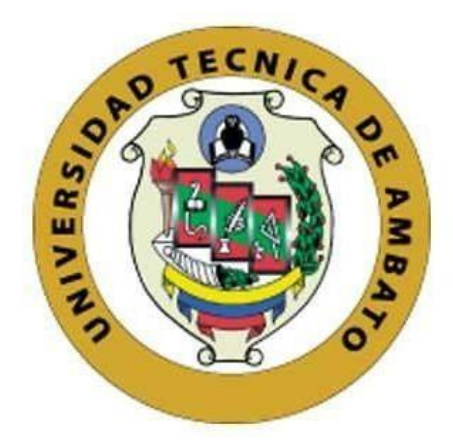

## **UNIVERSIDAD TÉCNICA DE AMBATO**

# **FACULTAD DE INGENIERÍA EN SISTEMAS, ELECTRÓNICA E INDUSTRIAL**

## **CARRERA DE INGENIERÍA EN ELECTRÓNICA Y COMUNICACIONES**

**Tema:**

# TELECONSULTORIO PARA DIAGNÓSTICO Y TRATAMIENTO EN ATENCIÓN PRIMARIA DE ADULTOS MAYORES UTILIZANDO IOT Y TECNOLOGÍAS E-HEALTH

Trabajo de Titulación Modalidad: Proyecto de Investigación, presentado previo a la obtención del título de Ingeniero en Electrónica y Comunicaciones.

**ÁREA:** Física y Electrónica

**LÍNEA DE INVESTIGACIÓN:** Tecnologías de la Información y Sistemas de Control

**AUTOR:** Javier Santiago Jiménez Marín

**TUTOR:** Dr. Freddy Geovanny Benalcázar Palacios, Mg.

**Ambato – Ecuador** 

**agosto 2021**

## **APROBACIÓN DEL TUTOR**

En calidad de tutor de Trabajo de Titulación con el tema: TELECONSULTORIO PARA DIAGNÓSTICO Y TRATAMIENTO EN ATENCIÓN PRIMARIA DE ADULTOS MAYORES UTILIZANDO IOT Y TECNOLOGÍAS E-HEALTH, desarrollado bajo la modalidad Proyecto de Investigación realizado por el señor Javier Santiago Jiménez Marín, estudiante de la Carrera de Ingeniería en Electrónica y Comunicaciones, de la Facultad de Ingeniería en Sistemas,Electrónica e Industrial, de la Universidad Técnica de Ambato, me permito indicar queel estudiante ha sido tutorado durante todo el desarrollo del trabajo hasta su conclusión,de acuerdo a lo dispuesto en el Artículo 15 del Reglamento para obtener el Título de Tercer Nivel, de Grado de la Universidad Técnica de Ambato, y el numeral 7.4 del respectivo instructivo.

Ambato, agosto 2021.

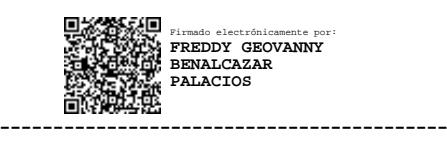

Dr. Freddy Geovanny Benalcázar Palacios, Mg.

TUTOR

## **AUTORÍA**

El presente Proyecto de Investigación titulado: TELECONSULTORIO PARA DIAGNÓSTICO Y TRATAMIENTO EN ATENCIÓN PRIMARIA DE ADULTOS MAYORES UTILIZANDO IOT Y TECNOLOGÍAS E-HEALTH es absolutamente original, auténtico y personal. En tal virtud, el contenido, efectos legales y académicos que se desprenden del mismo son de exclusiva responsabilidad del autor.

Ambato, agosto 2021.

Javier Santlago Jiménez Marín C.C. 1804475802 **AUTOR** 

## **APROBACIÓN TRIBUNAL DE GRADO**

En calidad de par calificador del Informe Final del Trabajo de Titulación presentado por el señor Javier Santiago Jiménez Marín, estudiante de la Carrera de Ingeniería en Electrónica y Comunicaciones, de la Facultad de Ingeniería en Sistemas, Electrónica e Industrial, bajo la Modalidad Proyecto de Investigación, titulado TELECONSULTORIO PARA DIAGNÓSTICO Y TRATAMIENTO EN ATENCIÓN PRIMARIA DE ADULTOS MAYORES UTILIZANDO IOT Y TECNOLOGÍAS E-HEALTH, nos permitimos informar que el trabajo ha sido revisado y calificado de acuerdo al Artículo 17 del Reglamento para obtener el Título de Tercer Nivel, de Grado de la Universidad Técnica de Ambato, y al numeral 7.6 del respectivo instructivo. Para cuya constancia suscribimos, conjuntamente con la señora Presidenta del Tribunal.

Ambato, agosto 2021.

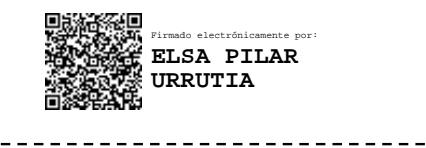

Ing. Pilar Urrutia, Mg. PRESIDENTA DEL TRIBUNAL

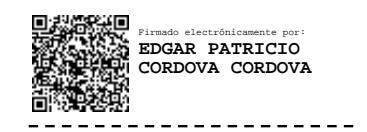

Ing. Edgar Patricio Cordova Cordova, Mg. Ing. Edgar Freddy Robalino Peña, Mg. PROFESOR CALIFICADOR PROFESOR CALIFICADOR

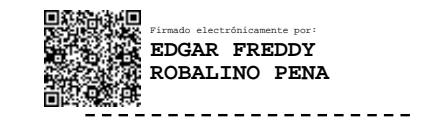

## **DERECHOS DE AUTOR**

Autorizo a la Universidad Técnica de Ambato, para que haga uso de este Trabajo de Titulación como un documento disponible para la lectura, consulta y procesos de investigación.

Cedo los derechos de mi Trabajo de Titulación en favor de la Universidad Técnica de Ambato, con fines de difusión pública. Además, autorizo su reproducción total o parcial dentro de las regulaciones de la institución.

Ambato, agosto 2021.

 $\mathbf V$ 

Javier Santiago Jiménez Marín C.C. 1804475802 **AUTOR** 

## <span id="page-5-174"></span><span id="page-5-166"></span><span id="page-5-150"></span><span id="page-5-112"></span><span id="page-5-87"></span><span id="page-5-33"></span><span id="page-5-31"></span><span id="page-5-30"></span><span id="page-5-28"></span><span id="page-5-26"></span><span id="page-5-25"></span><span id="page-5-16"></span><span id="page-5-13"></span><span id="page-5-9"></span><span id="page-5-8"></span><span id="page-5-7"></span><span id="page-5-0"></span>**Dedicatoria**

<span id="page-5-172"></span><span id="page-5-163"></span><span id="page-5-161"></span><span id="page-5-144"></span><span id="page-5-139"></span><span id="page-5-138"></span><span id="page-5-132"></span><span id="page-5-130"></span><span id="page-5-120"></span><span id="page-5-118"></span><span id="page-5-114"></span><span id="page-5-111"></span><span id="page-5-104"></span><span id="page-5-86"></span><span id="page-5-77"></span><span id="page-5-75"></span><span id="page-5-71"></span><span id="page-5-65"></span><span id="page-5-63"></span><span id="page-5-61"></span><span id="page-5-60"></span><span id="page-5-58"></span><span id="page-5-54"></span><span id="page-5-43"></span><span id="page-5-40"></span><span id="page-5-36"></span><span id="page-5-27"></span><span id="page-5-19"></span><span id="page-5-15"></span><span id="page-5-1"></span>*El presente proyecto de titulación le dedicoa mi madre Vilma del Rocio Marín Mayorga y a mi abuela Aida Fabiola Mayorga Marin por el apoyo a lo largo de mi vida*

<span id="page-5-176"></span><span id="page-5-175"></span><span id="page-5-173"></span><span id="page-5-171"></span><span id="page-5-170"></span><span id="page-5-169"></span><span id="page-5-168"></span><span id="page-5-167"></span><span id="page-5-165"></span><span id="page-5-164"></span><span id="page-5-162"></span><span id="page-5-160"></span><span id="page-5-159"></span><span id="page-5-158"></span><span id="page-5-157"></span><span id="page-5-156"></span><span id="page-5-155"></span><span id="page-5-154"></span><span id="page-5-153"></span><span id="page-5-152"></span><span id="page-5-151"></span><span id="page-5-149"></span><span id="page-5-148"></span><span id="page-5-147"></span><span id="page-5-146"></span><span id="page-5-145"></span><span id="page-5-143"></span><span id="page-5-142"></span><span id="page-5-141"></span><span id="page-5-140"></span><span id="page-5-137"></span><span id="page-5-136"></span><span id="page-5-135"></span><span id="page-5-134"></span><span id="page-5-133"></span><span id="page-5-131"></span><span id="page-5-129"></span><span id="page-5-128"></span><span id="page-5-127"></span><span id="page-5-126"></span><span id="page-5-125"></span><span id="page-5-124"></span><span id="page-5-123"></span><span id="page-5-122"></span><span id="page-5-121"></span><span id="page-5-119"></span><span id="page-5-117"></span><span id="page-5-116"></span><span id="page-5-115"></span><span id="page-5-113"></span><span id="page-5-110"></span><span id="page-5-109"></span><span id="page-5-108"></span><span id="page-5-107"></span><span id="page-5-106"></span><span id="page-5-105"></span><span id="page-5-103"></span><span id="page-5-102"></span><span id="page-5-101"></span><span id="page-5-100"></span><span id="page-5-99"></span><span id="page-5-98"></span><span id="page-5-97"></span><span id="page-5-96"></span><span id="page-5-95"></span><span id="page-5-94"></span><span id="page-5-93"></span><span id="page-5-92"></span><span id="page-5-91"></span><span id="page-5-90"></span><span id="page-5-89"></span><span id="page-5-88"></span><span id="page-5-85"></span><span id="page-5-84"></span><span id="page-5-83"></span><span id="page-5-82"></span><span id="page-5-81"></span><span id="page-5-80"></span><span id="page-5-79"></span><span id="page-5-78"></span><span id="page-5-76"></span><span id="page-5-74"></span><span id="page-5-73"></span><span id="page-5-72"></span><span id="page-5-70"></span><span id="page-5-69"></span><span id="page-5-68"></span><span id="page-5-67"></span><span id="page-5-66"></span><span id="page-5-64"></span><span id="page-5-62"></span><span id="page-5-59"></span><span id="page-5-57"></span><span id="page-5-56"></span><span id="page-5-55"></span><span id="page-5-53"></span><span id="page-5-52"></span><span id="page-5-51"></span><span id="page-5-50"></span><span id="page-5-49"></span><span id="page-5-48"></span><span id="page-5-47"></span><span id="page-5-46"></span><span id="page-5-45"></span><span id="page-5-44"></span><span id="page-5-42"></span><span id="page-5-41"></span><span id="page-5-39"></span><span id="page-5-38"></span><span id="page-5-37"></span><span id="page-5-35"></span><span id="page-5-34"></span><span id="page-5-32"></span><span id="page-5-29"></span><span id="page-5-24"></span><span id="page-5-23"></span><span id="page-5-22"></span><span id="page-5-21"></span><span id="page-5-20"></span><span id="page-5-18"></span><span id="page-5-17"></span><span id="page-5-14"></span><span id="page-5-12"></span><span id="page-5-11"></span><span id="page-5-10"></span><span id="page-5-6"></span><span id="page-5-5"></span><span id="page-5-4"></span><span id="page-5-3"></span><span id="page-5-2"></span>*Javier Santiago Jiménez Marín*

## **Agradecimiento**

*A mi familia por su apoyo en la realización del presente proyecto de titulación, a mis compañeros y amigos por su colaboración en todomomento, y a los docentes de la Carrera de Electrónica y Comunicaciones quienes me guiaron en el proceso de formación académica.*

*Javier Santiago Jiménez Marín*

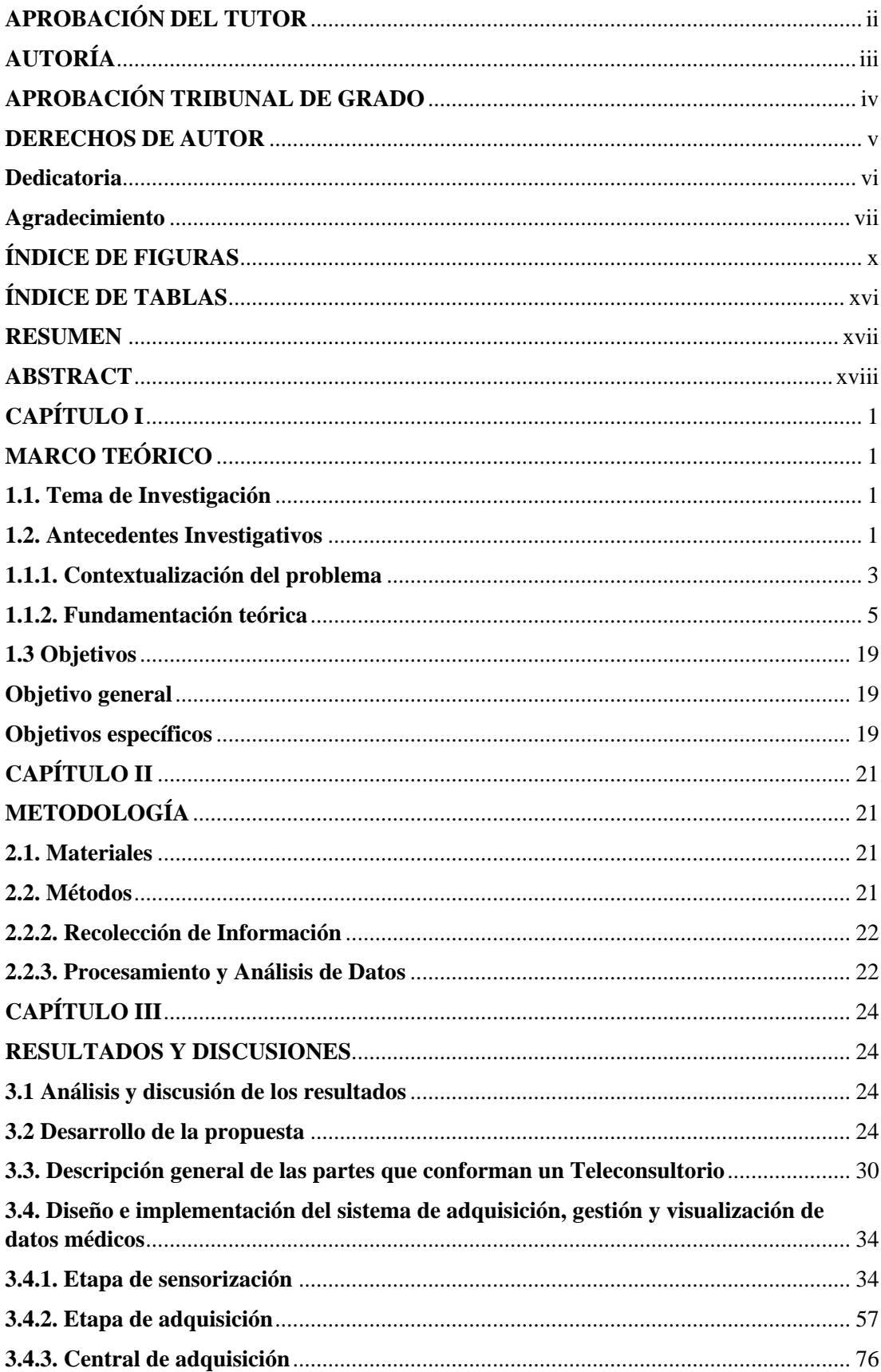

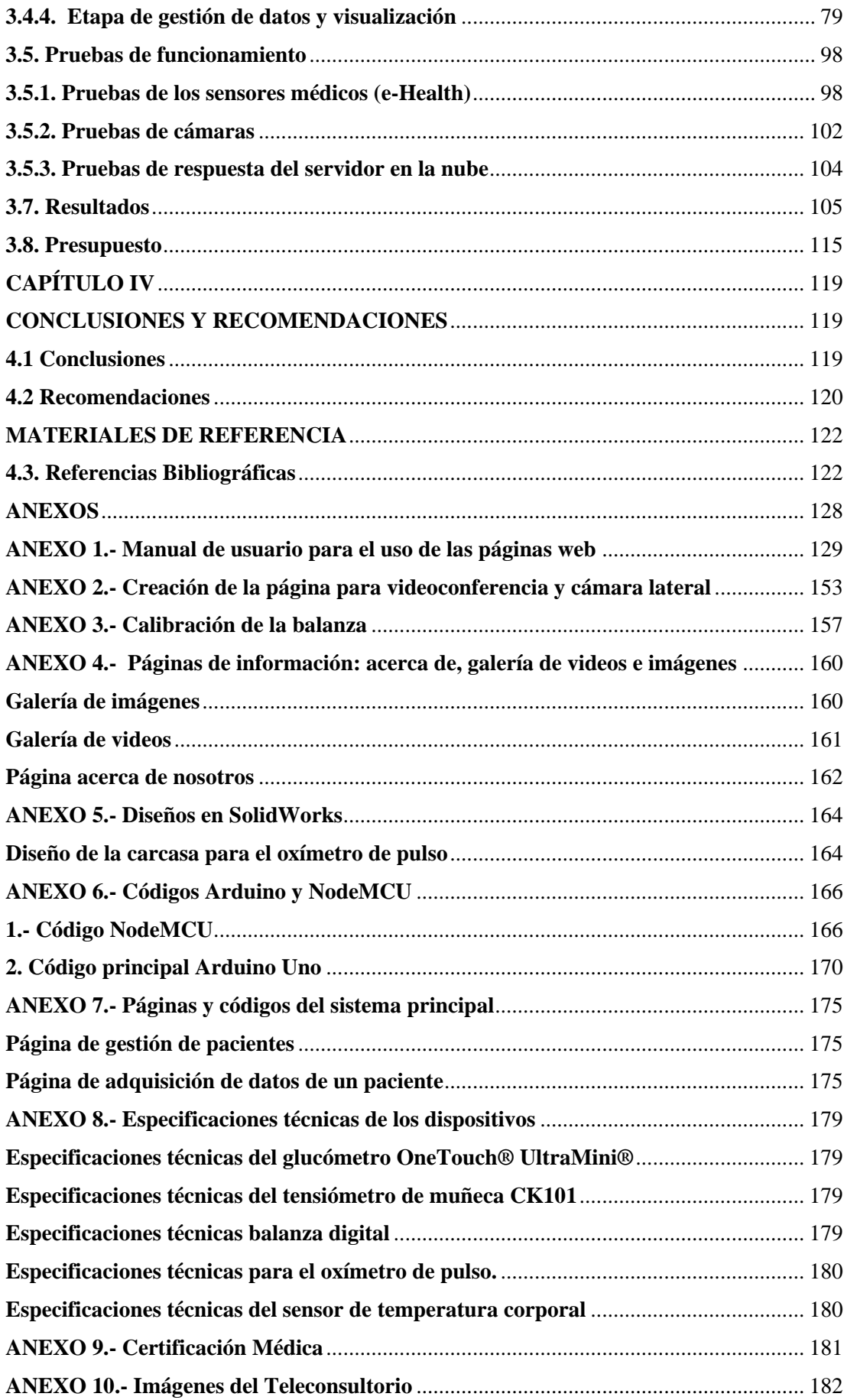

# **ÍNDICE DE FIGURAS**

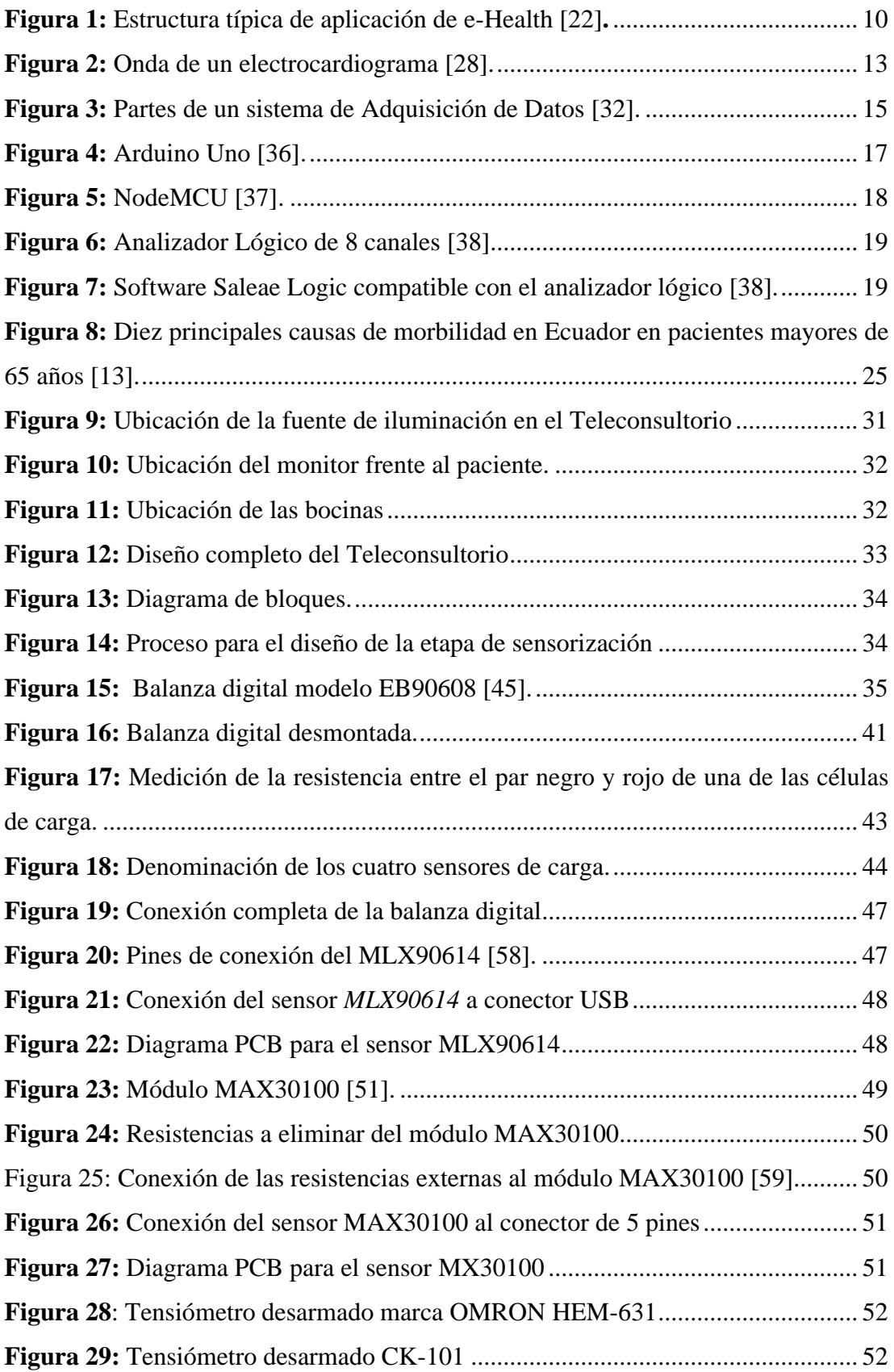

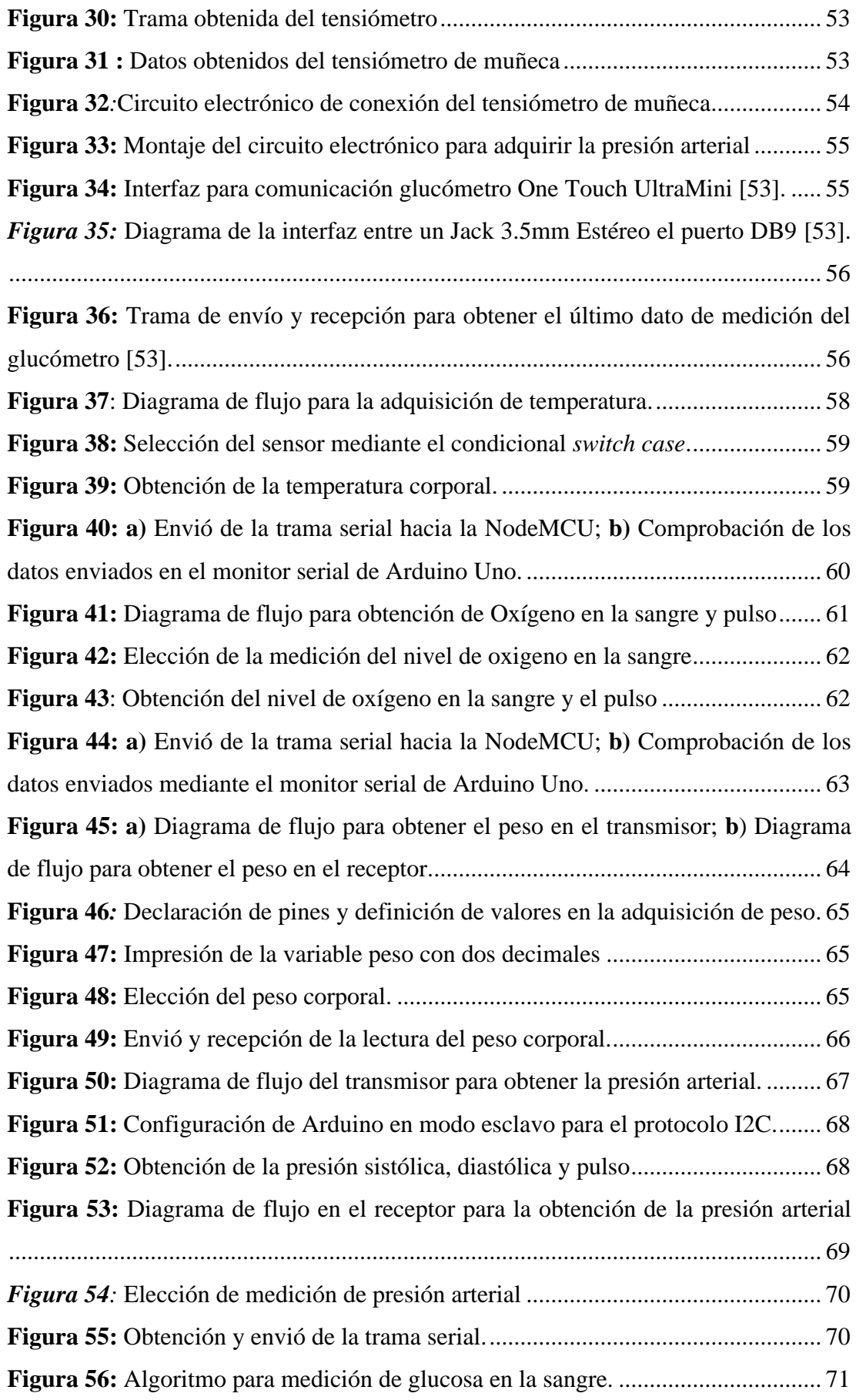

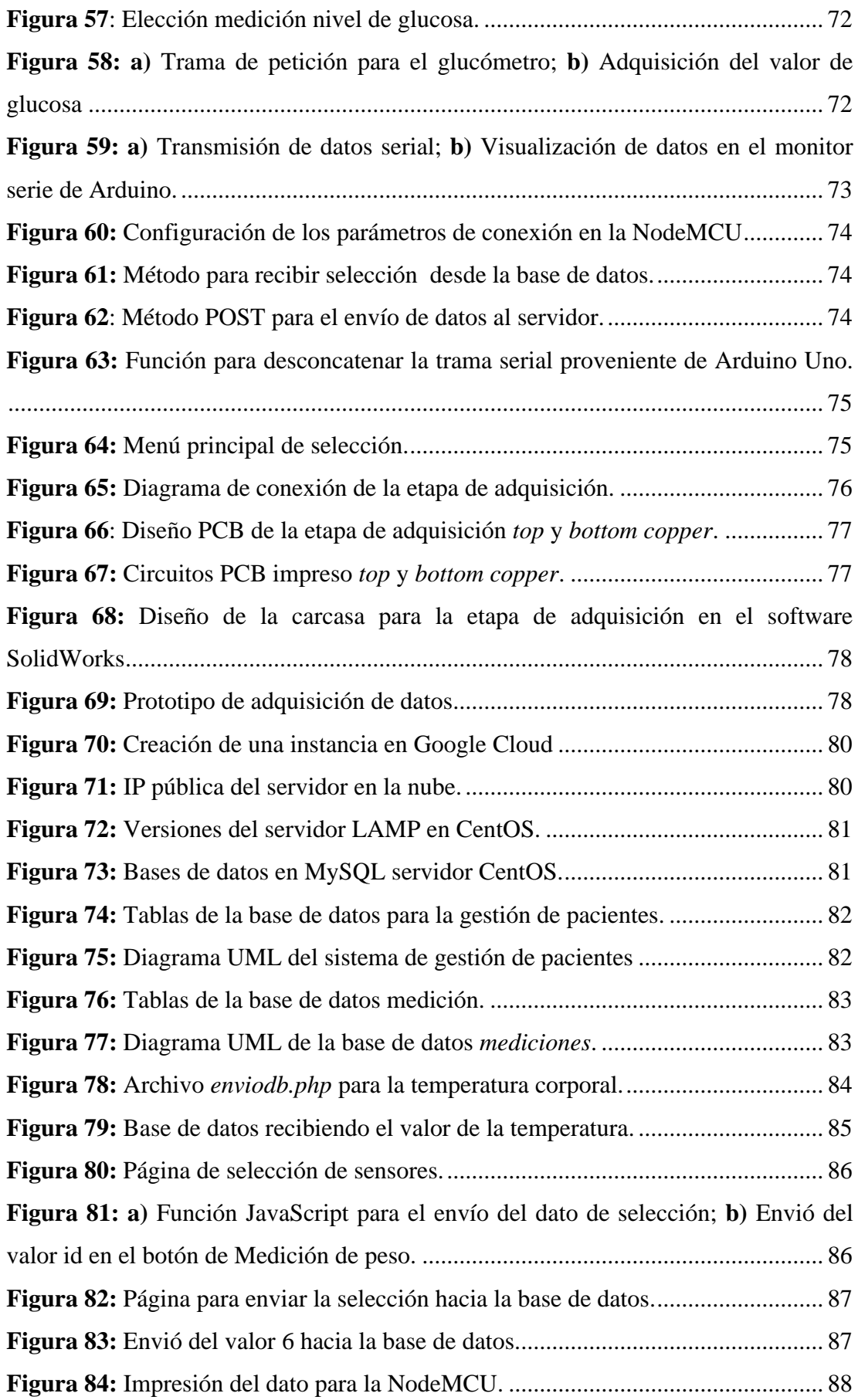

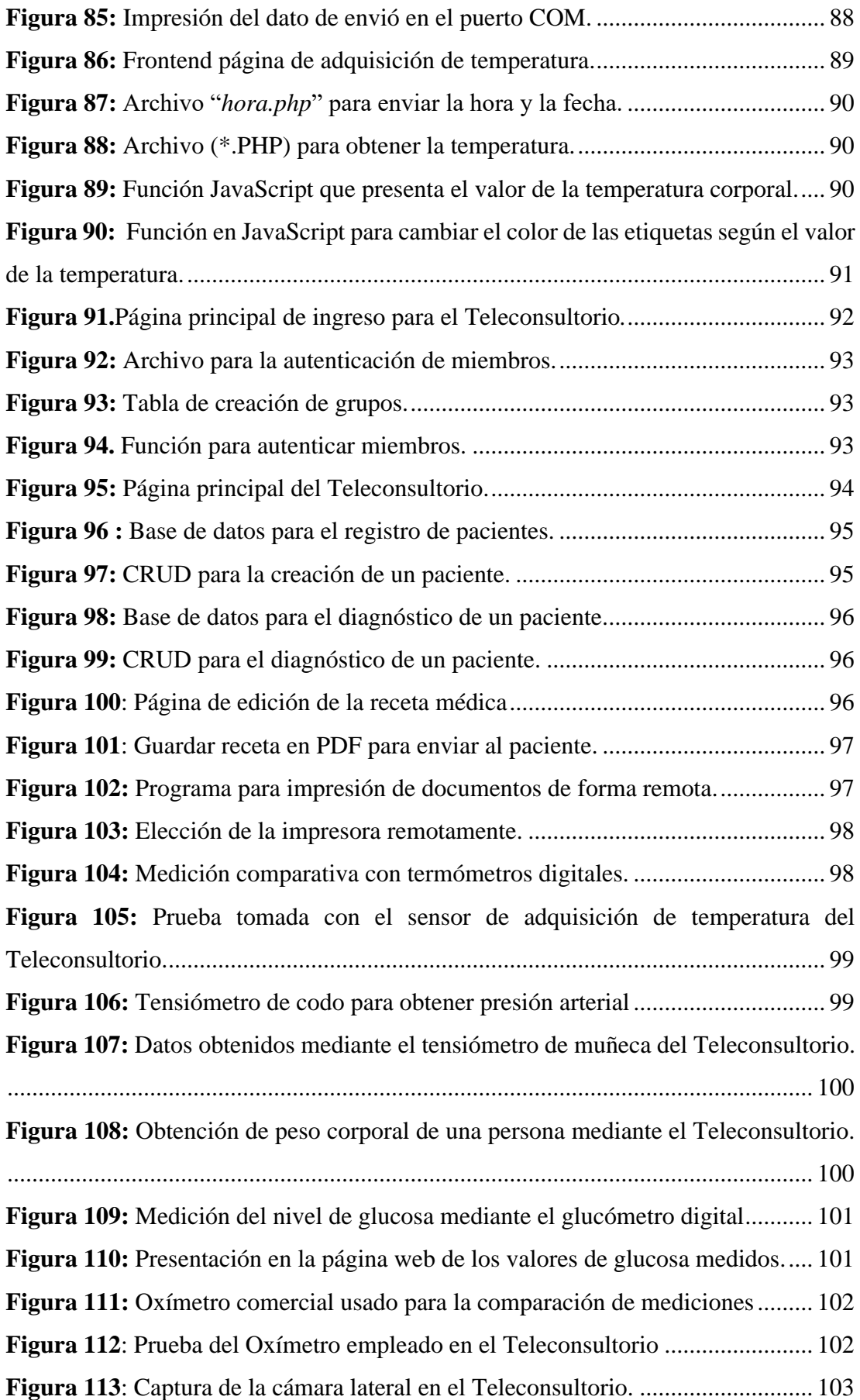

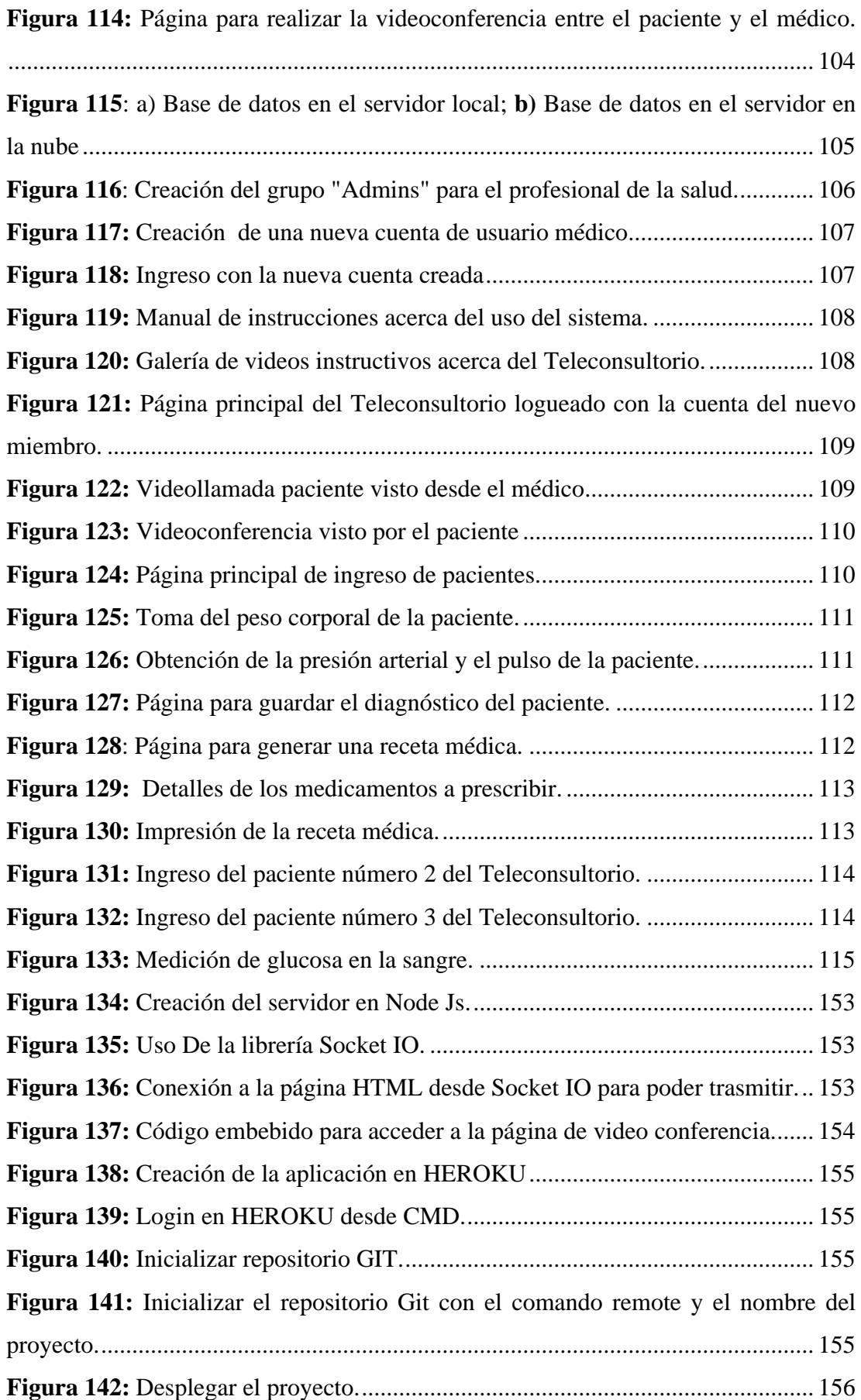

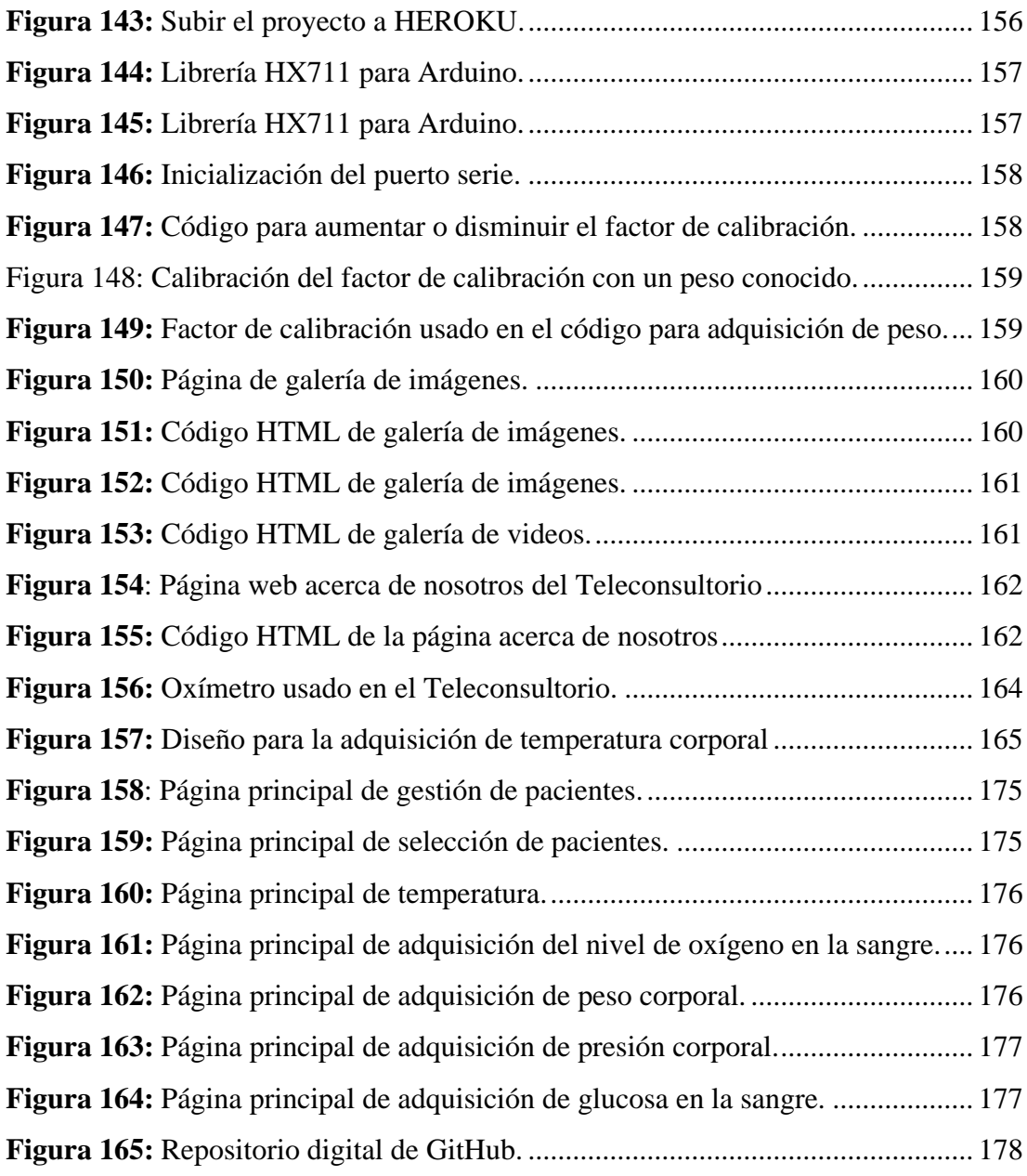

# **ÍNDICE DE TABLAS**

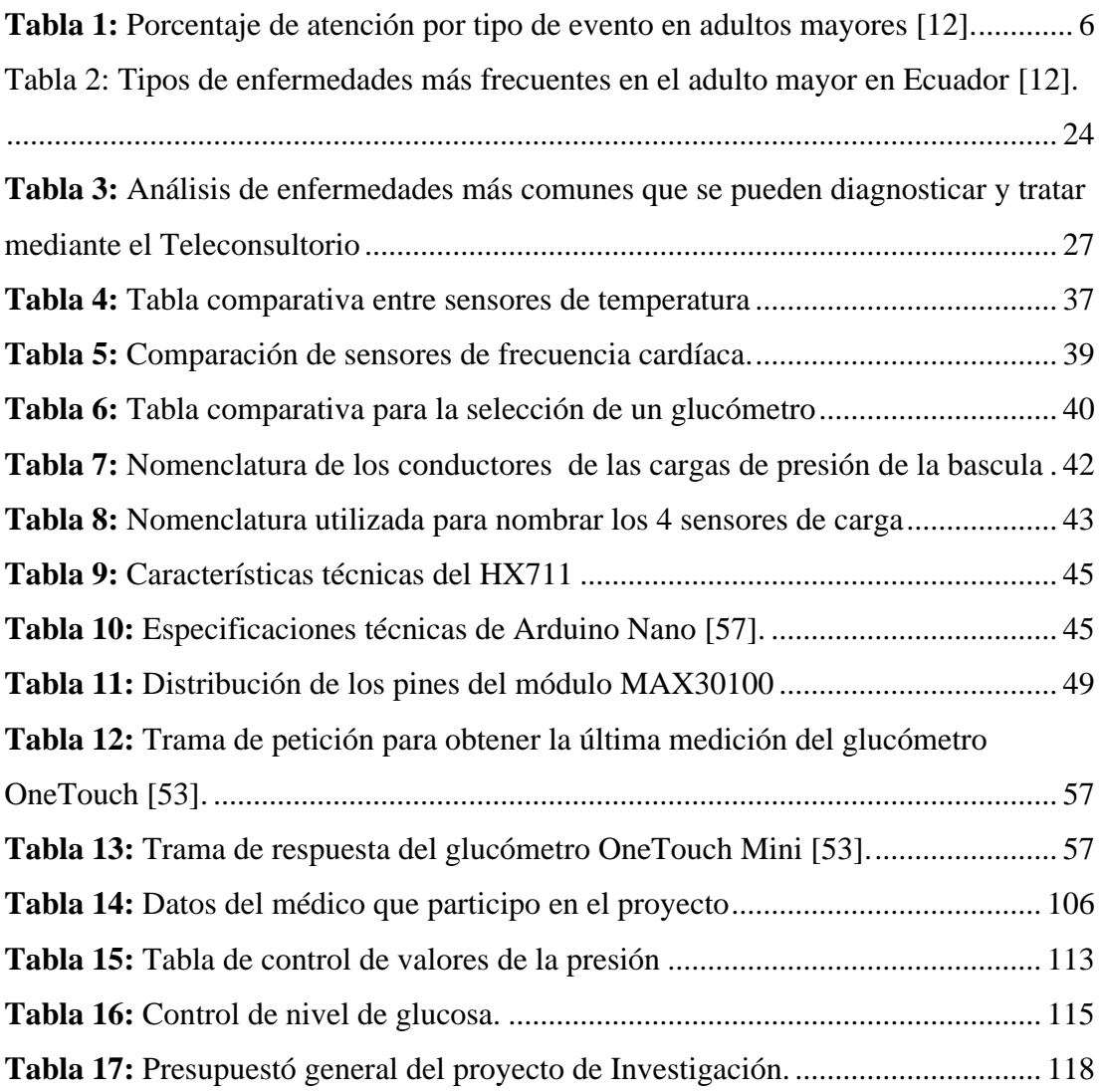

### **RESUMEN EJECUTIVO**

El presente proyecto de investigación se enfoca en la implementación de un Teleconsultorio de atención primaria para personas de la tercera edad, el cual fue desarrollado a partir de la dificultad que presentan los adultos mayores a la hora de acudir a un servicio de medicina presencial.

El sistema consta de una etapa con equipamiento para atención primaria el cual posee sensores e-Health como son: presión arterial, bascula digital, oximetría, pulso cardiaco, temperatura corporal, además el Teleconsultorio posee un glucómetro digital para adquirir el nivel de glucosa en la sangre del paciente. Estas señales se mandan a un servidor central ubicado en la nube específicamente Google Cloud donde se estandarizan y se convierten en datos comprensibles para un especialista médico luego son almacenados en una base de datos MySQL estos datos son representados mediante una interfaz gráfica en código HTML para su lectura y posterior diagnóstico. Cada paciente tiene su historial médico en una base de datos y el personal médico es el único que puede acceder a los datos de los pacientes. La adopción de tecnologías basadas en la nube dinamiza aún más esta implantación con la prescripción de recetas digitales y el seguimiento al paciente.

El Teleconsultorio brinda atención primaria a pacientes de la tercera edad, dando atención medica no presencial en tiempo real así evitando así el contacto físico y disminuyendo el riesgo de contagio frente a la propagación del Covid-19, además de otros beneficios como disminución en costos de trasporte, la facilidad de acceso a un médico y mejoramiento de la calidad asistencial del adulto mayor.

Palabras clave: Teleconsultorio, personal, médico, paciente, tercera edad, sensores, e-Health

## **ABSTRACT**

This research project focuses on the implementation of a primary care teleconsultation for the elderly, which was developed from the difficulty that older adults present when attending a face-to-face medicine service.

The system consists of a stage with equipment for primary care which has e-Health sensors such as: blood pressure, digital scale, oximetry, heart pulse, body temperature, in addition the Teleconsultory has a digital glucometer to acquire the glucose level in the patient's blood. These are sent to a central server located in the cloud specifically Google Cloud where they are standardized and found in data understandable for a medical specialist then they are stored in a MySQL database these data are represented by a graphical interface in HTML code for reading and subsequent diagnosis. Each patient has their medical history in database and only medical personnel can access the patient data. The adoption of cloud-based technologies further streamlines this implementation with the prescription of digital prescriptions and patient monitoring.

The Teleconsultory provides primary care to elderly patients, providing non-face-toface medical care in real time, thus avoiding physical contact and reducing the risk of contagion in the face of the spread of Covid-19, in addition to other benefits such as reduction in costs of transportation, ease of access to a doctor and improvement of the quality of care for the elderly.

Keywords: Teleconsultation, staff, doctor, patient, elderly, sensors, e-Health.

# **CAPÍTULO I MARCO TEÓRICO**

### **1.1. Tema de Investigación**

"Teleconsultorio para diagnóstico y tratamiento en atención primaria de adultos mayores utilizando IoT y tecnologías e-Health "

#### **1.2. Antecedentes Investigativos**

De acuerdo con la investigación realizada en diferentes repositorios de varias Universidades Nacionales e Internacionales, como en artículos científicos publicados en diferentes revistas, acerca del uso de recursos tecnológicos en la medicina.

En el año 2015 en la ciudad de Guayaquil Juan Alberto Peralta Gutiérrez y Cinthia Irlanda Tóala Morán presentaron un trabajo de titulación denominado **"Módulo cliente de captura de datos clínicos para aplicaciones de telemedicina"**. Este proyecto en el año 2015 permitió la comunicación entre doctores de distintas especialidades para agilitar el diagnóstico médico de los pacientes utilizando tecnologías de bajo costo con el objetivo de mejorar las consultas médicas de habitantes en zonas rurales del país. Aquí se detalla el uso de una plataforma de salud, sensores médicos gestionados en una base de datos, la comunicación entre médicos y pacientes se realiza con una central telefónica VOIP(Asterisk) administrada vía web con FreePBx. Con la unificación de estas tecnologías se simplifica enormemente la automatización de procesos en el campo de la salud, así obtuvieron un equipo de poco requerimiento de hardware que puede administrar y controlar un sistema telemático de bajo costo de implementación [1].

En el año 2017 Barathram Ramkumar y M. Sabarimalai Manikandan presentaron para la revista IEEE Internet of Things Journal un trabajo denominado **"Real-Time Signal Quality-Aware ECG Telemetry System for IoT-Based Health Care Monitoring".** Aquí se presentó un sistema de vigilancia de la salud y el bienestar orientados al uso del Internet de las cosas (IoT), los cuales permiten la vigilancia remota y continua de individuos, en condiciones crónicas como obesidad, hipertensión, diabetes, hiperlipidemia, insuficiencia cardíaca, asma, depresión, apoyo al cuidado de los ancianos, cuidado preventivo y bienestar. En este trabajo se ha utilizado un sistema de telemetría de ECG (señal Electrocardiográfica) con calidad de señal compatible con Internet de las cosas (IoT) para aplicaciones de monitorización continua de la salud cardíaca usando sensores de ECG, además de otras tecnologías como Arduino, Android, Bluetooth y un servidor de nubes. Las señales de ECG provenientes de los sensores son registradas en tiempo real bajo diferentes actividades físicas en varios pacientes. Logra resultados prometedores en la identificación de la calidad inaceptable de las señales de ECG [2].

En marzo del año 2018 en la ciudad de Manila, Filipinas Nicole Jillian B. Day, presentó el trabajo titulado **"Design of a Web-based and Electronic Health Record Management System for Medical Teleconsultation**" en el cual se propone un sistema de telepresencia en el problema de la atención sanitaria y la mala distribución de médicos en Filipinas, donde según la encuesta de salud realizada el 59,2% de los fallecimientos se atribuyen a la muerte sin la atención de un médico. En el estudio se desarrolló un sistema de telepresencia que incluye un robot con dispositivos médicos integrados como otoscopio, estetoscopio y sonda de ultrasonido. Además, el estudio integró un centro de datos inalámbricos que alberga la aplicación web y sistema de gestión de registros sanitarios electrónicos (EHR). La aplicación web fue desarrollada como un medio para que profesionales de salud accedan a la información del paciente, controlen a distancia el movimiento del robot y se comuniquen mediante video con telecomunicación bidireccional con un retraso mínimo. Fue probado por profesionales médicos invitados, obteniendo buenos resultados [3].

En mayo del año 2018 en la ciudad de Guayaquil Wilson Andrés Valencia Zambrano presentó el trabajo denominado **"Diseño de prototipo doctor pi para la medición y monitorización de signos vitales en adultos mayores utilizando sensores biométricos y médicos acoplados a raspberry pi"** en donde se ha diseñado e implementado un prototipo formado por diferentes componentes de hardware como Raspberry PI, sensores fisiológicos que permiten realizar funciones de adquisición, transmisión, almacenamiento de datos que cubren la deficiencia en accesibilidad y movilidad de un paciente. El prototipo cuenta con un sistema de audio acoplado que permite la reproducción del proceso de los sensores fisiológicos y todos los datos recogidos por los sensores médicos son enviados a una aplicación para Android mediante un módulo GSM/GPRS. Con la implementación de este prototipo se obtuvo signos fisiológicos definidos, los cuales fueron recolectados correctamente y dichas mediciones se compararon con equipos médicos obteniendo resultados similares [4].

En el año 2019 en la ciudad de Florianópolis, Brasil Aldo Von Wangenheim y Daniule Holzhausen Nunes presentaron el trabajo denominado **"Creating a Web Infrastructure for the Support of Clinical Protocols and Clinical Management: An Example in Teledermatology"** en este trabajo se describe una infraestructura de medicina de especialidad como parte de una implementación en telemedicina a gran escala, diseñada para proporcionar un apoyo integral con tele diagnóstico. Este sistema fue implementado con una página web y aplicaciones móviles que apoyan al paciente y al médico de especialidad, teniendo así para ambas partes una mejor accesibilidad y mejora en la relación paciente-médico. Durante el periodo de implementación se procesaron varios exámenes de teledermatología a varios pacientes de los cuales la mayoría se los remitió a una atención primaria. [5].

## **1.1.1. Contextualización del problema**

El envejecimiento del ser humano es un proceso natural que se produce a través de todo ciclo de vida; sin embargo, no todas las personas envejecen de la misma forma, las causas están relacionadas con problemas de salud, hábitos pocos saludables, estilos de vida, mala alimentación cuyos efectos aparecen al momento de evaluar la calidad de vida en el adulto mayor. El cambio demográfico pone de manifiesto la necesidad de incorporar el envejecimiento en el diseño de políticas, planes, programas y proyectos, en todo el ciclo de vida, donde se evidencian intervenciones destinadas a promover la salud, como principales indicadores que miden el bienestar; prevenir la enfermedad y la discapacidad, prolongar la independencia por tanto tiempo como sea necesario y prevenir y controlar condiciones crónicas y enfermedades asociadas a la edad. [6]

En el Ecuador en el contexto socio-cultural se presentan importantes desventajas para quienes van envejeciendo, prueba de ello son las múltiples formas de maltrato, aislamiento, poca o escasa atención médica e inseguridad [6]. Esta característica presente en el país genera problemas de salud, los cuales con más frecuencia se refieren al segundo o tercer nivel de atención, pero pueden ser tratados en un primer nivel si no existen complicaciones asociadas graves [7].

Los adultos mayores por sus condiciones biológicas y sociales se consideran vulnerables, al vivir en situaciones de riesgo determinadas por los recursos personales, económicos, del entorno familiar, social y del acceso a los servicios de salud [8]. Además de los anterior, hoy en día existe un nuevo riesgo de enfermarse gravemente a causa del COVID-19. Por ejemplo, las personas que tienen más de 50 años tienen mayor riesgo de enfermarse gravemente que la población juvenil, además existe un riesgo más alto de enfermarse gravemente a causa del COVID-19 las personas de 85 años de edad o más [9].

Entre las afecciones más comunes se encuentran algunas como: dolor de garganta, síntomas catarrales, dolor de oídos, presión arterial elevada, temperatura alta, sinusitis aguda entre otras [10]. Estos padecimientos no se están tratando ni diagnosticando, los principales motivos para no acudir a un centro médico es el miedo a contagiarse y así empeorar su situación o llevar el virus a sus hogares. Es por eso que sería de gran utilidad para la comunidad la implementación de un sistema de telepresencia enfocado en la salud para personas adultas, para que puedan acceder a un sistema de salud con menores recursos humanos, materiales y económicos además de no tener riesgo a contagiarse ya que no se exponen al virus.

La pandemia por Coronavirus (COVID-19) ha precipitado acciones inéditas para el quehacer diario de todas las personas. La cuarentena obligatoria utilizada como principal medida para evitar contagios masivos cambió el normal desempeño de muchos procesos [4]. En estas circunstancias la telemedicina se ha convertido en un gran avance ya que uno de los puntos fuertes de esta es la reducción de tiempos de espera para la atención en servicios de salud. Para ello se hace el uso de IoT y tecnologías móviles en el campo de la salud, ya que tiene el potencial de transformar las prestaciones de servicio de salud en niveles insospechados [5].

La implementación de un sistema de telepresencia es una solución viable para que los médicos puedan seguir prestando servicios de salud, incluso si sus pacientes están a una gran distancia [3]. Los médicos de hoy en día reconocen que cuanto más involucren otras disciplinas en su práctica, es más probable que sus pacientes reciban servicios de salud avanzados. Algunas patologías que se pueden diagnosticar mediante el uso de la Telemedicina son hipertensión, niveles de glucosa en la sangre, mala circulación de la sangre, complicaciones pulmonares, problemas de respiración [11].

La implementación de un Teleconsultorio facilitará el desarrollo de la telemedicina y será clave en el diagnóstico de pacientes mayores, mejorando la calidad asistencial y la seguridad; también la adopción de tecnologías basadas en la nube dinamizará aún más esta implementación con el uso de historiales médicos electrónicos y prescripción de recetas médicas digitales.

## **1.1.2. Fundamentación teórica**

#### **Situación de la población adulta mayor en Ecuador en los últimos años.**

En Ecuador existen alrededor de 1.049.824 personas mayores de 65 años, equivalente al 6.5 % de la población total [7]. En el año 2017 el porcentaje de personas mayores de 65 años fue del 7,04% y según proyecciones demográficas en el año 2025 superaría el 10% de la población total del país. De ellos más del 50% de los adultos mayores se encuentran en condiciones de pobreza y pobreza extrema, condición que los hace muy vulnerables a sufrir enfermedades degenerativas, mal nutrición, problemas de salud mental y violencia [7]. En el tema de salud, la población adulta mayor necesita la adopción de varias acciones que tomen en cuenta la especificidad, necesidad y las características particulares de esta población con enfoque prioritario. [12]

En la tabla 1.1 se evidencia las atenciones realizadas por tipo de evento adverso, en donde evidencia que el mayor porcentaje de emergencias atendidas son descompensaciones clínicas y en segundo lugar están los traumatismos/lesiones/caídas [12].

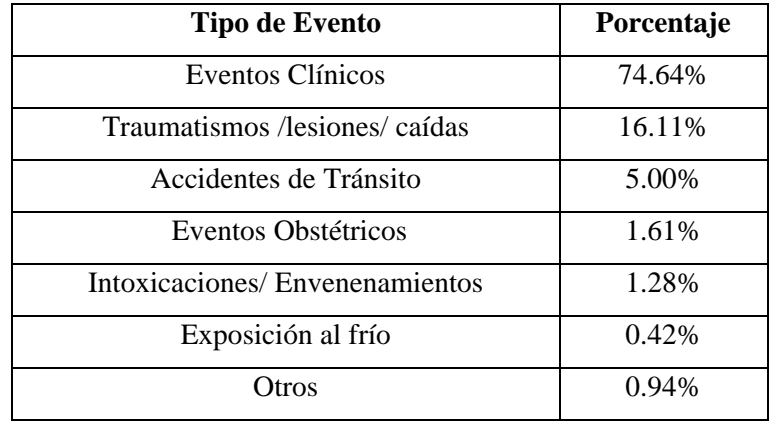

**Tabla 1:** Porcentaje de atención por tipo de evento en adultos mayores [12].

## **Morbilidades más frecuentes en el adulto mayor en los últimos años.**

En el Ecuador los padecimientos más comunes en personas de la tercera edad son [13]:

- Dislipidemia
- Diabetes Mellitus no complicada
- Enfermedad Ácido Péptica
- Hipertensión Arterial no complicada
- Hiperplasia Prostática Benigna
- Hiperuricemia
- Hipoacusia
- Hipotiroidismo
- Obesidad
- Osteoporosis
- Fragilidad
- Incontinencia Urinaria

## **Atención primaria**

Es la asistencia esencial en medicina que puede ser accedida por cualquier persona en una comunidad o pueblo y forma parte del primer nivel de asistencia en salud de un región o país. [14].

La Atención Primaria de Salud (APS) se implementa en varios países debido a que representa el primer nivel de contacto entre una persona, o individuo con el Sistema Nacional de Salud, llevando la medicina lo más cerca de donde estas personas habitan o trabajan, además forma el primer elemento de un gran proceso en la atención sanitaria [15].

# **Equipamiento básico para consulta médica en atención primaria Material para exploración** [16]**:**

- Báscula con tallímetro.
- Cinta métrica.
- Esfigmomanómetro de mercurio con manguitos de diferente tamaño (niños, adultos y adultos obesos).
- Espejo frontal con luz directa incorporada o simple.
- Espejos laríngeos de distintos tamaños (al menos 1).
- Fonendoscopio de adultos y niños (al menos 1).
- Lámpara de alcohol.
- Linterna.
- Martillo de reflejos.
- Medidores flujo espiratorio máximo (al menos 3) con suficientes boquillas desechables.
- Monofilamento.
- Oftalmoscopio y otoscopio de pared.
- Optotipos.
- Reflectómetro para glucemia capilar (Glucómetro).
- Rinoscopio de valva.
- Termómetro.
- Podoscopio.

## **Telemedicina**

La telemedicina utiliza las TIC (Tecnologías de la Información y Comunicación) para la transmisión de información médica con la finalidad de dar un diagnóstico, tratamiento o nivel educativo, además en los últimos tiempos donde las TIC han tomado mas fuerza se ha despertado mayor interés. Cuando la Telemedicina paso de ser una simple iniciativa a ya tener un peso en la medicina en general la Organización Mundial de Salud la definió como "la prestación de servicios de salud, caracterizada por tener a la distancia como un factor crítico, y a la adopción de tecnologías de la información por parte del personal médico para el intercambio de información en gestión médica como la investigación, diagnóstico, prevención y tratamiento de enfermedades" [15].

La telemedicina usa la tecnología para videoconferencias para el intercambio de información entre el personal medico y el paciente de forma virtual o electrónica. En los últimos años la telemedicina se realiza con dispositivos como smartphone, portátiles o Tablet [17].

### **¿Para qué afecciones sirve la telemedicina?**

Existen varias afecciones que se pueden atender mediante telemedicina como: resfrió bronquitis, fiebre, dolores de cabeza, principios de depresión entre otras, Es importante conocer que la telemedicina no se debe utilizar para emergencias médicas o casos que necesitan la intervención de un especialista de manera urgente como ataques cardiacos, heridas profundas o accidentes [18].

## **Principios de privacidad e integridad de los datos del paciente en telemedicina**

Principios éticos de la telemedicina [19] :

- $\checkmark$  La Telemedicina debe emplearse en situaciones en la distancia sea un factor cítrico y que el personal médico no pueda estar presencialmente.
- $\checkmark$  Se debe tener respeto, confianza y honestidad entre el paciente y el médico.
- $\checkmark$  El médico y el personal que provee la tecnología para la implementación del Teleconsultorio deben garantizar al paciente integridad, privacidad y la confidencialidad en todos los datos del paciente que adquieran o tomen mediante el uso de la telemedicina. Esto se hace con el fin de que los datos no puedan ser vulnerados ni manipulados por personas fuera del entorno médico paciente.
- Se debe explicar a los pacientes y personal médico los siguientes puntos [19]:
- $\checkmark$  El funcionamiento de la telemedicina sus ventajas y sus desventajas.
- $\checkmark$  Debido a que se depende de tecnologías como internet se debe explicar la posibilidad de fallas o violaciones de la confidencialidad
- $\checkmark$  Protocolos que se usan en consultas médicas no presenciales.
- ✓ El personal médico y el administrador o proveedor del sistema deben ser conscientes de que tecnologías deben ser impedidas de acceso al paciente .
- Referente a la calidad de atención se debe tomar en cuenta [19]:
- $\checkmark$  La prestación de servicios de telemedicina debe seguir las pautas de práctica basadas en la evidencia en la medida en que estén disponibles, para garantizar la seguridad del paciente, la calidad de la atención y los resultados de salud positivos.
- $\checkmark$  La telemedicina no debe considerarse igual a la atención médica presencial y no debe introducirse únicamente para reducir costos o como un incentivo perverso para sobrecargar y aumentar los ingresos de los médicos.
- ✓ Organizar una teleconsulta requiere conocimientos básicos sobre el uso de tecnologías de la información, comprender las limitaciones inherentes a la teleconsulta y saber cuándo es preferible una consulta presencial.

## **E-Health**

La salud electrónica (e-Health) es un concepto amplio que implica la aplicación de las tecnologías de la información y la comunicación en los sistemas de vigilancia, prevención, promoción y atención a la salud. Como componentes de la e-Health se incluyen principalmente los sistemas de administración de insumos o recursos (agenda de citas, laboratorio clínico o farmacia), el expediente clínico electrónico, la prescripción electrónica, los sistemas de apoyo a la decisión clínica, el uso de dispositivos móviles, los sistemas de imagenología, los sistemas de atención a distancia, así como la enseñanza a través de medios digitales. Otros componentes que pueden considerarse parte de la e-Salud son los sistemas de almacenamiento y análisis masivo de datos, el aprendizaje artificial y los sistemas de "internet de las cosas". En este trabajo se propone un marco conceptual para analizar la implementación de componentes de e-Salud y sus efectos en la calidad de la provisión de servicios de salud [20].

## **Estructura típica de una aplicación de salud electrónica**

La estructura típica se ve como un proceso fin-a-fin independientemente del ambiente o contexto. En la figura 1 se muestra un ejemplo típico, en el cual los sensores conectados a un paciente se comunican con una estación de trabajo como una PC o cualquier módulo orientado al procesamiento de datos médicos, cableado o por telemetría; a este módulo los profesionales de la salud tienen completo acceso, remotamente o localmente, para poder planear y proveer el servicio de cuidado de salud. Cuando un paciente padece de enfermedades crónicas es posible procesar y guardar continuamente sus signos vitales y/o la actividad diaria. En este caso, los datos se originan desde los sensores corporales y son transferidos en tiempo real o diferido por vía cableada o inalámbrica al módulo que realiza la función de servidor para ser analizados, monitoreados y manejados por el personal médico. Esta estructura permite capturar síntomas o actividades atípicas de los pacientes en cualquier momento [21].

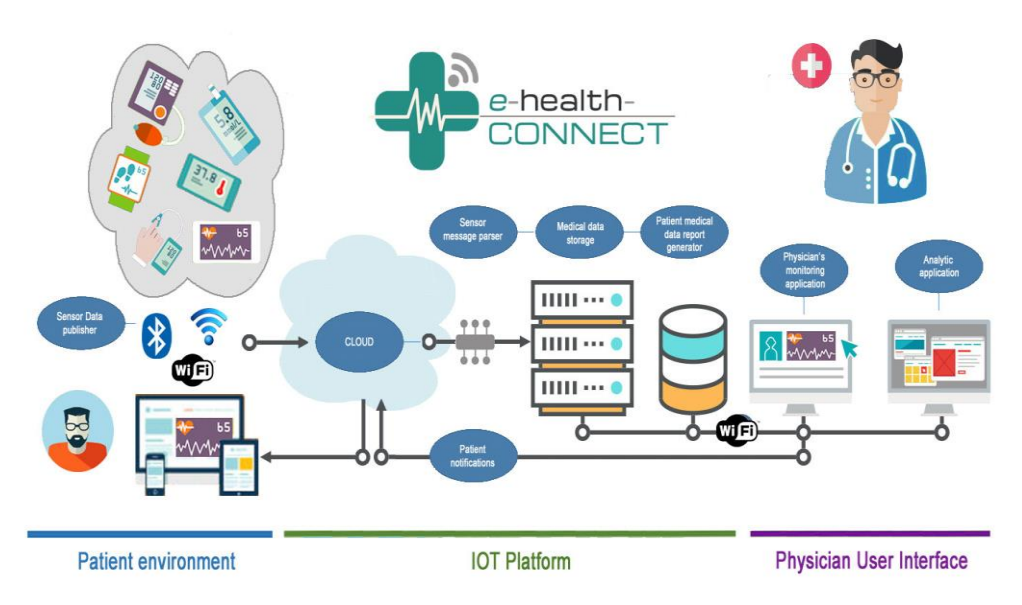

**Figura 1:** Estructura típica de aplicación de e-Health [22]**.**

### **Ventajas de la implementación de e-HEALTH**

Sobre la población [23]:

• Mejor calidad asistencial, bien por tener acceso de forma sencilla y rápida a especialistas o bien por la posibilidad de que los facultativos dispongan de mayor cantidad de información acerca del paciente.

• Los pacientes evitarán gastos, pérdida de tiempo y la inconveniencia de viajar, en ocasiones largas distancias, para realizar consultas adicionales cuando se requiere contar con la opinión de un especialista.

Sobre los profesionales socio-sanitarios [23]:

- Posibilidad de recabar una segunda opinión para la realización de diagnósticos.
- Mejora de la coordinación clínica y terapéutica.
- Apoyo a los médicos que ejercen su labor en zonas aisladas.

Sobre la organización [23]:

- Favorece la equidad y universalidad del servicio sanitario.
- Mejora la continuidad asistencial.
- Permite el suministro de asistencia sanitaria de calidad en las zonas remotas del país.
- Reduce las necesidades de desplazamientos y transporte que deben ser asumidos por el sistema sanitario.
- Mediante la utilización de la Telemedicina se puede conseguir que cada entorno asistencial (atención primaria y atención especializada) disponga de la información suficiente y tenga capacidad para intercambiar la información.

## **Parámetros fisiológicos que se pueden medir en el cuerpo humano**

El cuerpo humano puede analizarse como un generador de señales eléctricas o electromagnéticas y mediante transductores se puede adquirir estas señales e interpretarlas. La adquisición de señales en la superficie o en el interior del cuerpo es llamada electrografía [24].

Los parámetros fisiológicos están relacionados con la salud ya que son indicadores del funcionamiento de órganos y sistemas en un ser vivo. Un ejemplo de esto es el corazón que actúa bombeando la sangre hacia todos los órganos, pero además lo debe hacer a una determinada presión y a un determinado ritmo. – Un sensor fisiológico para el corazón nos puede dar la frecuencia cardíaca y el pulso para verificar si son muy altos o bajos, con lo cual puede determinar si hay algo que no esté funciona bien [24].

#### **Tipos de mediciones de parámetros fisiológicos**

#### **Medición de pulso y oxígeno en la sangre (SpO2).**

La oximetría de pulso es una forma de medir cuánto oxígeno contiene su sangre. Gracias a un pequeño dispositivo llamado oxímetro de pulso es posible medir los niveles de oxígeno en su sangre sin necesidad de pincharlo con una aguja. El nivel de oxígeno en sangre calculado con un oxímetro se denomina "nivel de saturación de oxígeno" (abreviado como SatO2). Este porcentaje indica cuánto oxígeno transporta su sangre en relación al máximo que sería capaz de transportar. En circunstancias normales, más del 89% de sus glóbulos rojos debería contener oxígeno [25].

#### **Medición de flujo de aire en la respiración.**

Un medidor de flujo respiratorio máximo (o, muy pocas veces, un pequeño espirómetro portátil electrónico) se recomienda algunas veces como parte de un plan de tratamiento. Estos dispositivos portátiles miden la rapidez con la que una persona puede expulsar el aire de los pulmones. La respiración normal es de 12 a 18 respiraciones por minuto [26].

#### **Medición de la temperatura del cuerpo.**

La medición de la temperatura corporal se basa en el uso de un transductor como una termocupla, un termistor o algún semiconductor activo. La temperatura normal es de 97.8°F a 99.1°F (36.6°C a 37.3°C) y el promedio de 98.6°F (37ºC) [27].

## **Medición de la actividad cardiaca.**

En la medición de la actividad cardiaca se suele emplear un electrocardiograma que mide las funciones eléctricas y musculares del corazón. El electrocardiograma permite valorar el corazón de una forma no invasiva. Se permite evaluar el sistema de conducción del corazón o músculo, así como indirectamente la aparición de ritmos patológicos debido a daños a los tejidos o diversos trastornos [28].

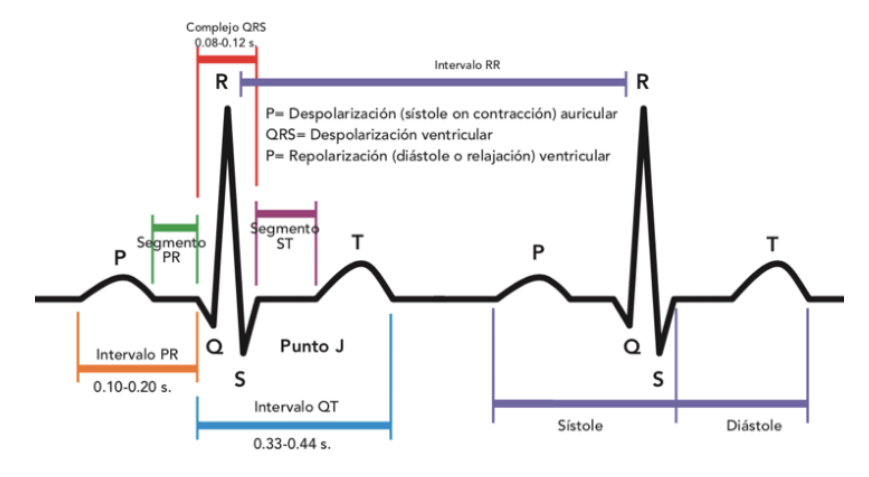

**Figura 2:** Onda de un electrocardiograma [28].

## **Medición de respuesta galvánica en la piel.**

La medición de respuesta galvánica en la piel, suele también llamarse actividad electrotérmica y mide las continuas variaciones eléctricas de la piel como, por ejemplo, la conductancia que es causada por la sudoración presente en el cuerpo humano al subir la temperatura u otras condiciones [29].

### **Medición de la presión arterial y pulso cardiaco.**

La presión arterial, como su nombre mismo lo describe, indica la presión en las arterias a medida que la sangre es bombeada alrededor del cuerpo por el corazón. Cada vez que el corazón late, se crea una presión en las paredes de las arterias. La presión arterial está compuesta de dos números, la presión sistólica, que tienen lugar cuando late el corazón y la presión diastólica que tiene lugar cuando el corazón se relaja entre latidos. La cifra superior es la relacionada a la presión sistólicas, mientras que la inferior está relacionada a la presión diastólica. La presión arterial debe ser idealmente igual o menor a 120/80 y la frecuencia cardiaca debe ser de 60-100 latidos por minuto [30].

### **Medición de glucosa (glicemia)**

Esta medición permite determinar el nivel de glucosa en la sangre de un paciente y analizar el comportamiento de la misma a lo largo del día. El principio de operación de los sensores se basa en el efecto colorimétrico que ocurre con la reflexión de la luz en una superficie. Los transductores miden el cambio en el color de una banda reactiva (en la cual se aplica una gota de sangre) dependiendo de la cantidad de glucosa. [31] Rango de valores en personas [31]:

- Sin diabetes entre 70 y 100 mg/dl.
- Con diabetes entre 80 y 130 mg/dl.

## **Sistema de Adquisición de Datos**

La adquisición de datos (DAQ) es el proceso de medir con una PC un fenómeno eléctrico o físico como voltaje, corriente, temperatura, presión o sonido. Un sistema DAQ consiste de sensores, hardware de medidas DAQ y una PC con software programable. Comparados con los sistemas de medidas tradicionales, los sistemas DAQ basados en PC aprovechan la potencia del procesamiento, la productividad, la visualización y las habilidades de conectividad de las PCs estándares en la industria proporcionando una solución de medidas más potente, flexible y rentable [32].

#### **Definición de Sensor**

La medida de un fenómeno físico, como la temperatura de una habitación, la intensidad de una fuente de luz o la fuerza aplicada a un objeto, comienza con un sensor. Un sensor, también llamado un transductor, convierte un fenómeno físico en una señal eléctrica que se puede medir. Dependiendo del tipo de sensor, su salida eléctrica puede ser un voltaje, corriente, resistencia u otro atributo eléctrico que varía con el tiempo. Algunos sensores pueden requerir componentes adicionales y circuitos para producir correctamente una señal que puede ser leída con precisión y con toda seguridad por un dispositivo DAQ [32].

## **Dispositivo DAQ**

El hardware DAQ actúa como la interfaz entre una PC y señales del mundo exterior. Funciona principalmente como un dispositivo que digitaliza señales analógicas entrantes para que una PC pueda interpretarlas. Los tres componentes clave de un dispositivo DAQ usado para medir una señal son el circuito de acondicionamiento de señales, convertidor analógico-digital (ADC) y un bus de PC. Varios dispositivos DAQ incluyen otras funciones para automatizar sistemas de medidas y procesos. Por ejemplo, los convertidores digitales-analógicos (DACs) envían señales analógicas, las líneas de E/S digital reciben y envían señales digitales y los contadores/temporizadores cuentan y generan pulsos digitales [32].

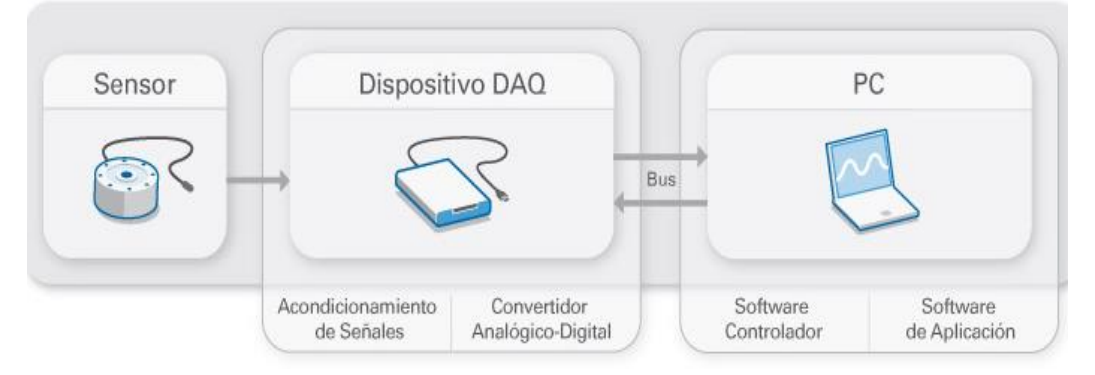

**Figura 3:** Partes de un sistema de Adquisición de Datos [32].

### **Servidor en la nube**

Un servidor en la nube es un recurso de servidor centralizado y agrupado que se aloja y distribuye a través de una red (generalmente Internet) y al que pueden acceder múltiples usuarios cuando lo necesiten. Los servidores de nube pueden realizar las mismas funciones que un servidor físico tradicional, proporcionando potencia de procesamiento, almacenamiento y aplicaciones.

Los servidores de nube pueden estar en cualquier lugar del mundo y prestar servicios de forma remota a través de un entorno de informática de nube. En cambio, el hardware de servidor dedicado tradicional suele configurarse localmente para el uso exclusivo de una organización [33].

### **Ventajas de ofrecer un servidor en la nube** [33] **:**

Existen muchas ventajas que ofrece tener un servidor en la nube como la comodidad, gran escalabilidad de los recursos informáticos y fiabilidad.

• **Comodidad:** Generalmente, los recursos de nube pública se pueden aprovisionar en pocos minutos y se pueden gestionar fácilmente a través de un solo panel de control o API (Application Programming Interface o Interfaz de Programación de Aplicaciones). Cuando los equipos de TI (Tecnologías de la Información) dejan de mantener infraestructuras complejas en las instalaciones, se ven liberados para realizar otras tareas. Los usuarios pueden acceder a los datos en cualquier momento

- **Escalabilidad:** Cuando es necesario cambiar los recursos informáticos y de almacenamiento de datos, los servidores de nube pueden responder rápidamente, adaptándose a las necesidades.
- **Fiabilidad:** Los servidores de nube pueden ofrecer el mismo rendimiento que los servidores dedicados, debido a que la nube se ejecuta en múltiples servidores de un entorno compartido, el servicio podrá seguir funcionando, aunque falle un componente individual.

### **Sistema gestor de base de datos**

Un Sistema Gestor de Base de Datos (SGBD) o Data Base Managenent System (DBMS) es un sistema que permite la creación, gestión y administración de bases de datos, así como la elección y manejo de las estructuras necesarias para el almacenamiento y búsqueda de información del modo más eficiente posible.

#### **MariaDB**

Este SGBD es una derivación de MySQL (My Structured Query Language o Lenguaje de Consulta Estructurado) que cuenta con la mayoría de características de este e incluye varias extensiones. Nace a partir de la adquisición de MySQL por parte de Oracle para seguir la filosofía Open Source y tiene la ventaja de ser totalmente compatible con MySQL. No tiene desventajas muy aparentes salvo algunas pequeñas incompatibilidades en la migración de MariaDB y MySQL [34].

Entre las principales características de este Sistema Gestor de Bases de Datos se encuentran: aumento de motores de almacenamiento, gran escalabilidad y rapidez en transacciones, extensiones y nuevas características relacionadas con su aplicación para Bases de datos [34].

### **Concepto básico de Internet de las cosas (IoT)**

La intercomunicación entre dispositivo a dispositivo o aprendizaje automático conectada a través de Internet con sistemas de tecnología integrados que utilizan sensores inalámbricos, actuadores que se encuentran de forma remota controlado, monitoreado y optimizado por el usuario para la automatización se conoce como Internet de las cosas (IoT) Aquí el término "Cosas" significa dispositivos físicos como chips, cámaras, sensores y otros dispositivos. Estos dispositivos físicos son responsables de comunicarse, recopilar información e intercambiar datos en una red. La tecnología integrada de estos dispositivos físicos hace posible el intercambio de información entre ellos [35].

## **Arduino**

Arduino forma parte de una gran plataforma de código abierto utilizada para la educación, construcción de proyectos e iniciación en el mundo de los microcontroladores. Consta de una placa física (PCB) donde posee varios elementos electrónicos siendo el principal un microcontrolador comúnmente del fabricante Microchip que será el encargado de cargar y ejecutar el programa que se escribe en el entorno de desarrolló IDE de Arduino [36].

Arduino se ha convertido en una plataforma bastante popular en estudiantes y personas que se recién inician en el mundo de la programación de microcontroladores, debido a su ligera facilidad de programación en comparación con otras como por el ejemplo el PIC (Programmable Integrated Circuited). Además, Arduino no necesita de un hardware extra para cargar un nuevo código en el microcontrolador debido a que en su placa viene incorporado un bootloader que se carga a través de un cable USB [36].

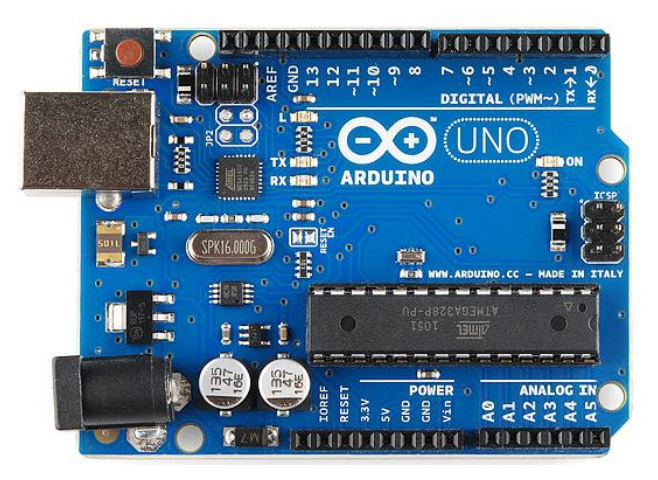

**Figura 4:** Arduino Uno [36].

## **NodeMCU**

NodeMCU es un nombre que recoge tanto un firmware Open Source y como a una placa de desarrollo basados en el ESP8266 y utiliza un sistema de archivos SPIFFS basado en el flash del módulo. NodeMCU está implementado en el lenguaje de programación C y se basa en el SDK NON-OS de Espressif. [37]

El firmware se desarrolló inicialmente como un proyecto complementario a los populares módulos de desarrollo NodeMCU basados en ESP8266, pero el proyecto está ahora apoyado por la comunidad, y el firmware puede ejecutarse en cualquier módulo ESP(Control Electrónico de Estabilidad). [37]

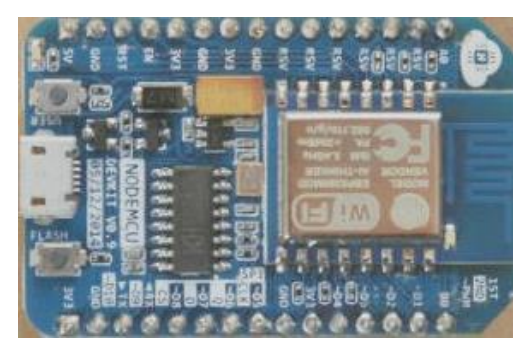

**Figura 5:** NodeMCU [37].

## **Analizador Lógico**

Un analizador lógico es una herramienta de hardware que permite detectar los niveles lógicos presentes en un circuito electrónico y visualizarlos para su análisis. Los protocolos que puede detectar son UART, I2C, o SPI que son los más frecuentes en sistemas de comunicación, también con el analizador lógico es posible decodificar las tramas o datos de transmisión [38].

Para poder visualizar los datos se necesita conectar el analizador lógico a un ordenador mediante un cable USB y utilizar un software. El más utilizado es Saleae Logic que es un software donde se puede analizar, visualizar y decodificar la trama de datos lógicos obtenida [38].
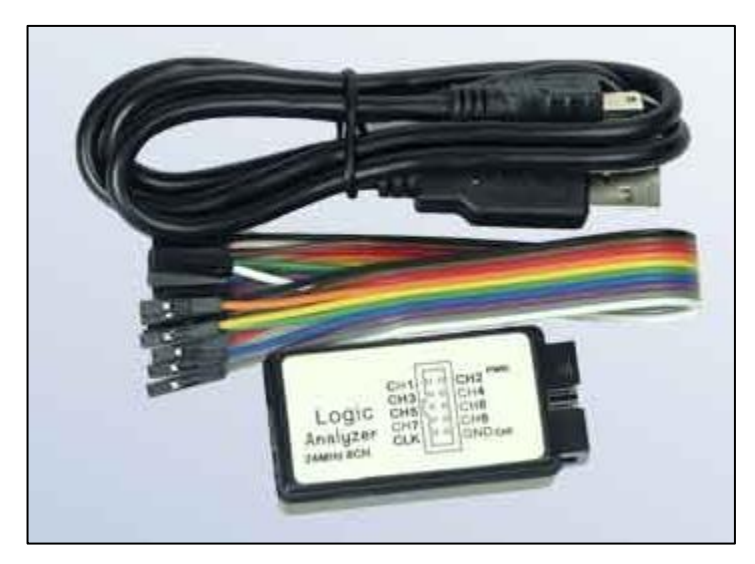

**Figura 6:** Analizador Lógico de 8 canales [38].

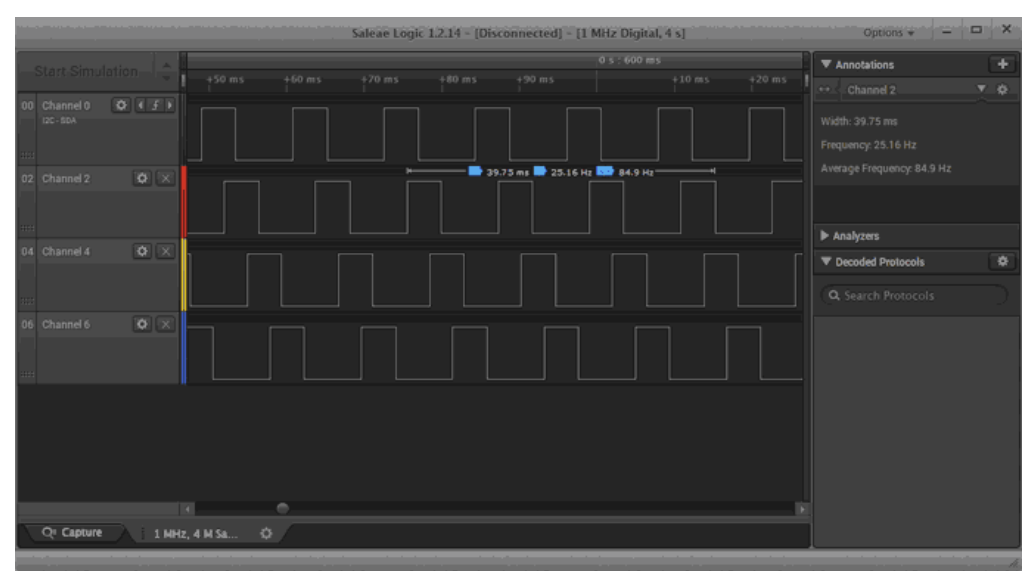

**Figura 7:** Software Saleae Logic compatible con el analizador lógico [38].

# **1.3 Objetivos**

# **Objetivo general**

Implementar un Teleconsultorio para diagnóstico y tratamiento en atención primaria de adultos mayores utilizando IoT y tecnologías eHealth.

# **Objetivos específicos**

• Analizar los problemas de salud en atención primaria más frecuentes en adultos mayores que pueden ser diagnosticados y tratados a través de un Teleconsultorio.

- Analizar las características técnicas de los sensores médicos a usarse y partes que conforman un Teleconsultorio para atención primaria.
- Diseñar los sistemas de adquisición, gestión y visualización de datos médicos para el diagnóstico y tratamiento de pacientes mediante teleconsulta.

# **CAPÍTULO II METODOLOGÍA**

### **2.1. Materiales**

En la implementación del presente proyecto, se utilizó documentos técnicos sobre equipos médicos en atención primaria, artículos de revistas tanto electrónicas como médicas, también se usó libros, datos, tabulaciones y estadísticas relacionadas a la Telemedicina

### **2.2. Métodos**

### **2.2.1. Modalidad de la Investigación**

Este proyecto de investigación se realizó de acuerdo a varios conceptos de investigación aplicada, debido a que se usó los conocimientos ya existentes para el diseño e implementación de un Teleconsultorio de atención primaria para adultos mayores.

#### **Investigación bibliográfica**

Este trabajo de titulación se basó en revistas técnicas, libros, artículos científicos, publicaciones en internet, además de proyectos de titulación desarrollados en otros países y en el Ecuador donde se realizaron estudios de: aplicaciones para Telemedicina, implementación de sensores e-Health para la adquisición de datos fisiológicos en personas, sistemas de monitoreo y seguimiento para personas de la tercera edad e Internet de las cosas aplicado a la medicina.

### **Investigación de campo**

Se determinó las enfermedades más comunes presentes en adultos mayores en Ecuador en atención primaria, las cuáles pueden ser tratadas y diagnosticadas en Telemedicina usando sensores e-Health.

#### **Investigación Experimental**

Se realizó varias pruebas en la parte de sonorización, además se comparó las mediaciones adquiridas con equipo médico certificado para determinar el correcto funcionamiento de los sensores e-Health usados y el margen de error en la obtención de mediciones sea mínimo.

### **2.2.2. Recolección de Información**

Se utilizo información de diversas fuentes, archivos, datos médicos, repositorios digitales, profesionales de la salud quienes aportaron información para la calibración de los sensores médicos utilizados; además, se utilizó manuales médicos, normas y éticas presentes en la práctica de la telemedicina que ayudaron a la finalización del presente proyecto.

### **2.2.3. Procesamiento y Análisis de Datos**

Para el procesamiento de la información se realizó los siguientes pasos:

- Lectura comprensiva de la información recolectada.
- Análisis y depuración de la información recopilada.
- Planteamiento de la propuesta de solución.
- Estudio de las características más importantes de la propuesta de solución para el momento de la implementación.
- Interpretación de resultados.

# **2.2.4. Desarrollo del Proyecto**

- 1. Análisis de las enfermedades más comunes presentadas por personas adultas en el Ecuador en los últimos 10 años.
- 2. Determinación de las enfermedades que se pueden tratar y diagnosticar mediante la implementación de un Teleconsultorio.
- 3. Identificación de las partes que conforman un Teleconsultorio.
- 4. Selección y análisis de Hardware, estructura y conexión de sensores médicos para el Teleconsultorio.
- 5. Determinación y estandarización de los rangos de los sensores médicos usados en el proyecto.
- 6. Elaboración del sistema de adquisición y gestión de datos médicos provenientes de la etapa de sonorización.
- 7. Elaboración de la página web para la visualización, diagnóstico y administración de los datos médicos.
- 8. Diseño de un sistema de prescripción de recetas con tecnologías basadas en la nube.
- 9. Estudio de la efectividad de los sensores médicos usados en el proyecto frente a equipos médicos certificados que realizan la misma función.
- 10. Ejecución de pruebas, detección y corrección de errores del Teleconsultorio con personal médico y pacientes mayores.
- 11. Análisis de resultados y obtención de conclusiones de la implementación del Teleconsultorio.
- 12. Elaboración del informe final.

# **CAPÍTULO III RESULTADOS Y DISCUSIONES**

# **3.1 Análisis y discusión de los resultados**

El Teleconsultorio para el diagnóstico y tratamiento en atención primaria permite el acceso a una teleconsulta médica a adultos mayores que no pueden asistir a una atención primaria presencial, evitando así el contacto físico y disminuyendo el riesgo de contagio frente a la propagación del Covid-19, además de otros beneficios como disminución en costos de trasporte, facilidad de acceso a un médico, mejora en la gestión clínica y la prestación de servicios de salud.

# **3.2 Desarrollo de la propuesta**

Para la implementación de un Teleconsultorio para personas de la tercera edad se comenzó realizando un análisis de las enfermedades más comunes presentadas por adultos mayores en Ecuador en los últimos 10 años.

En la tabla 3 se muestra los tipos de enfermedades más frecuentes en el adulto mayor que pueden ser atendidas en el primer nivel de atención pero que por lo general suelen ser referidas a un segundo nivel de atención médica.

| Diagnóstico                         | Atención por parte del personal médico    |
|-------------------------------------|-------------------------------------------|
| Dislipidemia                        | Detecta y trata inicialmente              |
| Diabetes Mellitus no complicada     | Detecta y da tratamiento no farmacológico |
| Enfermedad Acido Péptica            | Detecta y trata inicialmente              |
| Hipertensión Arterial no complicada | Detecta y trata inicialmente              |
| Hiperplasia Prostática Benigna      | Detecta y trata inicialmente              |
| Hiperuricemia                       | Detecta y trata inicialmente              |
| Hipoacusia                          | Diagnostica causa simple (tapón)          |
| Hipotiroidismo                      | Detecta y trata inicialmente              |

Tabla 2: Tipos de enfermedades más frecuentes en el adulto mayor en Ecuador [12].

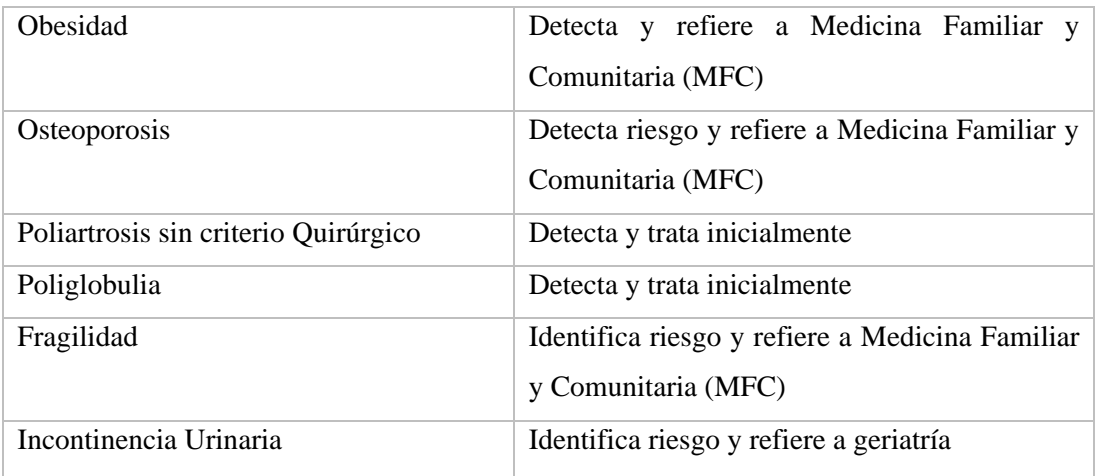

En la figura 8 se muestra una lista de las diez principales enfermedades en pacientes mayores de 65 años en que en el Ecuador se presentó el año 2017 en base de la información de los egresos hospitalarios, todas estas enfermedades requieren obligatoriamente de un segundo o tercer nivel de atención, pero en el caso la insuficiencia cardíaca o la diabetes se puede diagnosticar tempranamente mediante atención primaria.

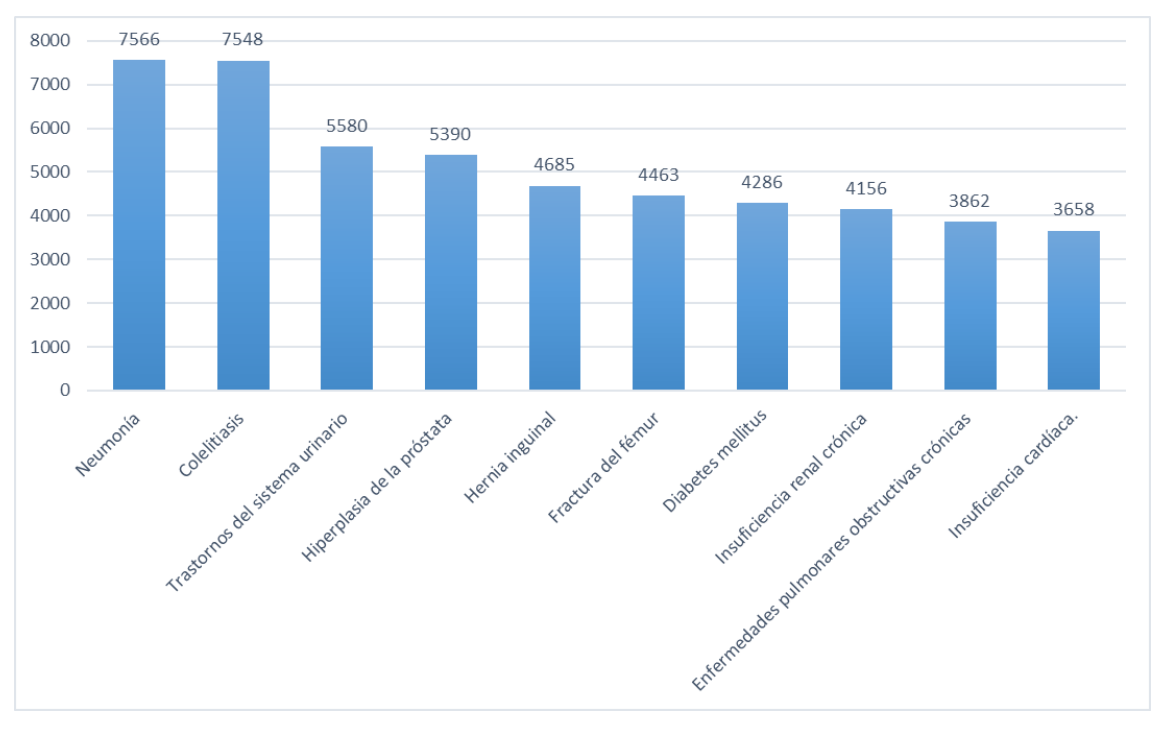

**Figura 8:** Diez principales causas de morbilidad en Ecuador en pacientes mayores de 65 años [13].

Otra enfermedad frecuente que presentan pacientes de la tercera edad en Ecuador es la pérdida de masa muscular ocasionando que se pierde fuerza y capacidad para tener máximas prestaciones físicas. En Ecuador este padecimiento es mucho más común debido a la desnutrición por las condiciones de pobreza y pobreza extrema en la que muchos ancianos viven [39].

En un estudio realizado en un hogar de ancianos para evaluar los factores asociados a la depresión se da como conclusión que de los 50 residentes tomados en la investigación el 42 % presento niveles bajos de depresión, el 38% depresión moderada y menos del 20% un nivel grave de depresión, lo que significa que hay altos índices de depresión y si no son tratados a tiempo pueden ir en aumento [40]. Se puede cribar la depresión en atención primaria (AP) a grupos de alto riesgo, especialmente en los pacientes con antecedentes de depresión, enfermedades físicas crónicas dolorosas o invalidantes, u otros problemas de salud mental, como la demencia [41].

#### **Enfermedades que se pueden tratar y diagnosticar en un Teleconsultorio**

Para este análisis se basó en las enfermedades más comunes presentadas por personas de la tercera edad en Ecuador, determinando cuales de estas se pueden tratar en atención primaria para obtener una delimitación del diagnóstico y tratamiento mediante este Teleconsultorio.

Cabe recalcar que las conjeturas que se realizaron se basan en la medición de parámetros fisiológicos con equipamiento y sensores médicos usados en atención primaria se va a disponer en el Teleconsultorio. Estos sensores permiten obtener señales analógicas del cuerpo humano, para posteriormente gestionarlas y tratarlas. Todos los sensores usados están englobados en un concepto general denominado monitoreo remoto de pacientes (RPM), el cual es muy usado en telemedicina ya que todos estos datos adquiridos se pueden enviar al personal de salud vía internet.

| Morbilidad    | Forma de      | <b>Detección</b> | <b>Detección</b>    | Seguimie  | <b>Observaciones</b> |
|---------------|---------------|------------------|---------------------|-----------|----------------------|
|               | Detección     | nivel            | <b>Nivel</b>        | nto       |                      |
|               |               | primario         | primario            | y Control |                      |
|               |               | Consulta         | <b>Teleconsulta</b> | post      |                      |
|               |               | presencial       |                     | detección |                      |
| Diabetes      | Prueba        | SI               | SI                  | SI        | Se dispone de        |
|               | de nivel de   |                  |                     |           | un Glucómetro        |
|               | glucosa en    |                  |                     |           | digital              |
|               | la sangre     |                  |                     |           |                      |
| Hipertensión  | Medición      | SI               | SI                  | SI        | Se dispone de        |
| Arterial      | de la         |                  |                     |           | un medidor de        |
|               | presión       |                  |                     |           | presión arterial     |
|               |               |                  |                     |           | digital              |
| Obesidad      | Pruebas de    | SI               | SI                  | SI        | Se dispone de        |
|               | peso,         |                  |                     |           | bascula digital,     |
|               | frecuencia    |                  |                     |           | medición de          |
|               | cardíaca,     |                  |                     |           | frecuencia           |
|               | presión       |                  |                     |           | cardiaca,            |
|               | arterial y la |                  |                     |           | presión arterial     |
|               | temperatur    |                  |                     |           | y termómetro         |
|               | a             |                  |                     |           | digital              |
| Poliglobulia  | Pruebas de    | SI               | SI                  | SI        | Se cuenta con        |
|               | Oxígeno en    |                  |                     |           | Oxímetro             |
|               | la sangre     |                  |                     |           |                      |
| Fragilidad    | Evaluación    | SI               | SI                  | SI        | Se puede             |
|               | Funcional     |                  |                     |           | realizar la          |
|               |               |                  |                     |           | evaluación           |
|               |               |                  |                     |           | mediante             |
|               |               |                  |                     |           | videoconferenci      |
|               |               |                  |                     |           | $\rm{a}$             |
| Principios de | Evaluación    | Si               | SI                  | SI        | Se lo puede si       |
| depresión     | de un         |                  |                     |           | es que las           |
|               | psicólogo     |                  |                     |           | condiciones          |

**Tabla 3:** Análisis de enfermedades más comunes que se pueden diagnosticar y tratar mediante el Teleconsultorio

|                                             |                                                  |           |                |                | clínicas no son<br>graves                 |
|---------------------------------------------|--------------------------------------------------|-----------|----------------|----------------|-------------------------------------------|
| Enfermedad<br>cardiovascula<br>$\mathbf{r}$ | Frecuencia<br>cardiaca<br>entre otras<br>pruebas | <b>SI</b> | N <sub>O</sub> | N <sub>O</sub> | Mediante un<br>electrocardiogra<br>ma ECG |
| Fiebre                                      | Prueba de<br>temperatur<br>a corporal            | <b>SI</b> | <b>SI</b>      | SI             | Termómetro<br>digital                     |

**Elaborado por:** El investigador en base a [7], [42], [12], [40], [28].

También mediante este Teleconsultorio se puede dar charlas y orientaciones a pacientes y cuidadores sobre un nuevo diagnóstico o nuevo medicamento, recomendaciones nutricionales para problemas de alimentación o peso, consejería para evitar ansiedad, ofrecer ayuda y consejos para mantenerse bien y saludable.

Esto significa que se puede tratar leves casos de depresión en personas de la tercera edad mediante Telemedicina; sin embrago, se desaconseja la intervención psicológica mediante la telemedicina cuando el paciente presenta un estado de ánimo muy bajo, ansiedad excesiva [43].

# **Consideraciones clínicas y tecnologías utilizadas en la implementación del Teleconsultorio**

En la implementación del Teleconsultorio se debe tomar en cuenta varias consideraciones clínicas y tecnológicas, para ello se usó la guía práctica de recomendaciones para consultas no presenciales a través de Teleconsulta de World Medical Association [44].

# **A) Consideraciones clínicas**

• Pacientes que van a usar el Teleconsultorio

La implantación del Teleconsultorio se enfocó en el tratamiento y diagnóstico de enfermedades para personas adultas mayores de 65 años (tercera edad).

• Lugar de implementación del Teleconsultorio.

Hogar de un nivel socioeconómico D+ (clase media baja) que cuenta con acceso a internet, ubicado en la parroquia rural de Izamba del cantón Ambato. Cabe recalcar que el Teleconsultorio se puede implementar en cualquier hogar que se lo necesite con especificaciones mínimas como acceso a internet y servicio básico de energía Eléctrica.

• Establecimiento del protocolo de trabajo para llevar a cabo estos servicios.

Los pacientes de la tercera edad que requieran este servicio deben primero consultar con su médico particular o médico familiar si están de acuerdo con la teleconsulta. Posterior a ello se procede a la instalación del Teleconsultorio en el hogar donde se desee la implementación.

### **B) Consideraciones tecnológicas**

- Tecnologías que utilizan para llevar a cabo los servicios de telemedicina. Las tecnologías que se usaron en la implementación del Teleconsultorio son:
- $\checkmark$  Tecnologías E-Health
- $\checkmark$  Tecnologías de comunicación y de red
- $\checkmark$  Tecnologías de la Web 3.0
- $\checkmark$  Tecnologías de gestión y control
- Hardware usado en el Teleconsultorio para llevar a cabo los servicios de telemedicina.
- $\checkmark$  Equipo de videoconferencia
- $\checkmark$  Equipo de redes y computo
- $\checkmark$  Equipos de computación
- $\checkmark$  Equipo electrónico
- $\checkmark$  El equipo médico (sensores e-Health)
- Documentación de la información clínica de los pacientes.

La información clínica será recogida mediante ingreso de datos vía web almacenados sistemáticamente para su posterior uso en una base de datos, además se tendrá mucho énfasis en la seguridad y confidencialidad de los datos del paciente.

### **C) Formación**

Al personal médico y a los pacientes se les proveerá un manual de instrucciones para el uso, funcionamiento y mantenimiento del Teleconsultorio. El manual consta de instrucciones de manejo del equipo médico, equipo de videoconferencia y el uso adecuado de la página web del sistema. Además, se ofrecerá servicios multimedia para la introducción, funcionamiento y capacitación de lo que se está usando.

### **3.3. Descripción general de las partes que conforman un Teleconsultorio**

El Teleconsultorio está conformado por: bienes muebles, la infraestructura eléctrica, infraestructura de iluminación, el equipo de videoconferencia cuenta con una cámara web de alta definición con un micrófono incorporado, un ordenador convencional con periféricos de salida que proyectan la información hacia el exterior y el equipo de comunicaciones que consta de un router que provee el servicio de internet al Teleconsultorio.

El sistema de adquisición, gestión y visualización de datos fisiológicos de un paciente está compuesto por: la etapa de adquisición de datos médicos, la etapa de gestión de datos la cual posee un servidor central en donde se gestiona toda la información proveniente de los sensores y finalmente la etapa de visualización que consta de una página web donde se muestran los datos del paciente tomados desde lossensores donde además de la historia clínica del paciente. Esta información puede ser obtenida, visualizada y usada por el equipo médico en cualquier momento. Para adquirir los datos médicos de los sensores este sistema consta de subetapas; la etapa de conexión de sensores, la etapa de acondicionamiento de señales y la etapa de estandarización. En el servidor consta de una etapa de adquisición de datos médicos y gestión de datos con una base de datos en MySQL.

# **Infraestructura**

### **Iluminación**

Se consideró que en la infraestructura de iluminación no debe existir sombras ni contra luces cuando se realice la videoconferencia, con el fin de que la calidad de imagen del paciente sea nítida.

Especificaciones usadas para la iluminación del Teleconsultorio:

- Las fuentes iluminan los objetos desde el frente y por los lados, no habrá luces en la parte posterior del paciente.
- Las fuentes de iluminación cubren los objetos y al paciente.
- Las fuentes de iluminación no son visibles en el campo de captación de la cámara.

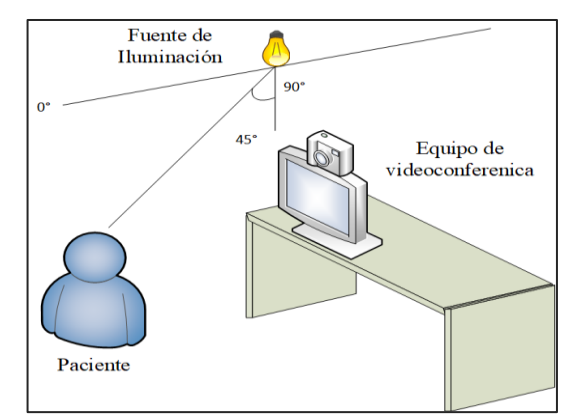

**Figura 9:** Ubicación de la fuente de iluminación en el Teleconsultorio **Elaborador por:** El investigador

### **Equipo de Videoconferencia**

# **Video**

Se usará una cámara web de alta definición situada en la parte superior del monitor, además se usará una cámara lateral para poder tener dos puntos de vista del paciente. La cámara lateral tendrá la función de ver lo que el paciente este realizando cuando se vaya a tomar alguna medida con un sensor médico, con el fin de corregir mediciones erróneas o el mal uso del equipo médico.

### **Micrófono**

Se usará el micrófono que viene incorporado en la cámara web, el cual está ubicado junto con la cámara.

# **Equipo de computación**

El equipo de cómputo consta de periféricos de salida los cuales son:

# **Monitor**

El monitor tiene una visibilidad total desde la ubicación del paciente de manera natural y no va a sobrepasar los 30° con respecto a la horizontal, esto se hace con el fin de que el paciente no tenga problemas en la visualización de la pantalla.

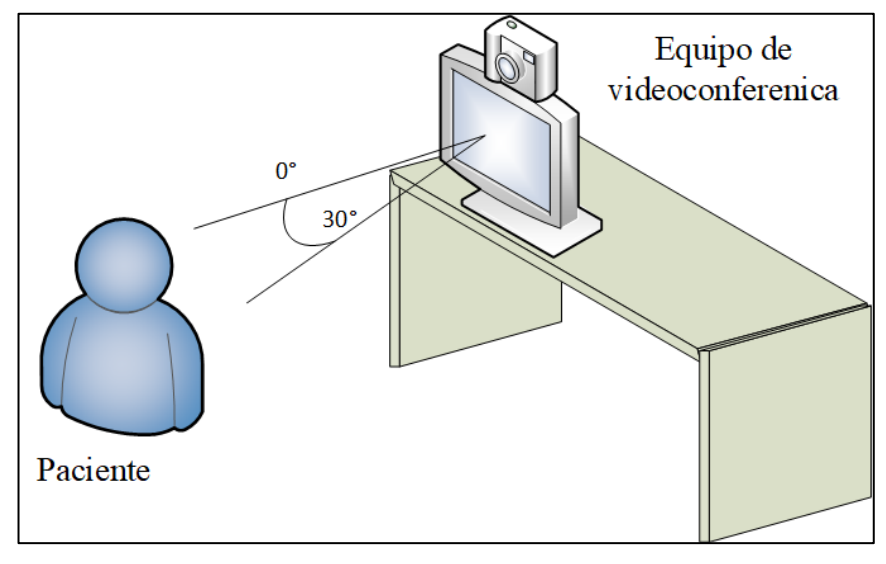

**Figura 10:** Ubicación del monitor frente al paciente. **Elaborado por**: El investigador

# **Bocinas**

Los parlantes se ubicarán lo más cerca del monitor con el fin de no obstaculizar la línea de vista hacia el monitor; además, tanto la imagen como el sonido vendrán del mismo sitio haciendo que la experiencia sea más agradable.

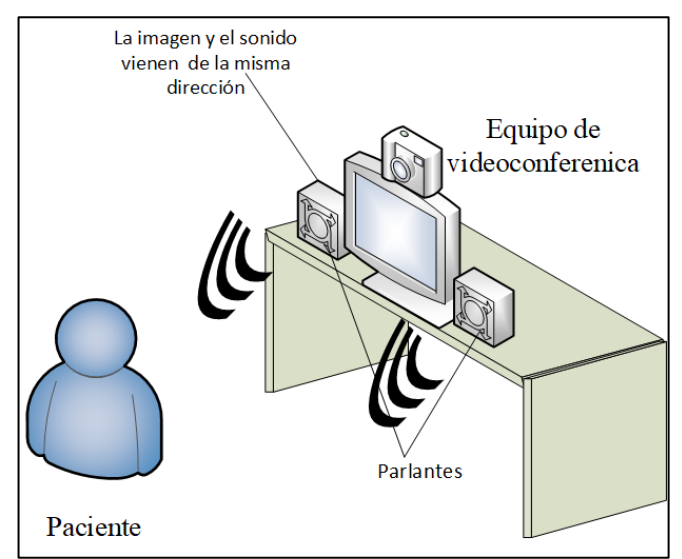

**Figura 11:** Ubicación de las bocinas **Elaborado por:** Investigador

# **Equipo de comunicaciones**

Un router provee de internet al Teleconsultorio mediante dos protocolos de conexión Ethernet y WiFi.

# **Equipo Médico**

Equipo médico (sensores e-Health) que se usó en el Teleconsultorio

- Báscula Digital para el control de peso
- Oxímetro
- Pulsioxímetro
- Termómetro Digital.
- Glucómetro digital.
- Tensiómetro de muñeca

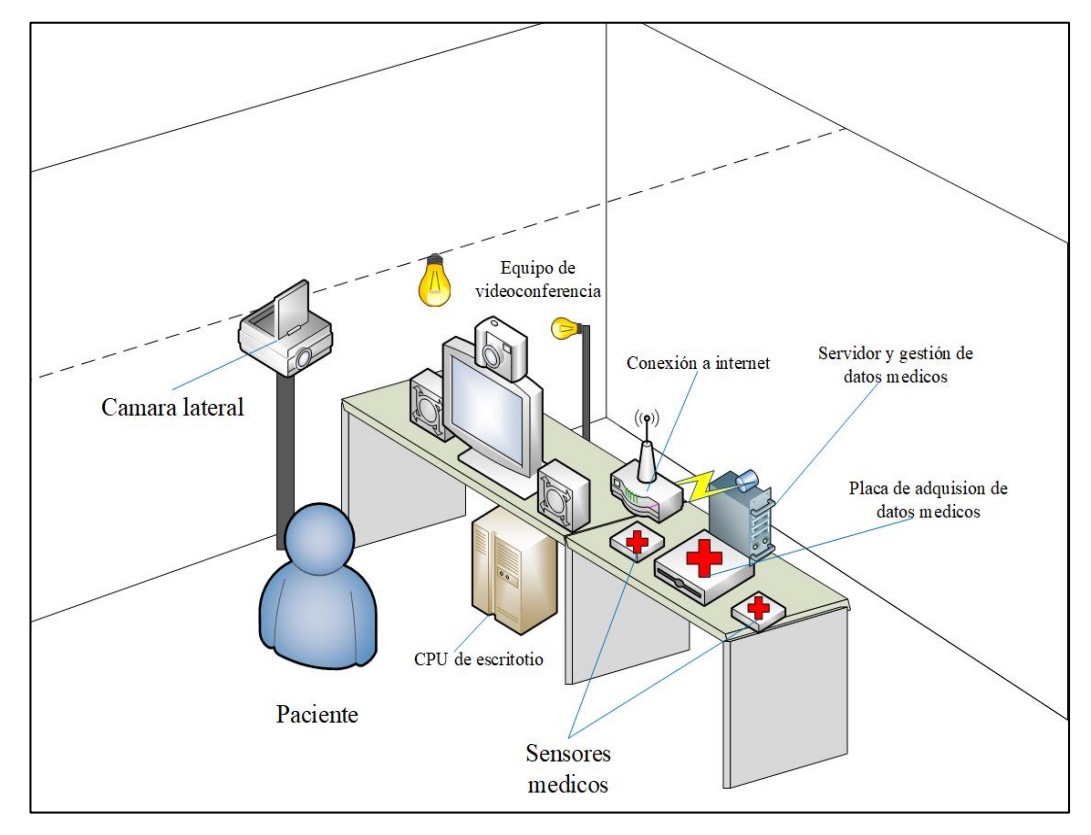

**Figura 12:** Diseño completo del Teleconsultorio

**Elaborado por:** Investigador

# **3.4. Diseño e implementación del sistema de adquisición, gestión y visualización de datos médicos**

En la figura 12 se muestra el diagrama de bloques de todo el sistema con sus diferentes etapas y subetapas. Consta de una etapa de sensorización donde están todos los sensores, una etapa de adquisición y una etapa de gestión donde se administra y se visualiza la información del paciente

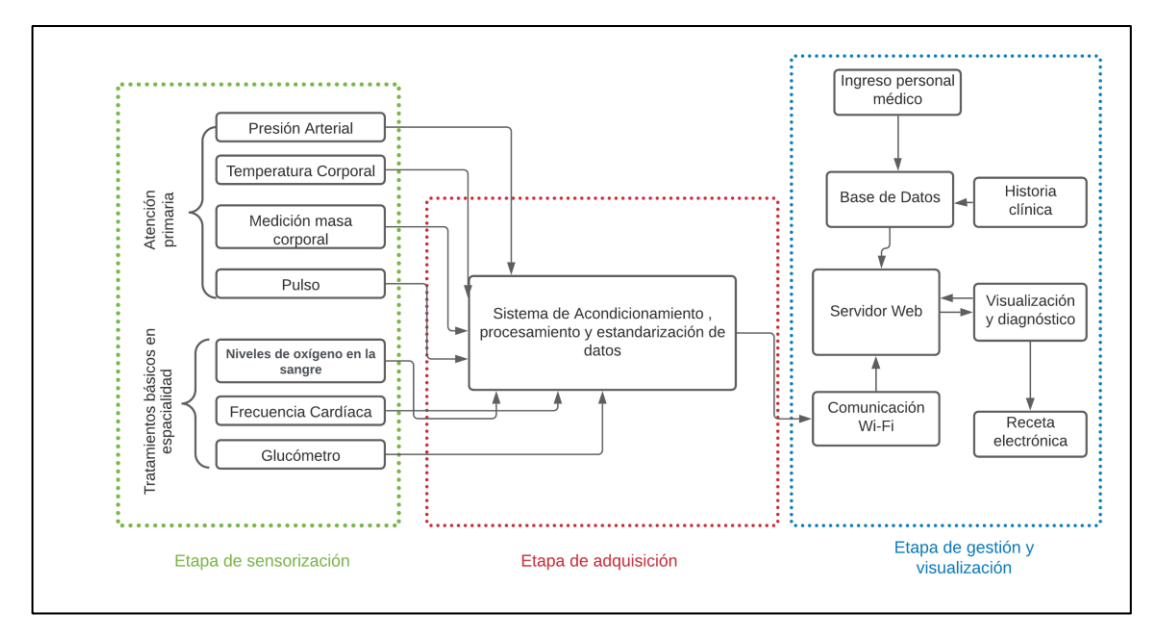

**Figura 13:** Diagrama de bloques.

# **Elaborado por:** El investigador

# **3.4.1. Etapa de sensorización**

En esta etapa se obtiene los datos fisiológicos del paciente como: peso corporal, temperatura corporal, pulso, presión arterial, oxígeno en la sangre, nivel de glucosa en la sangre y frecuencia cardiaca (pulso). Para el diseño de esta etapa se realizó un subproceso que se describe en la figura 14.

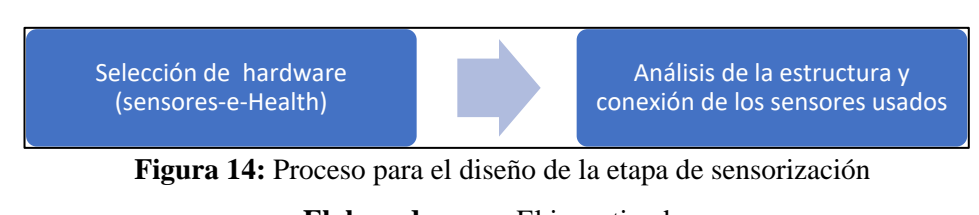

### **3.4.1.1. Selección de hardware**

Para la selección de hardware se analizó los equipos médicos que se encuentran en la mayoría de consultorios para atención primaria en donde se tiene: báscula, esfigmomanómetro, fonendoscopio, medidores flujo espiratorio máximo, glucómetro y termómetro [16].

### **A. Masa Corporal (Peso)**

Para la adquisición de valores de masa corporal se utilizó una balanza digital doméstica, a la que se desmonto para después retirar toda su circuitería interna. La selección de la balanza se basó en cuatro características que la mayoría de balanzas digitales para peso corporal poseen, estas son: capacidad, tipo de balanza, precio y forma de adquisición del peso.

La balanza seleccionada fue de la marca Camry modelo EB9068, lectura máxima que es de 150 kg (330 lb), posee 4 sensores de galga extensiométrica, el precio en el mercado oscila entre los 11 a 15 dólares [45]. Esta balanza fue seleccionada por su método de adquisición de masa ya que posee 4 sensores de carga que mandan una señal que puede ser adquirida mediante un microcontrolador. No se realizó la comparación con otros modelos o marcas.

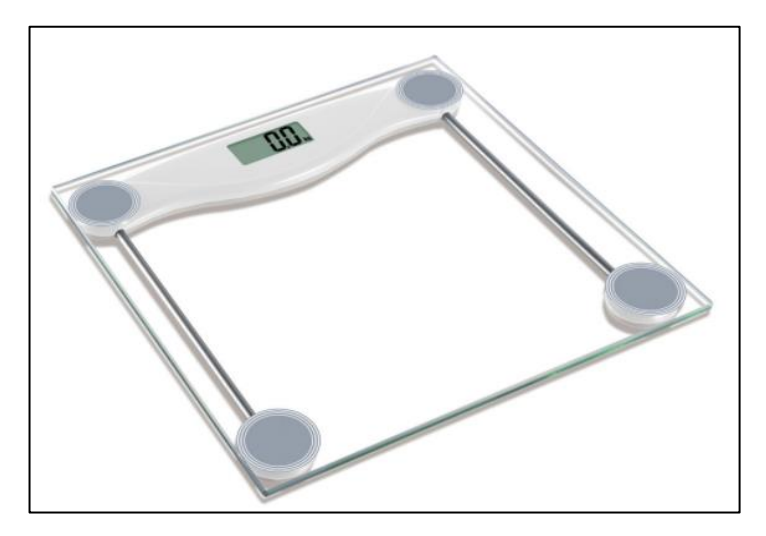

**Figura 15:** Balanza digital modelo EB90608 [45].

### **B. Temperatura corporal**

En base a las características del proyecto se empleará un sensor que trabaje dentro de la temperatura corporal del adulto mayor, es decir, de 30 a 45 °C. Adicionalmente, debe ser económico, compatible con el microcontrolador y de fácil adquisición; por ello se han considerado los siguientes sensores.

# **LM35**

El LM35 un sensor que adquiere temperatura, posee una salida analógica que tiene una pendiente de 10mV por cada grado centígrado. Posee un rango de medición que va desde -55 °C a 150 °C. Es de bajo costo y fácil adquisición, su alimentación es de 5 voltios de corriente continua con un consumo de corriente de 60 uA. El LM35 no requiere de componentes adicionales para la obtención de la temperatura y su rango de precisión es de -10 $\mathrm{^{\circ}C}$  hasta +85 $\mathrm{^{\circ}C: \pm 0.5}$  $\mathrm{^{\circ}C}$  [46].

# **DS18B20**

El termómetro digital DS18B20 proporciona mediciones de temperatura con resolución de 9 a 12 bits. El DS18B20 se comunica a través de I2C, por lo que solo requiere una línea de datos y de tierra para la comunicación con un microprocesador central. Además, puede derivar alimentación directamente de la línea de datos, eliminando la necesidad de una fuente de alimentación externa. Cada DS18B20 tiene un código de serie único de 64 bits, que permite que varios DS18B20 funcionen en el mismo bus 1-Wire bus. Las aplicaciones que pueden beneficiarse de esta característica son controles ambientales, monitorización de temperatura en el interior de edificios, equipos o maquinaria, y control de procesos. Posee una precisión de  $\pm 1/2$ °C entre - $10^{\circ}$ C a +85 $^{\circ}$ C [47].

# **MAX90614**

El MLX90614ESF-BAA de Melexis es un termómetro de infrarrojos diseñado para detectar la temperatura sin contacto. Un ADC interno de 17 bits y un potente DSP contribuyen a la alta precisión y resolución del MLX90614. Tiene un gran número de aplicaciones, como la medición de la temperatura corporal y la detección del movimiento. El MLX90614 ofrece dos métodos de salida: PWM y SMBus (es decir,

TWI, I2C). La salida PWM de 10 bits proporciona una resolución de 0,14°C, mientras que la interfaz TWI tiene una resolución de 0,02°C. El sensor MLX90614 viene calibrado y configurado de fábrica para un determinado rango de temperatura que va desde los -40°C a los 85°C en temperatura ambiente y para la temperatura corporal va desde los -70°C a 383 °C. Además, este sensor tiene una precisión de 0,5°C en torno a la temperatura corporal [48].

Luego, se realizó un análisis técnico comparando las principales características de los sensores mencionados y de acuerdo a las especificaciones que constan en la tabla 5.

| Características técnicas  | <b>LM35</b>     | <b>MLX90614</b> | <b>DS18B20</b>                      |
|---------------------------|-----------------|-----------------|-------------------------------------|
| Rango de detección        | -55 °C a 150 °C | -70 a 382,2°C   | -10 $^{\circ}$ C a +85 $^{\circ}$ C |
| Precisión                 | $\pm 1/4$ °C    | $\pm 1/2$ °C    | $\pm 1/2$ °C                        |
| <b>Resolución</b>         | $1^{\circ}C$    | $0.02$ °C       | $0.06^{\circ}$ C                    |
| Voltaje de alimentación   | $+5v$           | 4.5V a 5.5V     | 3 V a 5.5 v                         |
| Tipo de comunicación      | Analógica       | TWI, I2C        | I2C                                 |
| <b>Precio</b>             | $2 - 3S$        | $15 - 25$ \$    | $3 - 45$                            |
| <b>Tamaño</b>             | Pequeño         | Pequeño         | Pequeño                             |
| <b>Aplicaciones</b>       | Sistemas de     | Adquisición de  | Controles                           |
|                           | monitoreo       | temperatura     | ambientales                         |
|                           |                 | corporal        |                                     |
| <b>Consumo Energético</b> | Bajo            | Bajo            | Bajo                                |
| Forma de adquisición de   | En contacto     | Vía infrarroja  | En contacto directo                 |
| la temperatura            | directo con el  |                 | con el sensor                       |
|                           | sensor          |                 |                                     |

**Tabla 4:** Tabla comparativa entre sensores de temperatura

**Elaborado por:** El investigador

Concluido el análisis se selecciona el sensor MAX90614 para adquirir la temperatura corporal de los pacientes en el Teleconsultorio, debido a que está disponible en el mercado nacional, su costo es bajo, su resolución es la mejor de los sensores comparados por lo que lo hace ideal para adquirir temperatura corporal y finalmente este sensor adquiere la temperatura mediante vía infrarroja.

### **C) Presión Arterial**

En la medición de la presión arterial en adultos mayores se necesita de un sensor que no requiera complementos adicionales y que sea de fácil manipulación.

Hay muchas maneras de obtener la presión arterial de un paciente, la que va hacer utilizada en este proyecto es mediante un tensiómetro de muñeca que si se siguen las instrucciones se puede llegar a obtener una buena precisión. En la selección de cual tensiómetro es el adecuado para trasmitir el dato de la presión arterial hacia un microcontrolador externo se utilizó el proceso de ingeniería inversa en diferentes modelos de tensiómetros de muñeca disponibles en el mercado. En este análisis se determinó los pines de transmisión, el tipo de comunicación y la velocidad empleando un analizador lógico que captura los datos de un circuito digital y los muestra para su análisis. Las marcas y modelos que se usaron para el proyecto fueron las siguientes:

### **Tensiómetro de muñeca OMROM HEM-631 INT**

Este tensiómetro utiliza el método oscilométrico para medir la presión arterial, detecta el movimiento de la sangre a través de la arteria y lo convierte en una lectura digital. Su precisión está dentro de 3 mmHg en la presión y para el pulso se encuentra dentro de  $\pm$  5% de la lectura [49].

#### **Tensiómetro de muñeca CK-101**

Tensiómetro convencional y de bajo costo, mide valores entre 20-280 mmHg, latido del corazón: 40-200 / min, precisión de la prueba: presión  $\pm$  3 mmHg, frecuencia cardíaca  $\pm$  3%.

Estos dos modelos fueron adquiridos para realizar el desmontaje y realizar el análisis de ingeniería inversa de todas sus partes para de esta manera adquirir los datos de presión arterial y pulso cardiaco, proceso que se detalla a fondo en el análisis de la estructura y conexión de los sensores.

### **D) Frecuencia cardiaca y pulsioximetría**

Para obtener la frecuencia cardiaca se requiere un sensor que permita determinar la frecuencia cardíaca de un paciente, debe de ser fácil manipulación para que no se tenga inconvenientes al momento de tomar la lectura. También para la saturación de oxígeno de la sangre se requiere un sensor que mida este parámetro.

#### **Pulse Sensor Amped**

Este sensor es usado para obtener la frecuencia cardíaca de una persona, combina un sensor óptico de frecuencia cardíaca con circuitos de amplificación de bajo ruido, lo que lo hace rápido y fácil de obtener lecturas de pulso estables. Además, su alimentación de voltaje es de 5 V y el consumo de corriente es de 3 mA [50].

# **MAX30100**

El MAX30100 es un sensor que adquiere el nivel de oxígeno en la sangre y también adquiere la frecuencia cardíaca. Este integrado usa dos leds para adquirir estas señales, el primero es para la frecuencia cardíaca y el segundo es un fotodetector óptico. El rango de voltaje de alimentación del MAX30100 va del rango de 1.8 V a 3.5 V y su consumo de corriente es bajo por que puede permanecer conectado en cual instante [51].

| Características técnicas | <b>Pulse Sensor</b><br>Amped | <b>MAX30100</b>                                              |
|--------------------------|------------------------------|--------------------------------------------------------------|
| Voltaje de operación     | $3-5V$                       | $1.8 V - 3.3 V$                                              |
| Datos en Salida          | Frecuencia<br>cardiaca       | Frecuencia<br>cardiaca y nivel<br>de oxígeno en la<br>sangre |
| Método de adquisición    | Oximetría                    | Oximetría                                                    |
| Tipo de comunicación     | Analógica                    | 12C                                                          |
| <b>Precio</b>            | $4 - 5S$                     | $8-12$ \$                                                    |
| Tamaño                   | Pequeño                      | Pequeño                                                      |

**Tabla 5:** Comparación de sensores de frecuencia cardíaca.

| <b>Aplicaciones</b>       | Dispositivos   | Dispositivos de |
|---------------------------|----------------|-----------------|
|                           | portátiles     | monitoreo       |
|                           |                | médico          |
| <b>Consumo Energético</b> | Bajo           | Bajo            |
| Forma de adquisición de   | En contacto    | En contacto     |
| la frecuencia y oxigeno   | directo con el | directo con el  |
|                           | sensor         | sensor          |

**Elaborador por:** El investigador

# **F) Medición de glucosa**

Para la adquisición del nivel de glucosa de un paciente se usó un glucómetro digital que será usado como parte del control del nivel de glucosa en la sangre de un paciente. Para la selección se consideró tres glucómetros digitales disponibles en el mercado, además de otros aspectos técnicos como la precisión, el tamaño y que sea fiable. Existen otro aspecto a tener en cuenta que es la posibilidad de conexión con una PC para el análisis de los datos. El funcionamiento y la utilización debe ser sencillo porque va dirigido a personas de la tercera edad.

| Características   | <b>ACCU-CHEK</b>    | <b>ONETOUCH</b>  | <b>FREESTYLE</b> |
|-------------------|---------------------|------------------|------------------|
| <b>Técnicas</b>   | <b>ACTIVE</b>       | <b>ULTRAMINI</b> | <b>FREEDOM</b>   |
|                   |                     |                  | <b>LITE</b>      |
| Empresa           | Roche               | LifeScan         | ABBOT            |
| Método enzimático | Glucosa oxidasa     | Glucosa oxidasa  | Glucosa          |
|                   |                     |                  | deshidrogenasa   |
| Método de         | Fotométrico         | Electroquímico   | Electroquímico   |
| Adquisición       |                     |                  |                  |
| Unidades          | mg/dl               | mg/dl            | mg/dl            |
| Rango de salida   | $10$ a $600$ mg/dl  | $20a$ 600 mg/dl  | 20 a 500 mg/dl   |
| Peso              | Aprox. $60 g$       | 35 <sub>g</sub>  | $42.52$ g        |
| Tamaño            | $10.45x5.15x2.2$ cm | 10.8x3.2x1.7cm   | 5.1x8.4x1.6cm    |
| Tiempo de lectura | 5 segundos          | 5 segundos       | 3-5 segundos     |

**Tabla 6:** Tabla comparativa para la selección de un glucómetro

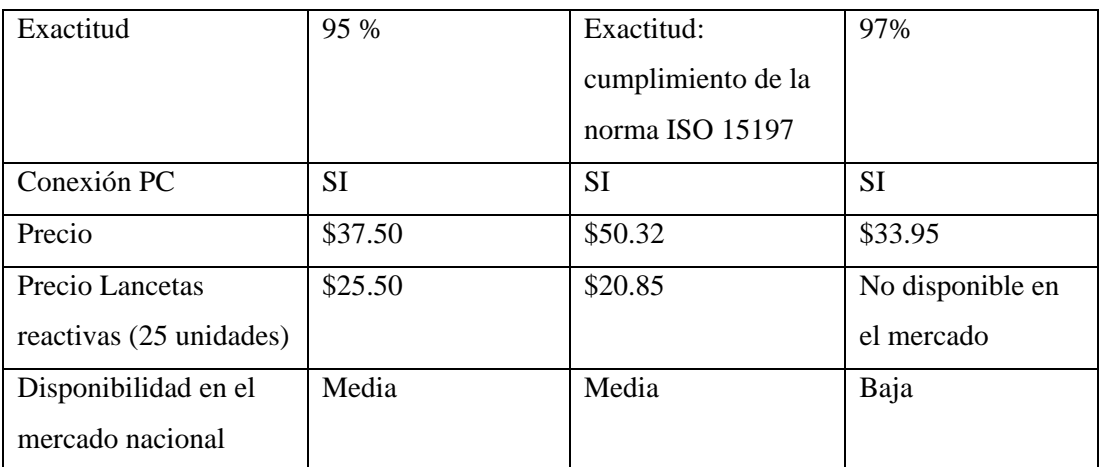

**Elaborado por:** el Investigador en base a [52], [53], [54].

# **3.4.1.2. Análisis de la estructura y conexión de los sensores seleccionados**

# **A) Peso (Masa corporal)**

Se desmontó la balanza seleccionada y se analizó toda su circuitería interna en donde se pudo constatar que posee cuatro células de carga distribuidas en cada esquina, todas ellas conectadas a un microcontrolador central, esto alimentado por una pila de 3 voltios y mediante una pantalla LCD se visualiza el peso.

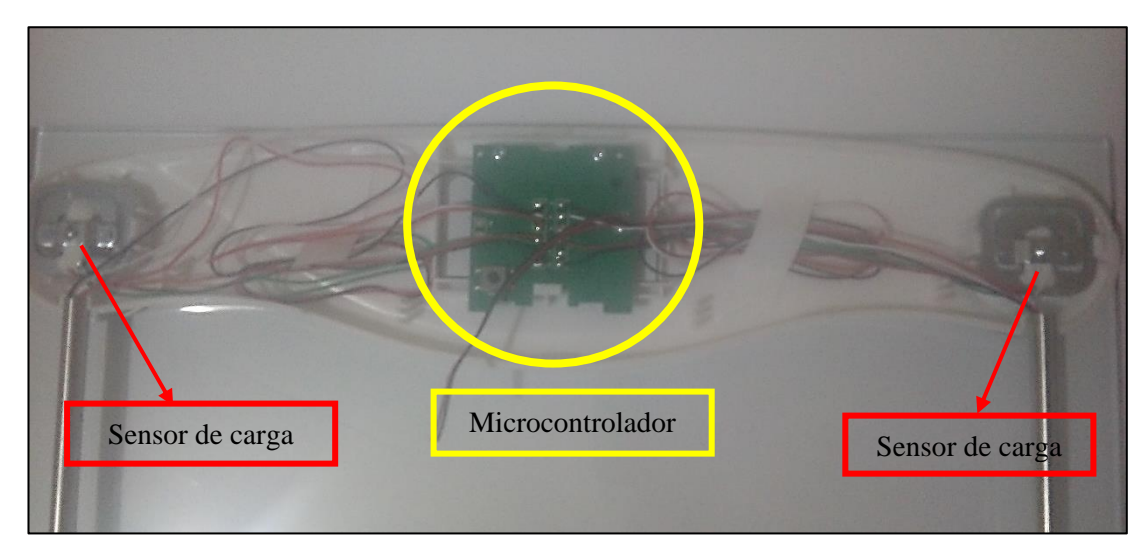

**Figura 16:** Balanza digital desmontada. **Elaborado por:** El investigador

Para el presente proyecto se descartó el microcontrolador y se eliminó todos los circuitos eléctricos de alimentación y también la pantalla LCD que venía incluida de fábrica, dejando los cuatro sensores (células de carga) y sus respectivos conectores.

# **Célula de carga**

Una célula de carga es un transductor que convierte la fuerza aplicada sobre ella en una señal eléctrica medible. A pesar de existir varios tipos de sensores, las células de carga son el sensor de fuerza más común del mercado [55].

Cada célula de carga posee tres conductores por lo que se tiene un total de 12 conductores y cada uno de ellos tiene una cubierta protectora de un color específico (negro, blanco y rojo). Para saber que señal transporta cada uno de los cables se midió con un multímetro la resistencia interna de dos pares de cables de la misma célula de carga. Se procedió a medir entre el par negro y blanco obteniendo una resistencia de aproximadamente 1kΩ. Entre el par negro y el blanco se tiene una resistencia de 2 kΩ (aproximadamente al doble) por lo que estos conectores son la alimentación ya que el par que tenga más resistencia es el que va al positivo y al negativo finamente dejando al conector de color rojo como la toma central.

| Color de cable | Conexión       |
|----------------|----------------|
| Negro          | Positivo $(+)$ |
| <b>Blanco</b>  | Negativo $(-)$ |
| Rojo           | C toma central |

**Tabla 7:** Nomenclatura de los conductores de las cargas de presión de la bascula

**Elaborado por:** El investigador

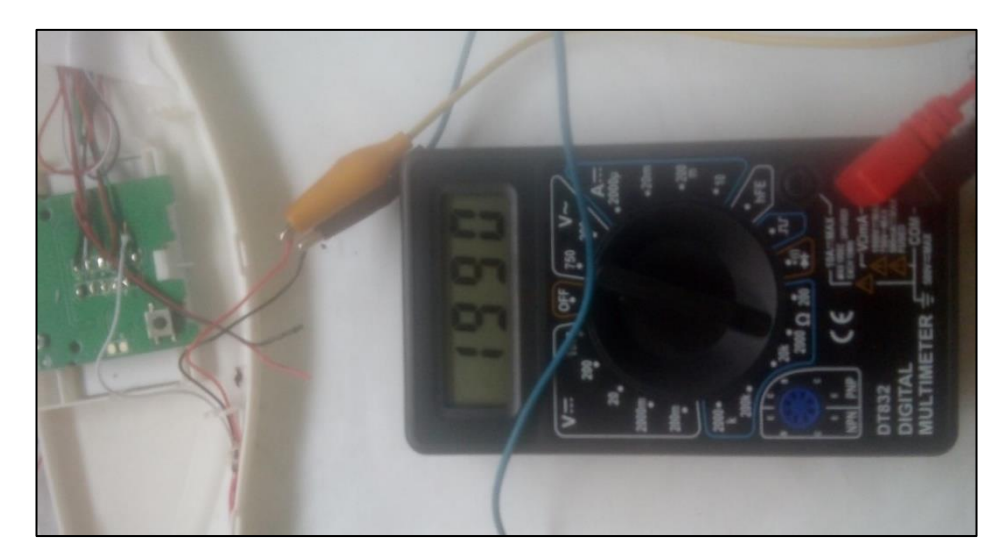

**Figura 17:** Medición de la resistencia entre el par negro y rojo de una de las células de carga. **Elaborado por:** El investigador.

Para cada célula de carga se realizó el mismo proceso anteriormente descrito obteniendo los mismos resultados; se debe tomar muy en cuenta la posición de cada sensor ya que será de mucha importancia al momento de conectar al microcontrolador, por eso, para cada sensor de carga se usó una nomenclatura específica que se muestra en la tabla 8.

| Ubicación del sensor     | <b>Nomenclatura</b> | Significado        |
|--------------------------|---------------------|--------------------|
|                          | utilizada           |                    |
| Parte superior derecha   | UR                  | <b>Upper Right</b> |
| Parte superior izquierda | UL.                 | Upper Left         |
| Parte inferior derecha   | LR.                 | Lower Right        |
| Parte inferior izquierda | LL.                 | Lower Left         |

**Tabla 8:** Nomenclatura utilizada para nombrar los 4 sensores de carga

**Elaborado por:** el Investigador

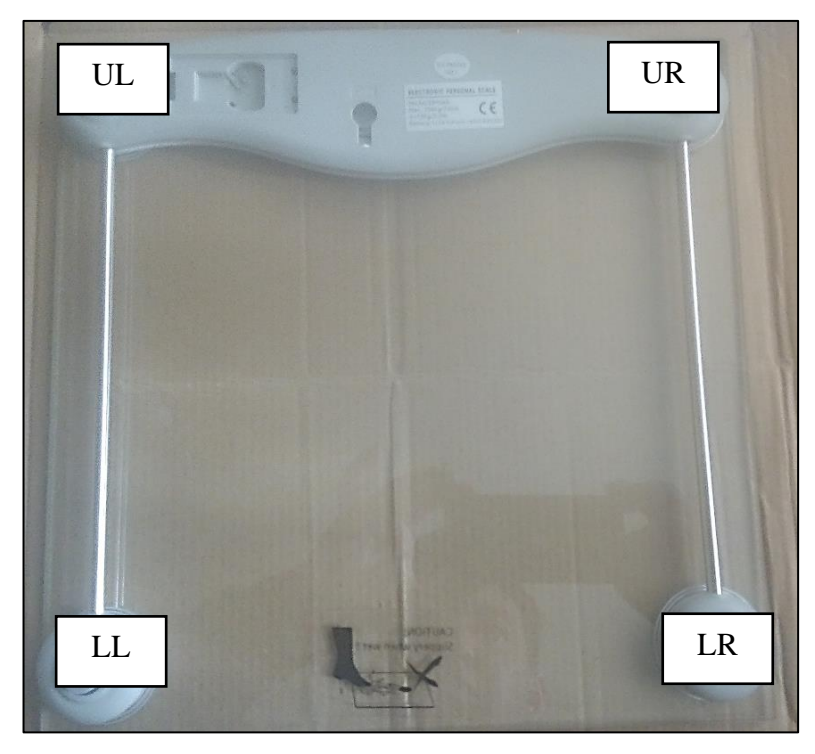

Figura 18: Denominación de los cuatro sensores de carga. **Elaborador por:** El investigador

Una vez establecida la nomenclatura se utilizó un acondicionador y un amplificador para que la señal proveniente de los sensores pueda ser llevada a un microcontrolador. Para este proyecto se utilizó el módulo HX711.

# **Amplificador HX711**

Es un amplificador compatible con Arduino y con la mayoría de celdas de carga para la medición de peso. Este módulo puede medir los cambios en la resistencia de las células de carga, además incorporando cálculos en la programación se puede obtener medidas bastante precisas. El HX711 para la comunicación con el microcontrolador tiene dos conectores uno para el dato de salida y otro para el reloj. Para su programación existen varias librerías, mayoritariamente en la plataforma Arduino que permiten el uso de este amplificador [56].

| Características técnicas       | Descripción                        |
|--------------------------------|------------------------------------|
| Canales de entrada             | 2 canales                          |
| Interfaz de salida             | Digital serial                     |
| Rango de voltaje de operación: | $2.6 - 5.1$ V                      |
| Consumo de corriente           | Menor a 1.5mA                      |
| Número de muestras             | 80 muestras por segundo            |
| Microcontroladores compatibles | Microcontroladores PIC, Arduino, y |
|                                | Raspberry PI                       |

**Tabla 9:** Características técnicas del HX711

**Elaborador por:** El investigador en base a [56].

El amplificador HX711 posee 6 señales de entrada que vienen desde las células de carga y estas deben estar conectadas como se muestra en la figura 19; además, tiene pines de alimentación y dos pines digitales que irán al microcontrolador.

El microcontrolador seleccionado para la adquisición de los datos desde el amplificador HX711 fue un Arduino nano por su tamaño, compatibilidad con el sensor HX711 y otras características técnicas que se detallan en la tabla 10.

| Características               | Especificación                             |
|-------------------------------|--------------------------------------------|
| Microcontrolador              | ATmega328                                  |
| Voltaje de Operación          | 5 V                                        |
| Memoria Flash                 | 32 KB de los cuáles 2 KB usa el bootloader |
| <b>SRAM</b>                   | 2 KB                                       |
| Velocidad de reloj            | 16 MHz                                     |
| <b>EEPROM</b>                 | 1 KB                                       |
| Corriente pines digitales I/O | 40 mA (Pines $I/O$ )                       |
| Voltaje de entrada            | $7-12V$                                    |
| Pines digitales I/O           | 22                                         |
| Tamaño                        | $18 \times 45$ mm                          |
| Peso                          | 7g                                         |

**Tabla 10:** Especificaciones técnicas de Arduino Nano [57].

Las células de carga se conectan en una configuración de puente de Wheatstone para que la señal sea adquirida por el amplificador HX711.

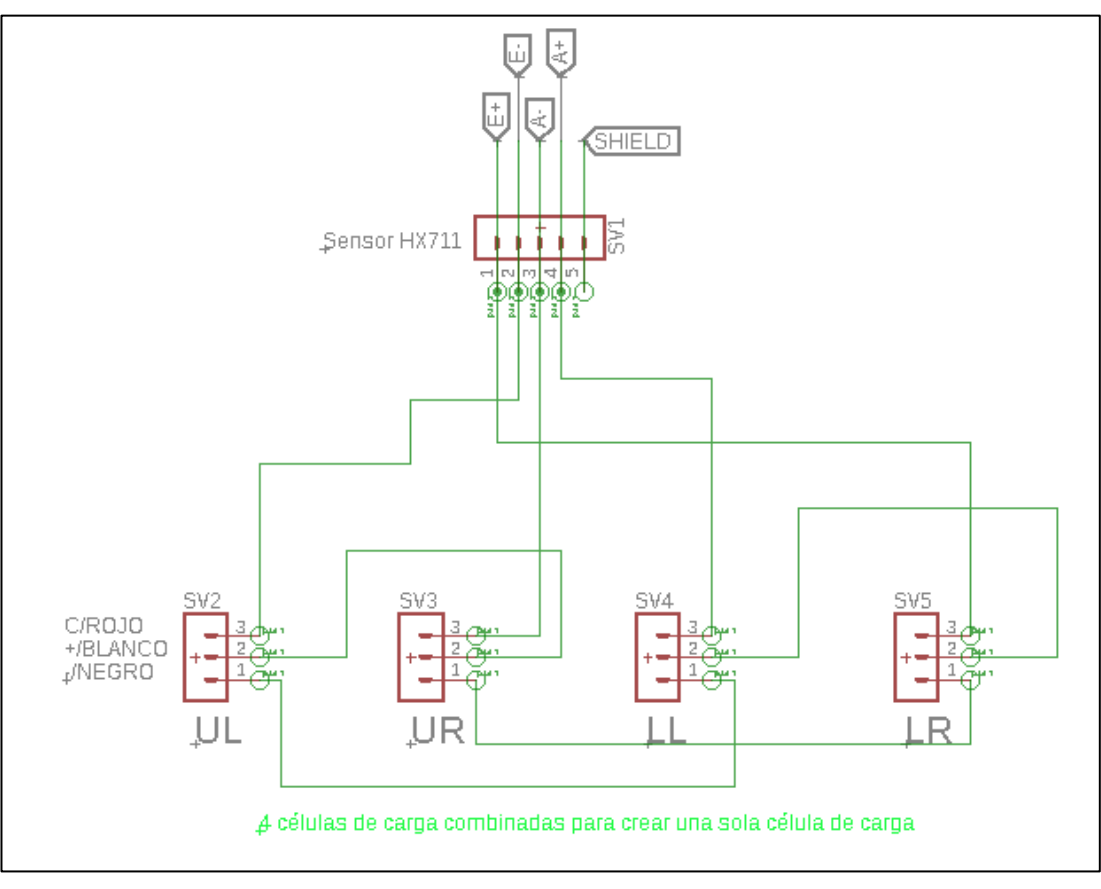

**Figura 19:** Conexión de los sensores de carga **Elaborado por:** El investigador

Para la comunicación entre la balanza digital modificada y la etapa de adquisición se usó un módulo Bluetooth-HC05 configurado en esclavo, con lo que se tiene la conexión completa en la balanza. Se seleccionó el módulo Bluetooth HC-05 por su bajo consumo, dimensiones y además porque se puede configurar en modo maestro o esclavo.

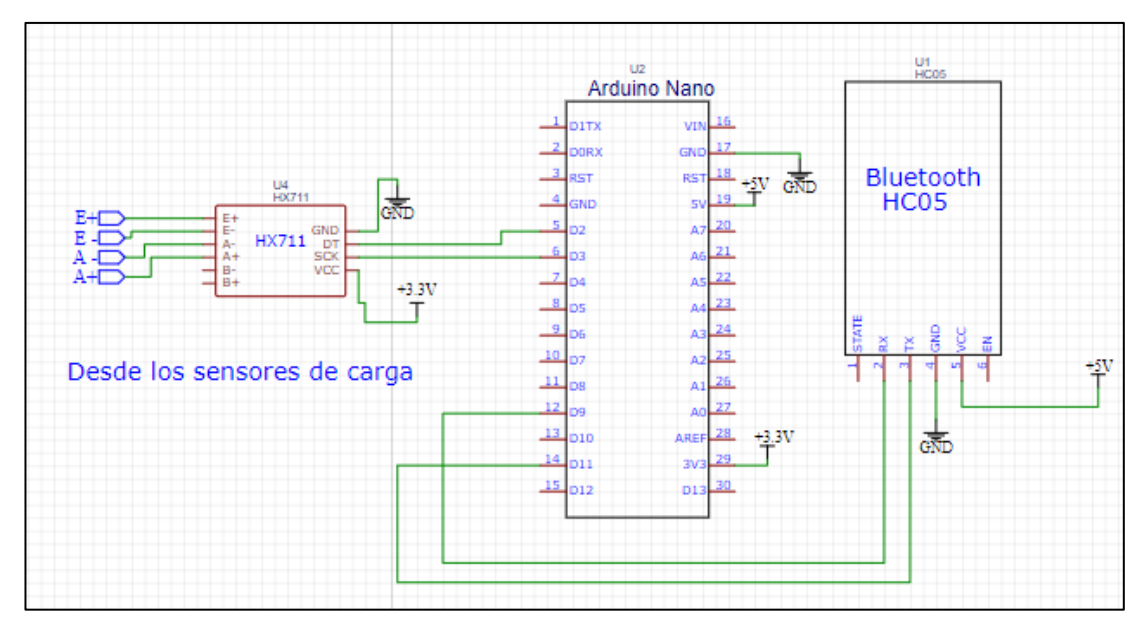

**Figura 19:** Conexión completa de la balanza digital **Elaborado por:** El investigador

### **B) MLX90614 (Temperatura corporal)**

El sensor elegido para la temperatura corporal fue el MLX90614 que posee un puerto I2C para su comunicación con Arduino y su alimentación es de 4.5V a 5.5V.

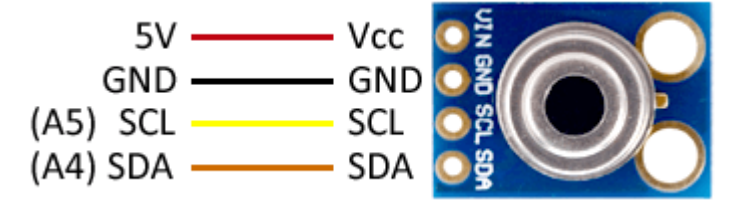

**Figura 20:** Pines de conexión del MLX90614 [58].

El sensor MLX90614 adquiere la temperatura del paciente, luego la transmite hacia el microcontrolador sin necesidad de otros elementos adicionales, es por eso que las únicas conexiones que se necesitan son: la de alimentación (5V, GND) y la del bus I2C (SCL, SDA), teniendo esto en cuenta solo se necesita de 4 hilos conductores para comunicar el sensor y el microcontrolador. Se usó un conector USB convencional ya que posee 4 pines que se encargarán de transmitir la información entre el sensor y el microcontrolador.

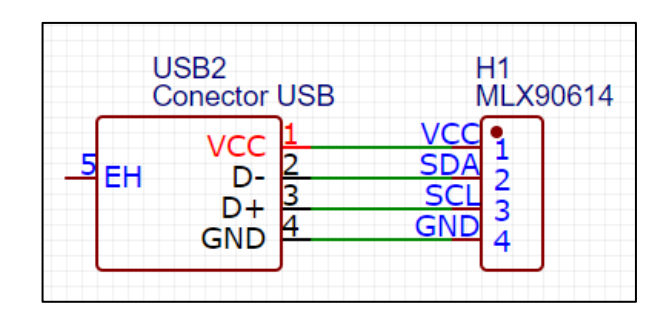

**Figura 21:** Conexión del sensor *MLX90614* a conector USB

**Elaborado por:** el Investigador

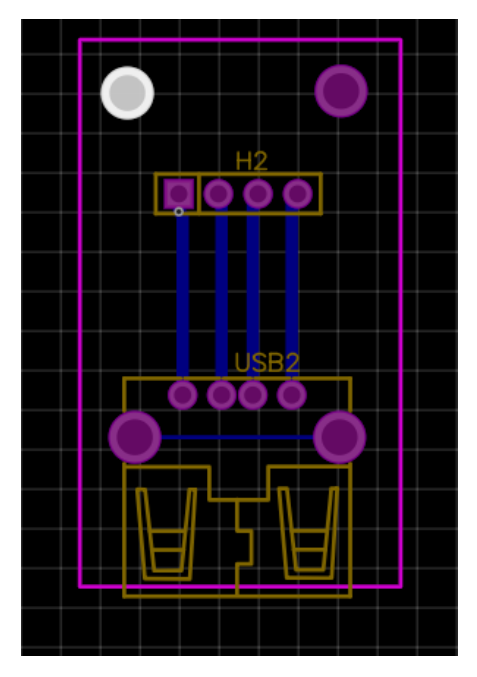

**Figura 22:** Diagrama PCB para el sensor MLX90614

# **C) MAX30100**

El sensor elegido para obtener la frecuencia cardiaca y el nivel de oxígeno en la sangre fue el sensor MAX30100, que posee un bus de datos de salida I2C, su alimentación está en el rango de1.8V a 5.5V, tiene un pin de entrada y los demás pines no son utilizados en la implementación del Teleconsultorio.

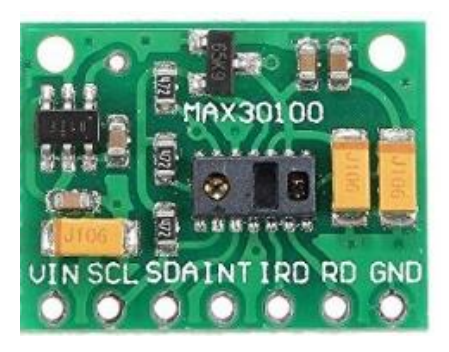

**Figura 23:** Módulo MAX30100 [51].

| <b>Numero</b>               | <b>Nombre</b> | Descripción del pin             |
|-----------------------------|---------------|---------------------------------|
|                             | <b>VIN</b>    | Voltaje de entrada 1.8 V -5.5 V |
| $\mathcal{D}_{\mathcal{L}}$ | <b>SCL</b>    | Bus I <sub>2C</sub>             |
| 3                           | <b>SDA</b>    | Bus I2C                         |
| 4                           | <b>INT</b>    | Entrada                         |
| 5                           | <b>IRD</b>    | IR DRV                          |
| 6                           | <b>RD</b>     | R DRV                           |
|                             | <b>GND</b>    | <b>GND</b>                      |

**Tabla 11:** Distribución de los pines del módulo MAX30100

**Elaborado por**: El investigador en base a [51].

El módulo MAX30100 usa 1.8V para su alimentación VDD y este módulo en particular usa dos reguladores para lograr este voltaje. Sin embargo, si observa el módulo de cerca los pines SCL y SDA se elevan a través de las resistencias de 4.7 kΩ a 1.8 V esto significa que no funcionará bien con microcontroladores con niveles lógicos más altos.

Como se va a utilizar Arduino para este proyecto, este solo detecta un voltaje alto mínimo de 2V en sus puertos digitales, por lo que sebe quitar las resistencias de la placa (rodeadas con un circuló en la figura 24) y conectar resistencias externas de 4.7KΩ a los pines SDA, SCL y el pin INT.

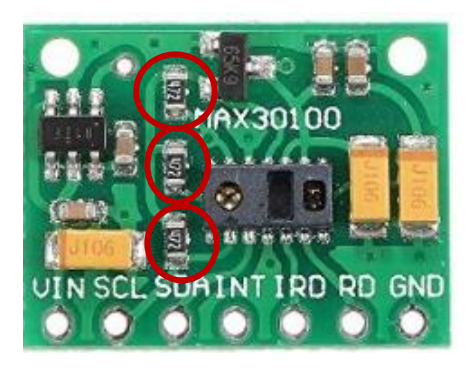

**Figura 24:** Resistencias a eliminar del módulo MAX30100 **Elaborado por:** el investigador en base [59].

Después de quitar todas las resistencias SD del módulo MAX30100, se conecta externamente resistencias de 4.7kΩ a los pines INT, SDA, SCL como se muestra en la figura 26. Las resistencias que se conectaron actúan como un divisor de voltaje para que el microcontrolador (Arduino Uno) reconozca adecuadamente las señales enviadas desde el módulo MAX30100.

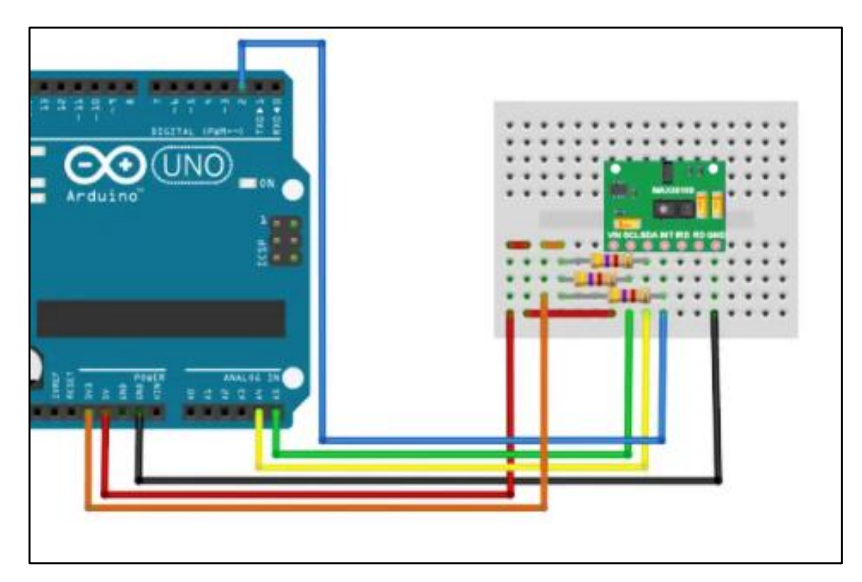

Figura 25: Conexión de las resistencias externas al módulo MAX30100 [59].

Después de la modificación, la conexión del módulo al microcontrolador tendrá cinco cables conductores. Las resistencias se colocarán en la etapa de adquisición, quedando únicamente en la parte del sensor el módulo MAX30100 y un conector de cinco pines para la comunicación. Para el diseño del chasis se consideró las características de algunos oxímetros que están disponibles en el mercado; estos son pequeños y poseen un agujero para colocar el dedo de la mano. En el diseño de la carcasa del oxímetro las dimensiones fueron de 30x30x36 cm, además, posee un agujero en la parte frontal de un diámetro de 20 milímetros.

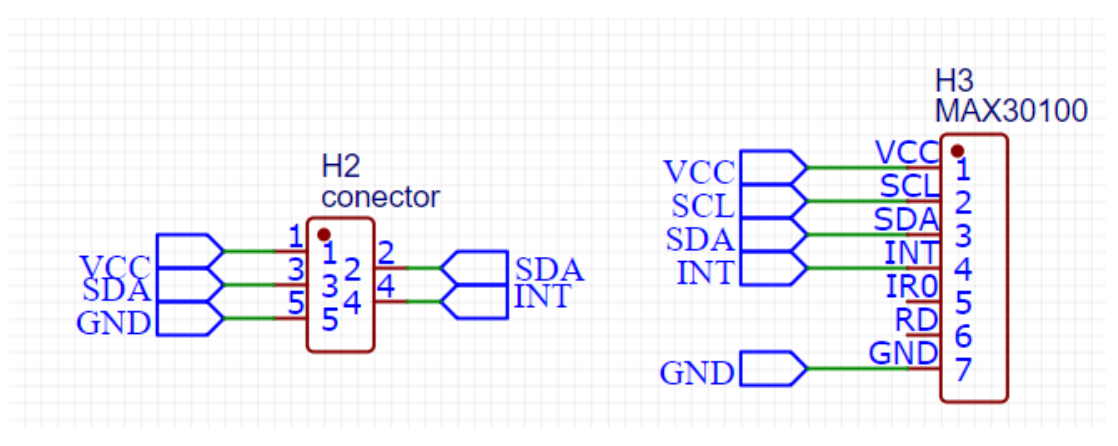

**Figura 26:** Conexión del sensor MAX30100 al conector de 5 pines **Elaborado por:** El investigador

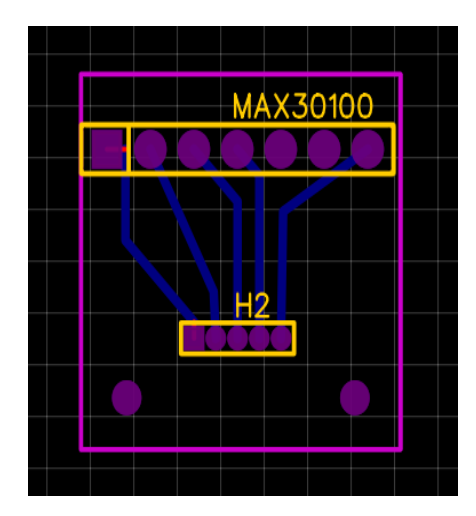

**Figura 27:** Diagrama PCB para el sensor MX30100 **Elaborado por:** El investigador

### **D) Presión arterial**

Se adquirió dos tensiómetros de muñeca que se encontraban disponibles en el mercado a un costo que oscilaba entre los 25- 35 dólares. Cada uno de ellos fue desarmado y mediante un multímetro se ubicó la tierra y se conectó al GND del analizador lógico de 8 canales, finalmente con el positivo del canal 0 del analizador lógico se probó cada pin e integrado del PCB de los tensiómetros para obtener los pines I2C (SCL, SDA). Para el tensiómetro de muñeca OMRON HEM-631 se intentó obtener los datos de presión en varios pines y no se obtuvo ninguna respuesta en el analizador digital.

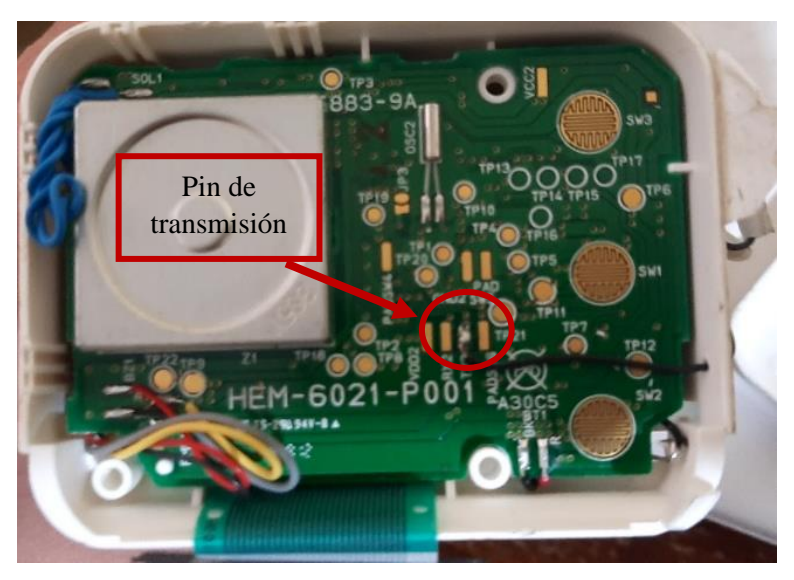

**Figura 28**: Tensiómetro desarmado marca OMRON HEM-631 **Elaborado por:** El investigador.

Con un analizador lógico se probó cada pista, elemento e integrado del tensiómetro de muñeca desmotado observado en la figura 29, para finalmente con éxito obtener el dato de la presión arterial sistólica, diastólica y el pulso mediante un pin de la memoria EEPROM que posee este modelo en su PCB.

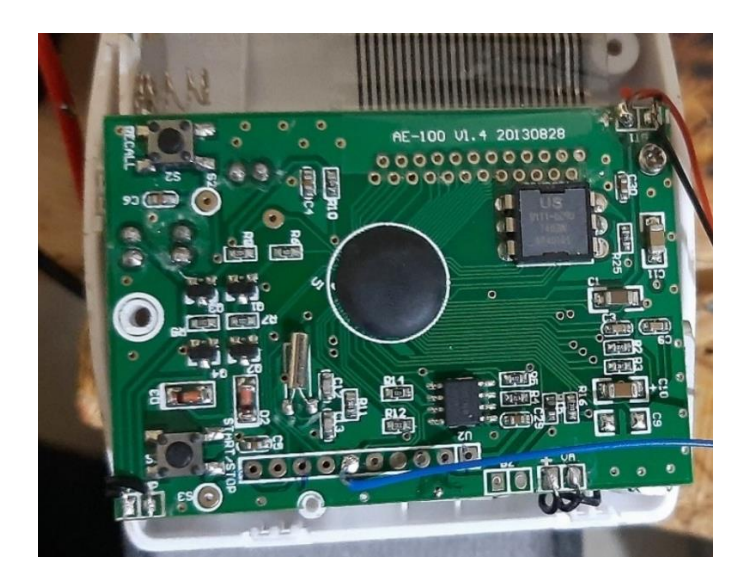

**Figura 29:** Tensiómetro desarmado CK-101 **Elaborado por:** El investigador.

Una vez ubicado los pines I2C de la memoria EEPROM del tensiómetro, se procede a realizar varias mediciones, con el fin de determinar el comportamiento de la trama obtenida en el canal del analizador lógico durante 55 segundos, que es el tiempo que tarda el tensiómetro en adquirir los datos de presión arterial y pulso.

Se debe verificar que los pines I2C envían el dato de presión en algún momento de la trama. En esta medición, como datos en la pantalla LCD del tensiómetro se obtuvo presión sistólica 114, presión diastólica 91 y pulso de 95. En la trama que se puede observar en la figura 30 los valores anteriormente mencionados, se encuentran después de los 50 ms antecedidos por una serie de números enteros.

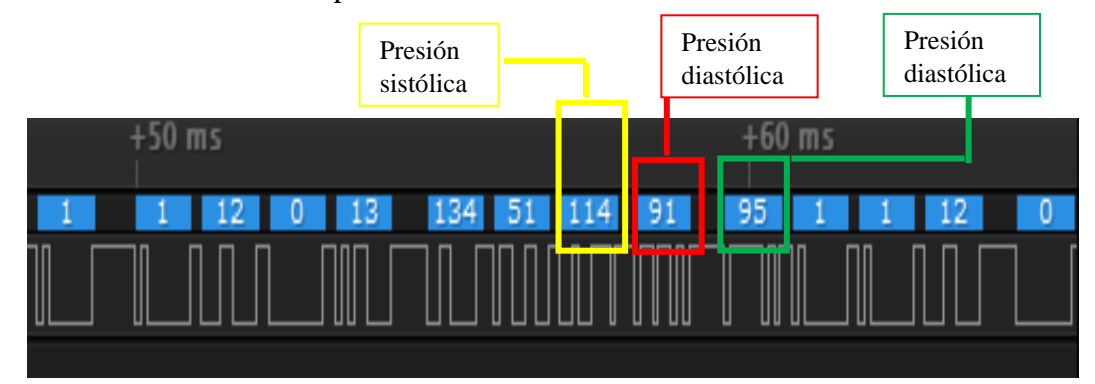

**Figura 30:** Trama obtenida del tensiómetro mediante el analizador lógico. **Elaborado por:** El investigador

Se toma varias pruebas para ver si existe un patrón para poder programar y de esta manera adquirir los datos de la presión sistólica, diastólica y el pulso. En la figura 31 se puede ver estos datos en un recuadro rojo en dos tramas diferentes, además se observa un patrón de datos que son similares en cada trama.

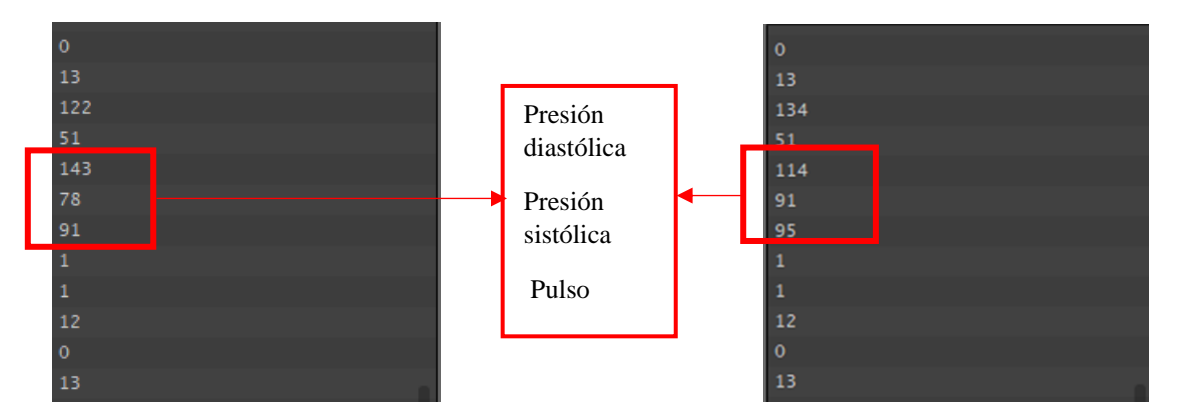

**Figura 31 :** Datos obtenidos del tensiómetro de muñeca **Elaborado por:** El investigador

Realizado el análisis de detección de los pines I2C se utilizó un Arduino Pro Mini para la adquisición de datos del tensiómetro, este viene configurado de fábrica en modo maestro para la comunicación I2C, por esta razón el Arduino será configurado en modo

esclavo para recibir los datos. En la figura 32 se muestra el diagrama electrónico donde el tensiómetro de muñeca es alimentado con 3.3 V (valor máximo que soporta el tensiómetro) y su conexión SDA, SCL van a los pines A4 y A5 respectivamente del Arduino Pro Mini. El bluetooth HC-05 configurado en modo esclavo es el encargado de transmitir los datos hacia la etapa principal de adquisición.

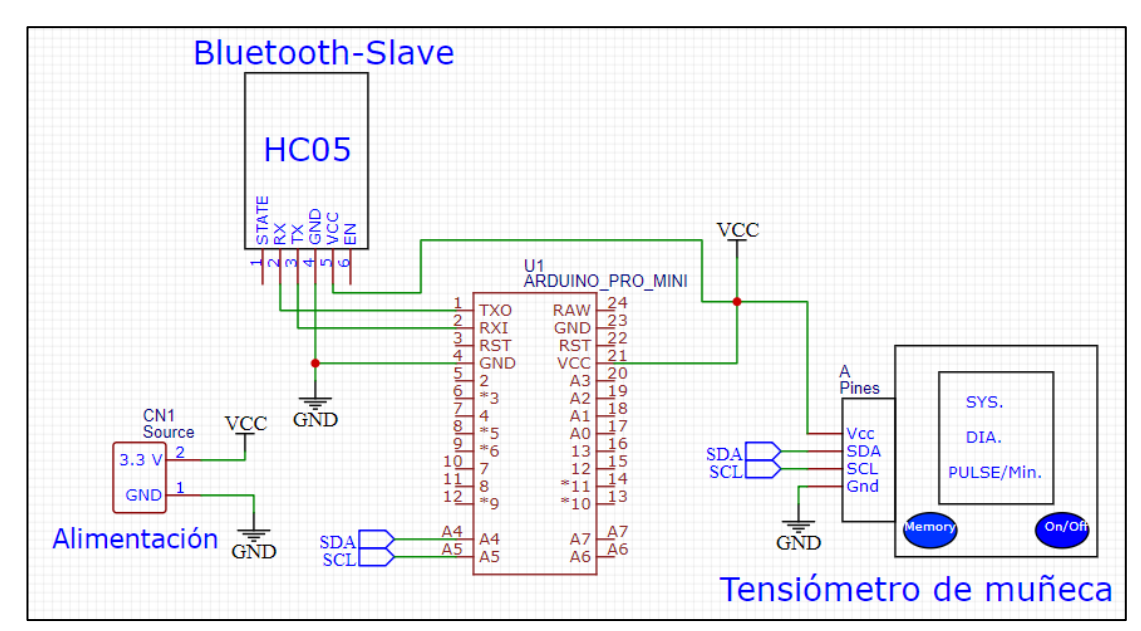

**Figura 32***:*Circuito electrónico de conexión del tensiómetro de muñeca **Elaborado por:** El investigador

El circuito es alimentado desde una fuente que proviene desde la etapa principal de adquisición mediante un conector de dos hilos. Debido al diseño de carcasa del fabricante del tensiómetro, no se realizó una placa PCB para el circuito de la figura 32 y este se montó como se muestra en la figura 33.
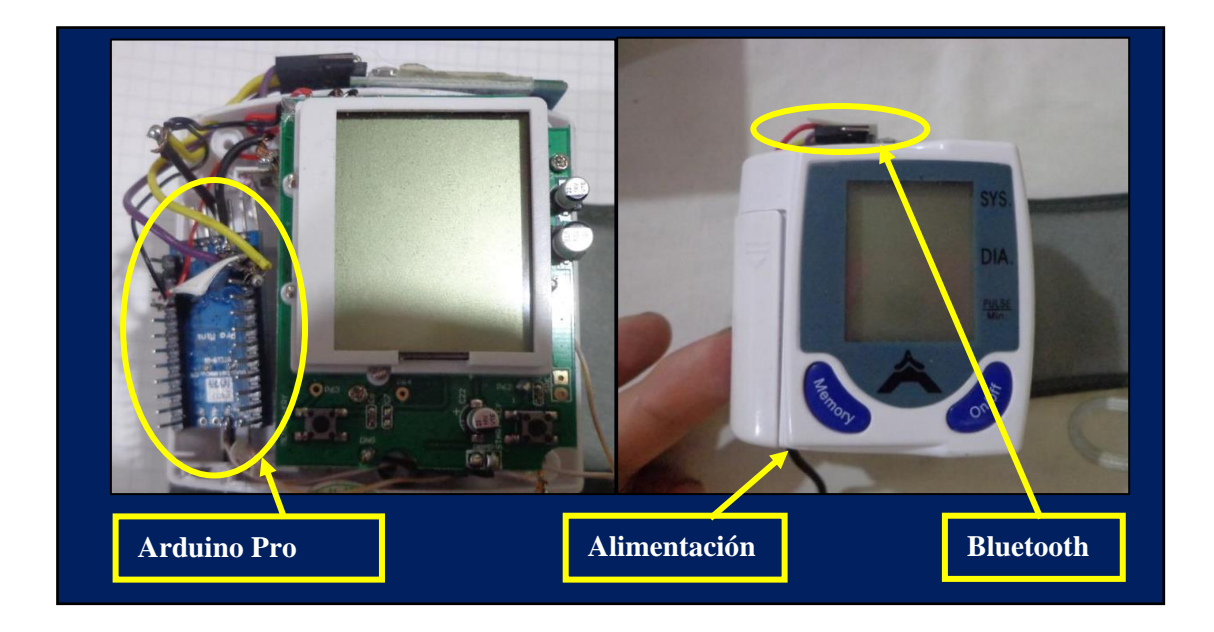

**Figura 33:** Montaje del circuito electrónico para adquirir la presión arterial **Elaborado por:** El investigador

# **E) Glucómetro Digital**

El glucómetro OneTouch UltraMini cuenta con puerto para transmitir los datos hacia algún otro dispositivo externo mediante comunicación serial, se debe usar un cable de datos como el observado en la figura 34.

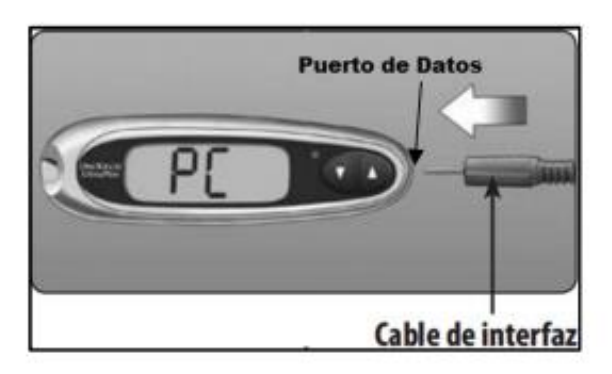

**Figura 34:** Interfaz para comunicación glucómetro One Touch UltraMini [53].

Para conectar físicamente el glucómetro con el Arduino se debe tomar en cuenta que el cable de interfaz es un Jack de 3.5mm estéreo que tiene un polo de tierra, un polo para el canal derecho, y otro para el canal izquierdo. En el caso del cable de interfaz para el glucómetro OneTouch UltraMini se debe conocer lo que el fabricante diseño. En la figura 34 se especifica que el primer polo del Jack es el pin de transmisión, el

segundo polo es el de recepción y el último es GND, por lo que estos pines van conectados al microcontrolador para establecer la comunicación serial y obtener los datos de la glucosa.

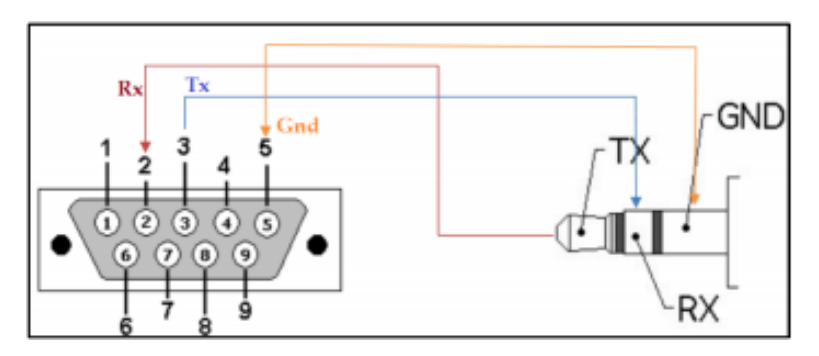

*Figura 35:* Diagrama de la interfaz entre un Jack 3.5mm Estéreo el puerto DB9 [53].

Una vez establecida la interfaz entre el microcontrolador y el glucómetro digital se debe determinar la forma de adquirir los datos, ya que el glucómetro utiliza comandos específicos en la trama serial. Los comandos de comunicación se obtuvieron del documento del fabricante de este glucómetro Johnson & Johnson [60], en este documento se describe los comandos necesarios para transmitir y recibir datos. En la figura 36, se detalla la trama de datos que debe enviarse desde el microcontrolador o interfaz serial para conseguir un mensaje de respuesta proveniente del glucómetro.

| <b>READ RECORD 1</b><br>Command Message from PC: Read Glucose Record 1 (offset = 000) |       |             |                 |                   |                                                               |                 |            |                   |                    |                 |                 |      |
|---------------------------------------------------------------------------------------|-------|-------------|-----------------|-------------------|---------------------------------------------------------------|-----------------|------------|-------------------|--------------------|-----------------|-----------------|------|
| <b>STX</b>                                                                            | Len   | Link        | CM1             | CM <sub>2</sub>   | Record 1                                                      |                 | <b>ETX</b> | <b>CRC</b><br>low | <b>CRC</b><br>high |                 |                 |      |
| 0x02                                                                                  | 0x0A  | 0x03        | 0x05            | 0x1F              | 0x00, 0x00                                                    |                 | 0x03       | 0x4B              | 0x5F               |                 |                 |      |
| <b>Reply Message 1 from Meter: Acknowledge</b>                                        |       |             |                 |                   |                                                               |                 |            |                   |                    |                 |                 |      |
| <b>STX</b>                                                                            | Len   | Link        | <b>ETX</b>      | <b>CRC</b><br>low | <b>CRC</b><br>high                                            |                 |            |                   |                    |                 |                 |      |
| 0x02                                                                                  | 0x06  | 0x05        | 0x03            | 0x9E              | 0x14                                                          |                 |            |                   |                    |                 |                 |      |
|                                                                                       |       |             |                 |                   |                                                               |                 |            |                   |                    |                 |                 |      |
|                                                                                       |       |             |                 |                   | Reply Message 2 from Meter: Record glucose value + date stamp |                 |            |                   |                    |                 |                 |      |
|                                                                                       | Len - | <b>Link</b> | RM <sub>1</sub> | RM <sub>2</sub>   | DT <sub>1</sub>                                               | DT <sub>2</sub> | DT3        | DT4               | GR <sub>1</sub>    | GR <sub>2</sub> | GR <sub>3</sub> | GR4  |
| <b>STX</b><br>0x02                                                                    | 0x10  | 0x01        | 0x05            | 0x06              | 0xAC                                                          | 0x86            | 0x55       | 0x68              | 0x4C               | 0x00            | 0x00            | 0x00 |

**Figura 36:** Trama de envío y recepción para obtener el último dato de medición del glucómetro [53].

Para la verificación de la trama de comunicación se usó un analizador lógico, pues es necesario confirmar el tipo de comunicación, la longitud de la trama y la forma en la que se envían los datos. Finalizado el análisis se dedujo que este dispositivo utiliza el protocolo de comunicación RS-232 con una velocidad de 9600 baudios, que se debe enviar la trama descrita en la tabla 13, para establecer la comunicación entre el glucómetro y el microcontrolador para solicitar el envío del valor de la glucosa.

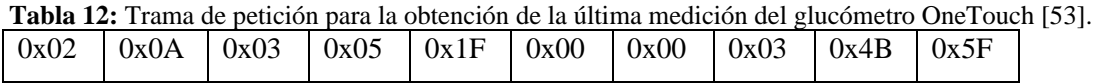

La respuesta del glucómetro es una cadena de 22 caracteres, de los cuales del 11 al 14 son la fecha y del 15 al 18 es el valor de la glucosa. Los demás son datos de reconocimiento que no serán usados en este proyecto. En este ejemplo el valor de la glucosa es *00-00-00-4C* que codificando en decimal es igual a 76, que representa la última medición del glucómetro.

|                |    |    |    | <b>Tabla 15.</b> Traina de respuesta del giucometro Olie Fouch Milli [33]. |    | v  |
|----------------|----|----|----|----------------------------------------------------------------------------|----|----|
| 02             | 06 | 05 | 03 | <b>9E</b>                                                                  | 14 | 02 |
|                | ο  |    | 10 |                                                                            | 12 | 13 |
| 10             | 01 | 05 | 06 | AC                                                                         | 86 | 55 |
| 14             | 15 | 16 | 17 | 18                                                                         | 19 | 20 |
| 68             | 4C | 00 | 00 | 00                                                                         | 03 | 86 |
| 21             |    |    |    |                                                                            |    |    |
| 0 <sub>B</sub> |    |    |    |                                                                            |    |    |

**Tabla 13:** Trama de respuesta del glucómetro OneTouch Mini [53].

### **3.4.2. Etapa de adquisición**

Para adquirir las señales provenientes de los sensores fue utilizado un Arduino Uno debido a que es compatible con todos los sensores y dispositivos médicos utilizados en el Teleconsultorio. El Arduino Uno se encarga de procesar y decodificar las señales provenientes de los diferentes sensores para que sean enviados mediante transmisión serial a un módulo WiFi (NodeMCU) compatible con Arduino; aquí las señales se envían por el método POST hacia el servidor donde varios archivos con extensión (.PHP) se encargan de la etapa de gestión y visualización. El programa completo en Arduino y NodeMCU se encuentran descritos en el anexo 7. En la siguiente sección se detallan los algoritmos empleados, librerías, diagramas de flujos y protocolos para el procesamiento de los diferentes sensores.

**A) Temperatura corporal.** El Algoritmo para la adquisición de la temperatura corporal de un paciente se detalla en la figura 37**.**

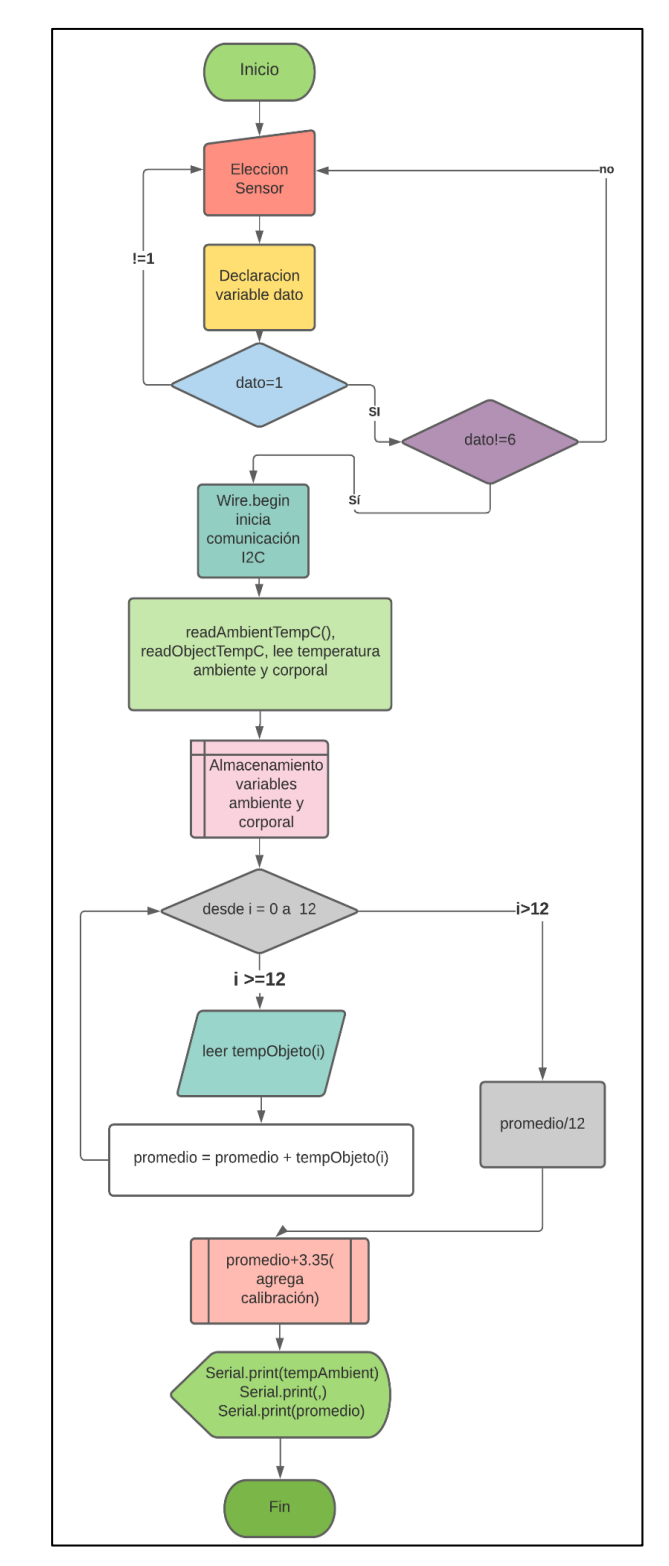

**Figura 37**: Diagrama de flujo para la adquisición de temperatura. **Elaborado por:** El investigador

En el algoritmo de detección de temperatura corporal se necesita primero seleccionar el sensor a usarse, esto se realiza mediante comunicación serial y este valor se almacena en la variable "dato", para el sensor de temperatura es el número 1, para salir y escoger otro sensor se necesita el número 6, esto se realiza mediante el condicional *switch case* como se observa en la figura 38, este mismo principio será utilizado en todos los sensores. El sensor MLX90614 utiliza el protocolo de comunicación I2C, por lo que en el algoritmo se necesita inicializar este protocolo de comunicación mediante *wire.begin()*. Este dispositivo está configurado en modo esclavo en el protocolo I2C.

```
if (dato) {
 switch (dato) {
    case '1':
      temcorporal();
     break;
```
**Figura 38:** Selección del sensor mediante el condicional *switch case*. **Elaborado por**: El Investigador.

EL sensor MLX90614 utiliza los nombres que viene configurado por defecto en la librería *Adafruit\_MLX90614.h;* para adquirir la temperatura ambiente en grados centígrados se necesita *readAmbientTempC()* y para adquirir la temperatura corporal del paciente se utiliza *readObjetcTemC()*, los valores se almacenan en variables flotantes como se observa en la figura 39. El algoritmo utiliza un bucle *for* para obtener el promedio de 12 muestras y así disminuir el error en la medición.

```
temp corporal.begin(); // Inicializacion MLX90614 de temperatura
temp0 = temp_corporal.readObjectTempC();
tempAmbiente = temp corporal.readAmbientTempC();
tempObjecto = 0;promedio = 0;int numeral=1:
m = 12;
for (int i = 0; i < m; i++) {
  delay(10);tempObjecto = temp coronal.readObjectTempC();
  promedio = promedio + tempObjeto;
J.
x = promedio / m;
```
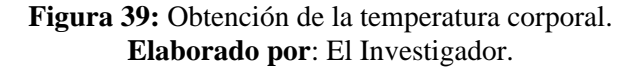

Finalmente, a la NodeMCU se envía tres caracteres, que en este sensor es el numeral 1 y que sirve para poder entrar en el menú en la NodeMCU, la temperatura ambiente y el promedio de la temperatura corporal, estos datos se envían en una trama serial concatenados y separados por "coma". El resultado de este algoritmo se muestra en el monitor serial del Arduino Uno en la figura 40b.

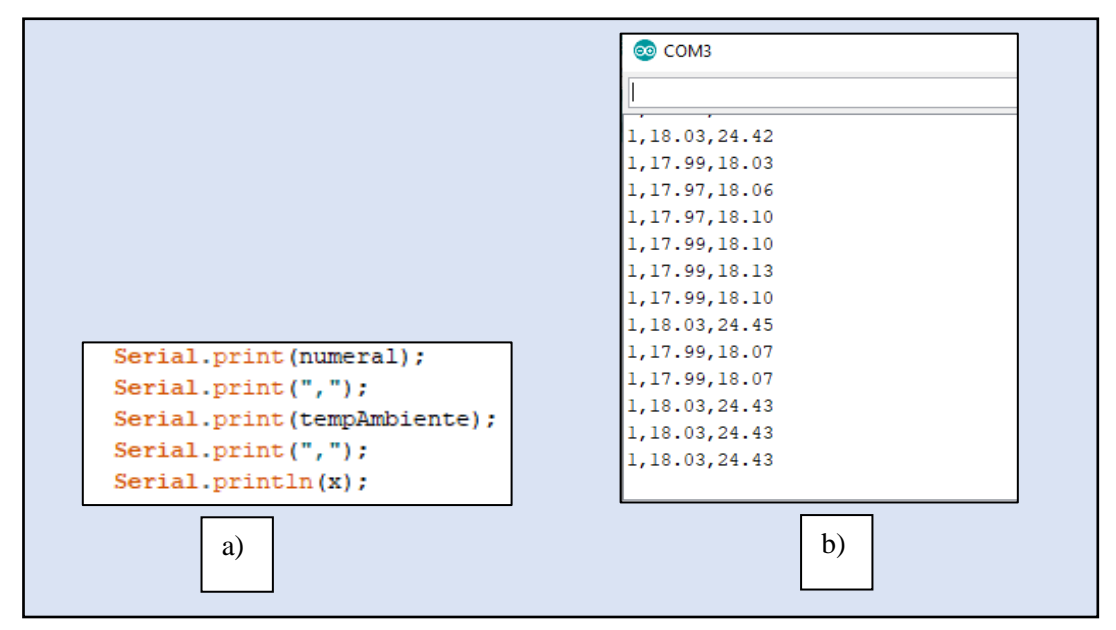

**Figura 40: a)** Envió de la trama serial hacia la NodeMCU; **b)** Comprobación de los datos enviados en el monitor serial de Arduino Uno.

**Elaborado por:** El investigador.

**B) Nivel de Oxígeno en la sangre y pulso:** El Algoritmo para la adquisición del oxígeno en la sangre y el pulso de un paciente se detalla en la figura 41**.**

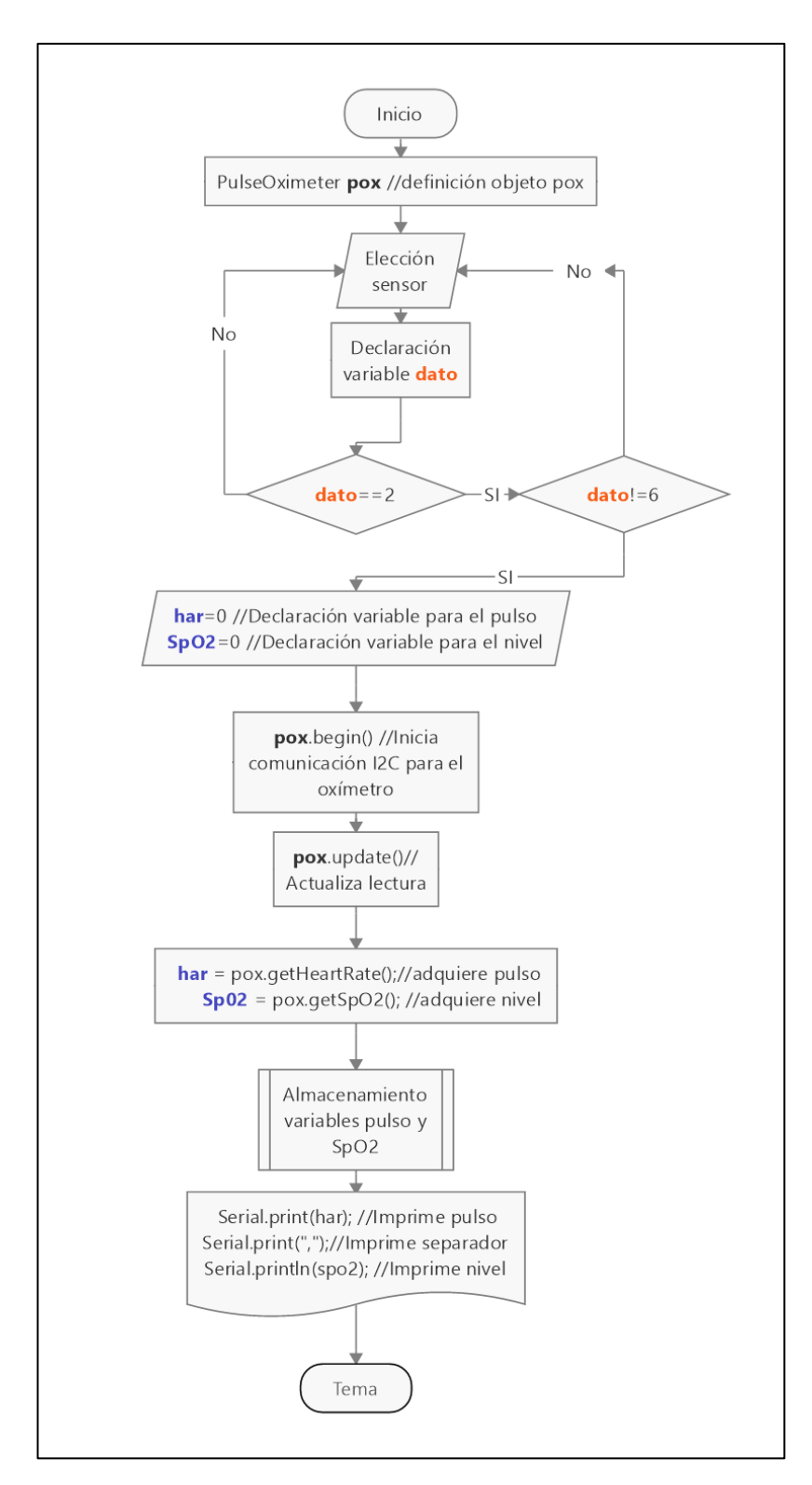

**Figura 41:** Diagrama de flujo para obtención de Oxígeno en la sangre y pulso **Elaborado por:** el Investigador

En el algoritmo de obtención de pulso y oxígeno en la sangre se necesita seleccionar el sensor y guardar en la variable "dato", en este dispositivo es el número 2. El sensor MAX30100 utiliza el protocolo de comunicación I2C, por lo que en el algoritmo se inicializa el protocolo mediante *pox.begin,* el nombre *pox* viene predefinido de la librería usada en Arduino para el sensor MAX30100 que es "*MAX30100.h*"; este dispositivo viene configurado como esclavo I2C.

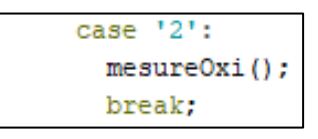

**Figura 42:** Elección de la medición del nivel de oxígeno en la sangre **Elaborado por:** el Investigador

Para poder adquirir el nivel de oxígeno y el pulso se reinicializa el puerto I2C mediante *pox.begin*, esto se realiza para evitar inconvenientes de lectura debido a que el sensor MLX90614 utiliza el mismo protocolo I2C; mediante un condicional *while* se sigue leyendo los valores solo cuando son diferentes de cero. Mediante *pox.update* se actualiza el sensor cada vez que se cumple la condición en el ciclo *while*; para que no se genere un bucle infinito se comprueba con un condicional si existe bits en el puerto serial mediante *serial.avaliable,* esto para salir del ciclo cuando la variable *dato* sea igual a 6 y así elegir otro sensor.

```
pox.begin(); // reinicializa el puerto I2C
while (((spo2 == 0) or (har == 0)) or ((har == lhar) and (spo2 == lspo2))) { //
//sige leyendo los valores MAX30100 hasta que obtenga nuevos valores distintos de cero
pow.update(); //
har = pox.getHeartRate();
spo2 = pos.getSp02();
 if (Serial.available() > 0) {
    data = Serial.read();\rightarrowif (data) {
    if (data == '6') goto fin;
  -1
 \mathbf{I}int numeral =2;
    1spo2 = spo2;lnar = har;
```
**Figura 43**: Obtención del nivel de oxígeno en la sangre y el pulso **Elaborado por:** el Investigador

Finalmente, se envía tres caracteres: el primero es el numeral 2 que sirve para poder entrar en el menú en la NodeMCU, el segundo es el pulso del paciente y el tercero es el nivel de oxígeno en la sangre. Estos datos se envían en una trama serial concatenados y separados por coma, esto se hace para poder separar los datos en la NodeMCU. El resultado de este algoritmo se muestra en el monitor serial del Arduino Uno en la figura 44b.

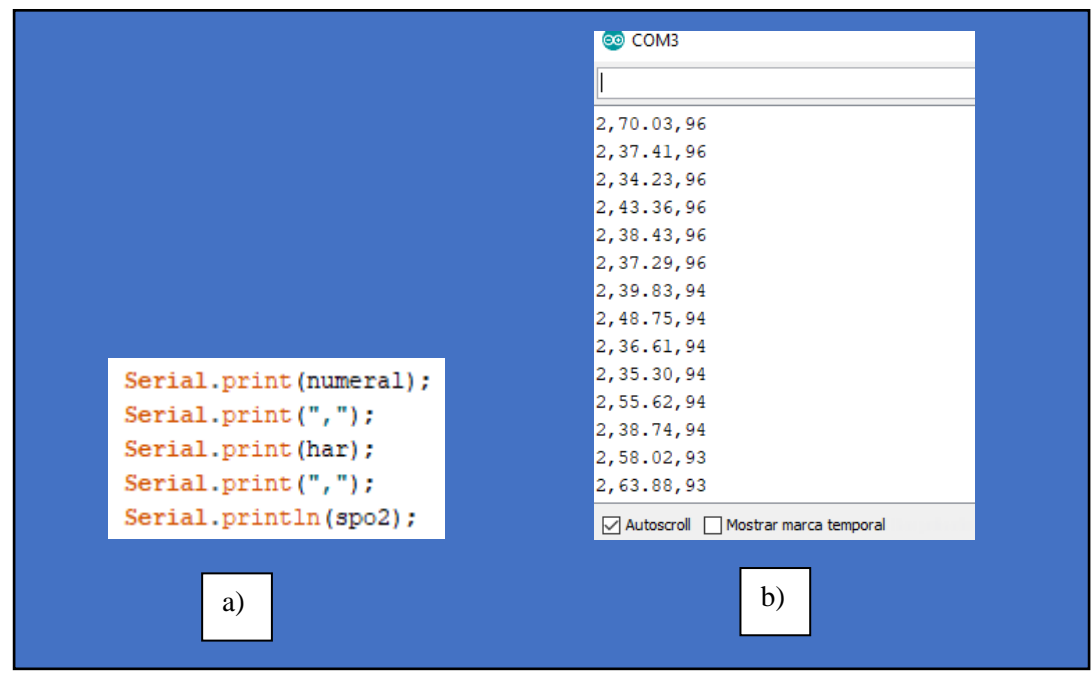

**Figura 44: a)** Envió de la trama serial hacia la NodeMCU; **b)** Comprobación de los datos enviados mediante el monitor serial de Arduino Uno.

**Elaborado por:** El investigador.

**C) Obtención del peso corporal:** Para la obtención del peso corporal de un paciente se necesita dos algoritmos, uno para la parte de transmisión ubicada en la balanza y otro para la recepción ubicada en la central de adquisición. Los algoritmos para la obtención del peso corporal se detallan en la figura 45a y figura 45b respectivamente**.**

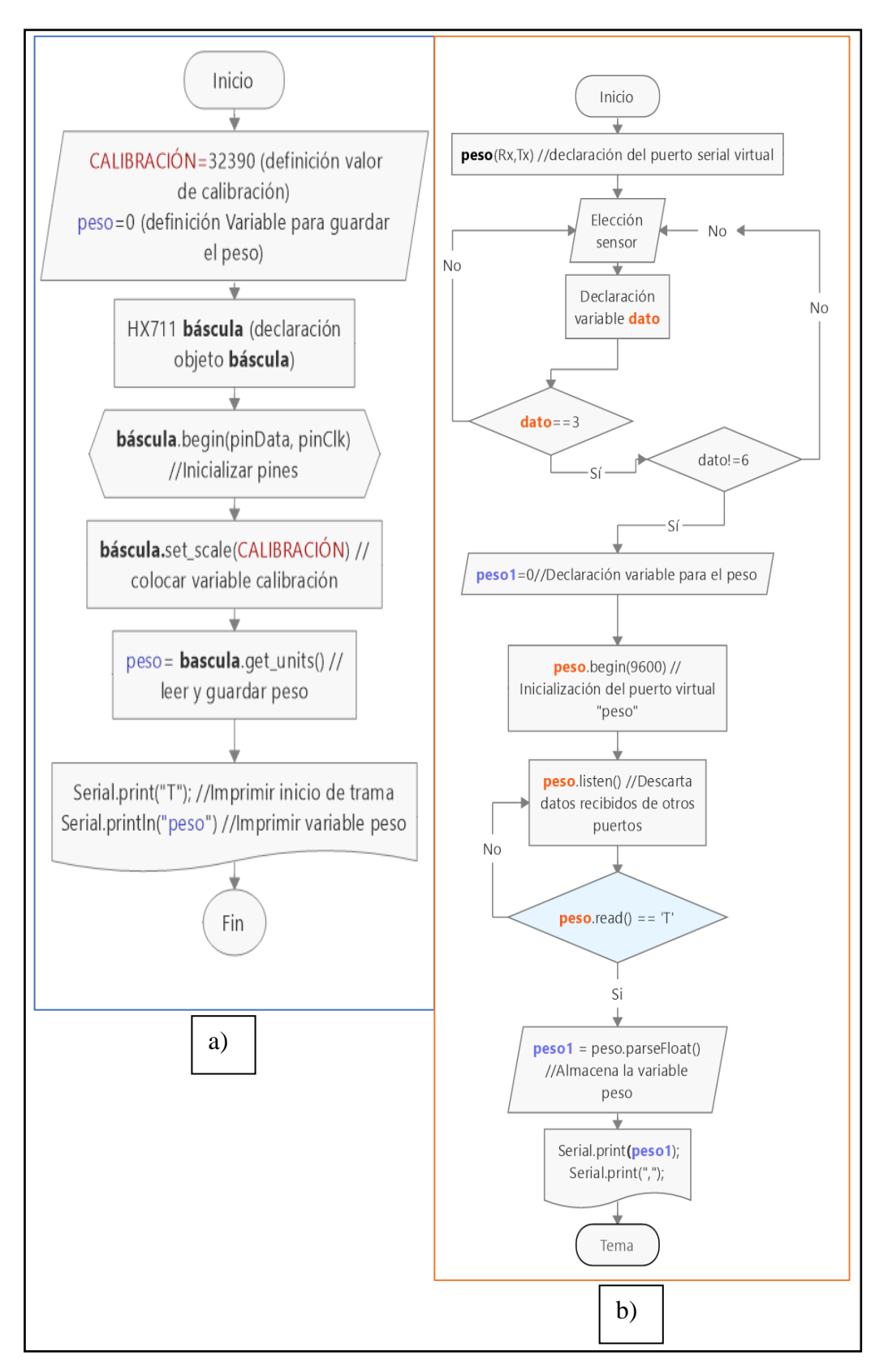

**Figura 45: a)** Diagrama de flujo para obtener el peso en el transmisor; **b**) Diagrama de flujo para obtener el peso en el receptor. **Elaborado por:** El investigador.

64

En el transmisor se encuentran los sensores de galga extensiométrica para adquirir el peso corporal de una persona se usa el algoritmo de la figura 45.a. Se inicializa la variable *CALIBRACIÓN* con un valor de 32390 que fue adquirido en el proceso de calibración, el programa usado para la calibración se encuentra en el anexo 4. Luego se declaran los pines que van a ir conectados al amplificador HX711 y la variable *bascula*.

```
#define CALIBRACION 32390 // Factor de calibracion obtenido//32390
byte pinData = 2;
byte pinC1k = 3;
HX711 bascula; // Objeto HX711
```
**Figura 46***:* Declaración de pines y definición de valores en la adquisición de peso **Elaborado por:** El investigador.

La variable "CALIBRACIÓN" se inicializa mediante la función *set scale()*, lo cual hará que cuando se inicie el programa la balanza tenga un valor de 0 kg, si este valor fuera diferente la balanza iniciará con valores de peso negativos o mayores a 0, por lo que la balanza dará valores incorrectos de peso. Luego mediante el objeto declarado se obtiene el peso con la función *get\_units()* que viene definida por la librería usada *HX711.h*. Finalmente para enviar los datos por serial se imprime el carácter "T" y luego el valor del peso con dos decimales, como se puede observar en la figura 47, este valor es concatenado para que el receptor pueda adquirir el peso.

```
mySerial.print("T");
mySerial.println(bascula.get_units(), 2);
delay(250);
```
**Figura 47:** Impresión de la variable peso con dos decimales **Elaborado por:** El investigador.

El algoritmo de la figura 45.b funciona como en los anteriores algoritmos, se lee la variable dato que llega desde la comunicación serial y mediante un condicional *if* se compara que sea igual a 3 como se indica en la figura 48.

```
case '3':
  leer peso();
 break:
```
**Figura 48:** Elección del peso corporal. **Elaborado por:** El investigador.

En la función *leer\_paso()* se debe limpiar el puerto mediante la función *peso.listen*() que permite que solo un puerto serial virtual se pueda escuchar a la vez, esto se realiza debido a que existe más puertos seriales virtuales. Mediante un condicional *if* se compara si es que se está recibiendo el carácter "T" que empieza la trama seguido del peso que se envía desde el trasmisor, luego en la variable *peso1* se guarda el peso corporal con 2 decimales con la función *parse.Float()*, la cual se envía hacia la NodeMCU esta parte del código descrita se puede observar en la imagen de la izquierda en la figura 49

|                               | @ COM3                            |
|-------------------------------|-----------------------------------|
|                               |                                   |
|                               | 3,87.15                           |
|                               | 3,87.15                           |
| $peso. listen()$ ;            | 3,87.15                           |
| int numeral=3:                | 3.84.80                           |
| if (peso.read() == $T'$ ) {   | 3,84.93                           |
|                               | 3,84.93                           |
| $pesol = peso.parseFloat()$ ; | 3,84.93                           |
|                               | 3,84.75                           |
| Serial.print(numeral);        | 3,84.75                           |
| Serial.print $(","$ );        | 3,84.75                           |
| Serial.println(pesol);        | 3,84.82                           |
| $delay(250)$ ;                | 3,84.82                           |
|                               | 3,84.82                           |
|                               | 3,84.68                           |
|                               | Autoscroll Mostrar marca temporal |

**Figura 49:** Envió y recepción de la lectura del peso corporal. **Elaborado por:** El investigador.

**D) Presión arterial.** Para obtener la presión arterial de un paciente se necesita de un trasmisor que enviará la presión arterial y estará ubicado en el tensiómetro de muñeca y un receptor ubicado en la central de adquisición que recibirá el dato de presión, los algoritmos empleados en ambas partes se pueden observar en la figura 50 y 53

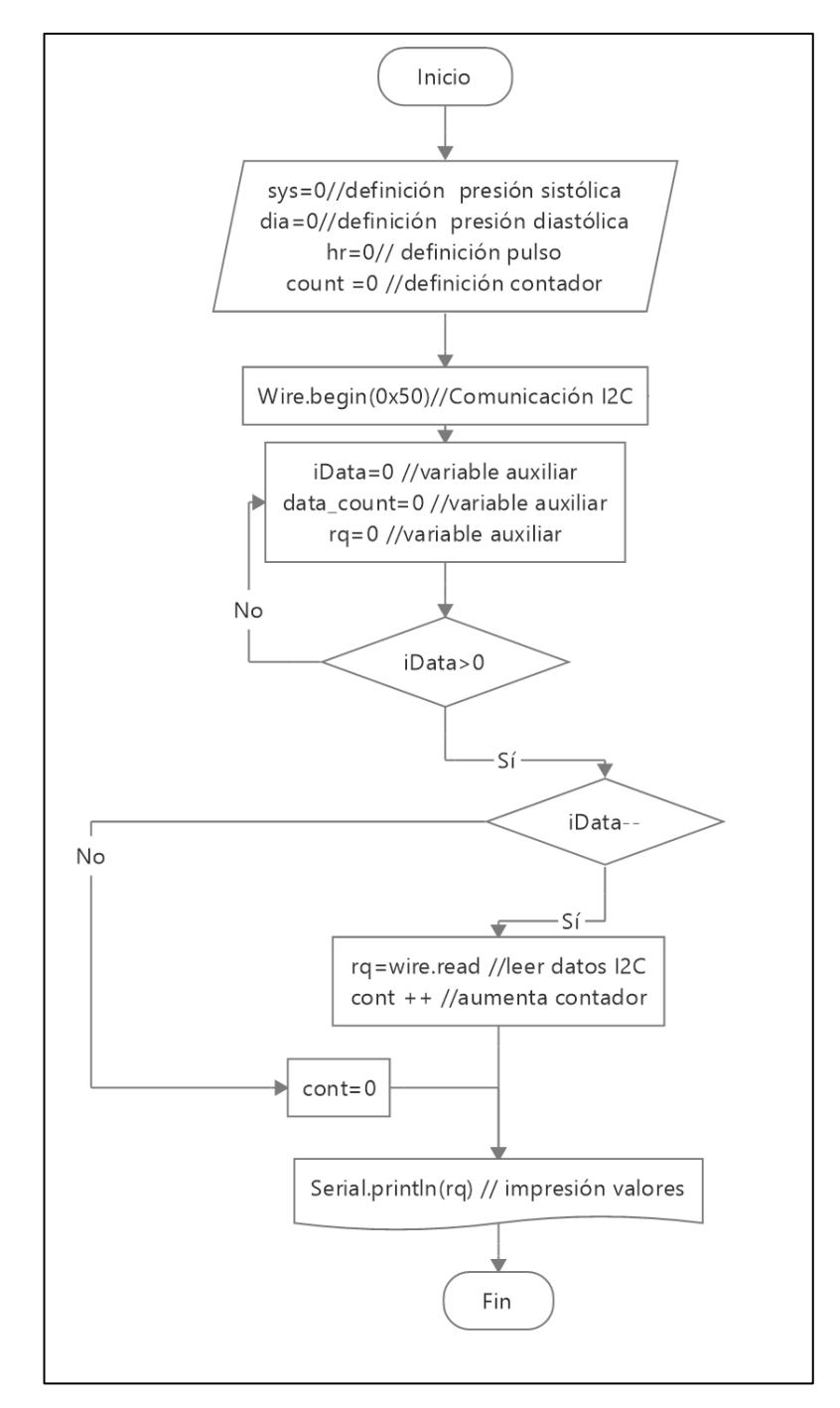

**Figura 50:** Diagrama de flujo del transmisor para obtener la presión arterial. **Elaborado por:** El investigador.

El algoritmo del trasmisor de la figura 50 obtiene los datos mediante el protocolo de comunicación I2C, el tensiómetro de muñeca usado en el Teleconsultorio viene configurado de fabrica en modo maestro en I2C, por lo que en Arduino se configura en modo esclavo, por lo cual dirección en hexadecimal es "0x50", esto se observa en el código mostrado en la figura 51. Para empezar a recibir datos del tensiómetro se inicia un contador y todas las variables en cero, luego se llama a la función *Wireonreceive* que registra una función *receiveEvent* que actuará cuando el dispositivo esclavo reciba una transmisión del maestro.

```
Wire.begin(0x50);
Wire.onReceive(receiveEvent):
uintl6 t counter = 0;
while (counter \leq 256)
\overline{A}XEEPROM[counter] = 0x00;counter++;
```
**Elaborado por:** El investigador. **Figura 51:** Configuración de Arduino en modo esclavo para el protocolo I2C.

La función *receiveEvent* inicia el contador mediante un condicional *while* que se ejecuta mientras haya un dato en el puerto I2C; cuando todos los datos provenientes del tensiómetro hayan llegado, luego se envía por comunicación seria la variable "rq" concatenada un carácter "T", como se puede observar en la figura 52, finalmente se reinicia el contador para que se vuelva a repetir el proceso.

```
void receiveEvent(int iData)
\left\{ \right.data count = iData;if (iData > 0)
{while ( iData-- )
H.
rQ = Wire.read();
Serial.print("T");
Serial.println(rQ);
count++;
```
**Figura 52:** Obtención de la presión sistólica, diastólica y pulso **Elaborado por:** El investigador.

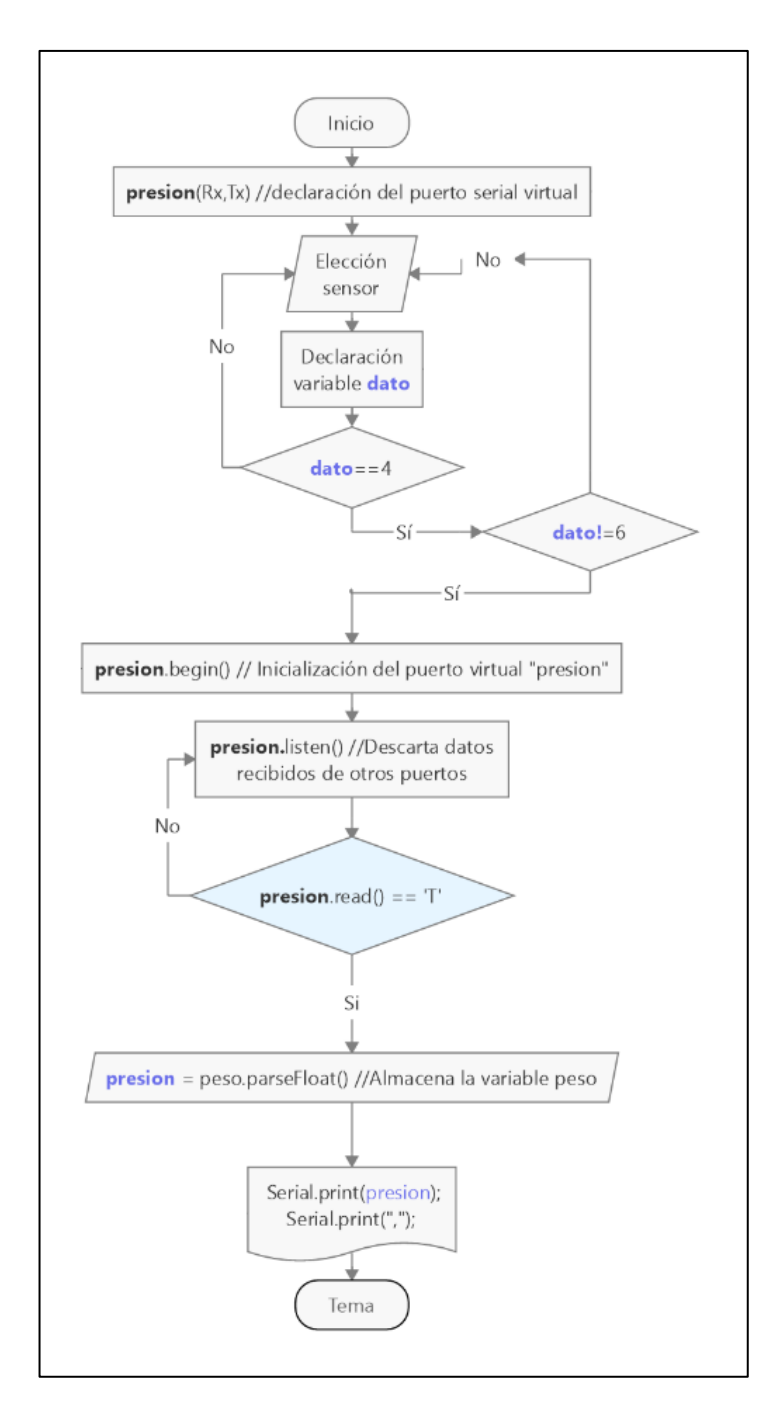

**Figura 53:** Diagrama de flujo en el receptor para la obtención de la presión arterial **Elaborado por:** El investigador.

El algoritmo de adquisición de datos en el receptor se inicia eligiendo el sensor, para este dispositivo es el número "4", luego se ejecuta la función *presión()* como se puede observar en la figura 54. El puerto virtual serial se denomina *presión\_a* recibe los datos desde el transmisor mediante bluetooth, debido a que solo se recibe datos enteros se usa la función *parseInt* para recibir los datos, finalmente se envían los datos por el se observa en la imagen izquierda de la figura 55.

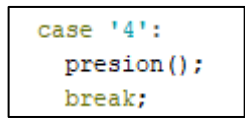

*Figura 54:* Elección de medición de presión arterial **Elaborado por:** El investigador.

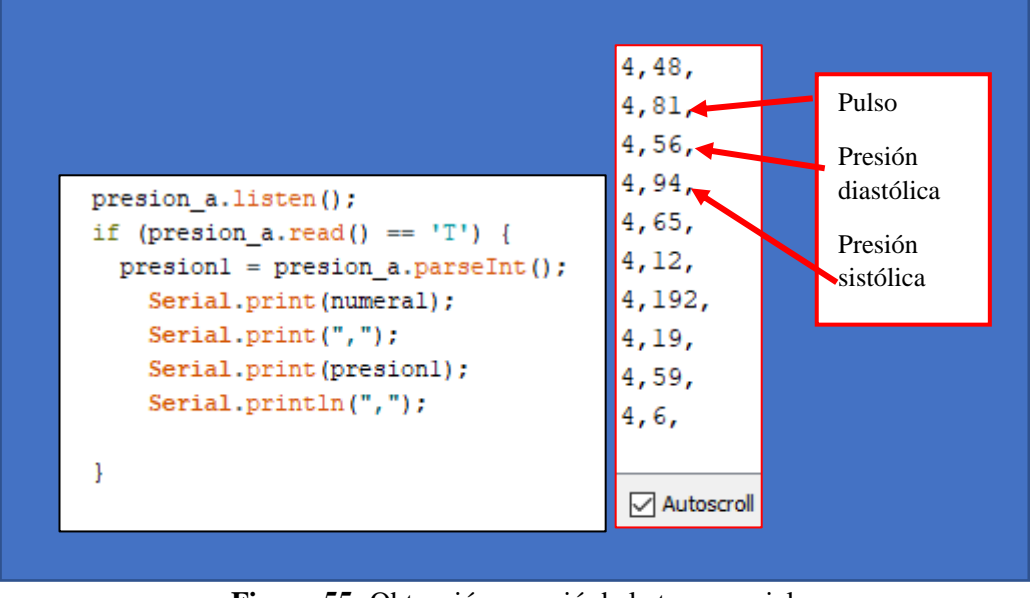

**Figura 55:** Obtención y envió de la trama serial. **Elaborado por:** El investigador.

**E) Glucosa:** El Algoritmo para la adquisición del nivel de glucosa en la sangre de un paciente se detalla en la figura 56**.**

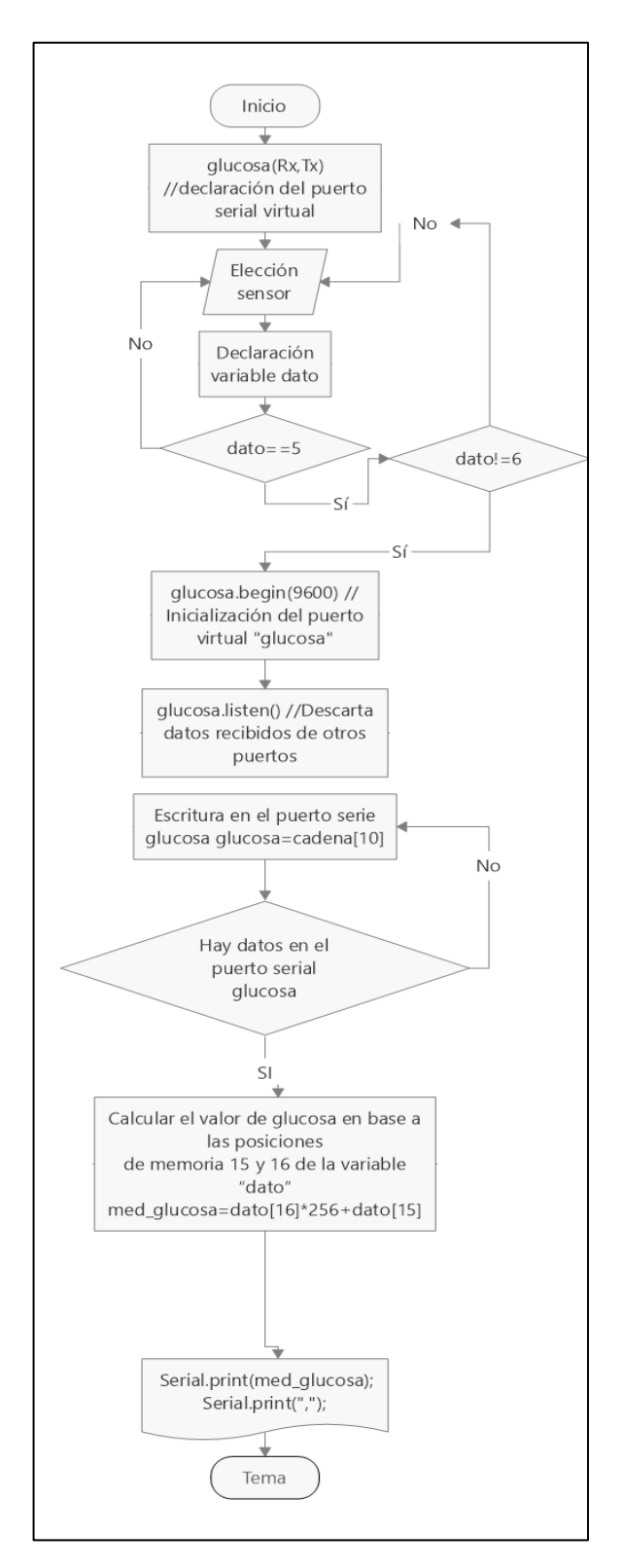

**Figura 56:** Algoritmo para medición de glucosa en la sangre. **Elaborado por:** El investigador.

El algoritmo para obtener el nivel de glucosa en la sangre de un paciente inicia seleccionando el sensor a usarse, esto se realiza mediante comunicación serial y este valor se almacena en la variable "dato", en el caso de este sensor es el número 5 que ingresa a la función *medición\_glucosa()* como se puede observar en la figura 57.

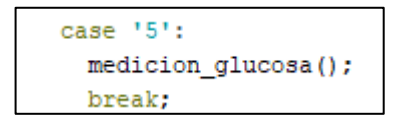

**Figura 57**: Elección medición nivel de glucosa. **Elaborado por:** El investigador.

El puerto virtual serial se denomina *glucosa,* se limpia y se elimina los datos que se encuentren en el puerto mediante *glucosa.liten()* y *glucosa.flush,* respectivamente. El glucómetro OneTouch UltraMini necesita recibir una petición de 10 caracteres como se observa en la figura 58.a. de esta forma el glucómetro devuelve una respuesta con el valor de glucosa en una trama 22 caracteres. Con un condicional *if* se verifica si existen datos en el puerto serial mediante *glucosa.availabl*e y se inicializa un contador que irá aumentando a medida que se vayan recibiendo los caracteres hasta que el puerto deje de recibir el código empleado para esto se observa en la figura 58.b. Se recibe el nivel de glucosa en el sistema hexadecimal por lo que se debe transformar a decimal para su lectura.

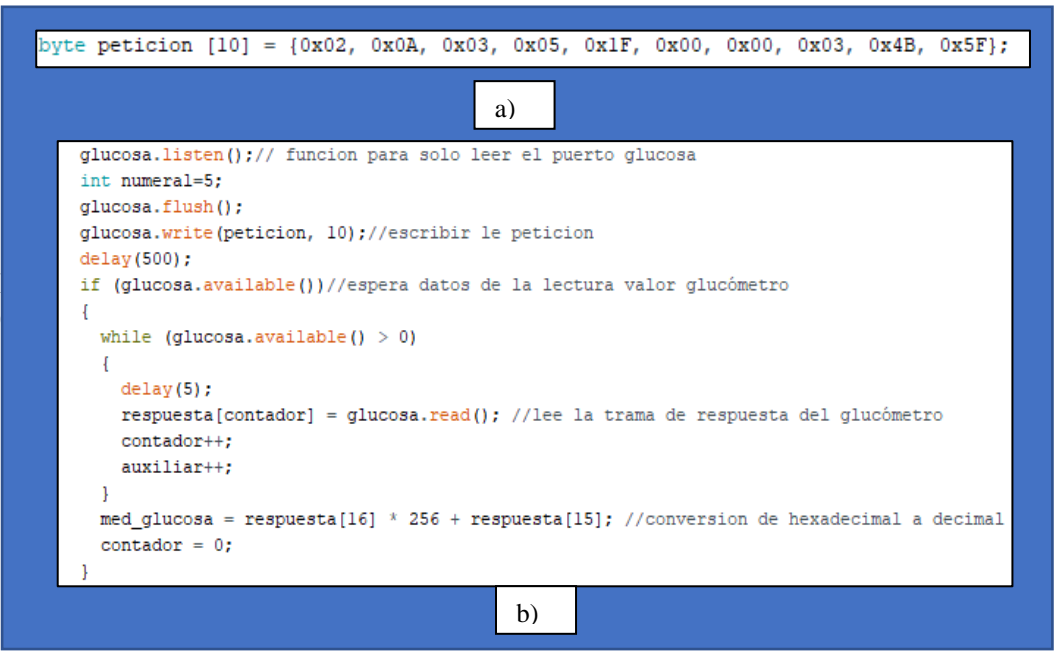

**Elaborado por:** El investigador. **Figura 58: a)** Trama de petición para el glucómetro; **b)** Adquisición del valor de glucosa

En la figura 58.a se muestra el código para imprimir en el puerto serial con los datos concatenados, al inicio se envía la variable "numeral" igual a 5 y la variable "*med\_glucosa*" que contiene el valor del nivel glucosa que proviene de la última medición realiza con el glucómetro que en este caso fue el valor de 88 como se puede observar en la figura 58.b

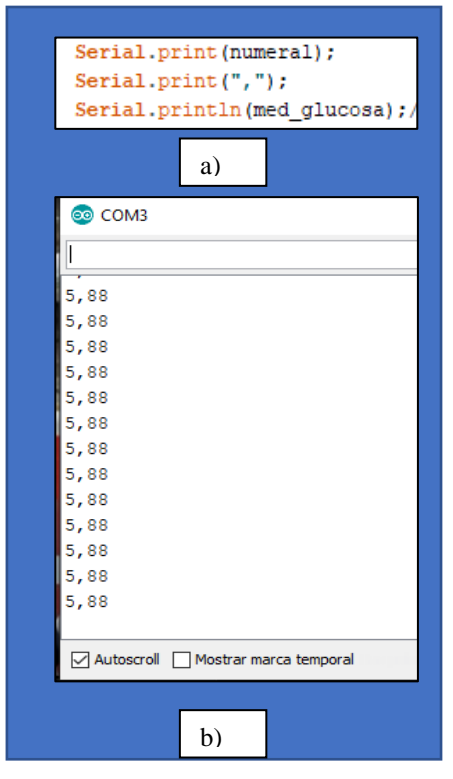

**Figura 59: a)** Transmisión de datos serial; **b)** Visualización de datos en el monitor serie de Arduino.

**Elaborado por:** El investigador

## **Adquisición de datos en la NodeMCU**

Para poder enviar los datos de los sensores desde Arduino y luego enviarlos al servidor se utilizó una NodeMCU que está conectada a una red WiFi. Mediante la NodeMCU se sube los datos directamente al servidor utilizando el método POST y mediante el método GET se recibe los datos desde la base de datos, lo que significa que la NodeMCU funcionara de forma bidireccional.

En la configuración principal del programa de la NodeMCU se utilizó el nombre de la red y el cable; además, aquí se utilizó la dirección pública del servidor en Google Cloud que es la "*34.69.206.251*", en este servidor se encuentra los archivos (.PHP) que se usaran para subir los datos de los sensores hacia las tablas en la base de datos.

```
const char * ssid = "jimenez"; //cambiar
const char * claveWifi = "nvd83fxv64";
String strhost = "34.69.206.251"; //dirección del servidor googlecloud
String strurl = "/sensores/enviodb.php/"; //primera página de al servidor
String strurll = "/sensores/enviodb2.php/";
String strurlll = "/sensores/enviodb3.php/";
String strurllll = "/sensores/enviodb4.php/";
String strurlllll = "/sensores/enviodb5.php/";
```
**Figura 60:** Configuración de los parámetros de conexión en la NodeMCU **Elaborado por:** El investigador.

#### **Recebir datos desde el servidor**

Par la elección de los sensores desde la página HTML se necesita recibir un carácter desde la base de datos "selección" que son los números del 1 al 6 dependiendo de que lo que se vaya a elegir. Esta petición se la realiza con el método GET como se ve en la figura 61 el archivo para la selección se llama *envio\_nodemcu.php*. El carácter recibido es dato entero y se imprime mediante serial y se envía hacia el Arduino Uno.

```
if (clientdos.connect(host, 80)) {
 clientdos.print(String("GET ") + "/sensores/envio_nodemcu.php/"
 + "HTTP/1.1\r\n" + "Host: " + strhost + "\r\n" + "Connection:close\r\n\r\n");
```
**Figura 61:** Método para recibir selección desde la base de datos. **Elaborado por:** El investigador

### **Envió de datos al servidor**

Para él envió de datos hacia el servidor se usa el método POST, cada uno de los sensores tendrá su función de envío, debido a que cada uno tiene una tabla en la base de datos diferente en la figura 62 se puede observar la forma como se envía el valor de cualquier sensor hacia la base de datos.

```
clientdos.print(String("POST") + strurl + " HTTP/1.1" + "\r\n" +
                 "Host: " + strhost + "\r\n" +
                 "Accept: \sqrt{x} + \sqrt{x} \sqrt{x} + \sqrt{x}"Content-Length: " + datos.length() + "\r\n" +
                 "Content-Type: application/x-www-form-urlencoded" +
                 "\ln" +
                 "\ln" + datos);
```
**Figura 62**: Método POST para el envío de datos al servidor. **Elaborado por:** El investigador

Los datos provenientes del Arduino Uno son adquiridos por la NodeMCU mediante comunicación serial, estos datos son concatenados en la programación del Arduino, vienen separados por una coma, para desconcatenar se utilizó la función *Serial.readStringUntil*, los datos desconcatenados se guardan en variables tipo String por lo cual se necesita convertirlos a flotantes mediante la función *toFloat(),*  finalmente los datos se guaran en las variables "item" que contiene el valor de le selección, la variable valor1 y valor2 almacenan los datos provenientes de los sensores

```
if (Serial.available())
\mathcal{L}str = Serial.readStringUntil('\\n');for (int i = 0; i < dataLength; i++)
    int index = str.indexOf(separator);data[i] = str.substring(0, index).tofloat();str = str.substring(intdex + 1);\overline{\phantom{a}}\mathcal{F}item = data[0]; //almacena el valor para el indice
valorl = data[1]; //alamacena el primer valor de cualquier sensor que venga de arduino
valor2 = data[2]; //alamcena el segundo valor que venga de arduino
```
**Figura 63:** Función para desconcatenar la trama serial proveniente de Arduino Uno. **Elaborado por:** El investigador

Con la variable *item* que contiene el número de selección se ingresa al menú principal que se envió desde Arduino Uno, se utiliza un condicional *Switch Case* para ingresar hacia las funciones que envían los datos de los sensores hacía la base de datos. El programa detallado y completo se encuentra en el anexo 7.

```
if (item)
  switch (item) {
     case 1:
      enviardatos("õtemp_2=" + String(data[1], 2) + "õtemp_c=" + String(data[2], 2));hreak:
     case 2:
      enviardatos1("6hr=" + String(data[1],2) + "632=" + String(data[2]));
    break;
    case 3:
      enviardatos2("Speso=" + String(data[1].2));
     break;case 4:
   enviardatos3("6dato=" + String(data[1])):
    Serial.println("chevere");<br>while (data[1] = 6) {
      //digitalWrite(LED_D1, LOW);<br>Serial.println("");
    \frac{1}{\text{break}}enviardatos4("Sqlucosa=" + String(data[1]));
       break;
    case 6:
      goto fina
       .<br>break;
} else {
  goto inicio;
\mathbf{r}.<br>goto inicio;
ia:
return;
```
**Figura 64:** Menú principal de selección. **Elaborado por:** El investigador

### **3.4.3. Central de adquisición**

Para el diseño y construcción del dispositivo "central de adquisición" se utilizó el software Eagle como se puede observar en la figura 65. El esquemático se divide en 5 partes, la primera es la alimentación externa que tiene un Jack DC y alimenta a los pines "Vin" de Arduino y la NodeMCU, la segunda es la conexión de los sensores, tercero el bluetooth receptor del peso, cuarto el bluetooth de presión alimentados por 3.3 voltios y finalmente la conexión entre el Arduino y NodeMCU.

La alimentación para el tensiómetro es de 3.3v, para los sensores de temperatura corporal y oxímetro de pulso es de 5 voltios, existen dos resistencias *Pull Up* para la conexión I2C de varios dispositivos, también el *Switch* usado sirve para poder alimentar desde fuera o mediante cable USB, finalmente el *Dip-Switch* es para conectar o desconectar los pines TX y RX entre Arduino y NodeMCU.

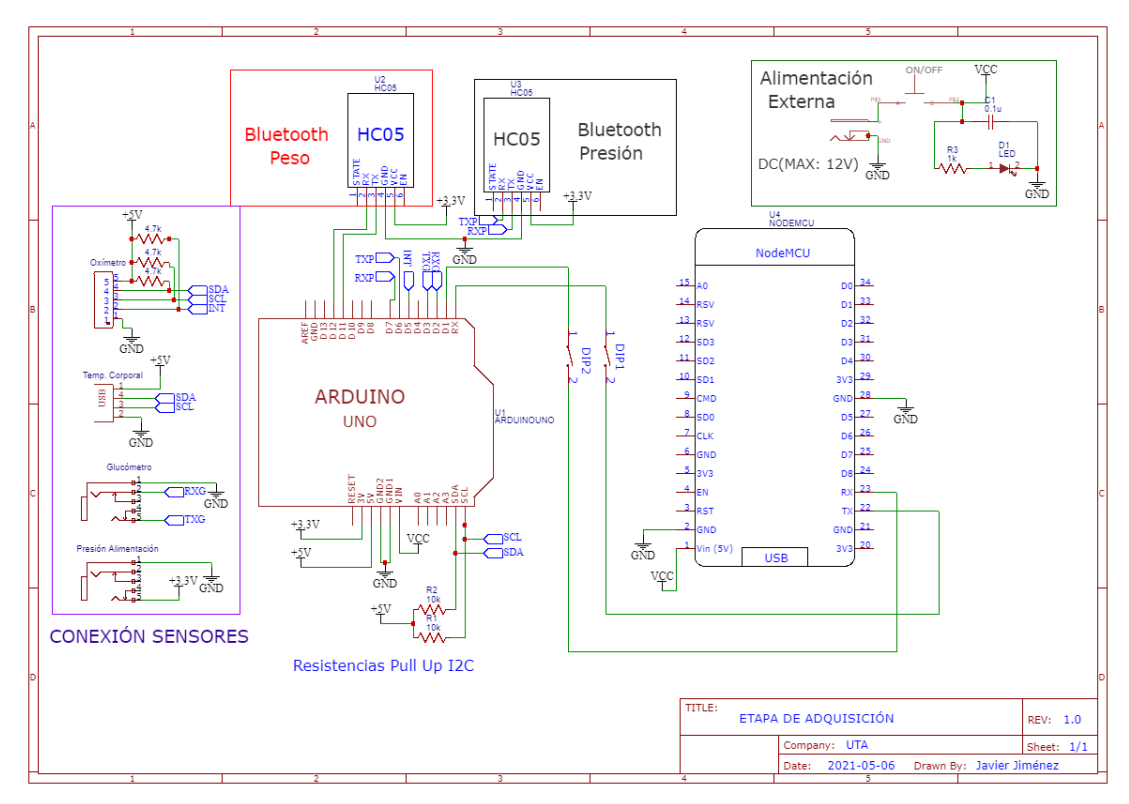

**Figura 65:** Diagrama de conexión de la etapa de adquisición. **Elaborado por:** El investigador

# **Diseño PCB**

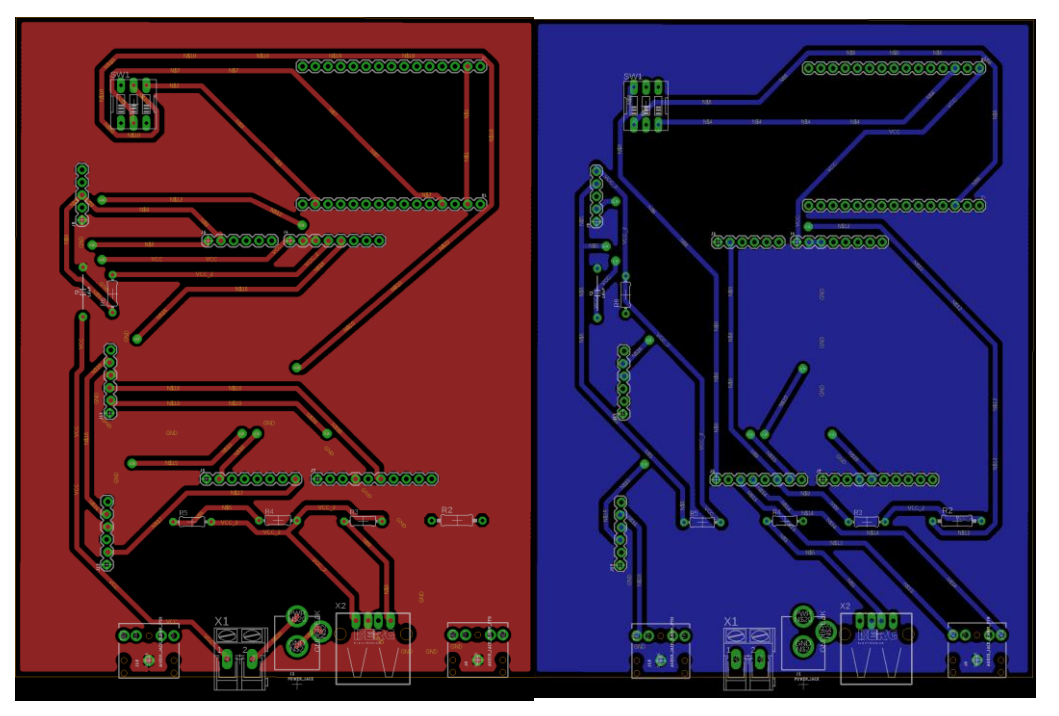

**Elaborado por:** El investigador **Figura 66**: Diseño PCB de la etapa de adquisición *top* y *bottom copper*.

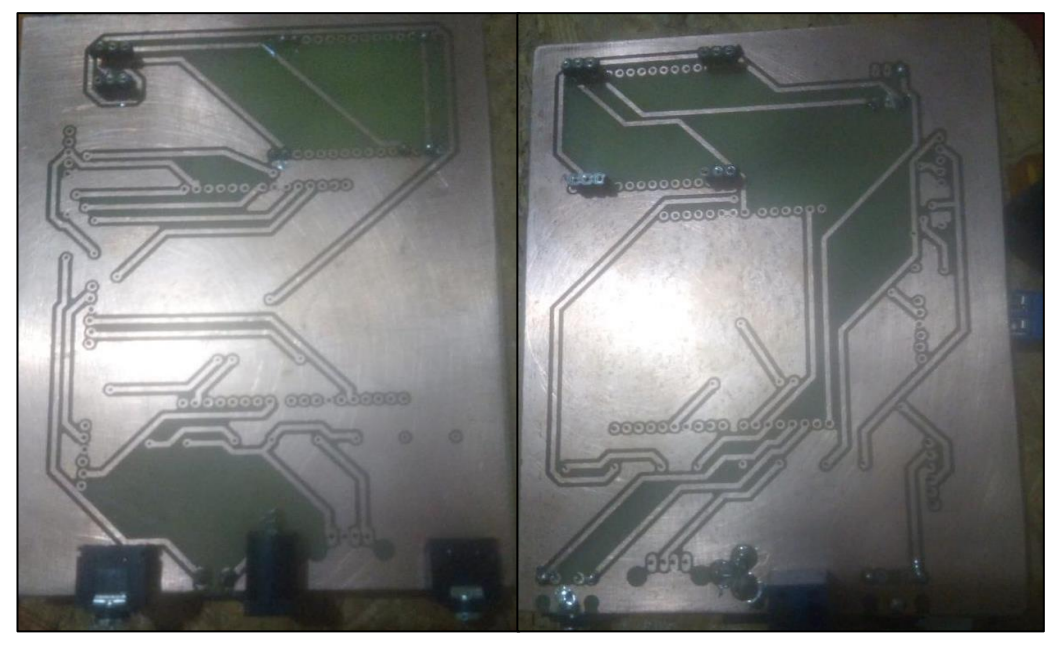

**Elaborado por:** El investigador **Figura 67:** Circuitos PCB impreso *top* y *bottom copper*.

## **Diseño de la estructura 3D**

La estructura 3D se diseñó en SolidWorks como se observa en la figura 68 donde se utilizó las medidas del PCB para los agujeros, conectores y alimentaciones USB, también se tomó en cuenta las alturas de cada uno de los dispositivos para finalmente imprimir el modelo 3D como se observa en la figura 69.

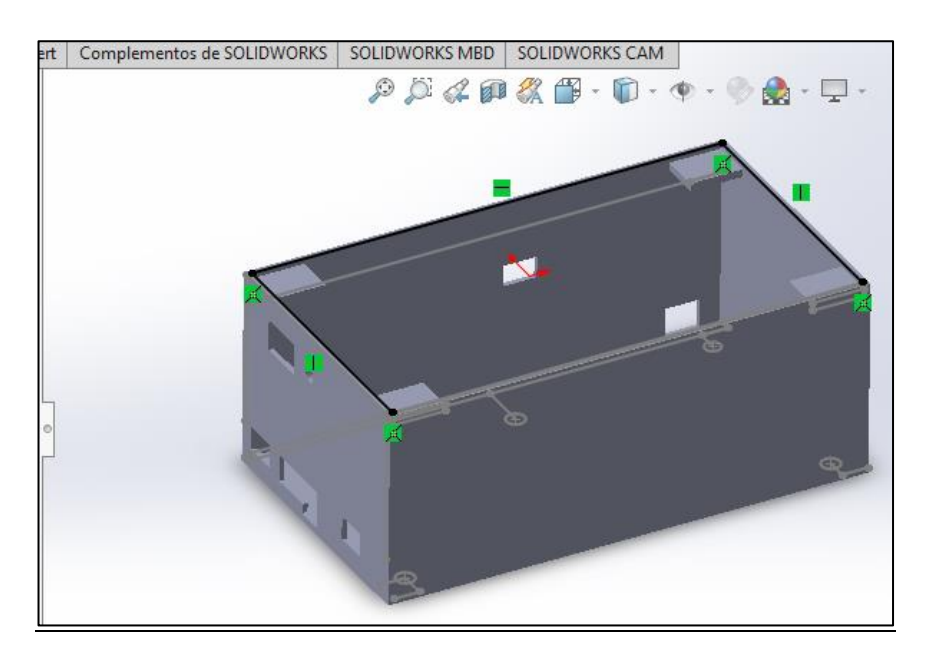

**Figura 68:** Diseño de la carcasa para la etapa de adquisición en el software SolidWorks **Elaborado por:** El investigador

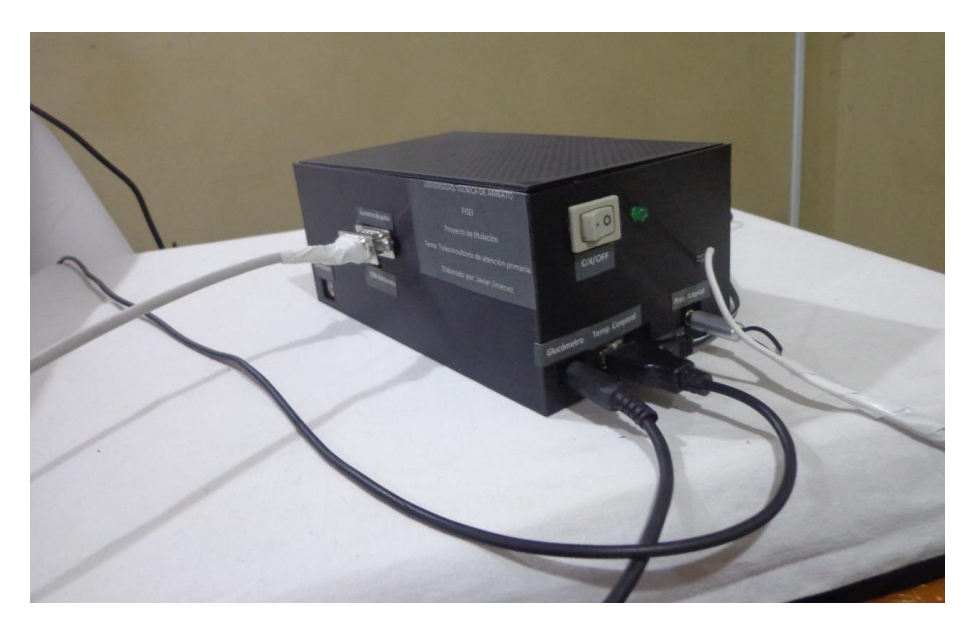

**Figura 69:** Prototipo de adquisición de datos **Elaborado por:** El investigador

## **3.4.4. Etapa de gestión de datos y visualización**

La etapa de gestión de datos se compone de cuatro etapas importantes el servidor, la base de datos, los archivos para la etapa de visualización y los archivos para la etapa de gestión de pacientes.

### **3.4.4.1 Servidor en la nube**

Todos los archivos de subida de datos, los archivos de visualización de los sensores y gestión de pacientes se encuentran alojados en un servidor LAMP (Linux, Apache2, MySql, PHP) que a su vez se encuentra alojado en la nube haciendo mediante Google Cloud Platform (GPC).

## **Google Cloud Platform (GCP)**

Es una plataforma que ofrece más de 90 servicios de tecnología de la información, que las empresas, los profesionales de TI (Tecnologías de la Información) y los desarrolladores pueden aprovechar para trabajar de forma más eficiente y ganar más flexibilidad [61].

Una vez creada la cuenta en Google Cloud se procedió a crear una instancia para alojar una máquina virtual en la nube. El sistema operativo que se instaló en esta instancia fue CentOS debido a su estabilidad y velocidad frente a otros sistemas operáticos basadas en Linux.

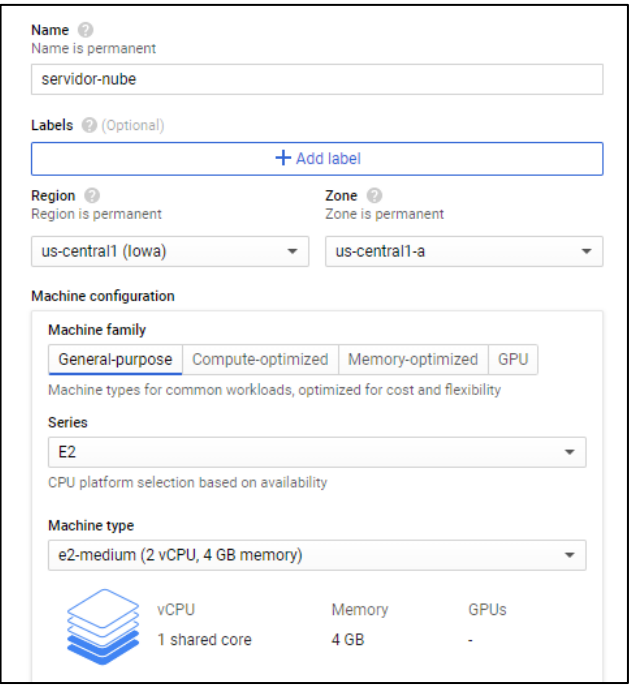

**Figura 70:** Creación de una instancia en Google Cloud **Elaborado por:** El investigador

Google Cloud Platform permite utilizar una IP pública; la cual permite acceder a los archivos que se encuentra en el servidor en cualquier lugar que se tenga conexión a internet. La IP publica puede cambiar si se detiene la instancia.

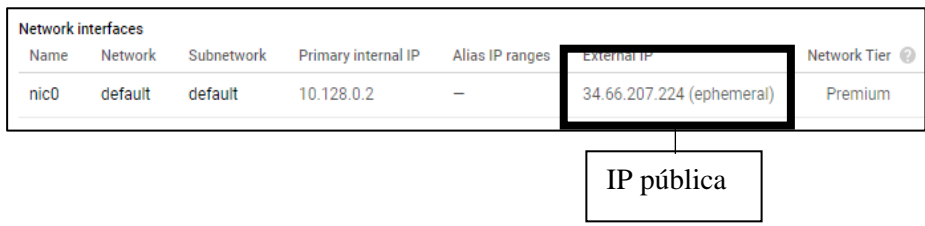

**Elaborado por:** El investigador **Figura 71:** IP pública del servidor en la nube.

En el servidor se instala Apache que se usa para mostrar toda la información en pantalla la versión instalada se puede observar en la figura 72.b, luego se instala PHP en su última versión para los archivos que tienen extensión (.PHP) como se observa en la figura 72.a; para el sistema de base de datos se utiliza MySQL la versión instalada se observa en la figura 72.c. Se ubican los archivos de la etapa de gestión y de los sensores en la raíz del servidor en la carpeta publica HTML, finalmente se da los permisos necesarios para escritura y lectura de ambas carpetas como se observa en la figura 72.d.

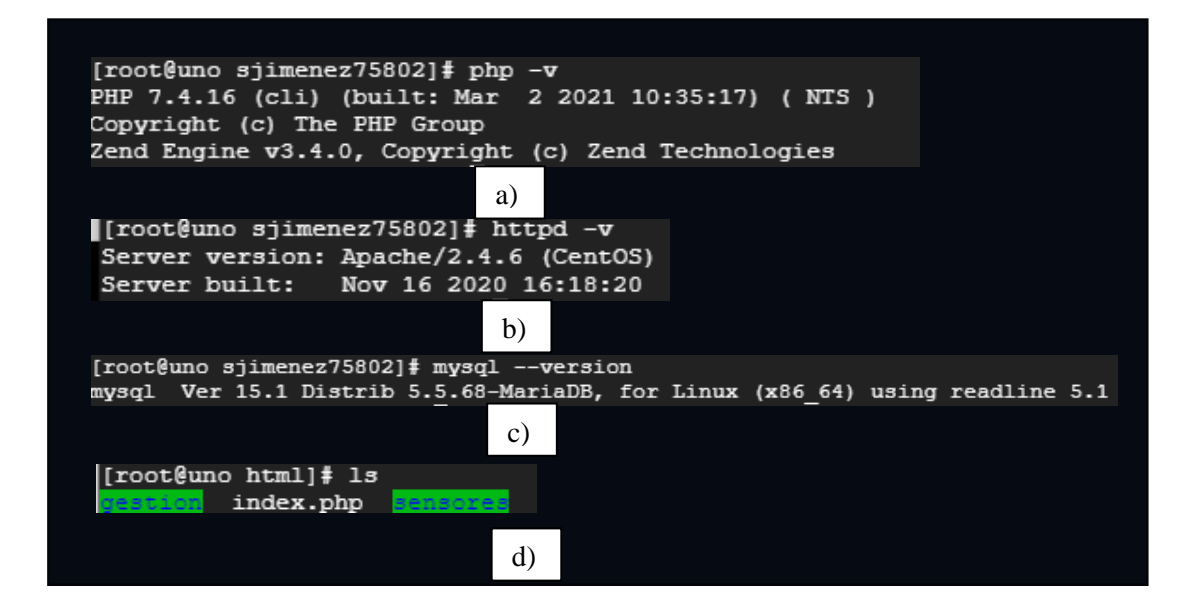

**3.5.2. Base de datos Figura 72:** Versiones del servidor LAMP en CentOS. **Elaborado por:** El investigador.

## **3.4.4.2 Bases de Datos**

Todos los datos están gestionados en dos bases de datos creadas en el servidor principal, una para los sensores y otra para la gestión de pacientes. La primera base de datos se denomina *gestion\_pacientes* donde se gestiona el historial clínico, el ingreso del paciente, diagnósticos y recetas; la segunda base de datos se llama *mediciones,* aquí constan los datos provenientes de los sensores.

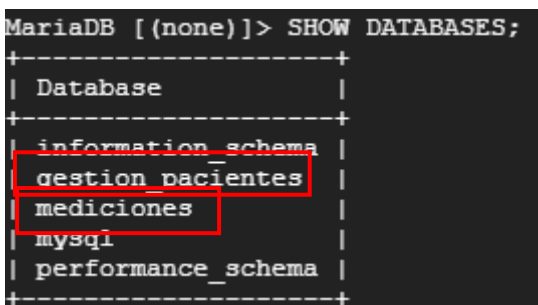

**Elaborado por:** El investigador **Figura 73:** Bases de datos en MySQL servidor CentOS.

La base de datos *gestion\_pacientes* posee varias tablas para la gestión de los pacientes, aquí se encuentran las tablas de diagnóstico, recetas médicas, administración de miembros y grupos. En la figura 75 se observa el diagrama UML(Lenguaje Unificado

de Modelado) de la base de datos y los nombres de todas sus tablas se puede observar en la figura 74.

| Diagnóstico                                                                                                    | ★ ■ Browse Mass Structure & Search Mari Insert ■ Empty ● Drop                                         |  |  | 2  |
|----------------------------------------------------------------------------------------------------|----------------------------------------------------------------------------------------------------|--|--|----|
| <b>Eventos</b>                                                                                                    | ☆ ■ Browse M Structure → Search Michaert ■ Empty ● Drop                                               |  |  | 4  |
| historial_médico                                                                                                    | <b>A Exercise Exercise</b> Structure <b>&amp;</b> Search <b>E</b> lnsert <b>Exercise</b> Empty ● Drop |  |  | 1  |
| Permisos de miembros $\sqrt{\alpha}$ <b>Exercise 3</b> Structure $\alpha$ Search <b>3</b> insert <b>Example 2</b> Drop |                                                                                                    |  |  | 12 |
| <b>Grupos</b>                                                                                                    | ★ ■ Browse Mass Structure & Search Mari Insert ■ Empty ● Drop                                         |  |  | 4  |
| Permisos_grupo                                                                                                    | ☆ ■ Browse M Structure → Search Michaert ■ Empty ● Drop                                               |  |  | 0  |
| historial_miembros                                                                                                    | ★ ■ Browse Ma Structure & Search Mai Insert ■ Empty ● Drop                                            |  |  | 11 |
| usuarios                                                                                                    | A File Browse La Structure & Search Ri Insert De Empty ● Drop                                         |  |  | 5  |
| pacientes                                                                                                    | ★ ■ Browse Mastructure → Search Mail Insert ■ Empty ● Drop                                            |  |  | 4  |
| 9 tables                                                                                                    | Sum                                                                                                   |  |  | 43 |

**Figura 74:** Tablas de la base de datos para la gestión de pacientes. **Elaborado por:** El investigador

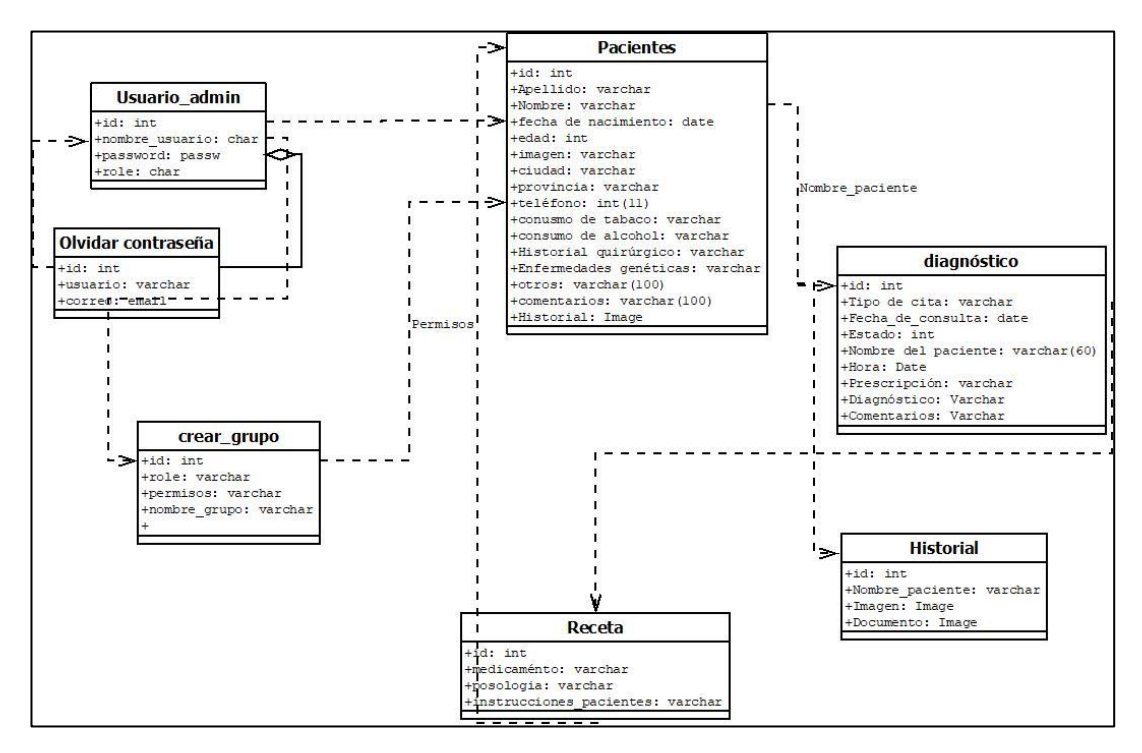

**Figura 75:** Diagrama UML del sistema de gestión de pacientes **Elaborado por:** El investigador

La segunda base de datos llamada "mediciones" se encarga de la gestión de los sensores, en total cuenta con 6 tablas que desde las páginas de visualización se obtendrán los datos en cada uno de los sensores, y del dato de la selección como se observa en la figura 76, en la figura 77 se encuentra el diagrama UML.

| Table $\triangle$   | <b>Action</b>                                                                            |
|---------------------|------------------------------------------------------------------------------------------|
| obtencion_glucosa   | ★ ■ Browse Ma Structure → Search Wall Insert ■ Empty ● Drop                              |
| obtencion_peso      | ☆ 圃 Browse Mas Structure → Search Mail Insert 黒 Empty ● Drop                             |
| obtencion_pulso_oxi | ★ 圃 Browse Mas Structure & Search Mail Insert Referency ● Drop                           |
|                     | obtencion_temperatura \ E Browse \ Structure \ Search \ Search \ I lnsert \ Empty \ Drop |
| seleccion           | ★ ■ Browse Ma Structure → Search Wall Insert ■ Empty ● Drop                              |
| tabla               | ★ ■ Browse A Structure → Search 3-i Insert ■ Empty ● Drop                                |
| 6 tables            | <b>Sum</b>                                                                               |

**Figura 76:** Tablas de la base de datos medición.

**Elaborado por:** El investigador

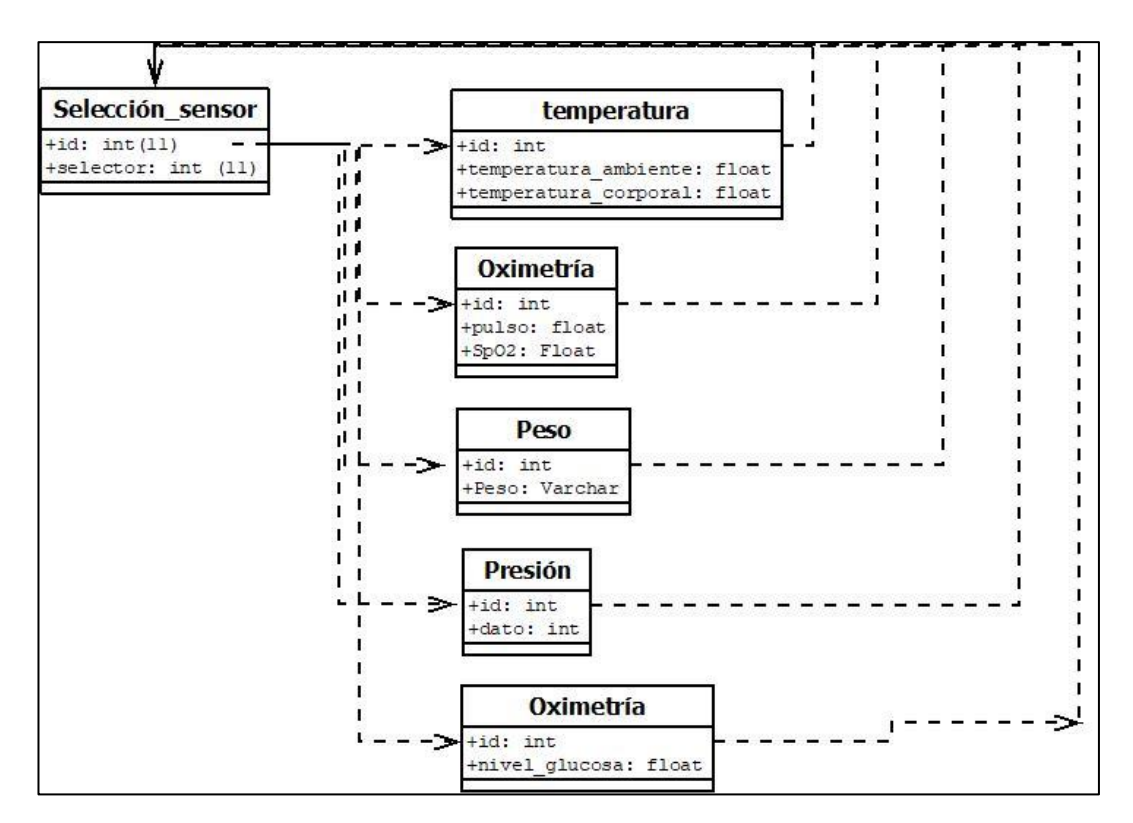

**Figura 77:** Diagrama UML de la base de datos *mediciones*. **Elaborado por:** El investigador

## **3.4.4.3 Archivos de subida de datos desde la NodeMCU**

En la NodeMCU se coloca la dirección del servidor en donde se encuentran los archivos de subida con extensión(\*.PHP), estos archivos suben los datos provenientes de los sensores hacia la base de datos, donde hay tablas para cada uno de los sensores. En el servidor existen 5 archivos de subida, todos suben los datos de la misma forma

y mediante la función "iseet" se determina si una variable está declarada y es distinta a nula esto se observa en la figura 78.

La comunicación entre el servidor y la NodeMCU queda establecida mediante la función *mysqli* con parámetros definidos como: servidor, usuario, clave y nombre de la base de datos. Luego mediante inserción SQL se sube los datos a la base de datos en la figura 78 se puede observar la subida de datos correspondiente a la temperatura corporal. Para los demás sensores se usa el mismo método de subida de datos exceptuando por los nombres de las tablas y las variables de envió en el siguiente apartado se detallará solo la subida de los datos de temperatura corporal.

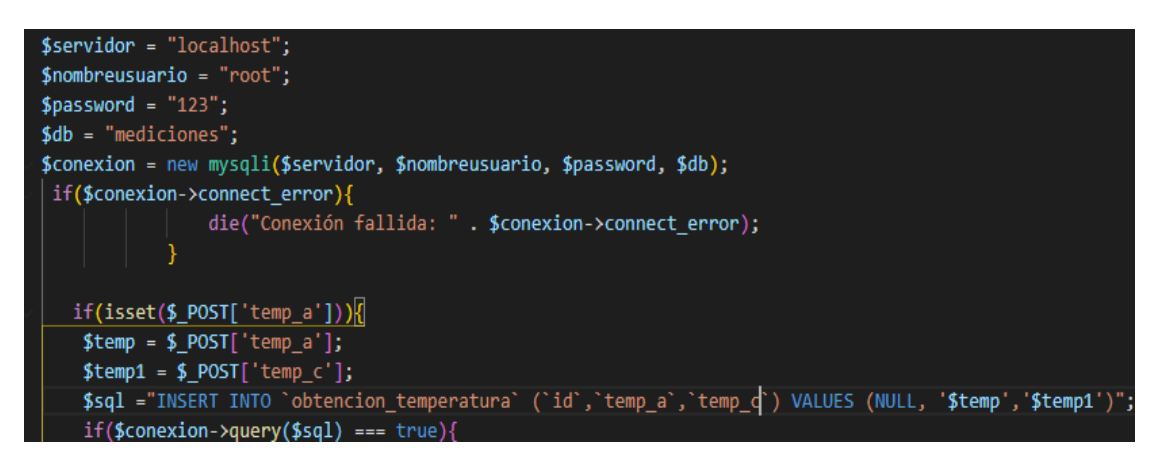

**Figura 78:** Archivo *enviodb.php* para la temperatura corporal. **Elaborado por:** El investigador

En la figura 79 se observa la base de datos de la temperatura, en la primera columna esta la temperatura ambiente y en la segunda se encuentra la temperatura del paciente. Cada uno de los sensores tiene una tabla de datos diferente con distintos nombres de columnas.

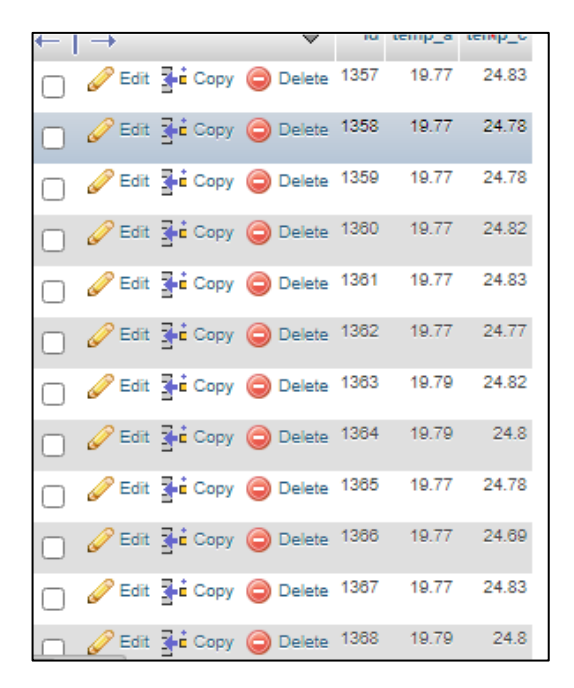

**Figura 79:** Base de datos recibiendo el valor de la temperatura. **Elaborado por:** El investigador

## **3.4.4.3 Visualización de datos**

La parte de visualización de los datos adquiridos por los sensores está conformada por 6 páginas con extensión (\*.PHP) que usan código HTML embebido para la estilización, mientras que el código PHP se usa adquirir los datos desde la base de datos. Todas las páginas funcionan con JavaScript y se actualiza cada segundo solo el valor del sensor mediante JQuery (librería de JavaScript). Estas páginas están alojadas en el servidor de la nube en la subcarpeta denominada "/sensores".

### **Menú de selección**

La página de selección se denominada "*selección.php*", en esta página se elige el sensor que se vaya a utilizar para tomar la medición en un paciente. La página esta estilizada con Bootstrap 5 y para él envió del sensor seleccionado hacia la base de datos la página usa otro archivo denominado *envio\_seleccion.php*.

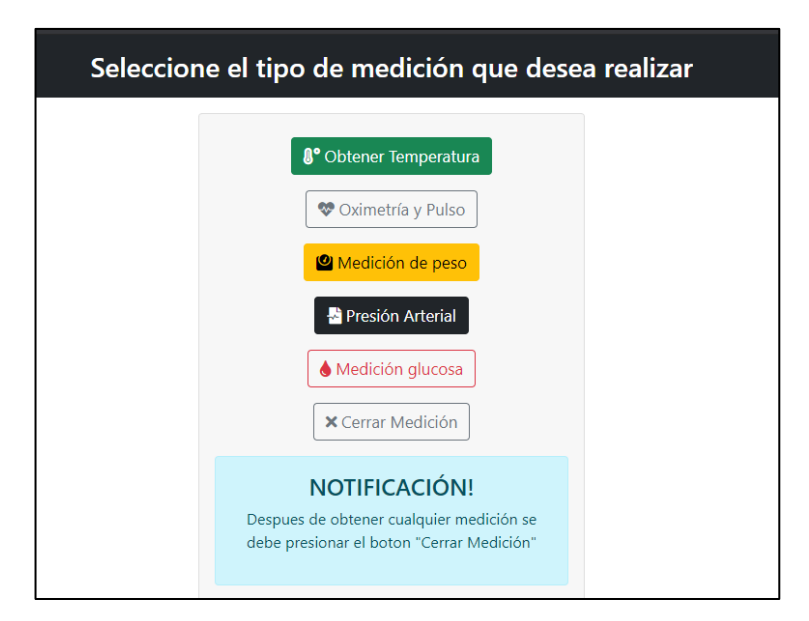

**Figura 80:** Página de selección de sensores. **Elaborado por:** El investigador

Para que se envié desde HTML el valor de lectura del sensor dependiendo del botón que se presione se usa JavaScript con la función *cargarData(#valor)* que recoge un valor de *id* que está en cada botón, por ejemplo, para el peso se envía el número 3 como se observa en la figura 82.b, los demás botones envían números en el rango del 1 al 6 en enteros. Finalmente se envía el valor al archivo *envio\_seleccion.php* mediante el método POST, en la figura 82.b se detalla la función para el envío.

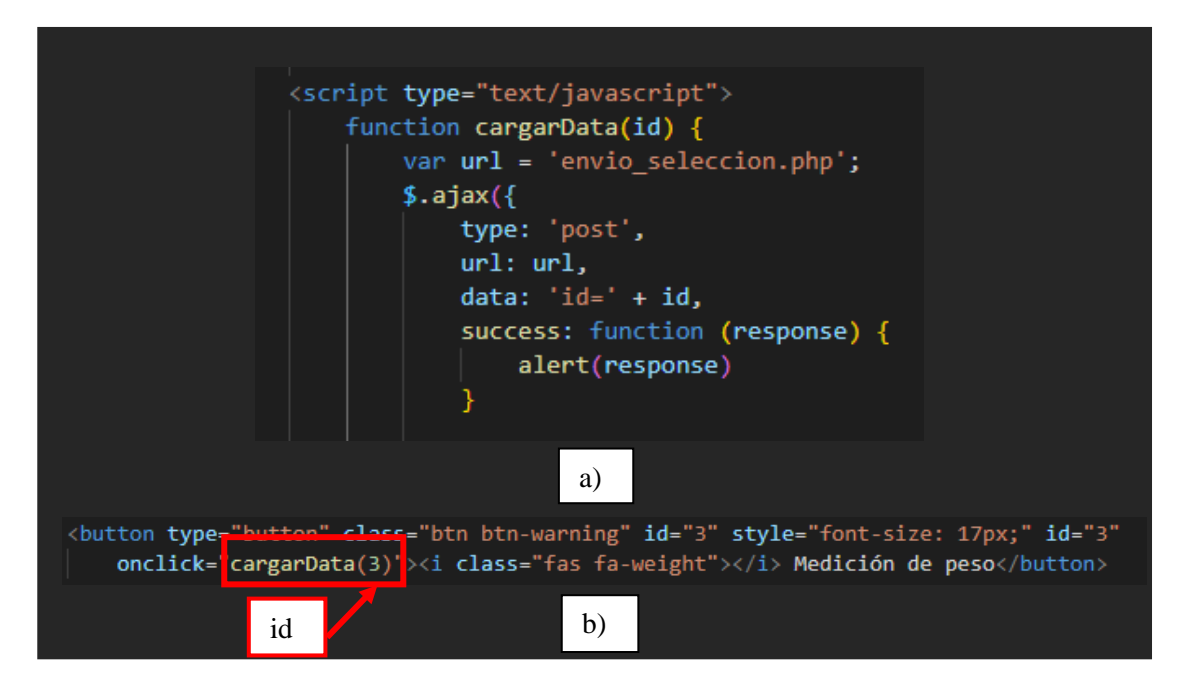

**Figura 81: a)** Función JavaScript para el envío del dato de selección; **b)** Envió del valor id en el botón de Medición de peso. **Elaborado por:** El investigador

El archivo *envio\_seleccion.php* permite enviar el número de selección que será subido a la base de datos para que se puede enviar a la NodeMCU, este archivo también se conecta a la base de datos *mediciones* y, a la tabla *selección* se envía un número entre el 1 y el 6 dependiendo del sensor seleccionado mediante inserción de código SQL.

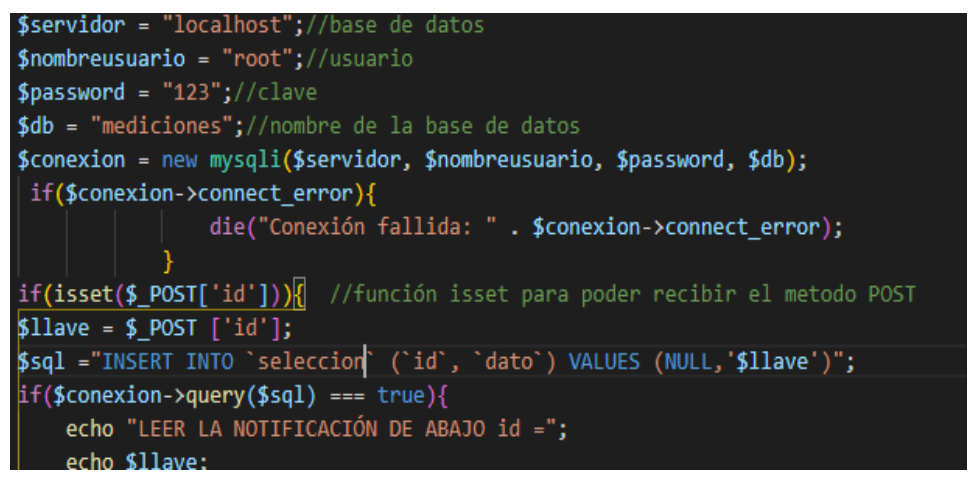

**Figura 82:** Página para enviar la selección hacia la base de datos. **Elaborado por:** El investigador

Cuando se presiona cualquier botón en la página de selección se sube inmediatamente el número de selección hacia la base de datos, como ejemplo en la figura 82 se observa que se presionó el botón "Cerrar Medición", por lo cual el valor enviado a la base de datos es el numero 6.

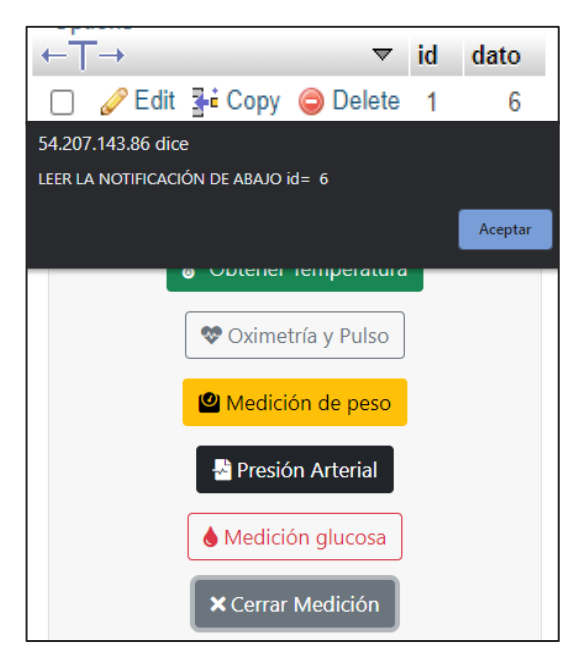

**Figura 83:** Envió del valor 6 hacia la base de datos. **Elaborado por:** El investigador

### **Envió de selección del sensor desde la base datos hacia NodeMCU**

Para enviar el dato hacia lo NodeMCU desde la base de datos se usa un nuevo archivo denominado "*envio\_nodemcu.php*", este archivo se conecta a la base de datos "*mediciones*" y selecciona el último dato de la tabla de selección, por lo que siempre se elegirá el ultimó valor del botón que hayamos presionado. Para que la NodeMCU pueda bajar el dato del sensor seleccionado se debe imprimir en pantalla la variable *\$row["uno"]* que es el dato de selección obtenido de la base de datos y concatenarlo como se muestra en la figura 84.

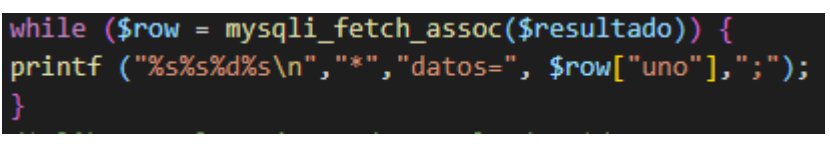

**Figura 84:** Impresión del dato para la NodeMCU. **Elaborado por:** El investigador

En la NodeMCU se imprime el valor por el puerto serial como se observa en la figura 85, para que este sea enviado hacia el Arduino UNO para que se seleccione el sensor que se elige en la página de selección, como ejemplo en la figura 85 se observa que se está imprimiendo el número 6 que significa que está presionando el botón "Cerrar medición" en la página de selección.

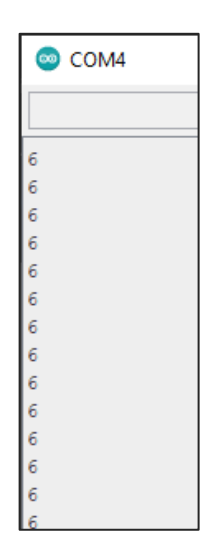

**Figura 85:** Impresión del dato de envió en el puerto COM. **Elaborado por:** El investigador

### **Páginas de sensorización**

Hay cinco páginas de sensorización las cuales son nombradas según la función que desempeñan, el funcionamiento de todas las páginas es el mismo, por lo que en esta sección se explicara el funcionamiento de la página de temperatura corporal.

El frontend (parte de un sitio web que interactúa con los usuarios) de la página de adquisición de temperatura esta estilizado con Bootstrap 5, para el backend (parte de la página web que se conecta con la base de datos y el servidor) se utiliza PHP la cual se carga automáticamente mediante JavaScript.

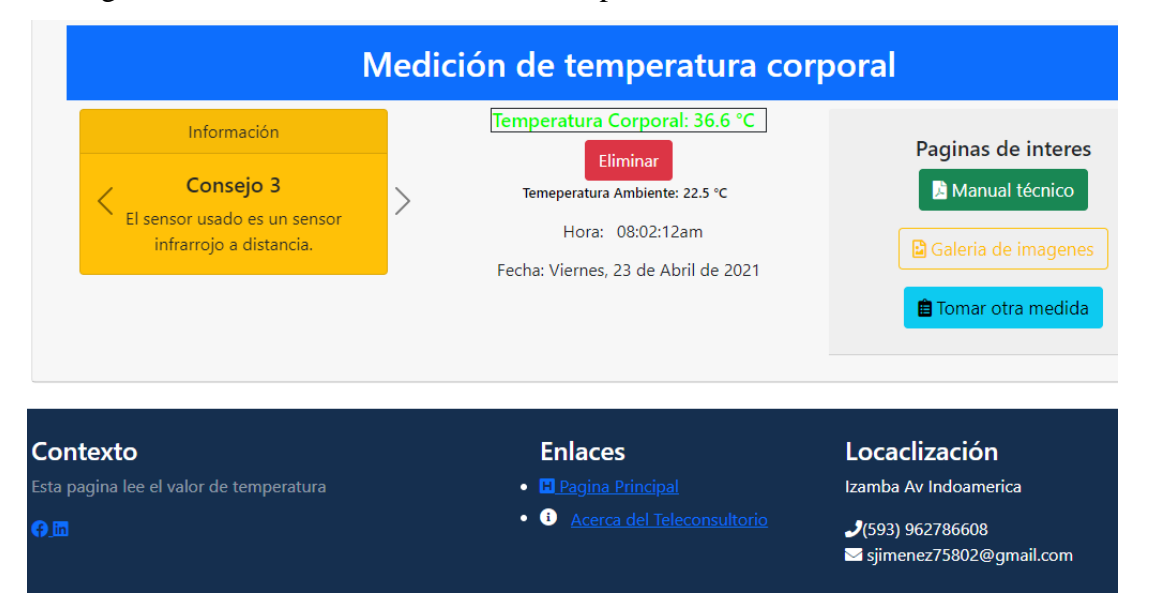

**Figura 86:** Frontend página de adquisición de temperatura. **Elaborado por:** El investigador

La página se compone de 4 partes: la primera corresponde a los consejos ubicada en la parte superior izquierda, la segunda corresponde a la temperatura del paciente en tiempo real, temperatura ambiente, hora y la fecha ubicados en la mitad superior de la parte central, la tercera ubicada en la parte superior derecha corresponde a los botones que redirigen a enlaces específicos como tomar otra medida, galería de imágenes y al manual de usuario y, en la parte inferior se encuentra el footer (parte de una página web ubicada al pie de la página), aquí se encentra enlaces hacia las páginas principales y la página de información del Teleconsultorio.

Para poder visualizar estos elementos en la página web y en todas las páginas de sensorización se emplean los siguientes archivos con extensión (.PHP)

# **Hora.php**

Imprimé la hora y la fecha en la pantalla principal mediante JavaScript, este código se ejecuta cada segundo para ver el tiempo real sin necesidad de cargar la página.

**Figura 87:** Archivo "*hora.php*" para enviar la hora y la fecha. **Elaborado por:** El investigador.

# **Tem.corporal.php**

Este archivo obtiene de la base de datos la temperatura corporal y la imprime en la página HTML, mediante una función en JavaScript como se puede observar en la figura 88, este código es cargado cada segundo en la página principal de la temperatura.

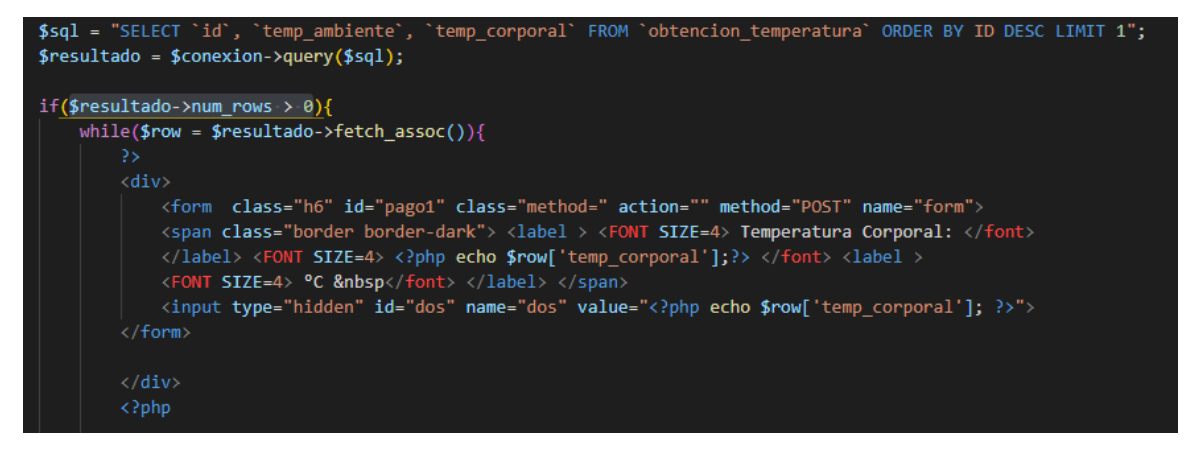

**Figura 88:** Archivo (\*.PHP) para obtener la temperatura. **Elaborado por:** El investigador

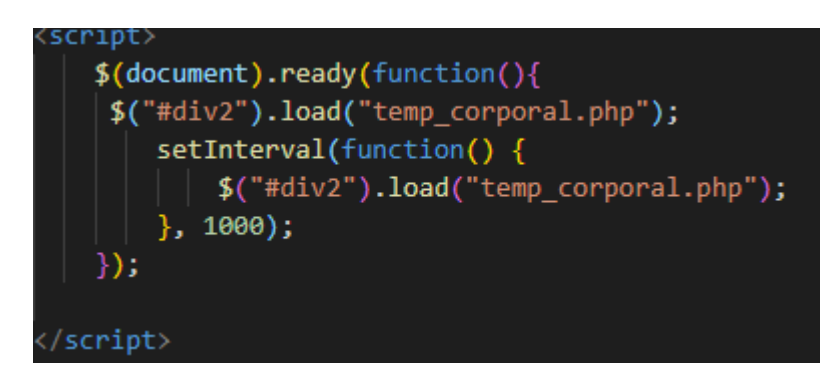

**Figura 89:** Función JavaScript que presenta el valor de la temperatura corporal.
En la página de adquisición de temperatura, la etiqueta cambia de color con tres colores diferentes según la temperatura, esto se usa para denotar temperatura baja, normal y alta, para esto se utiliza una función en JavaScript que comprar el valor obtenido de la base de datos con un condicional *if.*

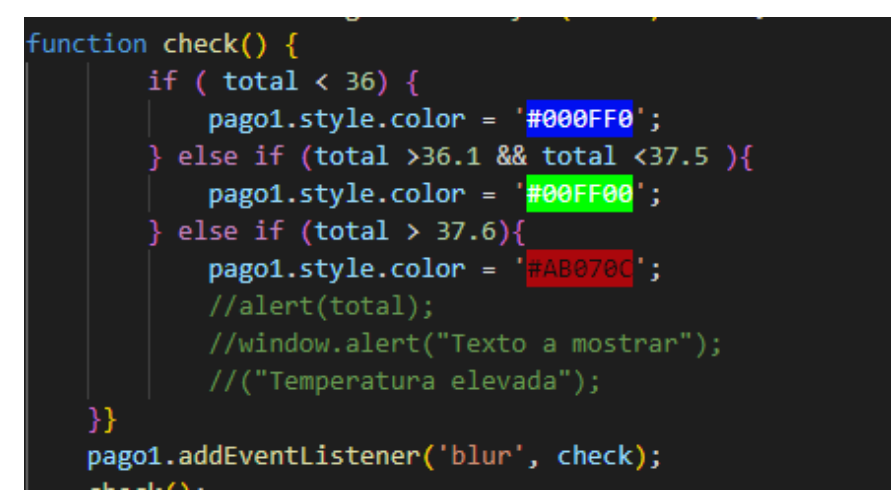

**Figura 90:** Función en JavaScript para cambiar el color de las etiquetas según el valor de la temperatura. **Elaborado por:** El investigador

#### **Temp\_ambiente.php**

Este archivo permite subir en tiempo real el valor de la temperatura obtenida del Teleconsultorio, se selecciona el valor de la base de datos correspondiente a la temperatura ambiente y mediante una petición SQL se obtiene el último valor de la temperatura que se irá actualizando cada segundo en la página principal.

```
$sql = "SELECT `id`, `temp ambiente` FROM `obtencion temperatura` ORDER BY ID DESC LIMIT 1";
$resultado = $conexion \rightarrow query ($sql);if($resultado->num_rows > 0){
     while($row = $resultado->fetch assoc()){
         \rightarrow\langle \text{div} \rangle<form class="h6" id="pago" class="method=" action="" method="POST" name="form">
              <label > <FONT SIZE=2> Temeperatura Ambiente: </font><br></label> <FONT SIZE=2> <?php echo $row['temp_ambiente'];?> </font> <label >
              <FONT SIZE=2> °C &nbsp </font> </label>
              <input type="hidden" id="uno" name="uno" value="<?php echo $row['temp ambiente']; ?>">
         \langle/form>
         \langle?php
```
# **Figura 90:** Archivos para obtener la temperatura. **Elaborado por:** El investigador.

Las páginas de peso, pulso, presión y nivel de glucosa funcionan de la misma manera que la página anteriormente descrita, por lo que es necesario describirlas. Los códigos de todas las páginas se encuentran en la parte del anexo 7 al igual que los enlaces de descarga de los códigos de cada una de ellas.

# **3.4.4.4 Páginas para la gestión de pacientes**

Para el diseño de la página de gestión y administración de pacientes se usó los lenguajes de programación PHP y HTML con la base de datos denominada *gestión\_pacinetes*. La página de inicio de Teleconsultorio se observa en la figura 91, la cual cuenta con un ingreso para el personal médico que vaya a usar el sistema. Esta página esta alojada en el servidor en la nube en la carpeta "/gestión" alojada en la raíz de archivos públicos "/html" del servidor.

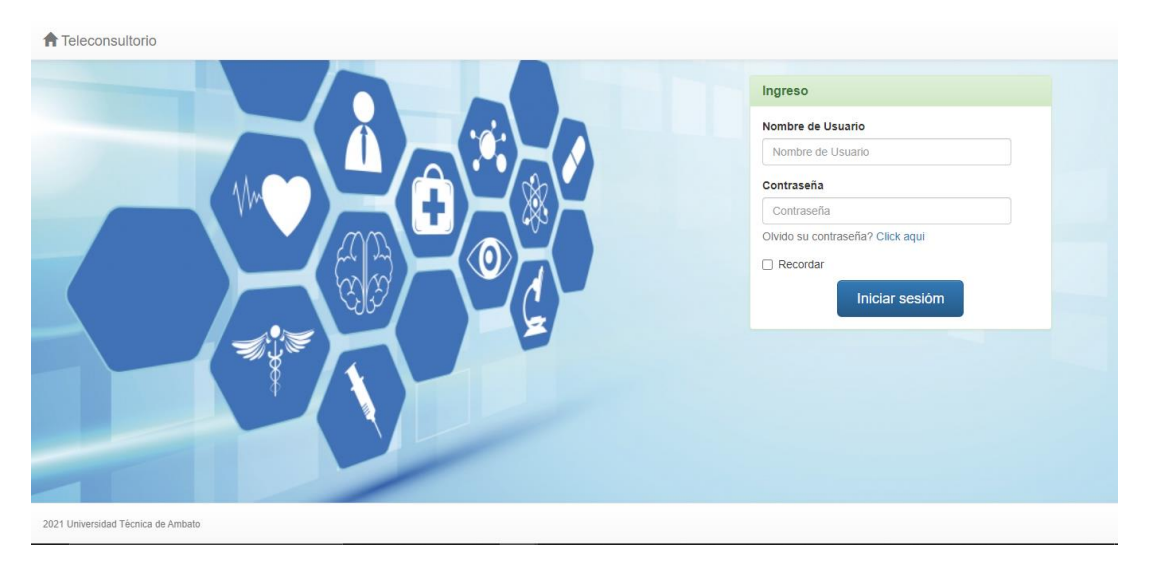

**Figura 91.**Página principal de ingreso para el Teleconsultorio*.* **Elaborado por:** El investigador

La página de ingreso no posee una creación de usuario debido a que solo el personal médico administrador del sistema puede crear usuarios y dar permisos a los mismos. Si el administrador permite el ingreso y el registro de nuevos pacientes entonces se podrá crear nuevas cuentas dependiendo del rol que le corresponde a cada nuevo miembro. En la figura 91 se muestra la página principal de ingreso, siempre se debe estar logueado para poder visualizar el contenido, caso contrario si se desea ver cualquier página que este dentro del sistema no se podrá observar nada. Esto se hace con el archivo *login.php* mediante la función *signIn* que se observa en la figura 92.

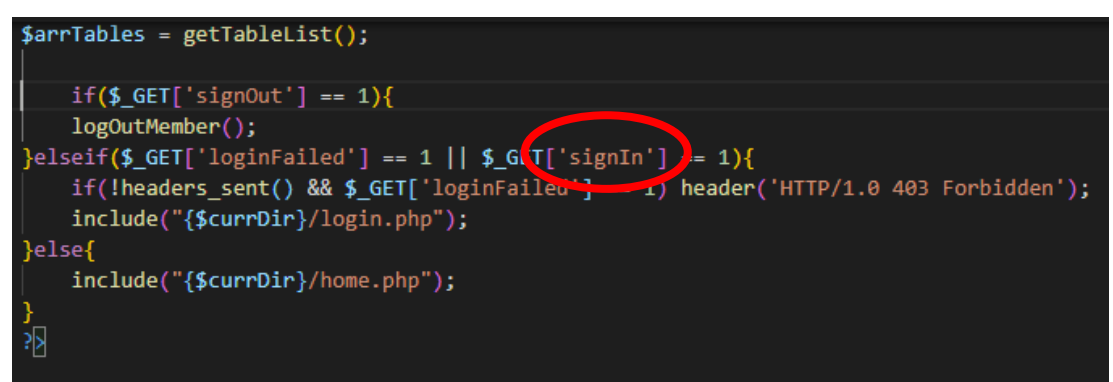

**Figura 92:** Archivo para la autenticación de miembros. **Elaborado por:** El investigador.

Los usuarios se guardan en la tabla denominada *miembros* como se puede observar en la figura 93, los campos nombres y descripción para el ingreso de pacientes usan funciones JavaScript, después mediante el método POST se verifica el *password* y el *usuario* para saber si están registrados en el sistema como se observa en la figura 94.

| $\leftarrow$ T $\rightarrow$ |                                              | $\triangledown$ group ID name |              | description                                                    | <b>al</b> |
|------------------------------|----------------------------------------------|-------------------------------|--------------|----------------------------------------------------------------|-----------|
|                              | □ <i>●</i> Editar <b>3-i</b> Copiar ● Borrar |                               |              | 1 anonymous Anonymous group created automatically on 2021-03-3 |           |
|                              | □ <i>●</i> Editar <b>3-i</b> Copiar ● Borrar |                               | 2 Admins     | Admin group created automatically on 2021-03-30                |           |
|                              | □ <b>Copiar 3-i Copiar ● Borrar</b>          |                               | 3 visitantes | uno de ellos                                                   |           |
|                              | Editar 3-i Copiar @ Borrar                   |                               | 4 Auxiliares | Este grupo es creado para miembros del personal de             |           |

**Figura 93:** Tabla de creación de grupos. **Elaborado por:** El investigador

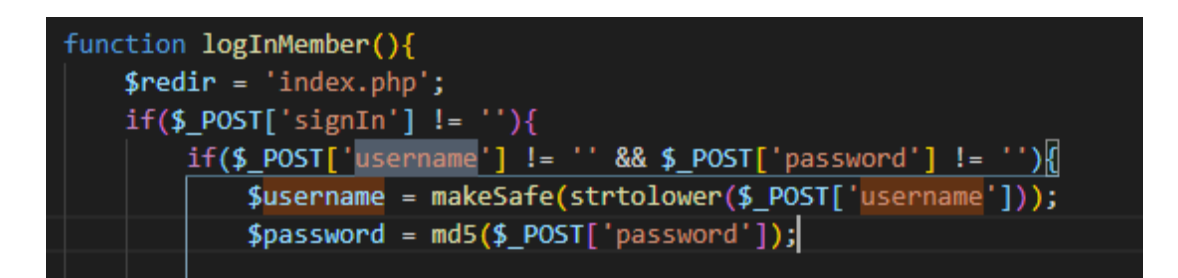

**Figura 94.** Función para autenticar miembros.

La página principal observada en la figura 95 es la interfaz de usuario administrador, donde puede ingresar y realizar cualquier actividad en el Teleconsultorio, esta página se estilizó con Bootstrap 4 el frontend y se utilizó PHP para el backend.

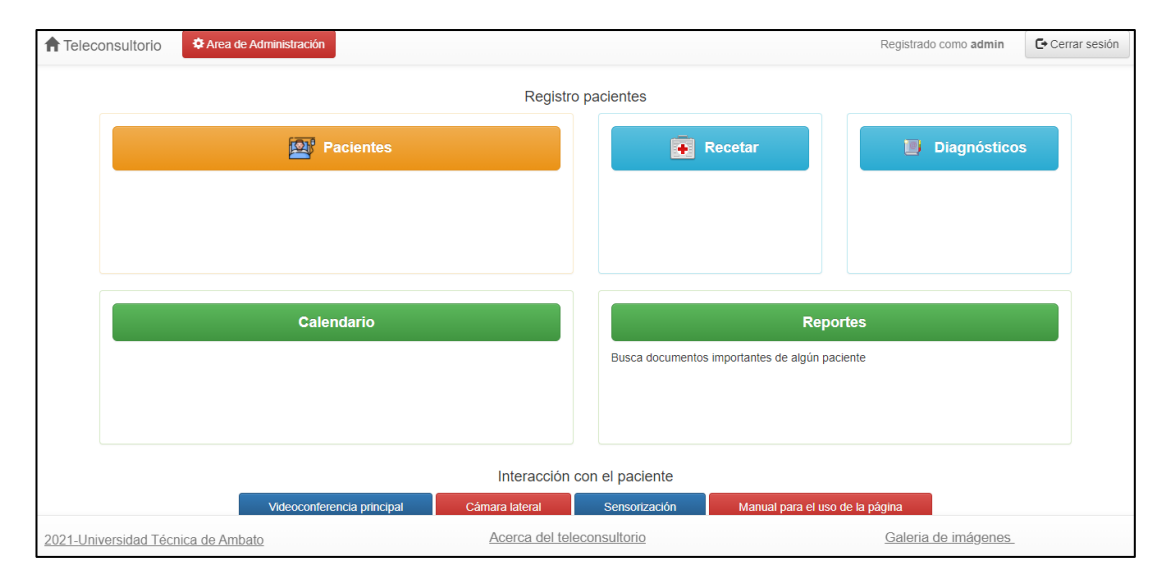

**Figura 95:** Página principal del Teleconsultorio. **Elaborado por:** El investigador

El manual de usuario para poder usar esta página y todas las anteriores se encuentra en el anexo 1 al igual que en cada página ingresando a través del botón "Manual" redirige hacia el PDF con las instrucciones necesarios para la utilización correcta del sistema.

# **Registro de pacientes**

A la página para crear y registrar un nuevo paciente se puede acceder con el botón "pacientes", aquí se encuentra un formulario con varios campos para el ingreso de un paciente al sistema, todos los datos se guardan en la base de datos denominada "pacientes" observado en la figura 96. Esta sección utiliza un CRUD(Create, Read Update y Delete) que en programación significa que se puede crear, leer, actualizar y eliminar el registro de un paciente en cualquier momento.

|                 | id last name         | first name                      | gender | birth date |     | age image   | address | city | state                            | zip         | home phone  |
|-----------------|----------------------|---------------------------------|--------|------------|-----|-------------|---------|------|----------------------------------|-------------|-------------|
|                 | 9 paciente1          | nombre                          | Hombre | 1919-12-19 | 101 | <b>NULL</b> |         |      | <b>NULL NULL Azuay</b>           | <b>NULL</b> | <b>NULL</b> |
| 10              | Mayorga<br>Rodriguez | Vilo Gonzalo                    | Hombre | 1939-01-06 | 82  | <b>NULL</b> |         |      | <b>NULL NULL Tungurahua NULL</b> |             | <b>NULL</b> |
| 11              | Marin<br>Mayorga     | Vilma del<br>RociÃ <sup>3</sup> | Mujer  | 1956-01-29 | 65  | <b>NULL</b> |         |      | <b>NULL NULL Tungurahua NULL</b> |             | <b>NULL</b> |
| 12 <sup>2</sup> | Masapuncho<br>Tobar  | Martha<br><b>Dolores</b>        | Mujer  | 1951-03-20 | 70  | <b>NULL</b> |         |      | <b>NULL NULL Tungurahua NULL</b> |             | <b>NULL</b> |

**Figura 96 :** Base de datos para el registro de pacientes. **Elaborado por:** El investigador

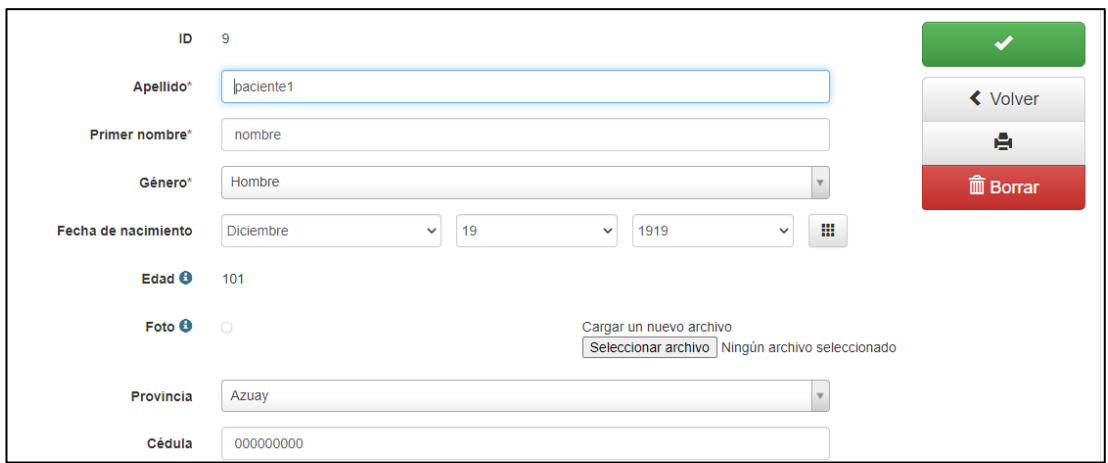

**Elaborado por:** El investigador **Figura 97:** CRUD para la creación de un paciente.

### **Diagnóstico de un paciente**

La página en donde se guarda el diagnóstico de un paciente utiliza como backend el lenguaje PHP, también se utilizó un CRUD para la gestión de un diagnóstico de un paciente como se observa en la figura 99. El diagnóstico de un paciente se guarda en la base de datos llamada "diagnósticos" como se puede ver en la figura 98. Para registrar el diagnóstico de un paciente se debe primero crear y registrar un paciente debido a que la página de "*diagnóstico"* posee una dependencia de la página denominada "*registro de pacientes".*

| $\leftarrow$ $\rightarrow$ |                                        |  | id Tipo cita                                                 | Fecha             | Estado | id paciente time                            |                     | prescription                                   | diagnosis                       |
|----------------------------|----------------------------------------|--|--------------------------------------------------------------|-------------------|--------|---------------------------------------------|---------------------|------------------------------------------------|---------------------------------|
|                            | Editar <b>T</b> Copiar <b>O</b> Borrar |  | 6 consulta                                                   | 1900-01-02 Activo |        | - Arrastrar para reordenar.                 |                     | 9 13:00:00 Parasetamol                         | <b>Dolor</b>                    |
|                            |                                        |  | Editar 3: Copiar O Borrar 11 Control Presion                 | 2021-05-06 Activo |        | - Pulsar para marcar/desmarcar.<br>columna. |                     | - Haga doble click para copiar el nombre de la | alla.                           |
|                            |                                        |  | Editar : Copiar O Borrar 9 Chequeo Presion 2021-01-05 Activo |                   |        |                                             | 10 08:45:00 Ninguna |                                                | PresiÃ <sup>3</sup> n<br>normal |
|                            |                                        |  | Editar 7: Copiar O Borrar 10 Chequeo Dolor<br>Cabeza         | 2021-05-05 Activo |        |                                             |                     | 11 09:00:00 Paracetamol                        | Temperatura<br>alta             |

**Figura 98:** Base de datos para el diagnóstico de un paciente. **Elaborado por:** El investigador

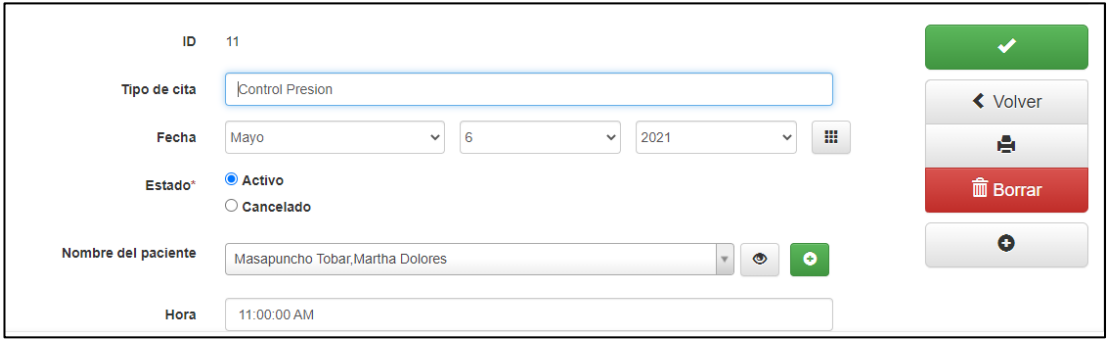

**Figura 99:** CRUD para el diagnóstico de un paciente. **Elaborado por:** El investigador.

# **3.4.4.5. Página para la generación de la receta médica**

Cuando se da atención el médico puede emitir una receta médica al paciente si el caso lo amerita; el botón "Recetar" redirige a la página donde se encuentra una nueva página en la que se genera y se guarda la receta en la base de datos. Cuando se haya guardado una receta médica se puede generar un archivo PDF para él envió al paciente por medio electrónico; pero en el caso de que el paciente requiera la receta en papel se puede utilizar la impresión remota.

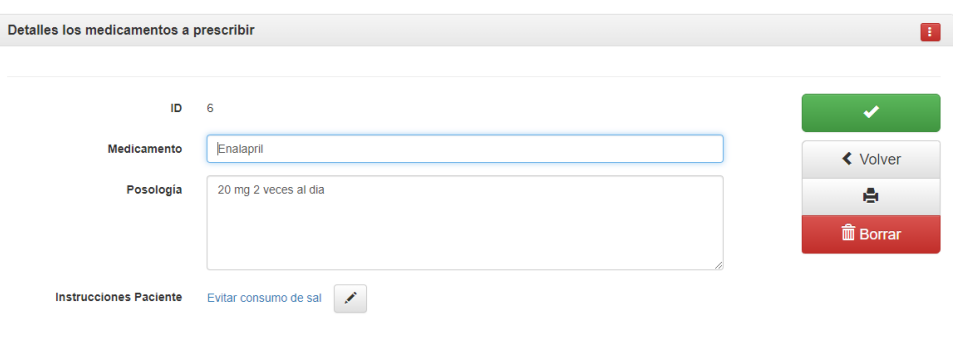

**Figura 100**: Página de edición de la receta médica **Elaborado por:** El investigador

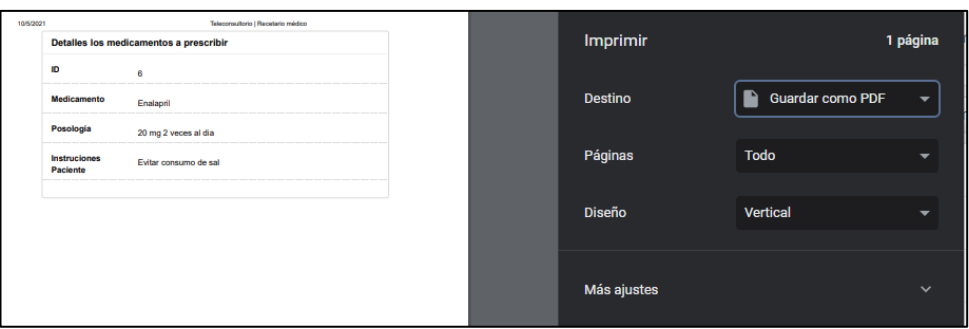

**Figura 101**: Guardar receta en PDF para enviar al paciente. **Elaborado por:** El investigador

Para la impresión remota se utilizó el software "PrinterShare" observado en la figura 102, que permite imprimir remotamente en cualquier sitio con una impresora configurada sin importar si la impresora no tenga interfaz de red. El programa utiliza un usuario y un id que en la computadora principal del Teleconsultorio ya se encuentra configurado para recibir impresiones remotas. El personal médico tendrá que instalar y acceder al id y usuario del Teleconsultorio, procedimiento que se encuentra descrito en el manual de usuario que consta en el anexo 1. Una vez configurado se procede a imprimir normalmente eligiendo la impresora que sen encuentra en el Teleconsultorio como se ver en la figura 103.

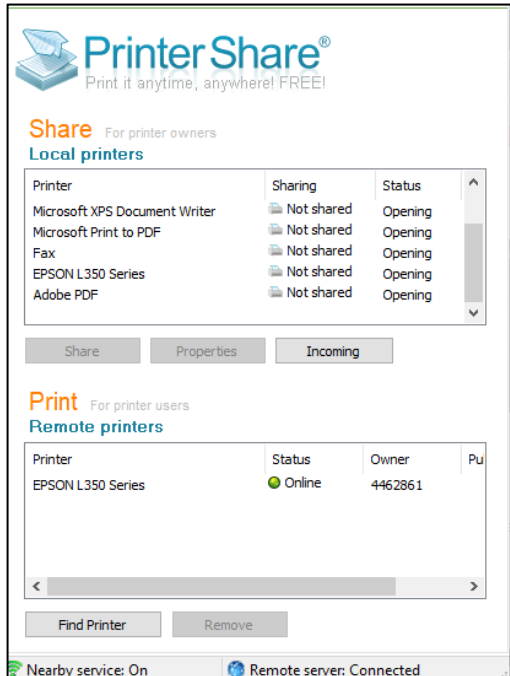

**Figura 102:** Programa para impresión de documentos de forma remota. **Elaborado por:** El investigador

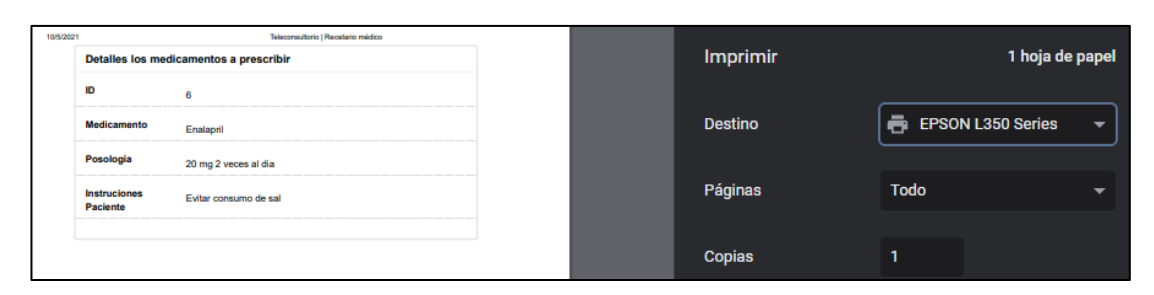

**Figura 103:** Elección de la impresora remotamente. **Elaborado por:** El investigador

# **3.5. Pruebas de funcionamiento**

Para la verificación del funcionamiento correcto del Teleconsultorio se ejecuta las pruebas de funcionamiento de todos los dispositivos médicos usados, pruebas de videoconferencia, pruebas de funcionamiento de la central de adquisición. También se verifica si no existe errores en las lecturas en los dispositivos comparándolos con otros que cumplan la misma función.

# **3.5.1. Pruebas de los sensores médicos (e-Health) Temperatura**

Mediante termómetros orales digitales de diferentes marcas se puso a prueba el sensor de temperatura del Teleconsultorio; la primera lectura del termómetro digital marco una temperatura de 36.6 °C, la segunda lectura marco 36.9°C en el mismo paciente dando un promedio entre las dos de 36.75°C y, finalmente el termómetro digital del Teleconsultorio marco una temperatura de 36.4 °C a una temperatura ambiente de 20.5 °C lo que se puede observar en la figura 105, por lo que la diferencia fue de 0.3°C entre las mediciones, siendo un rango error aceptable.

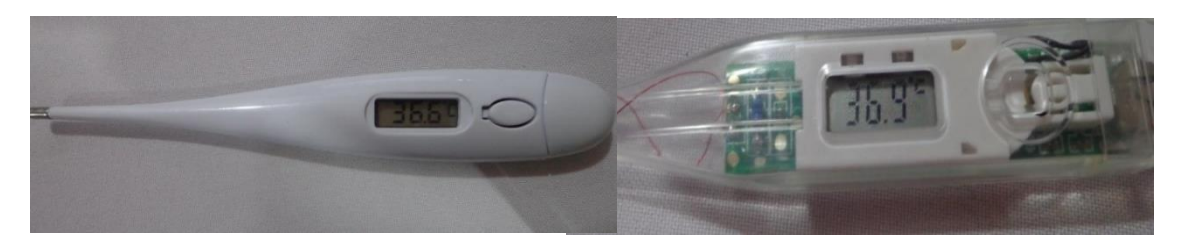

**Figura 104:** Medición comparativa con termómetros digitales.

**Elaborado por:** El investigador

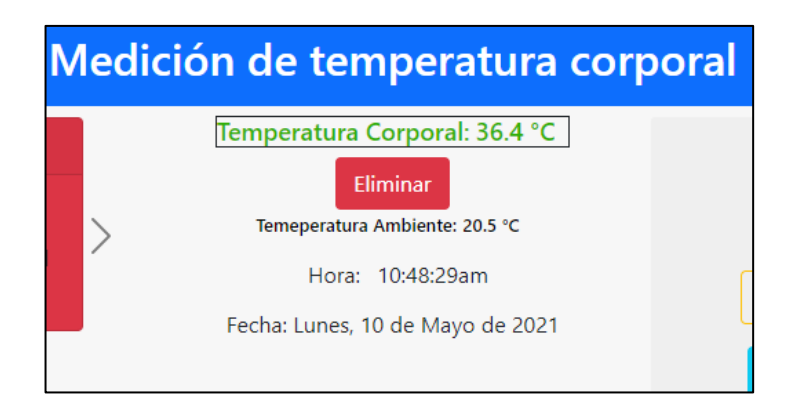

**Figura 105:** Prueba tomada con el sensor de adquisición de temperatura del Teleconsultorio. **Elaborado por:** El investigador

# **Presión Arterial**

Para verificar si el tensiómetro de muñeca utilizado en el Teleconsultorio se encuentra correctamente funcionando se comparó las mediciones con un tensiómetro de codo que es más exacto en cuanto a la adquisición de presión arterial; el tensiómetro usado es de marca SEJOY y en su manual se indica el error de lecturas esta entre 1 a 2 mmHg. Los resultados que se obtuvo con el tensiómetro de codo son los mostrados en la figura 106 y los resultados del tensiómetro que se dispone en el Teleconsultorio son los mostrados en la figura 107. La diferencia entre los datos obtenidos de los dos tensiómetros da como resultado el valor de 3 mmHg en la presión sistólica.

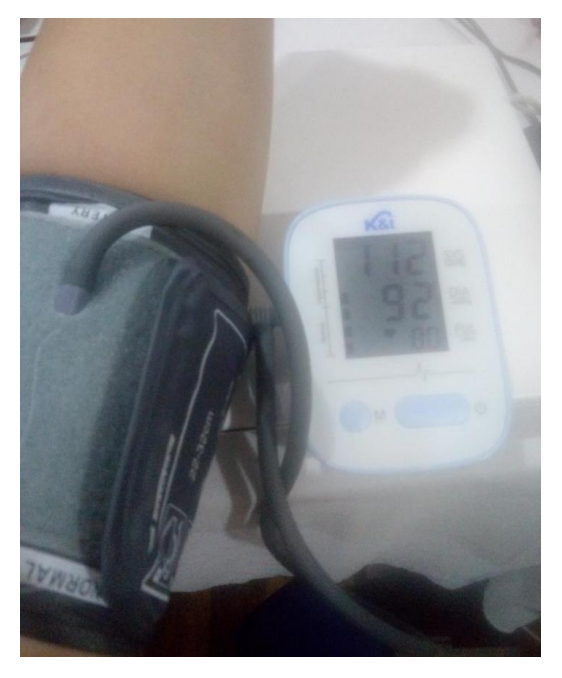

**Figura 106:** Tensiómetro de codo para obtener presión arterial **Elaborado por:** El investigador

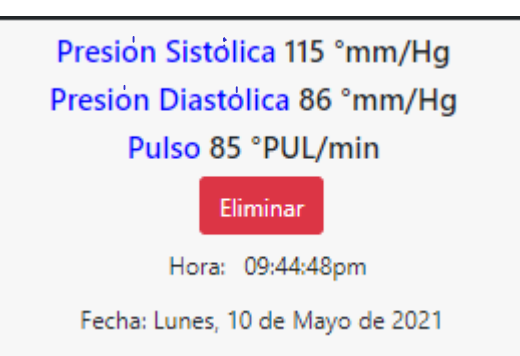

**Figura 107:** Datos obtenidos mediante el tensiómetro de muñeca del Teleconsultorio. **Elaborado por:** El investigador

# **Peso corporal**

En la medición del peso corporal (masa)de un paciente se obtuvo 60.2 kg observado en la figura 108, aquí no se realizó la comprobación con algún otro equipo debido a que la balanza pasó por el proceso de calibración descrito en el anexo 4.

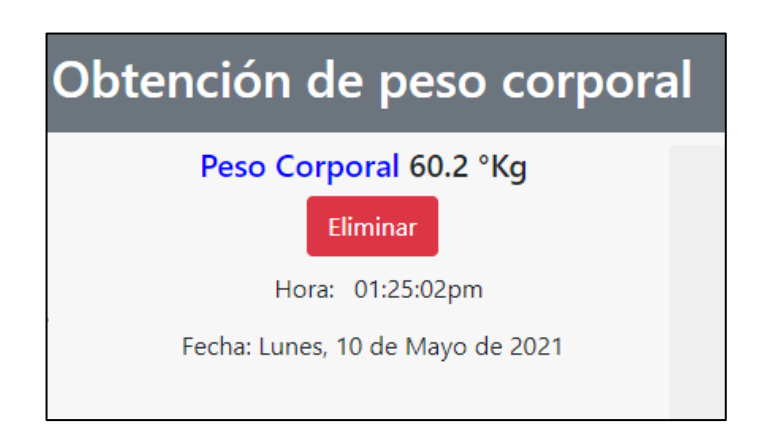

**Figura 108:** Obtención de peso corporal de una persona mediante el Teleconsultorio.

**Elaborado por:** El investigador

# **Glucosa**

El dispositivo usado en el Teleconsultorio para la obtención del nivel de glucosa en la sangre de un paciente presenta un error de fábrica de 1,6 al 3,2% en la medición [53]. En la figura 109 se observa el glucómetro digital con una lectura de 88 mg/DL, siendo la última medición registrada por este dispositivo, por lo que al momento de conectarlo a la etapa de adquisición se envía el dato hacia la página de medición de glucosa lo cual se nuestra en la figura 110.

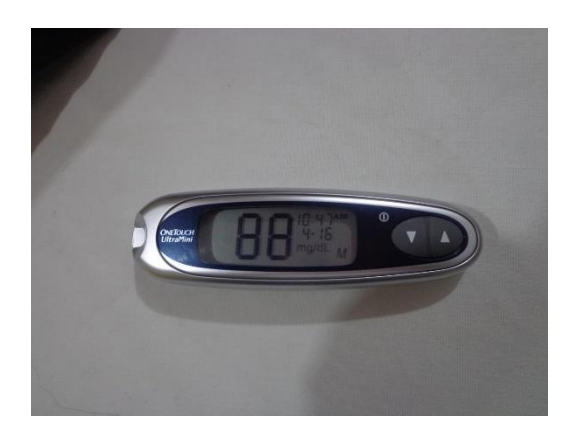

**Figura 109:** Medición del nivel de glucosa mediante el glucómetro digital

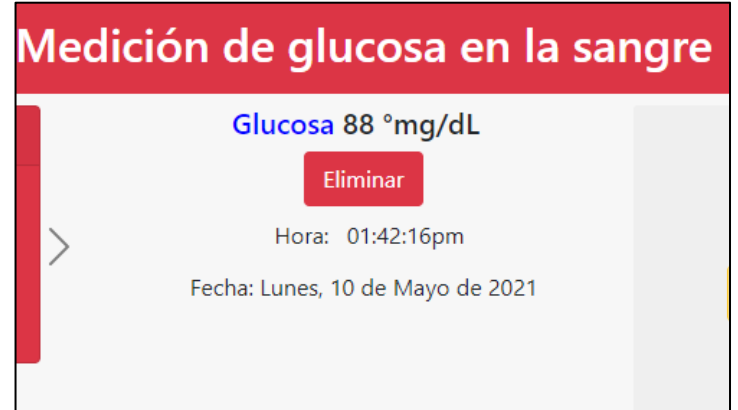

**Figura 110:** Presentación en la página web de los valores de glucosa medidos.

**Elaborado por:** El investigador

# **Pulso y nivel de oxígeno en la sangre**

En la adquisición del nivel de oxígeno en la sangre y el pulso se usó un dispositivo comercial para este propósito, el mismo marco el nivel de oxígeno en la sangre de 98 % y el pulso de 92 BMP, lo cual puede se observado en la figura 111, mientras que el dispositivo del Teleconsultorio marco 96% para el nivel de oxígeno en sangre y 90 BMP para el pulso, lo que se puede observar en la figura 112. La diferencia entre ambas medidas es de 2 % para el nivel de oxígeno en la sangre y 2 BMP para el pulso cardíaco.

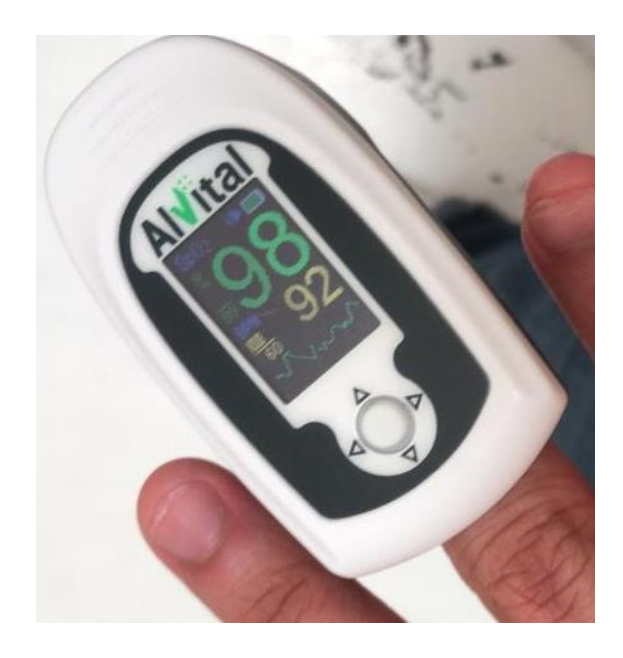

**Figura 111:** Oxímetro comercial usado para la comparación de mediciones

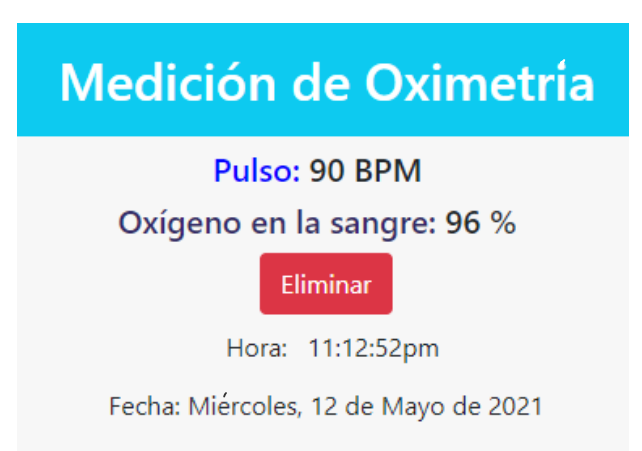

**Figura 112**: Prueba del Oxímetro empleado en el Teleconsultorio

**Elaborado por:** El investigador

# **3.5.2. Pruebas de cámaras**

Las páginas para visualización de las cámaras están divididas en dos secciones: la primera es de la cámara lateral y la segunda cámara es la que va a realizar la videoconferencia

### **Página de cámara lateral**

Para la cámara lateral se utilizó un servidor en Node Js, lenguaje HTML como frontend y socket IO como intermediador para la adquisición de video. Esta página no tiene sonido y solo se puede ver la imagen del paciente desde un diferente ángulo. La cámara delantera de un smartphone fue usada para adquirir la imagen mostrada en figura 113. La programación de la cámara lateral y los pasos para configuran un servidor Node Js se encuentran en el anexo 3.

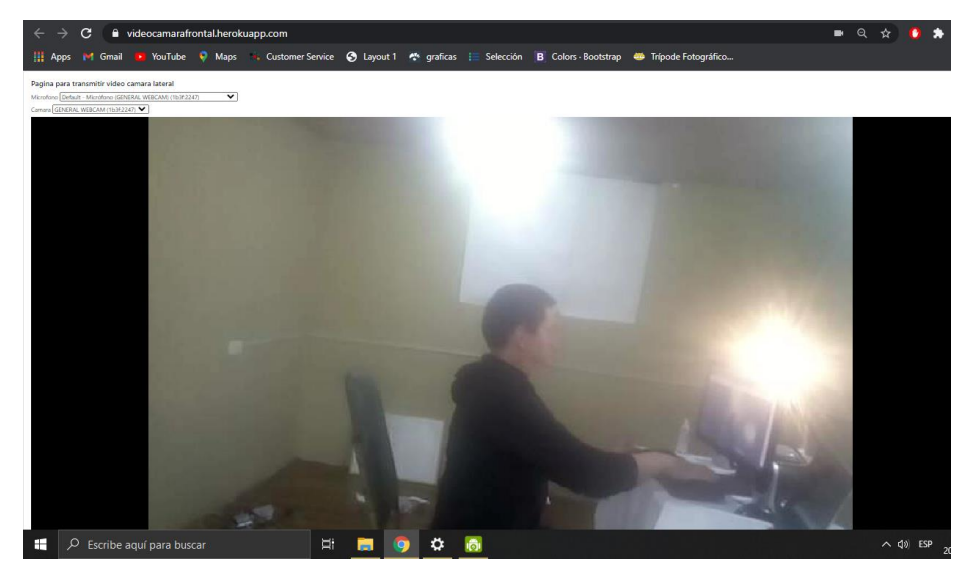

**Figura 113**: Captura de la cámara lateral en el Teleconsultorio.

#### **Elaborado por:** El investigador

# **Página para la videoconferencia**

En la parte de videoconferencia se utilizó la Jitsi Meet que es un proyecto de herramientas gratuitas y de código abierto para realizar videoconferencias. Al realizar la videoconferencia se conecta al servidor central de la compañía para que al momento de realizar la videollamada la comunicación sea estable, la imagen trasmitida es de buena calidad y no se tiene interferencias, la programación de esta página se encuentra en el anexo 3.

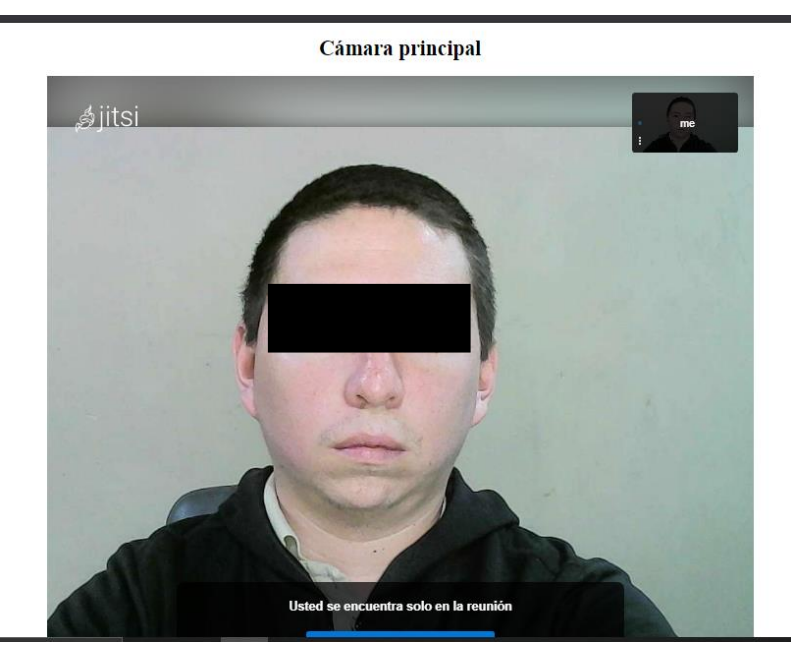

**Figura 114:** Página para realizar la videoconferencia entre el paciente y el médico. **Elaborado por:** El investigador

# **3.5.3. Pruebas de respuesta del servidor en la nube**

Estas pruebas se realizan para verificar si no existe un retardo prolongando en el servidor en la nube al momento de subir los datos de los sensores. Para las pruebas de respuesta del servidor en la nube se creó un servidor local y se subió valores hacia la base de datos del mismo, con el objetivó de comparar cuantos datos se suben en un determinado tiempo para ver si existe un retardo en comparación con el servidor en la nube. Se escogió el peso corporal que tiene un *delay* en la programación de Arduino de 250 milisegundos sin peso alguno en la balanza, por lo que se subirá el valor de 0 a la base de datos y para el tiempo en las condiciones establecidas se utilizó 5 segundos.

En el servidor local se suben 20 valores en 5 segundos, lo que se puede observar en la figura 115.a, mientras que en el servidor de la nube se suben 18 valores en los mismos 5 segundos como se puede observar en la figura 115.b. Haciendo una división entre los valores mencionados se obtiene que en el servidor local se sube un valor cada 250 milisegundos, mientras que en el servidor en la nube se sube un valor cada 277 milisegundos, por lo que en el servidor en la nube existe un retardo de aproximadamente 27 milisegundos. El retardo es generado debido a que el servidor en la nube está en Estados Unidos pero el resultado es mínimo y no afecta la toma de mediciones médicas en el Teleconsultorio.

| Editar Se Copiar @ Borrar<br>1<br>0<br>Editar Se Copiar @ Borrar 162<br>Editar 3 Copiar @ Borrar<br>2<br>o<br>Editar 3 2 Copiar @ Borrar 163<br>з<br>Editar Se Copiar @ Borrar<br>0.01<br>Editar Se Copiar @ Borrar 164<br>п<br>Editar 3 i Copiar @ Borrar<br>4<br>о<br>Editar 3 Copiar @ Borrar 165<br>Editar Se Copiar @ Borrar<br>5<br>0<br>Editar 3 Copiar @ Borrar 166<br>Borrar Je Copiar & Borrar<br>60.01 | 0.01<br>$\circ$<br>o<br>$\circ$<br>o<br>0 |
|----------------------------------------------------------------------------------------------------|-------------------------------------------|
|                                                                                                    |                                           |
|                                                                                                    |                                           |
|                                                                                                    |                                           |
|                                                                                                    |                                           |
|                                                                                                    |                                           |
| п<br>Editar 3 Copiar @ Borrar 167                                                                                                    |                                           |
| Editar Se Copiar @ Borrar<br>7<br>0<br>П<br>Editar Se Copiar @ Borrar 168                                                                                                    | o                                         |
| Editar 3 Copiar @ Borrar<br>8<br>0<br>п<br>Editar 3 Copiar @ Borrar 169                                                                                                    | $\circ$                                   |
| Editar 3 Copiar @ Borrar<br>9<br>0.01<br>Editar # Copiar @ Borrar 170                                                                                                    | o                                         |
| Editar 3 e Copiar @ Borrar 10<br>0.01<br>Editar Te Copiar @ Borrar 171                                                                                                    | 0.01                                      |
| Editar 3 Copiar @ Borrar 11<br>0<br>п<br>Editar 3 Copiar @ Borrar 172<br>┐                                                                                                    | 0                                         |
| $\circ$<br>Editar 3 e Copiar @ Borrar 12<br>Editar # Copiar @ Borrar 173                                                                                                    | ю                                         |
| Editar 3 Copiar @ Borrar 13<br>0.01<br>п<br>Editar 3 Copiar @ Borrar 174                                                                                                    | 0                                         |
| Editar # Copiar @ Borrar 14<br>0.01<br>Editar 3 Copiar @ Borrar 175                                                                                                    | 0                                         |
| Editar # Copiar @ Borrar 15<br>0.01<br>Editar 3 Copiar @ Borrar 176                                                                                                    | 0                                         |
| Editar 3 Copiar @ Borrar 16<br>o<br>п<br>Editar 3 Copiar @ Borrar 177                                                                                                    | 0.01                                      |
| Editar 3 Copiar @ Borrar 17<br>o<br>□<br>Editar 3 Copiar @ Borrar 178                                                                                                    | 0.01                                      |
| Editar 3 Copiar @ Borrar 18 0.01<br>п<br>Editar 3- Copiar @ Borrar 179                                                                                                    | 0.01                                      |
| o<br>Editar 3 Copiar @ Borrar 19<br>п                                                                                                    |                                           |
| Editar 3 Copiar @ Borrar 20<br>0.01                                                                                                    |                                           |
| b)<br>a)                                                                                                    |                                           |

**Figura 115**: a) Base de datos en el servidor local; **b)** Base de datos en el servidor en la nube **Elaborado por:** El investigador.

# **3.7. Resultados**

Aquí se detallan algunas teleconsultas en las cuales se presentan diagnósticos recetas, imágenes y detalles de las mediciones realizadas con sensores en base a varias pruebas realizados con diferentes pacientes de la tercera edad.

En las teleconsultas virtuales participó un profesional de la salud con los datos descritos en la tabla 14, los mismos que fueron usados para crear una cuenta de administrador para que el médico pueda acceder y usar el sistema. Antes de crear la cuenta para el médico se debió crear

un nuevo grupo que pueda acceder y gestionar todos los recursos del sistema como se puede observar en la figura 116.

| <b>Nombre</b>     | <b>Especialidad</b> | Cédula     | de Registro del Dirección |                           |
|-------------------|---------------------|------------|---------------------------|---------------------------|
|                   |                     | identidad  | <b>Senescyt No.</b>       |                           |
| <b>ALTAMIRANO</b> | Médico              | 1804454260 | 1002-2018-                | Av.                       |
| <b>ERAZO</b>      | General             |            | 2014321                   | Indoamérica<br>Ambato, El |
| <b>MIGUEL</b>     |                     |            |                           | Pisque frente al          |
| <b>EDUARDO</b>    |                     |            |                           | estadio.                  |
|                   |                     |            |                           |                           |

**Tabla 14:** Datos del médico que participó en el proyecto

**Elaborado por:** El investigador.

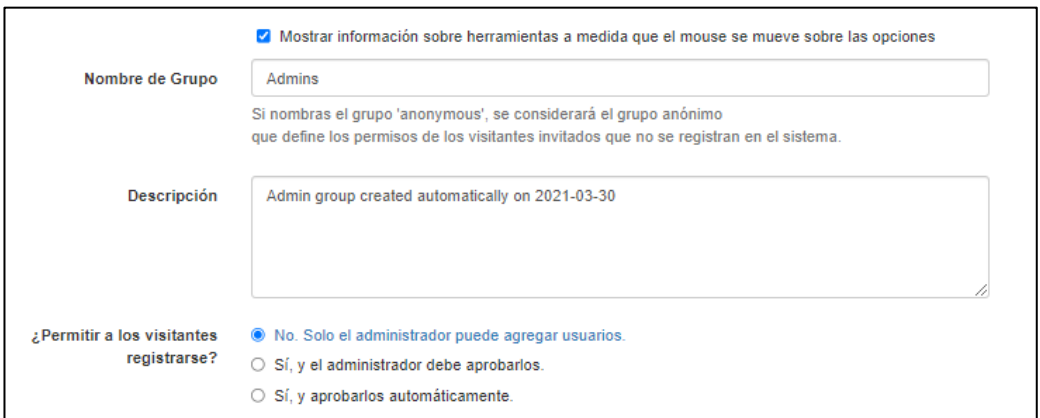

**Figura 116**: Creación del grupo "Admins" para el profesional de la salud.

**Elaborado por:** El investigador

En la creación de un nuevo usuario para que use el médico, se llena los campos requeridos y se suministra una clave de acceso para el Teleconsultorio, además se le incluye en el grupo de administradores, lo que significa que puede acceder, crear, editar, borrar y eliminar todos los registros que existen en la base de datos y acceder a todas las funcionalidades del sistema. En la figura 117 se puede observar los campos requeridos para crear una nueva cuenta, la cual va a ser administrar por el personal médico para la gestión de los pacientes.

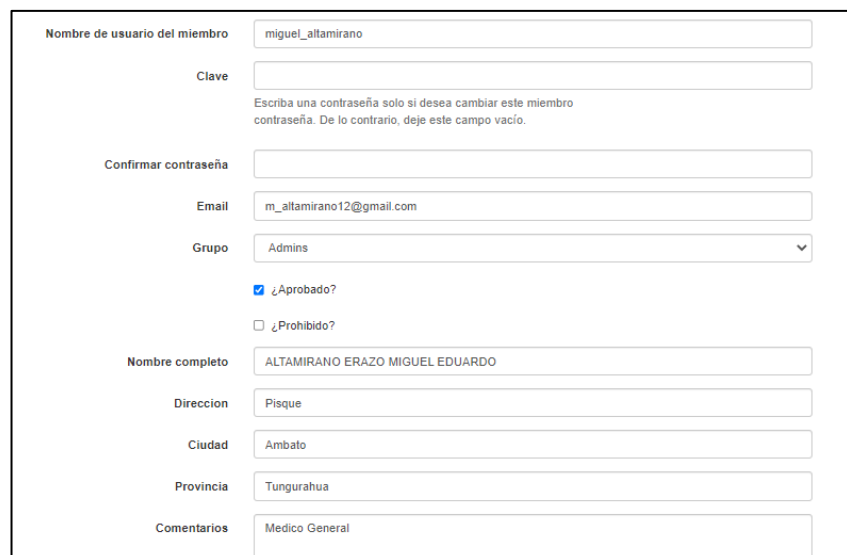

**Figura 117:** Creación de una nueva cuenta de usuario médico

**Elaborado por:** El investigador

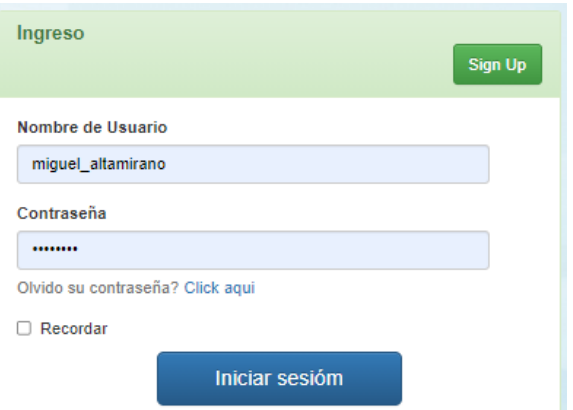

**Figura 118:** Ingreso con la nueva cuenta creada

Cundo el medico accede a la página principal del sistema de gestión de pacientes puede acceder a todos los recursos disponibles en el Teleconsultorio tales como videoconferencia, uso de sensores médicos y utilizar cada una de las funciones existentes en la página principal. Antes de iniciar con cualquier consulta se instruyó al personal médico en el uso de toda la información disponible en el sistema como ayuda o soporte para el uso de los mismos, pudiendo estas se los manuales de instrucciones como se puede observar en la figura 119 y videosinformativos como se puede observar en la figura 120.

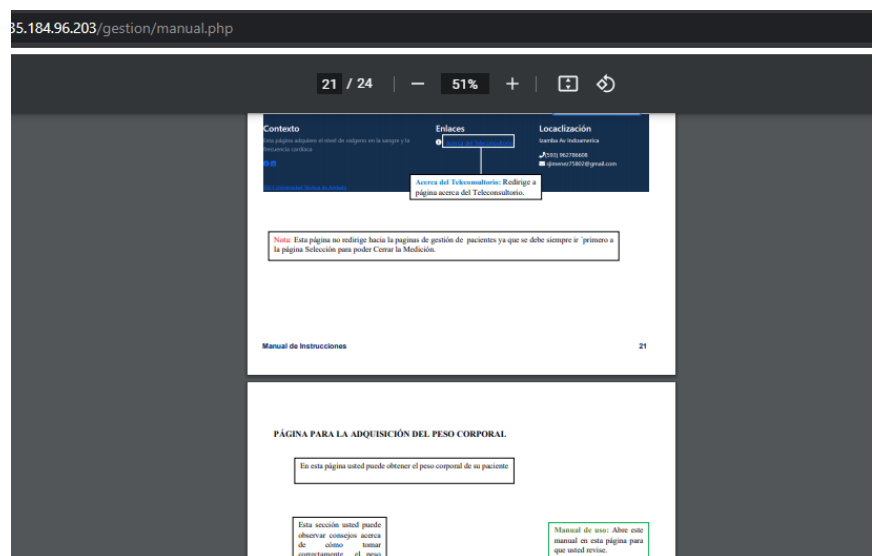

**Figura 119:** Manual de instrucciones acerca del uso del sistema.

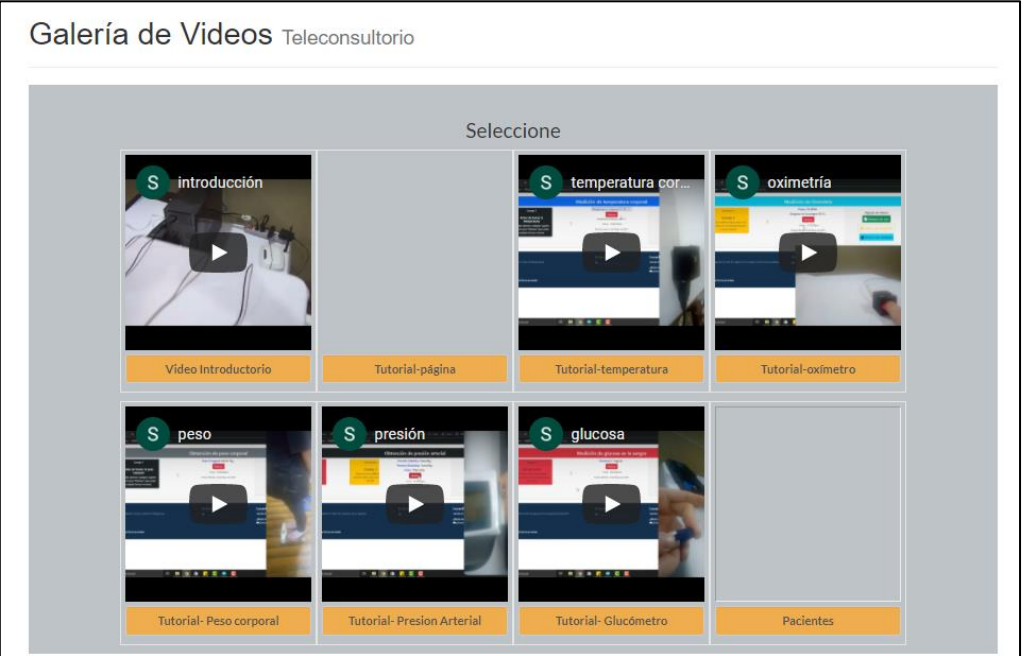

**Figura 120:** Galería de videos instructivos acerca del Teleconsultorio.

# **Elaborado por:** El investigador

Una vez que el médico revisó toda la información acerca del Teleconsultorio, es capaz de proporcionar una teleconsulta con un paciente de la tercera edad. Los pacientes vienen al Teleconsultorio previa cita coordinada con el médico.

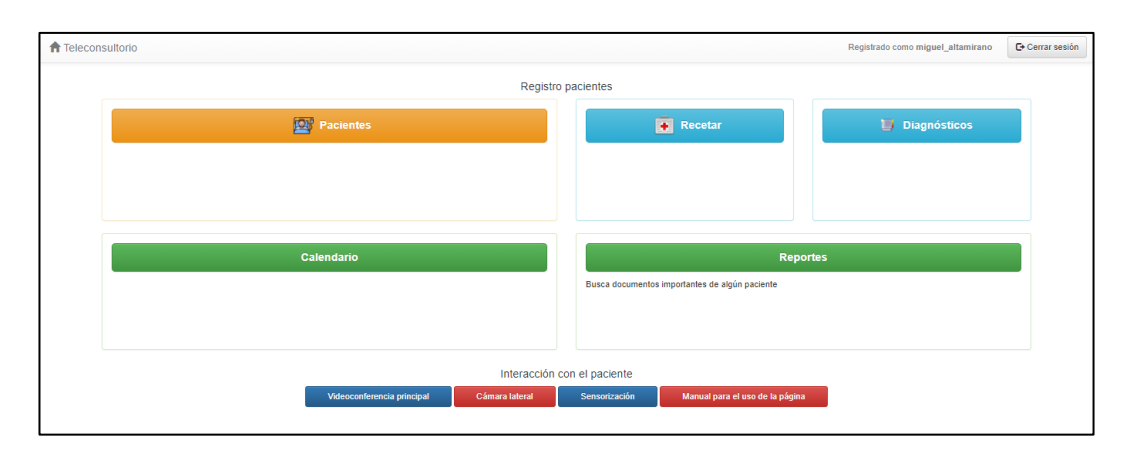

**Figura 121:** Página principal del Teleconsultorio logueado con la cuenta del nuevo miembro.

# **Teleconsulta médica**

Cuando ya se ha coordinado la consulta médica entre el paciente y el médico se inicia la videollamada. En la parte de videollamada ya viene configurada la parte que corresponde al paciente para que se conecte automáticamente sin la necesidad de enviar algún link de ingreso, a continuación, se detalla una teleconsulta médica realizada a una paciente de 70 años de edad en el Teleconsultorio.

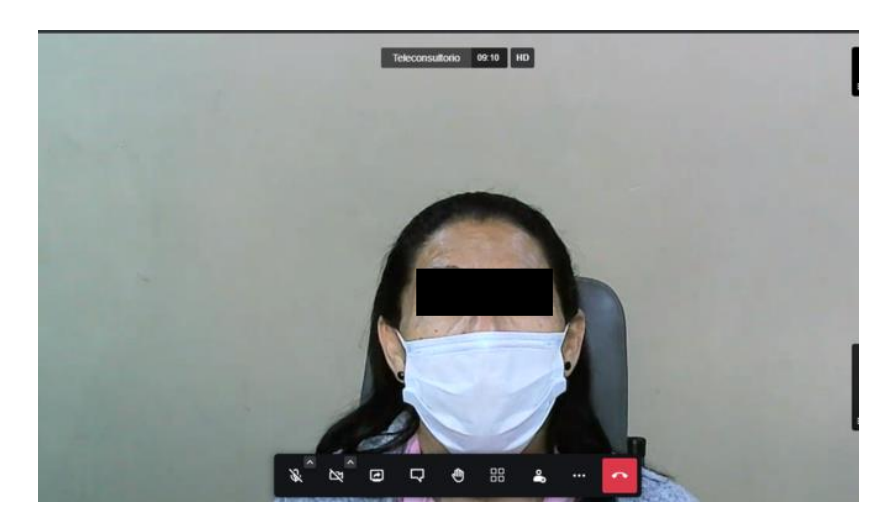

**Figura 122:** Videollamada paciente visto desde el médico

**Elaborado por:** El investigador

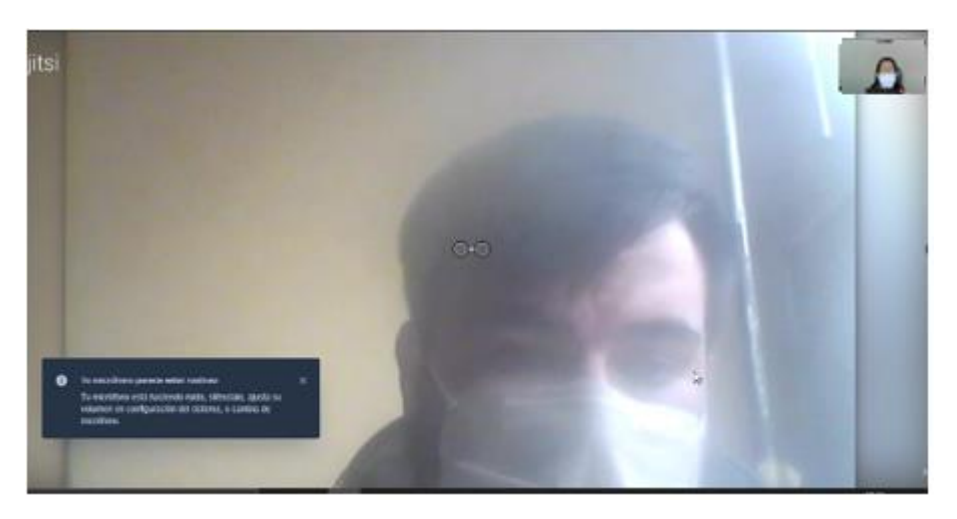

**Figura 123:** Videoconferencia visto por el paciente **Elaborado por:** El investigador

Ingreso directo de los datos del paciente mediante videollamada

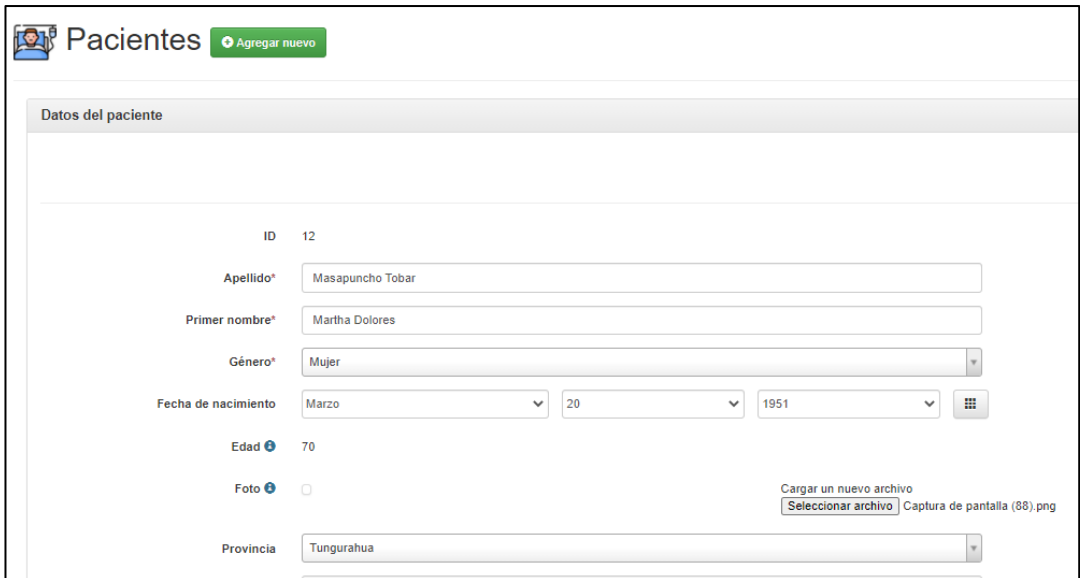

**Figura 124:** Página principal de ingreso de pacientes.

# **Elaborado por:** El investigador

# **Toma de mediciones**

Mientras se llenan los campos en la historia clínica del paciente se puede tomar el peso del paciente mediante la balanza digital ubicada en el Teleconsultorio.

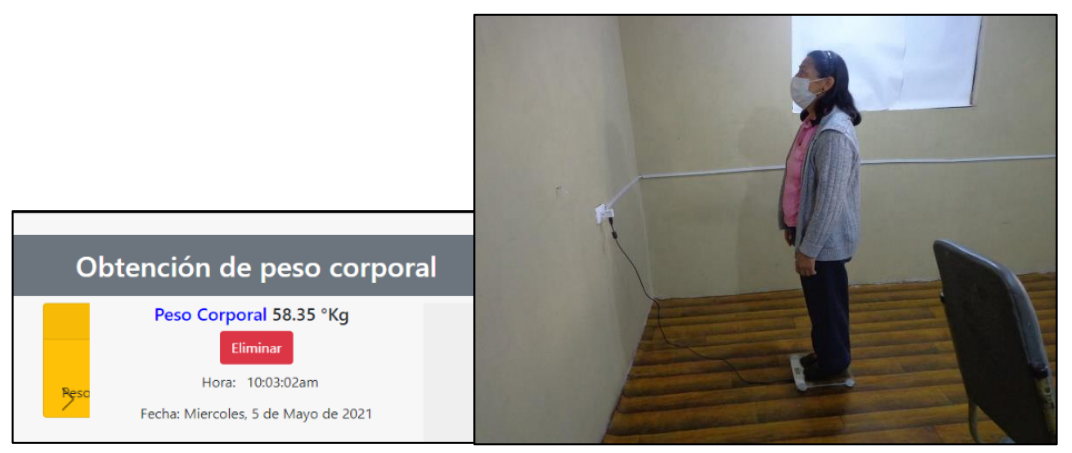

**Figura 125:** Toma del peso corporal de la paciente.

# **Toma de presión arterial del paciente**

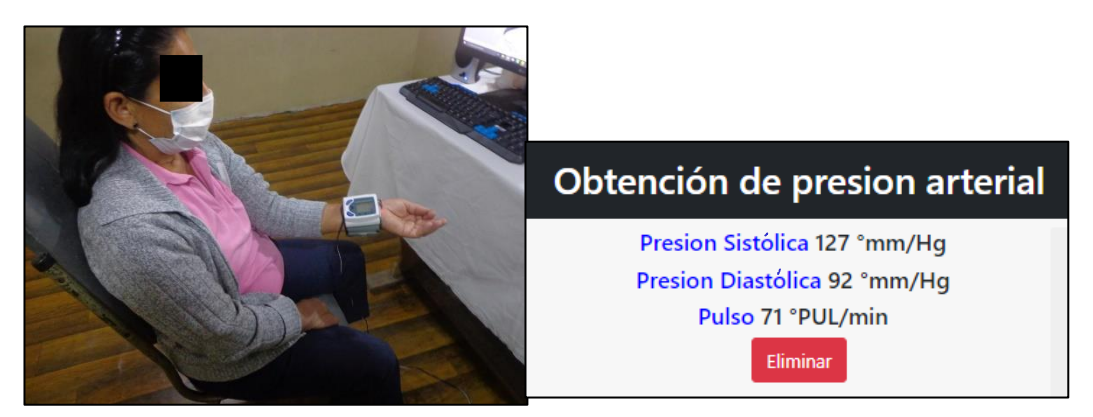

**Figura 126:** Obtención de la presión arterial y el pulso de la paciente.

**Elaborado por:** El investigador.

Cuando se haya finalizado con la toma de signos vitales de un paciente, el profesional de la salud debe guardar los valores obtenidos en su historia clínica como se puede observar en la figura 127, luego el médico procede a presentarle su diagnóstico y auscultar sobre su estado de salud al paciente.

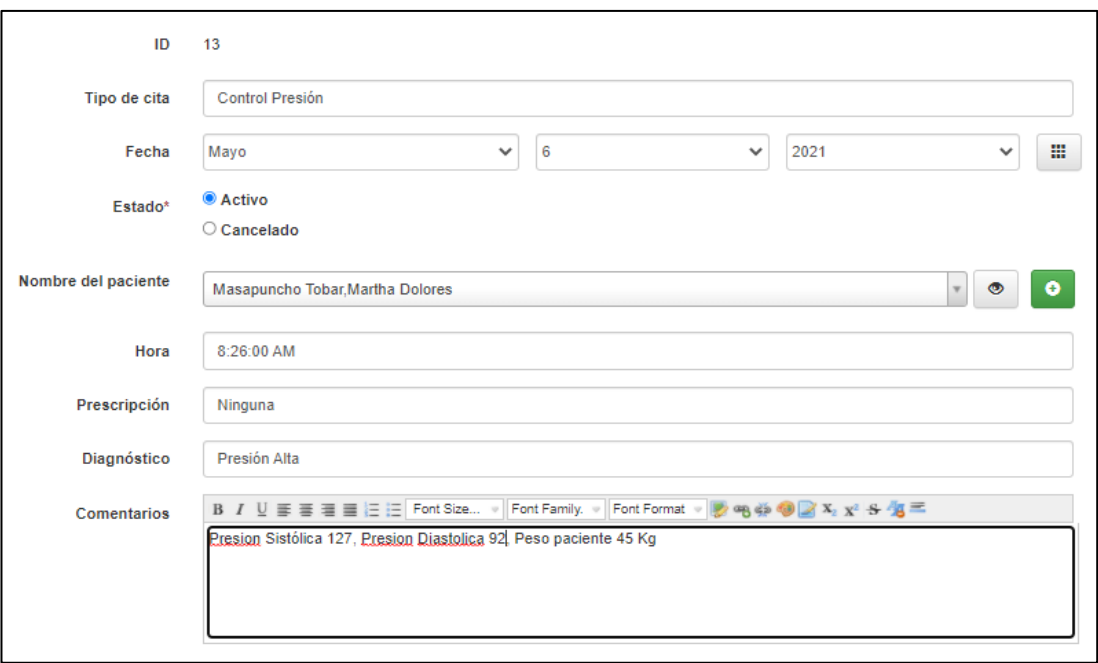

**Figura 127:** Página para guardar el diagnóstico del paciente.

Una vez que el médico haya llenado el diagnóstico del paciente, procede a generar una receta médica, para lo cual existen tres campos: el nombre del medicamento, posología (determinación de las dosis en que deben administrarse los medicamentos), y consejos para la administración correcta del medicamento por parte del paciente, esto se puede observar en las figuras 128 y 129. Cuando se hay generado y guardado la receta aparecerá el icono de imprimir para generar un archivo en formato PDF o permitir imprimir remotamente como se puede observar en la figura 130.

Recetario médico

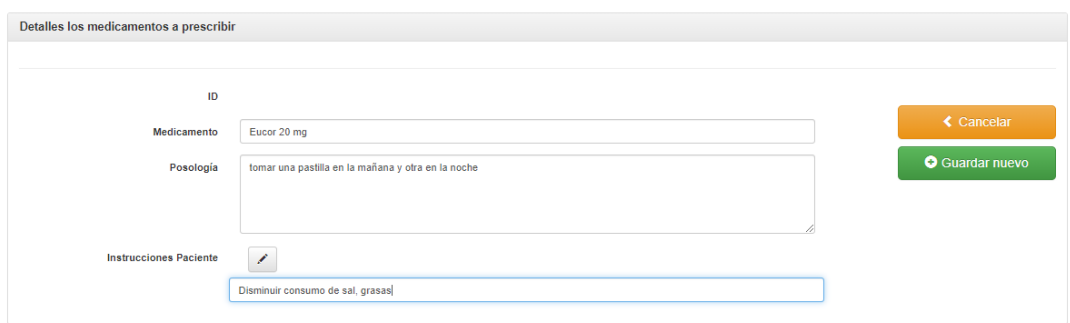

**Figura 128**: Página para generar una receta médica.

**Elaborado por:** El investigador.

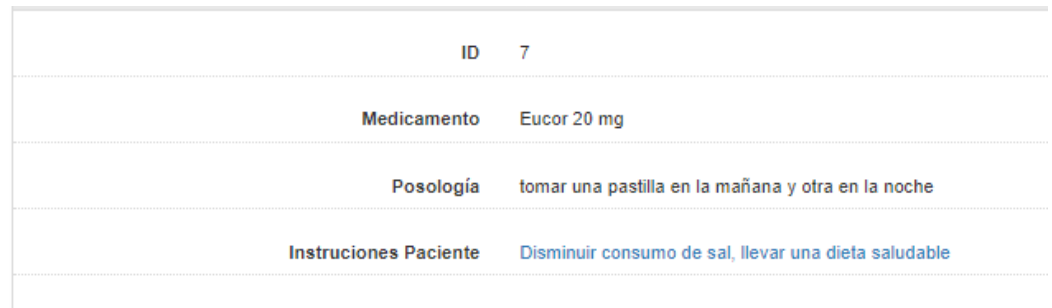

**Figura 129:** Detalles de los medicamentos a prescribir.

# **Elaborado por:** El investigador.

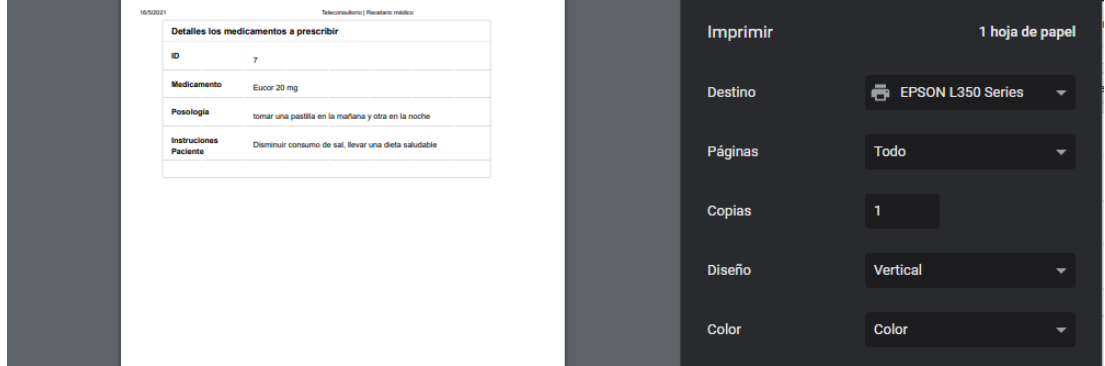

**Figura 130:** Impresión de la receta médica.

# **Elaborado por:** El investigador.

Cuando se ha diagnosticado que la paciente tiene la presión arterial alta se realizó un seguimiento en los posteriores días, para verificar sus signos vitales, como se puede observar en la tabla 15.

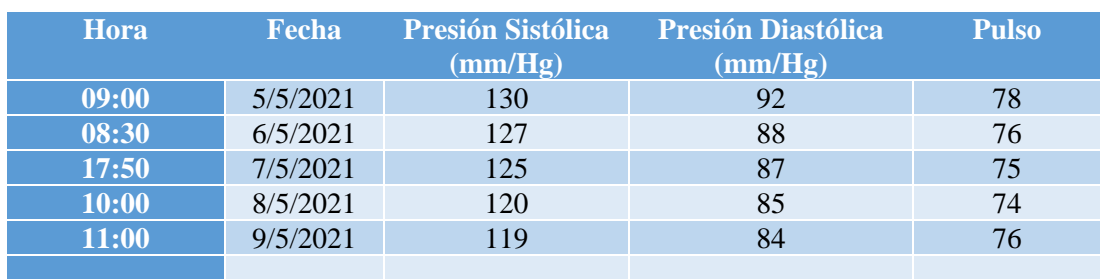

**Tabla 15:** Tabla de control de valores de la presión arterial y pulso del paciente

**Elaborado por:** El investigador.

Ingreso de los datos de algunos otros pacientes del Teleconsultorio.

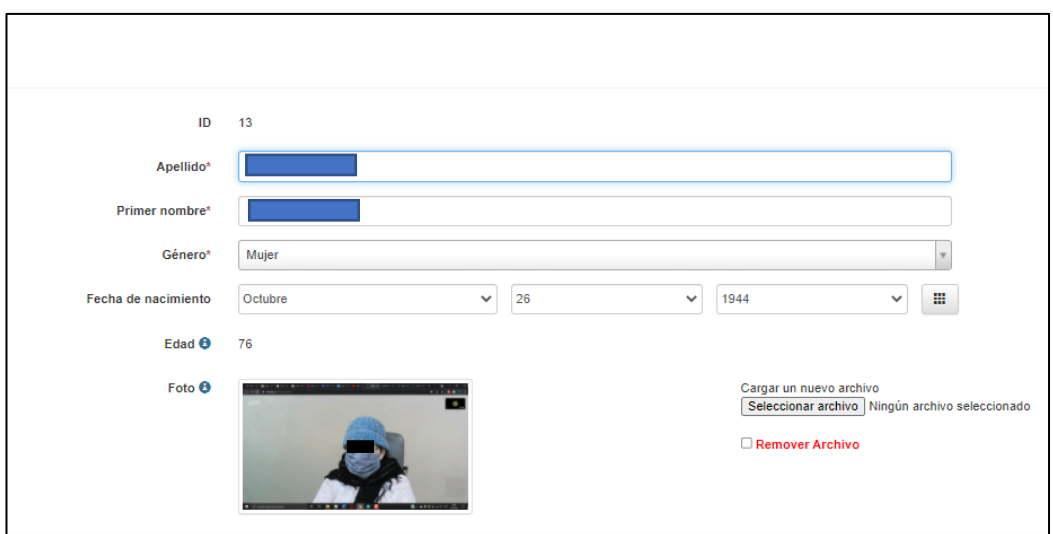

**Figura 131:** Ingreso del paciente número 2 del Teleconsultorio.

**Elaborado por:** El investigador.

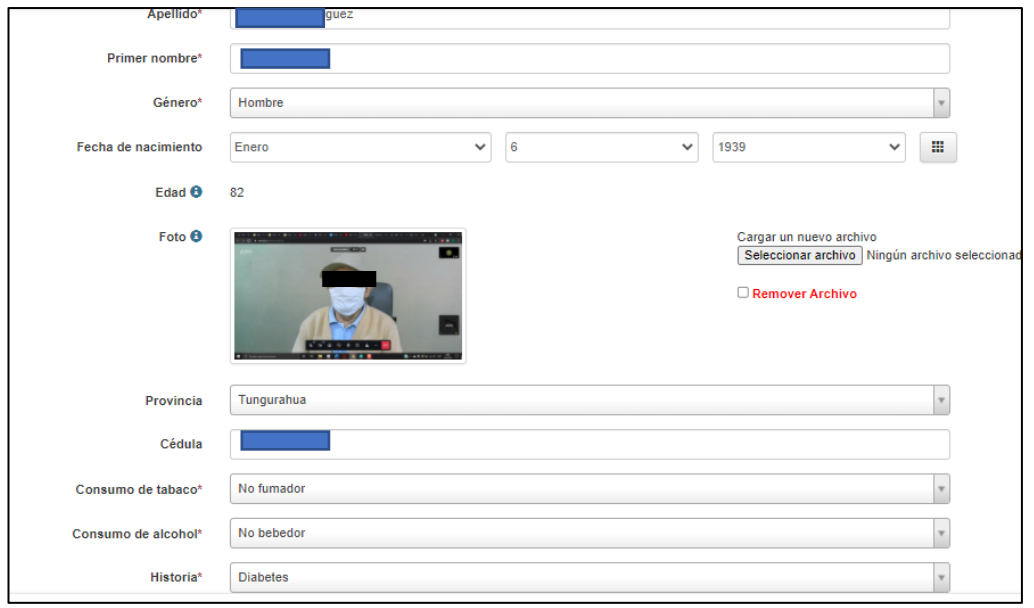

**Figura 132:** Ingreso del paciente número 3 del Teleconsultorio.

En la teleconsulta realizada al paciente número 3 observado en la figura 132, el paciente mostro niveles de glucosa alta, por lo que se realizó el control del nivel de glucosa en la semana posterior

# **Seguimiento al control de glucosa**

En la figura 133 se muestra la medición de glucosa en la sangre de una paciente tomada en la mañana, que corresponde a la primera medición tomada al paciente en el día.

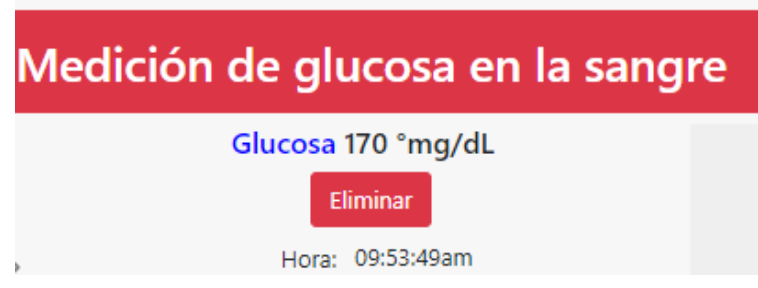

**Figura 133:** Medición de glucosa en la sangre.

**Elaborado por:** El investigador.

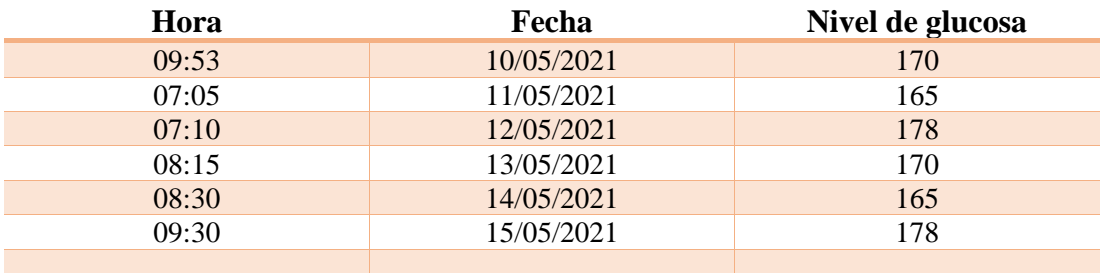

**Tabla 16:** Control de nivel de glucosa.

**Elaborado por:** El investigador.

# **3.8. Presupuesto**

Para el presupuesto del diseño, desarrollo e implementación del Teleconsultorio se estableció cuales fueron las horas que se utilizó en el diseño del prototipo, además se tomó como referencia el sueldo básico que percibe un Ingeniero en electrónica en Ecuador de 860 dólares por mes, establecido por el departamento de gobierno encargado del empleo y del talento humano en el sector público [62].

Al determinar el sueldo diario, consideramos 21 días laborales promedio y aplicamos la ecuación (1).

$$
Salariodiario = \frac{Sueldo Mensual}{Dias laborales}
$$
 (1)  

$$
Salariodiario = \frac{860}{21}
$$
  

$$
Salariodiario = 40.95 dólares
$$

Con el resultado obtenido se procede a calcular el salario por hora con la ecuación 2, teniendo en cuenta que el día posee 8 horas laborales.

$$
Salariohoras = \frac{Sueldo dario}{horas laborales}
$$
 (2)  

$$
Salariohoras = 5.12 dolares
$$

En el desarrollo del proyecto se consideró 200 horas laborales en actividades de investigación, diseño, construcción y pruebas de funcionamiento. Por lo tanto, el presupuesto de diseño se establece mediante la ecuación 3.

> $Presupuesto_{dise\|o} = Horas * valor hora (3)$  $Presupuesto_{dise\|o} = 200 * 5.11$  $Presupuesto_{diseño} = 1022$  dólares

En la tabla 17 se detalla el valor de elementos electrónicos, eléctricos y demás materiales utilizados para la realización del proyecto.

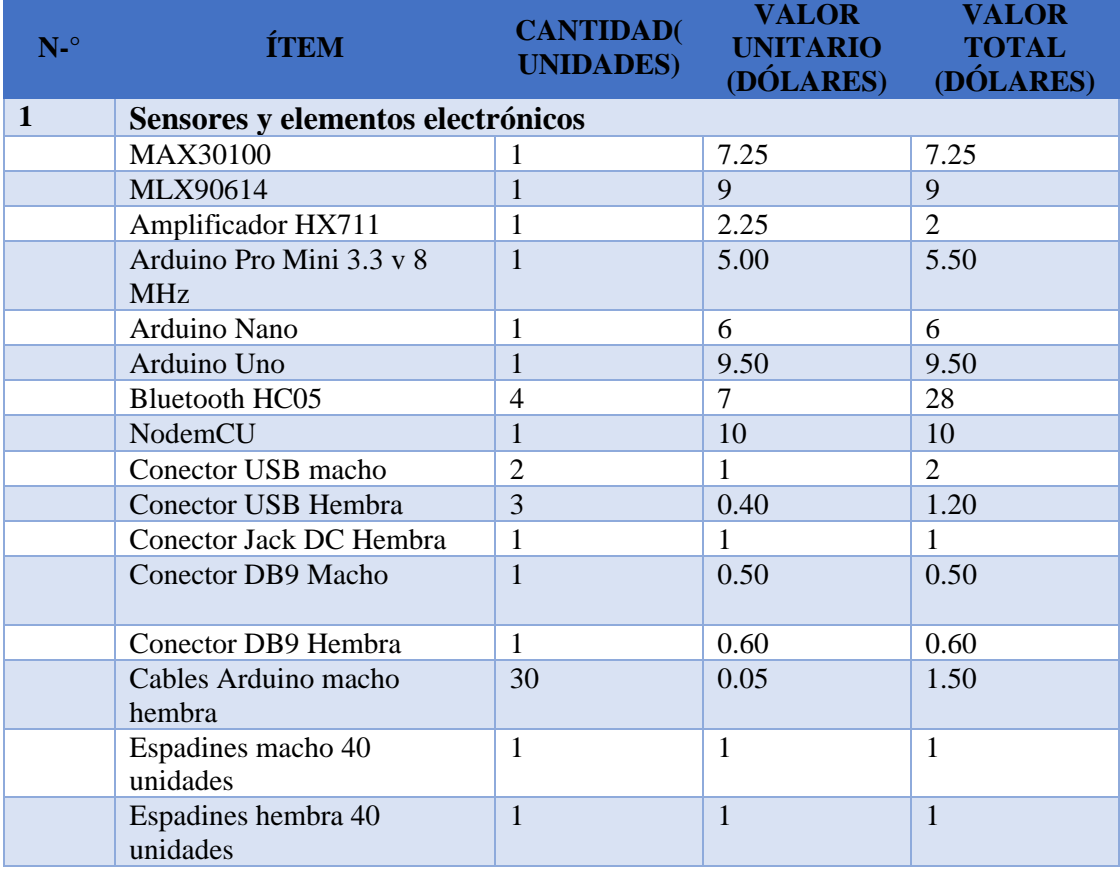

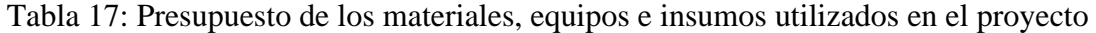

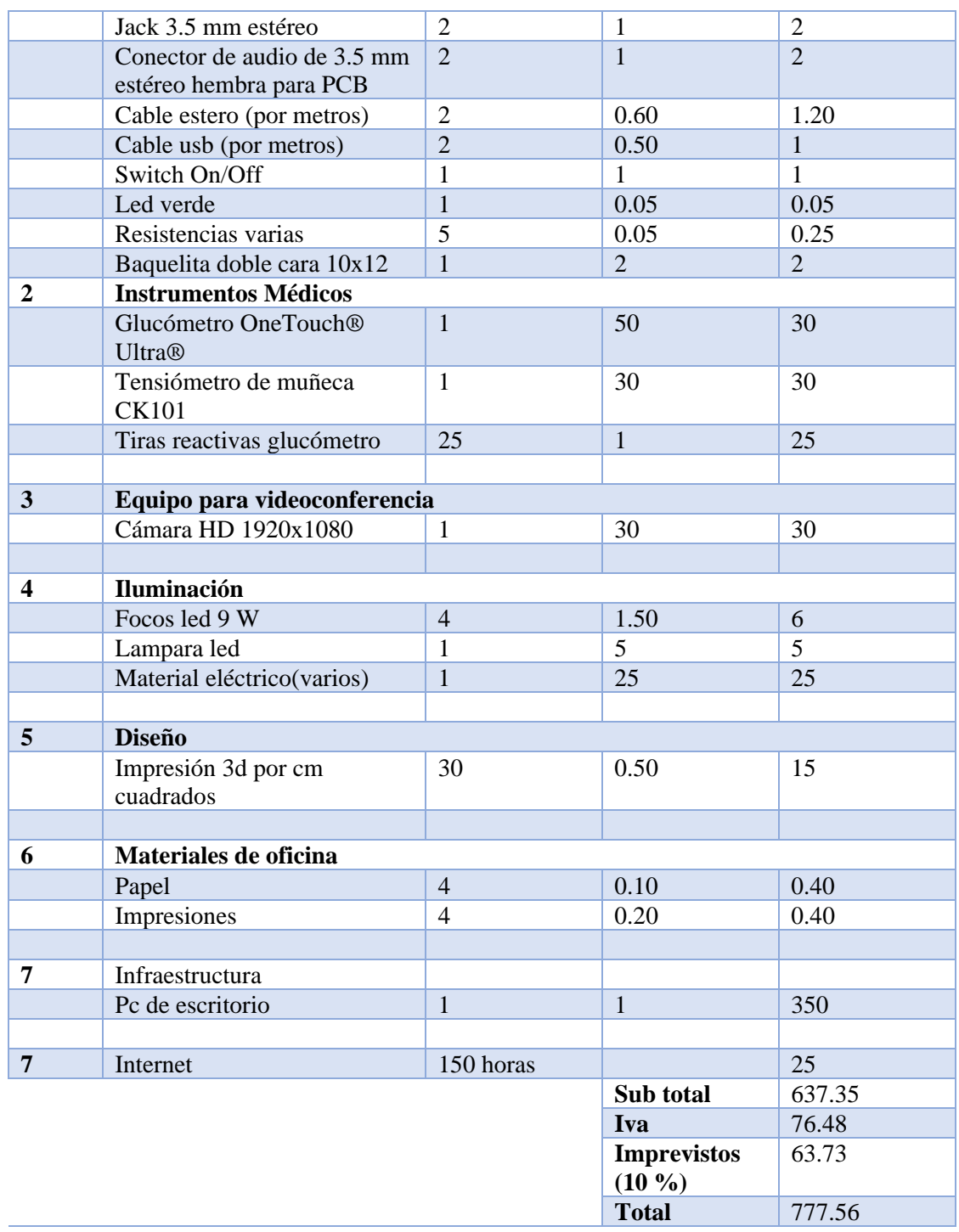

Una vez obtenidos los valores de los materiales, equipos e insumos utilizados en el prototipo se procede a realizar la tabla general del costo del proyecto sumando los valores de diseño y costos de materiales, equipos e insumos

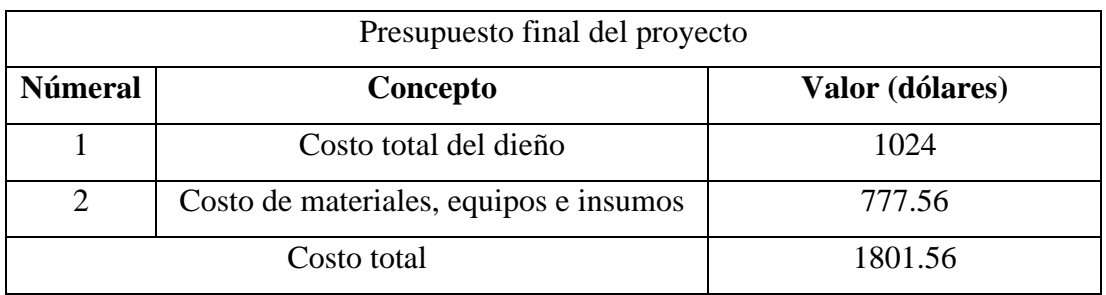

# **Tabla 18:** Presupuestó final del proyecto de Investigación.

**Elaborado por:** El Investigador

El costo total del proyecto fue de 1799.56 dólares americanos se sumó todos los costos que fueron empleados en el Teleconsultorio de atención primaria de adultos mayores.

# **CAPÍTULO IV**

# **CONCLUSIONES Y RECOMENDACIONES**

#### **4.1 Conclusiones**

- Se analizó en base a datos del ministerio de salud, seguridad social e informes de hospitales, las enfermedades y tipos de problemas de salud que más se presentan en adultos mayores en Ecuador en los últimos 5 años y se limitó el campo de diagnóstico a ser realizado en el Teleconsultorio el cual se encuentra enfocado en la atención primaria.
- Se analizó las características más importantes de los sensores e-Health adecuados para un Teleconsultorio de atención primaria; en este análisis se incluye diagramas de conexión, librerías para programación en Arduino, detalles electrónicos y características técnicas propias de cada sensor; además, se determinó los recursos electrónicos más importantes para la adquisición de los datos médicos a través de sensores e-Health.
- Se diseñó e implementó un Teleconsultorio de atención primaria para personas adultas mayores con componentes de hardware como: Arduino Uno y sensores e-Health que permiten la adquisición, transmisión, almacenamiento y visualización de datos, con lo que cubren la dificultad de accesibilidad y movilidad de un paciente adulto mayor para poder acceder a una consulta médica presencial debido a que hoy en día el problema del COVID-19 los puede afectar, pudiendo a través del Teleconsultorio dar la atención médica requerida por estos pacientes desde su hogar.
- Se diseñó e implementó mediante software y lenguajes de programación PHP, JavaScript, HTML, NodeJS y CSS un sistema de gestión médica para pacientes donde el personal médico puede crear nuevos registros de pacientes, generar diagnósticos y recetas médicas; además, el sistema de gestión de datos médicos es expandible debido a que se
- encuentra alojado en un servidor en la nube y se puede seguir creando almacenamiento según se requiera.
- El proyecto de investigación implementado es factible ya que se pudo diagnosticar y dar tratamiento a varios pacientes adultos mayores que requerían atención primaria disminuyendo el riego de contagio del COVID-19 y sin la necesidad de movilizarse hacia un establecimiento de salud.

# **4.2 Recomendaciones**

# **Personal Médico**

- Antes de iniciar una teleconsulta se debe revisar todos los manuales de uso del sistema, leer cada una de las notificaciones, consejos y toda la información disponible para que el paciente puede tener una atención adecuada y sin inconvenientes.
- Se debe prestar atención al momento de brindar atención de teleconsulta para que los pacientes no tengan problema a la hora de usar el prototipito; además se debe tener cuidado al manipular el dispositivo de presión arterial y pulso, ya que una mala colocación del mismo generará un error y no se obtendrá ningún dato.
- Se debe tener precaución con la conexión a internet al momento de realizar la teleconsulta, ya que si la velocidad del internet es baja el sistema no responderá adecuadamente; además, al momento de realizar la videollamada se debe verificar si la imagen y sonido son claros para que el paciente tenga una buena atención médica mediante teleconsulta.
- En la parte de videoconferencia se recomienda al personal médico tener una cámara de alta definición para que el paciente pueda visualizar de mejor manera el rostro de la persona que lo está atendiendo para hacer muy agradable la experiencia de la atención de la teleconsulta.
- El sistema de gestión de pacientes usado en este proyecto es escalable por lo que el consultorio, clínica o casa asistencial aumenta su acogida y se necesita de mayor espacio y velocidad se recomienda contactar al diseñador del sistema para mejorar las prestaciones del servicio
- Se debe tener en cuenta a quien se agrega en los grupos de miembros del sistema ya que si se da permisos indebidos podrán ingresar y vulnerar la información privada de los pacientes, también se recomienda no dar las claves del sistema a ningún paciente o alguna otra persona fuera del personal médico responsable de la administración del sistema.
- Si se desea aumentar el alcance de este proyecto se recomienda investigar en las siguientes líneas: sistemas expertos para telemedicina, telemedicina aplicada a medicina de especialidad, sistemas de gestión médica basados en ReactJS, Angular y otros frameworks de mayor alcance.

### **MATERIALES DE REFERENCIA**

#### **4.3. Referencias Bibliográficas**

- [1] J. A. Peralta Gutierrez y C. I. Toala Moran, «MODULO CLIENTE CAPTURA DE DATOS CLÍNICOS PARA APLICACIONES DE TELEMEDICINA,» Repsotorio Digital Universiad Politecnica Saleciana, Guayaquil, 2015.
- [2] B. Ramkumar y M. S. Manikandan, «Real-Time Signal Quality-Aware ECG Telemetry System for IoT-Based Health Care Monitoring,» IEEE Internet of Things Journal, vol. 10, nº 6, 2017.
- [3] N. B. Day, «Design of a Web-based and Electronic Health Record Management System for Medical Teleconsultation,» IEEE 10th International Conference on Humanoid, Nanotechnology, Information Technology,Communication and Control, Environment and Management (HNICEM), pp. 1-5, 2018.
- [4] W. A. Valencia, «Diseño de prototipo doctor pi para la medicion y monitorizacion de signos vitales en adultos mayores utilizando sensores biometricos y medicos acoplados a Raberry PI,» Universidad Saleciana, Guayaquil, 2018.
- [5] l. V. Wangenheim y D. H. Nunes, «Creating a Web Infrastructure for the Support of Clinical Protocols and Clinical Management: An Example in Teledermatology,» MARY ANN LIEBERT, vol. 25, nº 10, 2019.
- [6] Ministerio de Salud Publica del Ecuador, «Programa nacional de atencion integral de salud del Adulto Mayor,» MSP, Quito, 2008.
- [7] MSP, «LINEAMIENTOS OPERATIVOS PARA LA ATENCIÓN INTEGRAL DEL ADULTO MAYOR,» Gobierno de la Republica del Ecuador, Quito, 2018.
- [8] N. Guerrero y M. C. Yépez, «Factores asociados a la vulnerabilidad del adulto mayor con alteraciones de salud,» Scielo, vol. 17, nº 1, pp. 121-131, 2015.
- [9] NCIRD, «Centro Nacional de Vacunación y Enfermedades Respiratorias (NCIRD), División de Enfermedades Virales,» 11 9 2020. [En línea]. Available: https://espanol.cdc.gov/coronavirus/2019-ncov/need-extra-precautions/olderadults.html. [Último acceso: 14 10 2020].
- [10] CUIDEO, 20 02 2019. [En línea]. Available: https://cuideo.com/blogcuideo/enfermedades-y-patologias-en-la-tercera-edad/. [Último acceso: 14 10 2020].
- [11] C. Andrikos, G. Rassias, P. P. Tsanakas y I. Maglogiannis, «An enhanced device-transparent real-time teleconsultation environment for radiologists,» IEEE, vol. 23, nº 1, pp. 374-386, 2018.
- [12] M. D. S. P. D. E. «LINEAMIENTOS OPERATIVOS PARA LA ATENCIÓN INTEGRAL DEL ADULTO MAYOR,» Gobierno de la Republica del Ecuador, Quito, 2018.
- [13] INEC, «Ecuadorencifras.gob.ec,» 2019. [En línea]. Available: https://www.ecuadorencifras.gob.ec/documentos/webinec/Estadisticas\_Sociales/Camas\_Egresos\_Hospitalarios/Cam\_Egre\_Hos\_20 19/Presentacion%20ECEH\_2019.pdf. [Último acceso: 9 12 2020].
- [14] Organizacion Mundial de la Salud, «WHO,» 1 12 2016. [En línea]. Available: https://www.who.int/topics/primary\_health\_care/es/. [Último acceso: 30 12 2020].
- [15] A. Martin Zurro y J. Cano Perez, «Atencion primaria, conceptos, organizacion y practica clinica,» Elsevier, vol. 1, nº 6, 2008.
- [16] J. Serrano Peña, R. García Sieiro y R. Touriño García, «Equipamiento de la consulta médica de A.P.,» Fisterra, vol. 1, nº 2, pp. 1-2, 2011.
- [17] D. Novillo-Ortiz, «Framework for the Implementation of a Telemedicine Service,» POrganización Panamericana de la Salud, 2016. T, vol. 1, nº 1, pp. 12-82, 2016.
- [18] the leading experts in allergy, asthma and immunol, «American Academy of Allergy, Asthma & Immunology,» 8 5 2020. [En línea]. Available: https://www.aaaai.org/conditions-and-treatments/library/allergy-library/SPtelemedicine#:~:text=%C2%BFPara%20qu%C3%A9%20afecciones%20sirve %20la,cut%C3%A1neas%20(rash)%20y%20conjuntivitis. [Último acceso: 16 9 2020].
- [19] WMA, «WMA STATEMENT ON THE ETHICS OF TELEMEDICINE,» World Medical Association, 11 9 2020. [En línea]. Available: https://www.wma.net/policies-post/wma-statement-on-the-ethics-oftelemedicine/. [Último acceso: 16 12 2020].
- [20] L. Castañeda, «Salud electrónica (e-Salud): un marco conceptual de implementación en servicios de salud,» Gaceta Médica de México, vol. 1, nº 155, pp. 176-183, 2019;155 176 183.
- [21] C. Gutierrez Rodriguez y M. Riveill, «e-Health monitoring aplications: What about Data Quality?,» Sophia Antipolis, Fracia, 2010, p. 2.
- [22] e-Health, «e-health-connect,» 2020. [En línea]. Available: http://www.e-healthconnect.com/e-health-technical-data.html. [Último acceso: 12 10 2020].
- [23] J. Salvador Cobo, «Sanidad del Futuro (e-Health, m-Health, e Inteligencia Ambiental),» GESTION SANITARIA, 10 4 2020. [En línea]. Available: https://www.gestion-sanitaria.com/sanidad-futuro-e-health-m-healthinteligencia-ambiental.html. [Último acceso: 21 9 2020].
- [24] A. Rodríguez Requena, «CONSTANTE HUMANA UNIVERSAL,» 21 12 2018. [En línea]. Available: https://www.um.es/acc/constante-humanauniversal/#:~:text=De%20todos%20es%20conocido%20que,pero%20el%20% C3%8Dndice%20de%20Masa. [Último acceso: 21 9 2020].
- [25] J. Med, «SERIE DE INFORMACIÓN AL PACIENTE,» American Thoracic Society, vol. 184, pp. P-1, 2011.
- [26] Healthy, «Medidor de flujo respiratorio máximo,» https://www.healthychildren.org/, 20 4 2016. [En línea]. Available: https://www.healthychildren.org/Spanish/health-issues/conditions/allergiesasthma/Paginas/Peak-Flow-Meter.aspx. [Último acceso: 9 21 2020].
- [27] Biometrica, «DELCAME,» 20 10 2005. [En línea]. Available: http://www.dalcame.com/tc.html#.X5hE04hKjIU. [Último acceso: 26 9 2020].
- [28] E. López y M. Guerrero, «Electrocardiografía dirigida para áreas críticas,» Researchgate, 2019.
- [29] B. Signs, «brainsigns,» [En línea]. Available: https://www.brainsigns.com/es/science/s2/technologies/gsr#:~:text=La%20res puesta%20galv%C3%A1nica%20de%20la,la%20sudoraci%C3%B3n%20del %20cuerpo%20humano.. [Último acceso: 21 9 2020].
- [30] StayWell, «The StayWell Company,» StayWell, 11 1 2016. [En línea]. Available: http://healthlibrary.brighamandwomens.org/Spanish/DiseasesConditions/Adul t/NonTraumatic/85,P03963. [Último acceso: 21 9 2020].
- [31] A. Americana, «Todo acerca de la glucosa en la sangre,» Asociación Americana de la Diabetes, vol. 3, nº 9, 2009.
- [32] NATIONAL\_INSTRUMENTS, «National Instruments,» 12 10 2015. [En línea]. Available: http://sine.ni.com/np/app/main/p/ap/daq/lang/es/pg/1/sn/n17:daq/fmid/652/. [Último acceso: 27 10 2020].
- [33] Vmware, «Vmware,» 1 17 2018. [En línea]. Available: https://www.vmware.com/es/topics/glossary/content/cloud-server.html. [Último acceso: 5 12 2020].
- [34] R. Marín, «Los gestores de datos mas usados,» Revista digital INESEM, vol. 1, 2019.
- [35] J. Arora y R. Kumar, «IoT-Based Smart Home Systems,» Innovations in Computer Science and Engineering, vol. 1, nº 3, pp. 531-538, 2019.
- [36] Benb, «Sparkfun,» 9 11 2011. [En línea]. Available: https://learn.sparkfun.com/tutorials/what-is-an-arduino/all. [Último acceso: 10 2 2021].
- [37] zeroday, 12 10 2018. [En línea]. Available: https://github.com/nodemcu/nodemcu-firmware. [Último acceso: 10 2 2021].
- [38] L. Luis, «luisllamas,» 4 5 2020. [En línea]. Available: https://www.luisllamas.es/analizador-logico-barato-y-el-software-pulseview/. [Último acceso: 17 2 2021].
- [39] V. H. Morales, «La poblacion adulto mayor en la ciudad de Quito Estudio de la situacion sociodemografica y socioeconomica,» TALLERES GRÁFICOS DE LA INSTITUCIÓN INEC, Quito, 2008.
- [40] M. P. ALMEIDA, «ANALISIS DE LOS FACTORES ASOCIADOS A LA DEPRESIÓN DE LOS ADULTOS MAYORES DEL HOGAR DE ANCIANOS "SANTA CATALINA LABOURE", AÑO 2012 - 2013,» Quito, 2012.
- [41] E. Z. Bayarri, «Recommendations for managing depression in Primary Health Care,» ELSEVIER, vol. 33, nº 6, pp. 332-336, 2017.
- [42] INEC, «Encuesta Nacional de Empleo, Desempleo y Subempleo,» Quito, 2015.
- [43] M. De la Torre y R. Pardo, «Guía para la Intervención Telepsicológica,» Colegio Oficial de Psicólogos de Madrid, Madrid, 2020.
- [44] S. Digital, «Guia basica de recomendaciones para teleconsulta,» World Medical Association, Reykjavik, 2020.
- [45] K. Hui, «Camry Industries Company Ltd,» 2019. [En línea]. Available: http://www.camry-hk.com/portal/index/product\_detail.html?id=70. [Último acceso: 25 12 2020].
- [46] HeTPro, «HeTPro-store,» 2 12 2010. [En línea]. Available: https://hetprostore.com/TUTORIALES/lm35/. [Último acceso: 16 1 2021].
- [47] Maxim integrated, «https://www.maximintegrated.com/,» 2019. [En línea]. Available: https://datasheets.maximintegrated.com/en/ds/DS18B20.pdf. [Último acceso: 16 2 2021].
- [48] SparkFun Electronics, «SparkFun,» 12 5 2020. [En línea]. Available: https://www.sparkfun.com/products/9570. [Último acceso: 16 2 2021].
- [49] I. OMRON HEALTHCARE, «www.omromhealthcare.com,» 2005. [En línea]. Available: http://www.alvearmedicalcenter.com/pdf/manuales/HEM-631INT.pdf. [Último acceso: 2 12 2021].
- [50] Sparkfun, «Sparkfun,» 5 12 2018. [En línea]. Available: https://www.sparkfun.com/products/11574. [Último acceso: 2 14 2021].
- [51] Maxim Integrated, «Maxim Integrated Products,» 14 12 2014. [En línea]. Available: https://datasheets.maximintegrated.com/en/ds/MAX30100.pdf. [Último acceso: 17 2 2021].
- [52] Accu-check, «Accu-check,» 10 12 2020. [En línea]. Available: https://www.accu-chek.com.ec/medidores-de-glucosa/active-iv. [Último acceso: 2 17 2021].
- [53] LifeScan, «onetouch.com,» 10 12 2020. [En línea]. Available: https://www.onetouch.com/products/glucose-meters/onetouch-ultramini. [Último acceso: 17 2 2021].
- [54] Freestyle, 10 10 2020. [En línea]. Available: https://www.myfreestyle.com. [Último acceso: 2 17 2021].
- [55] Omega, «es.omega,» 12 2 2020. [En línea]. Available: https://es.omega.com/prodinfo/celulas-de-carga.html. [Último acceso: 8 2 2021].
- [56] Geekfactory, 2 10 2014. [En línea]. Available: https://www.geekfactory.mx/tienda/modulos-para-desarrollo/hx711-moduloamplificador-celda-de-carga/. [Último acceso: 17 2 2021].
- [57] Arduino, «Arquino.cc,» 2010. [En línea]. Available: https://www.arduino.cc/en/pmwiki.php?n=Main/ArduinoBoardNano. [Último acceso: 17 2 2020].
- [58] L. Llamas, «Luis Llamas,» 29 10 2016. [En línea]. Available: https://www.luisllamas.es/arduino-y-el-termometro-infrarrojo-a-distanciamlx90614/. [Último acceso: 17 2 2021].
- [59] Teachmemicro, «Teachmemicro,» [En línea]. Available: https://www.teachmemicro.com/max30100-arduino-heart-rate-sensor/. [Último acceso: 17 2 2021].
- [60] LifeScan, «Diabetesdat,» 2007. [En línea]. Available: http://diabetesdata.pbworks.com/f/OneTouchUltraMiniProtocol.pdf. [Último acceso: 17 2 2021].
- [61] Acronis, «Acronis,» 10 12 2019. [En línea]. Available: https://www.acronis.com/en-us/articles/google-cloud-platform/. [Último acceso: 12 5 2021].
- [62] M. d. Trabajo, «SUELDOS, SALARIOS MÍNIMOS SECTORIALES Y TARIFAS PARA EL SECTOR PRIVADO,» TAXFINCORP, Quito, 2020.
- [63] I. Sisa, «Evaluación del riesgo cardiovascular en adultos mayores utilizando el modelo SCORE OP en una población latinoamericana: experiencia en Ecuador,» Medicina Clinica, vol. 150, nº 3, 2017.
- [64] ASD, «https://salud-digital.es/,» 05 2020. [En línea]. Available: https://www.salud-digital.es/wpcontent/uploads/2020/05/Guia\_ASD\_mayo2020.pdf. [Último acceso: 2020 12 14].
- [65] S. Fischer y A. Rose, «Responsible e-Prescribing Needs e-Discontinuation,» JAMA, vol. 5, nº 317, p. 469–470, 2017.
- [66] E. Mohamed , G. Ramírez-González, O. M. Abu-Elnasr, S. A. Shawkat y A. Farouk, «Secure Medical Data Transmission Model for IoT-based Healthcare Systems,» IEEE , vol. 6, nº 10.1109/ACCESS.2018.2817615, pp. 20596-20608, 2018.
- [67] C. M. Gamarra, «Microcomputadoras,» 1 7 2014. [En línea]. Available: https://prezi.com/pfeto9hwtx2d/microcomputadoras-mini-pcs/. [Último acceso: 10 26 2020].
- [68] J. Durán, «Rasberry Primeros Pasos,» 1 5 2025. [En línea]. Available: https://www.somosbinarios.es/raspberry-pi-1-primerospasos/#Ventajas\_de\_Raspberry\_Pi. [Último acceso: 27 10 2020].
- [69] J. Penalva, «Miniordenadores,» 9 9 2016. [En línea]. Available: https://www.xataka.com/especiales/alternativas-a-la-raspberri-pi-7-modelosde-miniordenadores-baratos-en-los-que-deberias-pensar. [Último acceso: 10 26 2020].

# ANEXOS

**ANEXO 1.- Manual de usuario para el uso de las páginas web** 

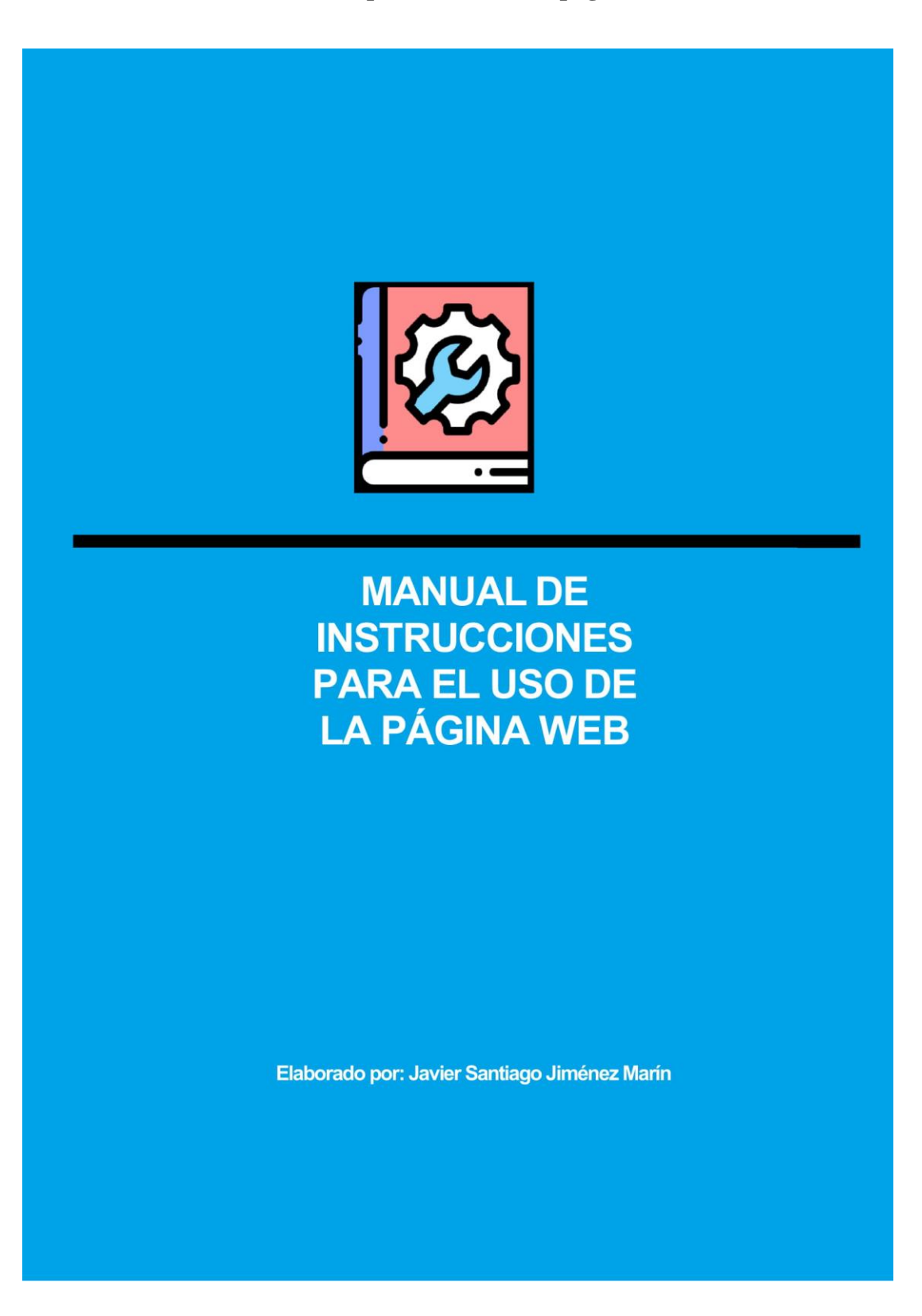

## Contenido

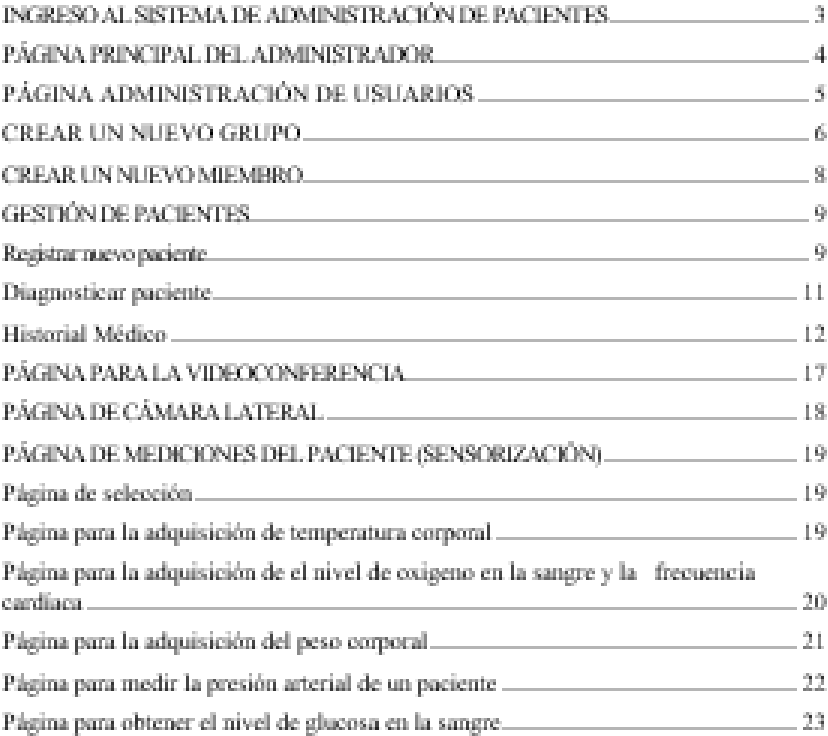

Manual de Inctruoolones

## PÁGINA ADMINISTRACIÓN DE USUARIOS

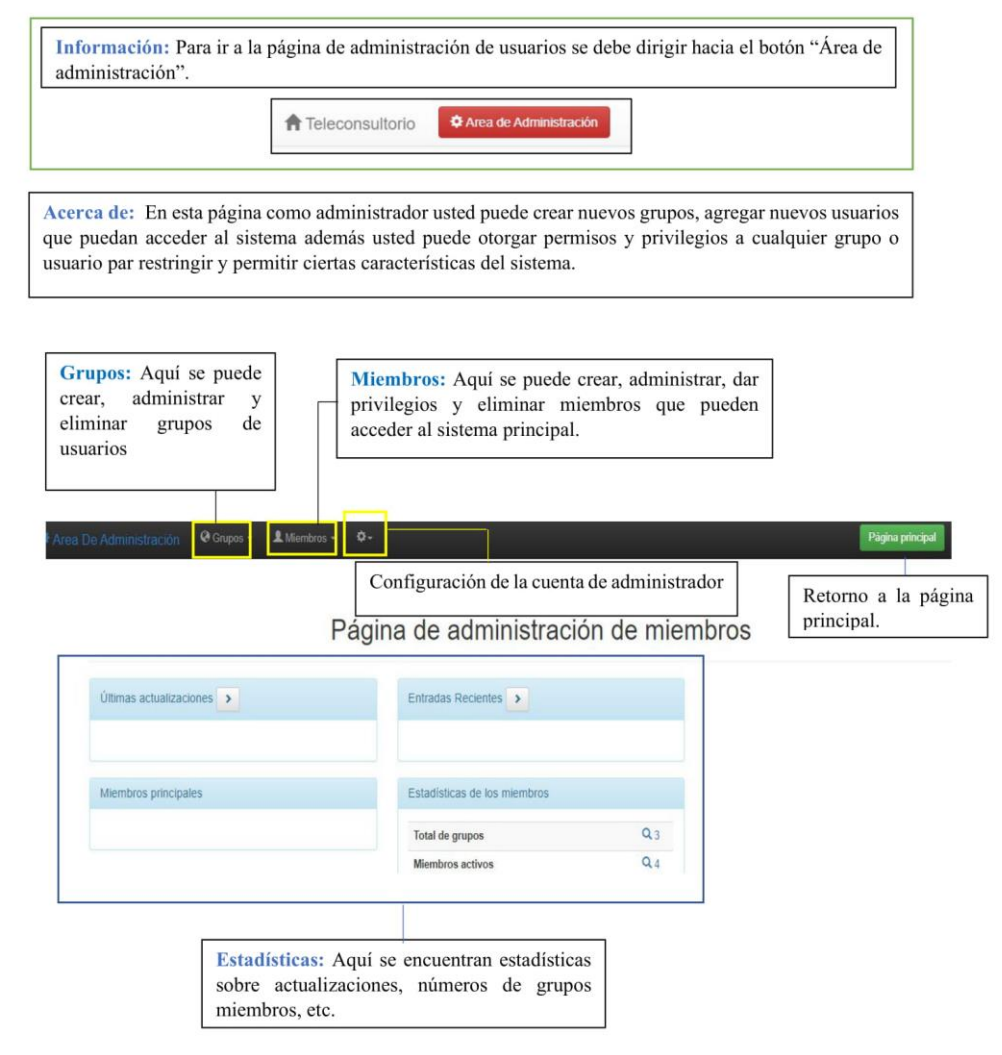

**Manual de Instrucciones** 

 $5\phantom{a}$ 

#### **CREAR UN NUEVO GRUPO**

Información: Para la creación de grupos se debe dirigir hacia el botón "Grupos" seguido se expande un submenú en donde debe elegir "Agregar grupos". El crear grupos le permite tener un orden en sus miembros, a su vez permite dar permisos especiales a cada grupo que cree.

1<br>Miembr @ Grupos -Ver grupos

Editar permisos anónimos

Agregar grupos

Una vez dentro de la página "Agregar grupos" se mostrará un formulario con dos campos los cuales son nombre del grupo y descripción. Aquí puede llenar a su preferencia como en el ejemplo de la ilustración de abajo.

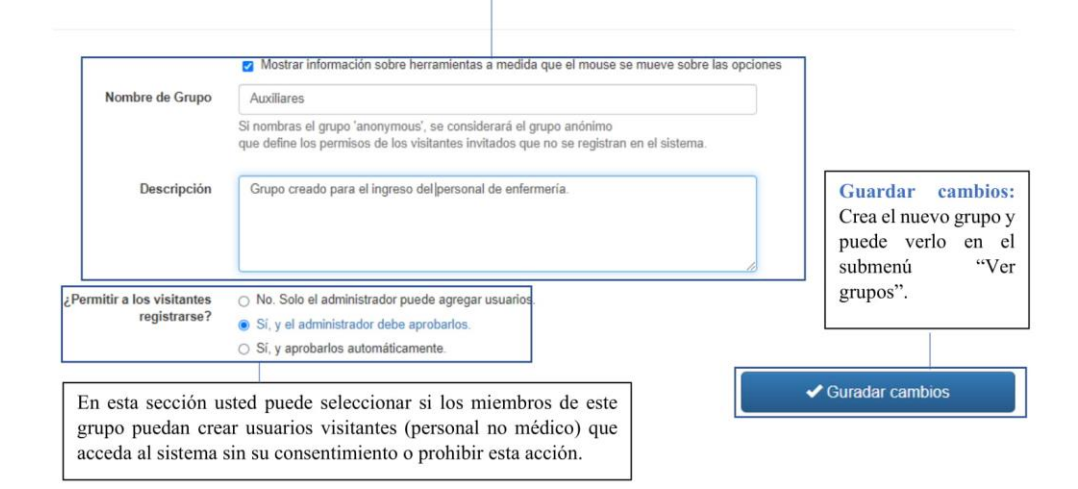

**Manual de Instrucciones** 

 $6\phantom{a}$ 

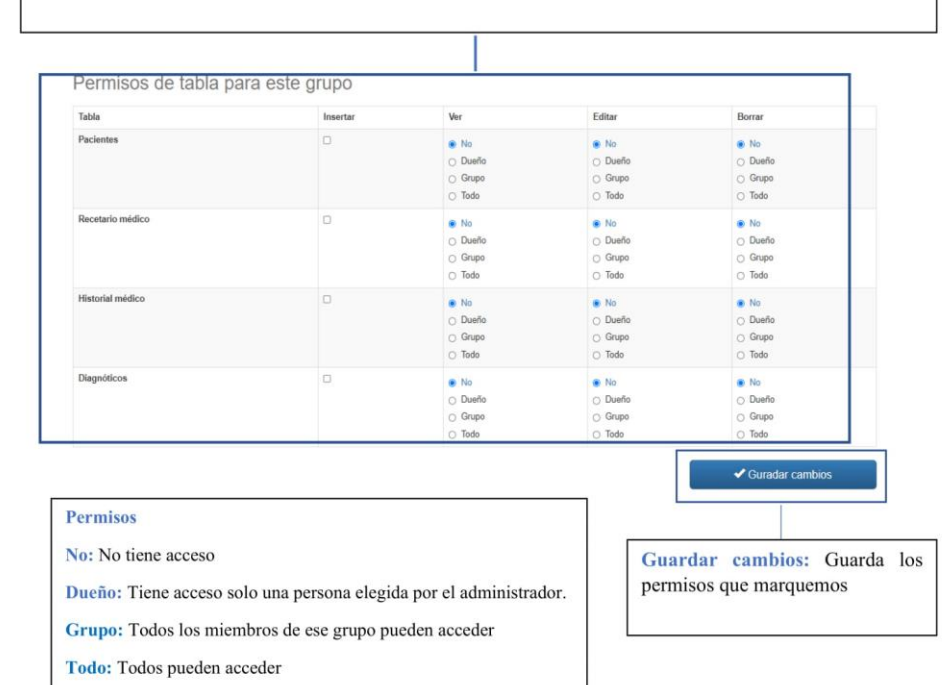

Luego usted debe dar los permisos que va a tener este grupo, lo que significa a que funcionalidades del sistema<br>pueden ingresar. Estos permisos se encuentran en la parte inferior en casillas donde marcar a su preferencia.

En el submenú "Ver Grupos" podemos observar todos los grupos que existen y como administrador puede editar los permisos o eliminar los mismos. En esta página también se encuentra un buscador ubicado en la parte<br>superior y también podemos ir a agregar grupos mediante el botón ubicado en la parte superior derecha.

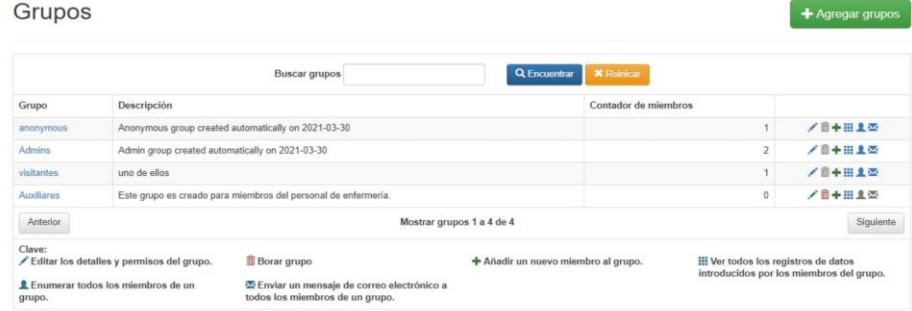

## **CREAR UN NUEVO MIEMBRO**

Г

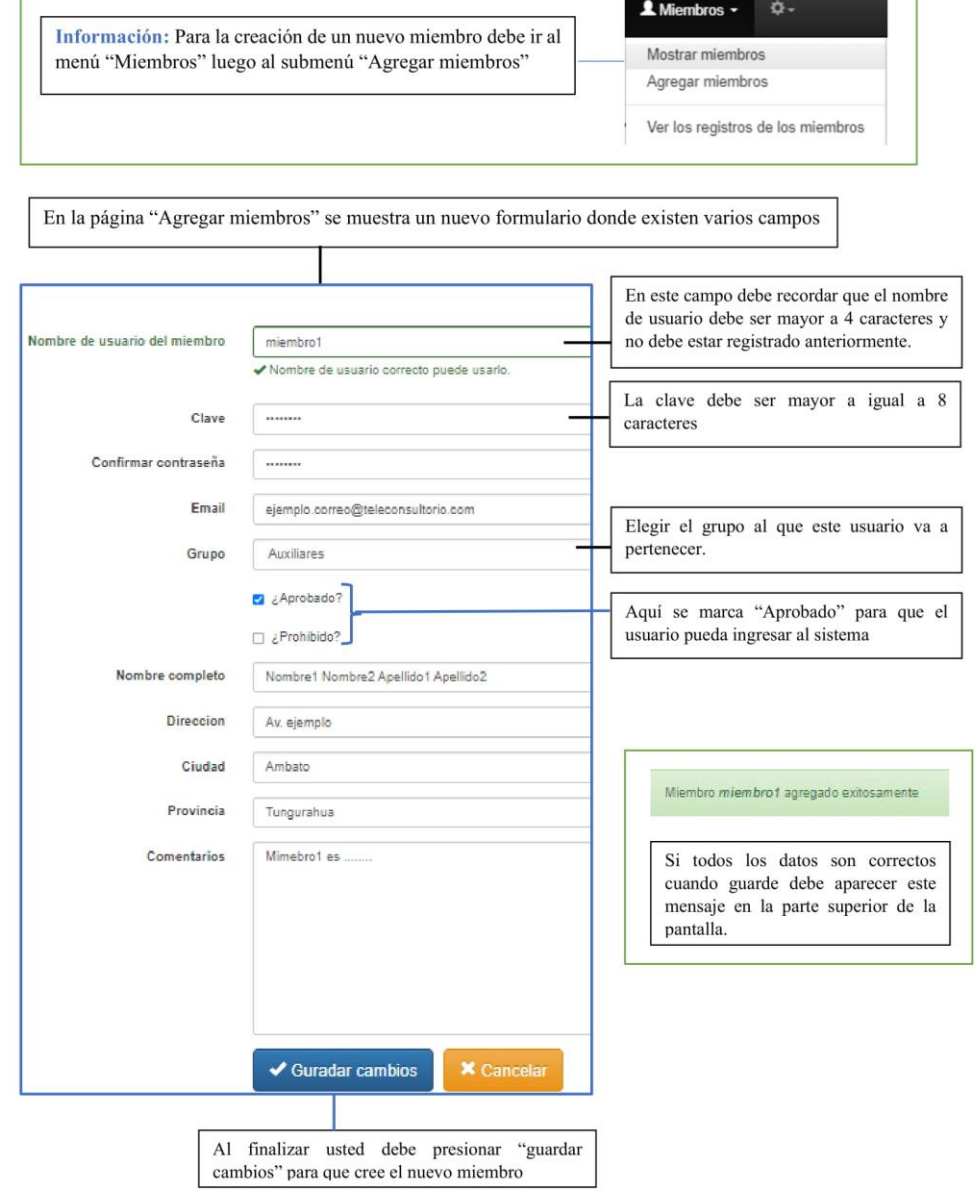

**The Committee of the Committee** 

**Manual de Instrucciones** 

8

# **GESTIÓN DE PACIENTES**

## Registrar nuevo paciente

En la página de "Pacientes" usted puede crear un nuevo paciente, listar pacientes y buscar pacientes.<br>Cuando agregué un nuevo paciente usted podrá seleccionar el mismo para ver toda su información y también podrá eliminarlo si así usted lo considera.

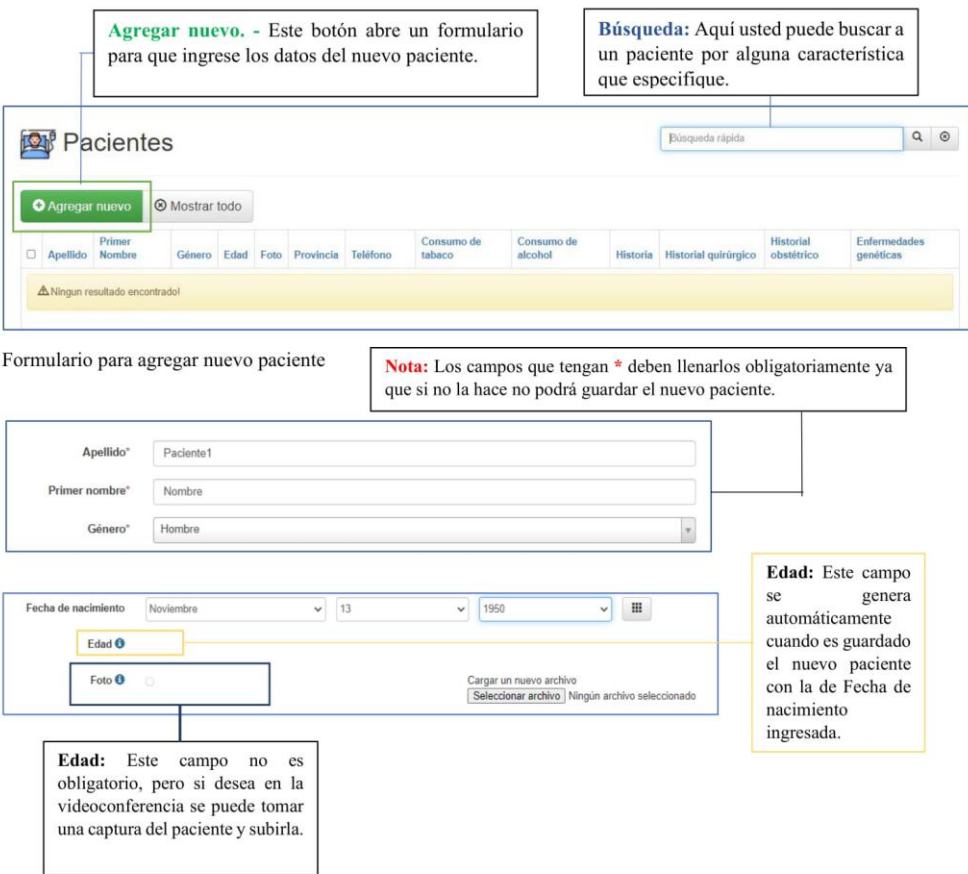

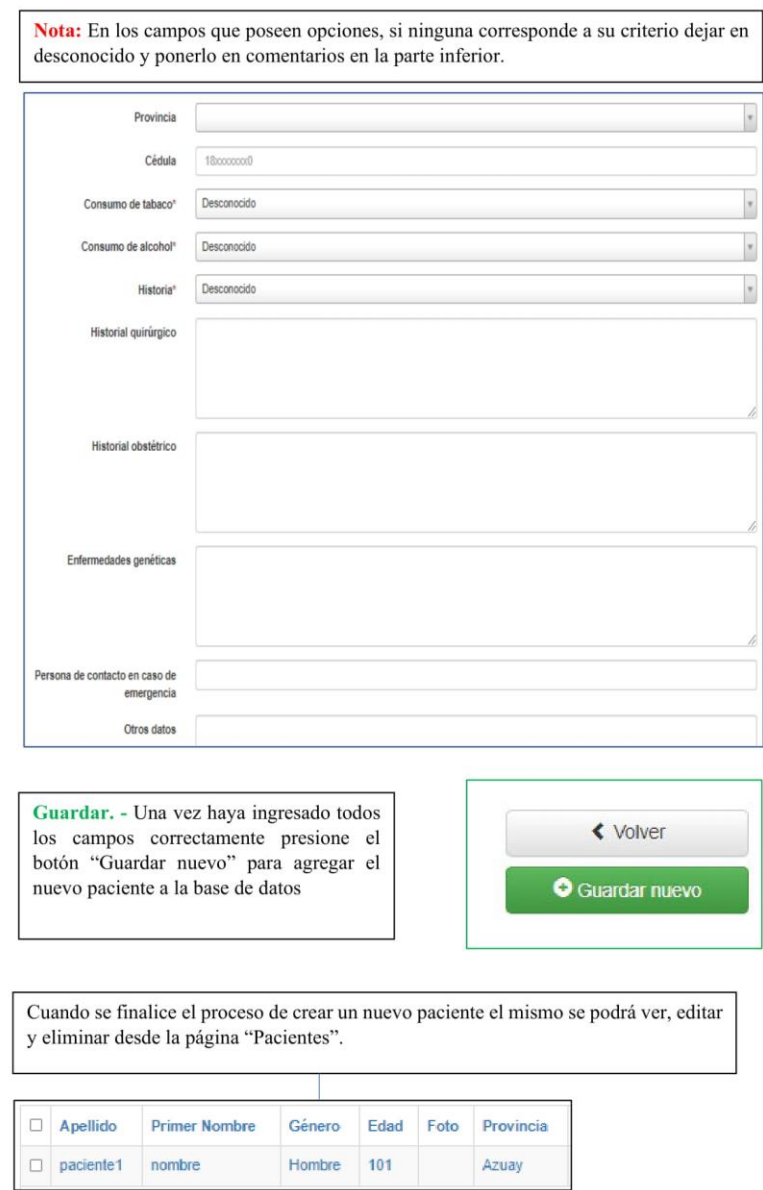

## **INGRESO AL SISTEMA DE ADMINISTRACIÓN DE PACIENTES**

Información: En esta página se encuentra el ingreso al sistema de administración de pacientes se necesita tener un usuario y una contraseña proporcionados por el administrador.

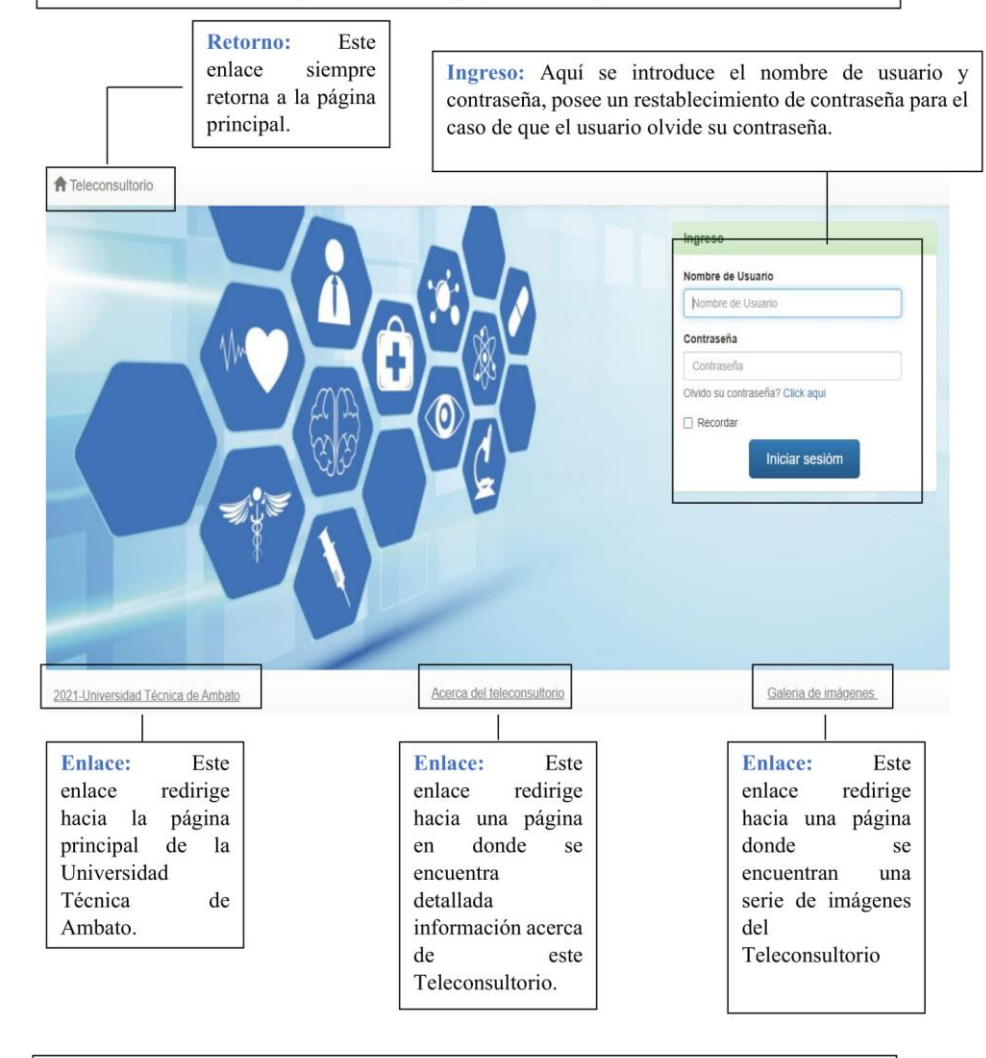

Nota: En esta página no se puede crear un usuario ya que solo el administrador tiene una cuenta y solo él puede crear, dar permisos y eliminar cuentas nuevas, de esta manera dar acceso a otros colaboradores en el Teleconsultorio.

## PÁGINA PRINCIPAL DEL ADMINISTRADOR

Información: En esta página se encuentra el ingreso al sistema de administración de pacientes se necesita tener un usuario y una contraseña proporcionados por el administrador.

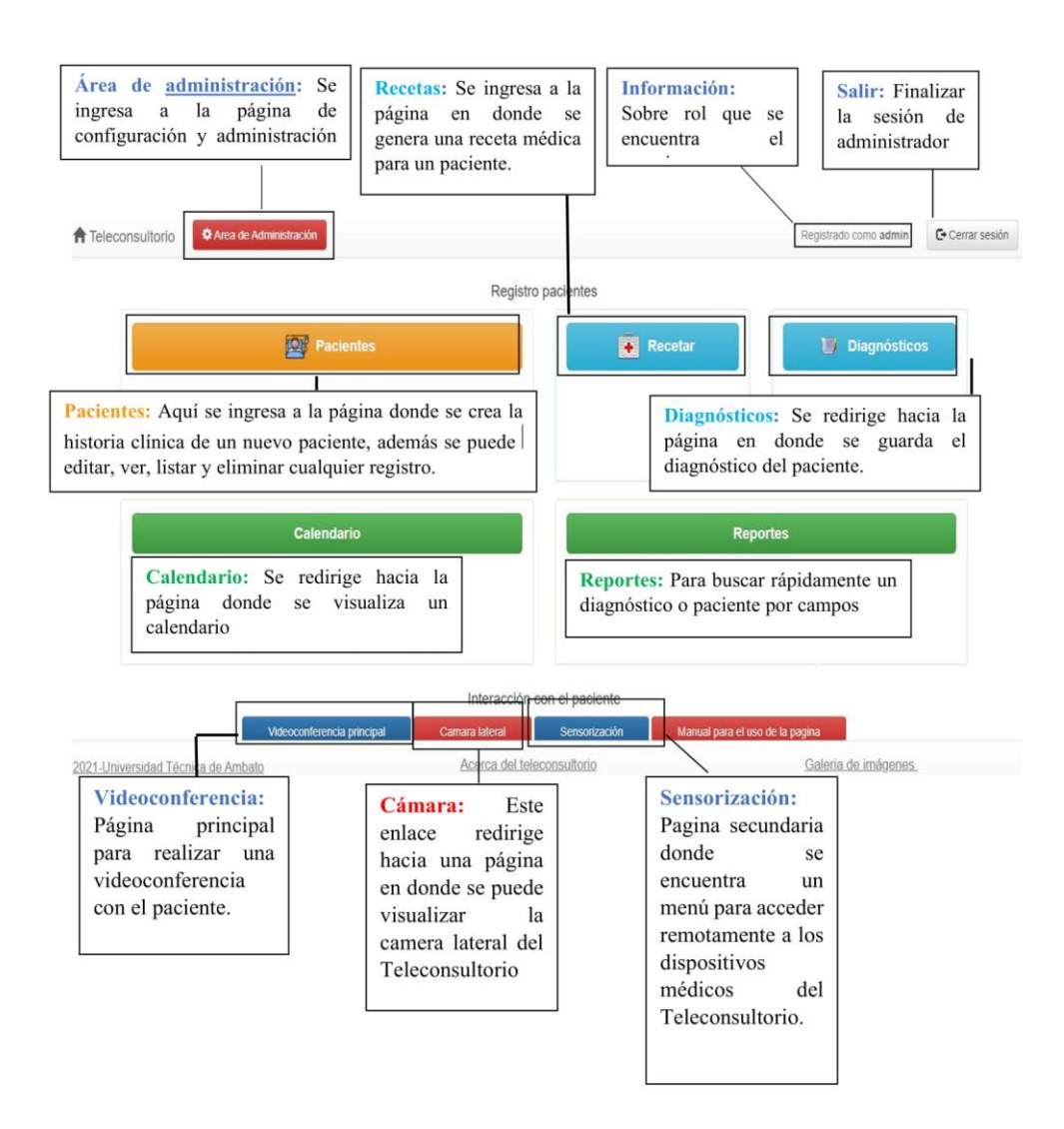

#### Manual de Instrucciones

 $\overline{4}$ 

## Diagnosticar paciente

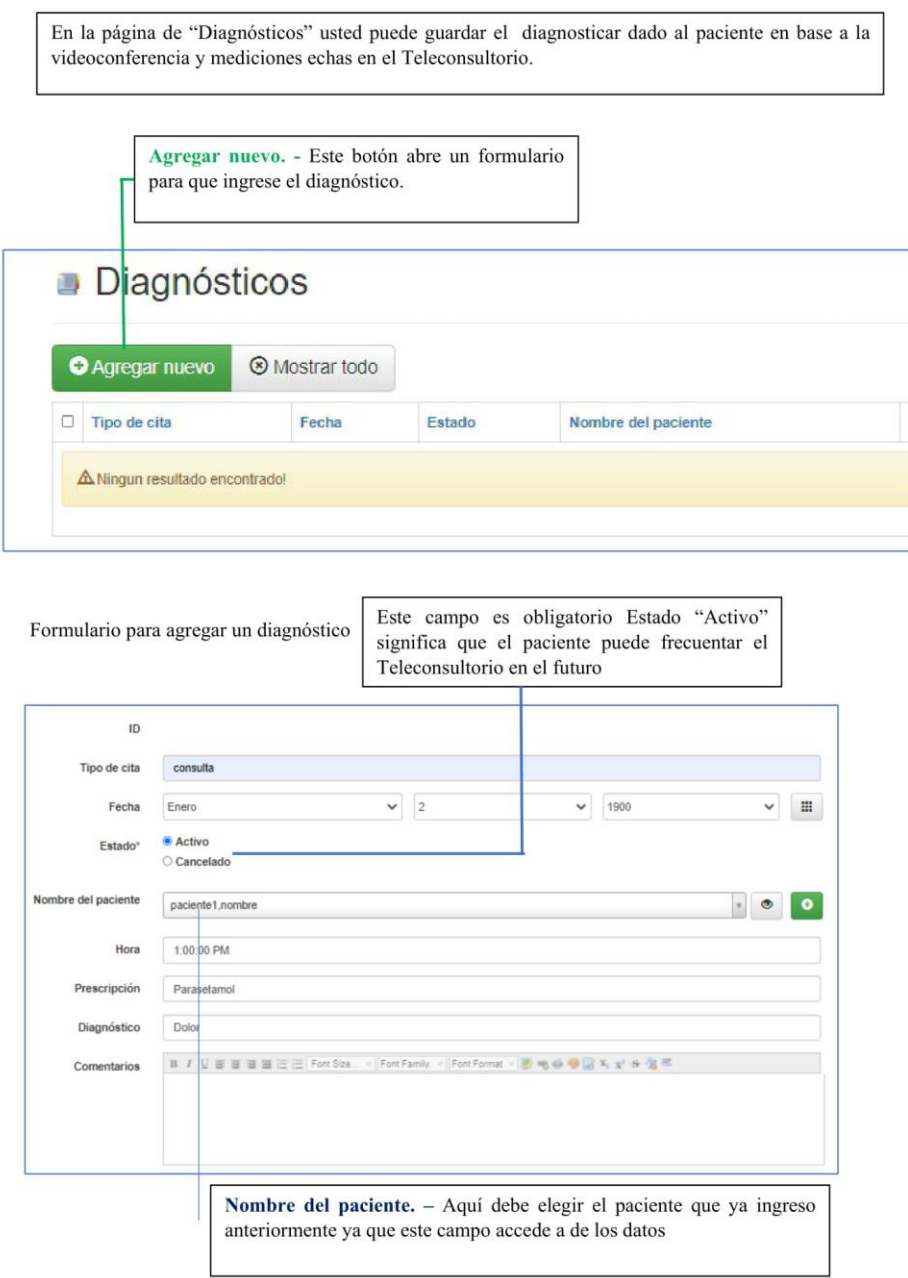

## **Historial Médico**

En la página de "Pacientes" cuando ya haya ingresado un paciente se elige y en la ventana de edición se crea un nuevo<br>botón "Historial médico" con ello en la ventana "ventana de edición de pacientes".

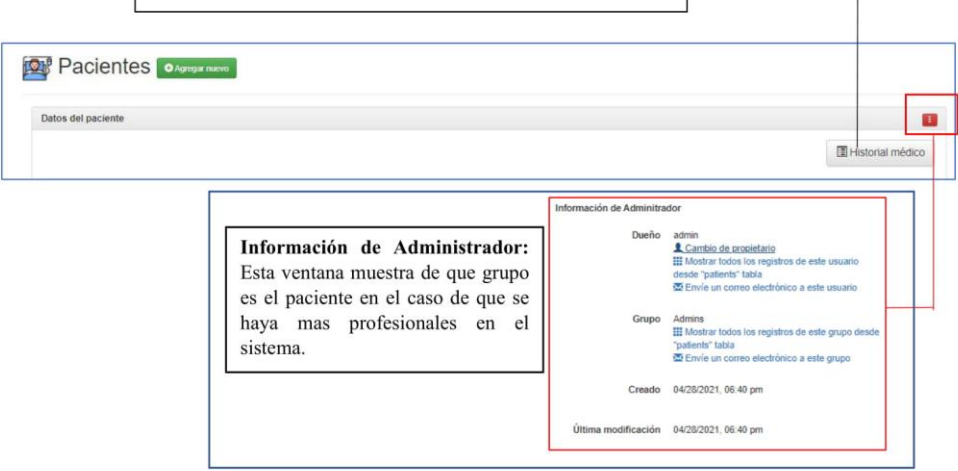

Formulario para agregar un diagnóstico

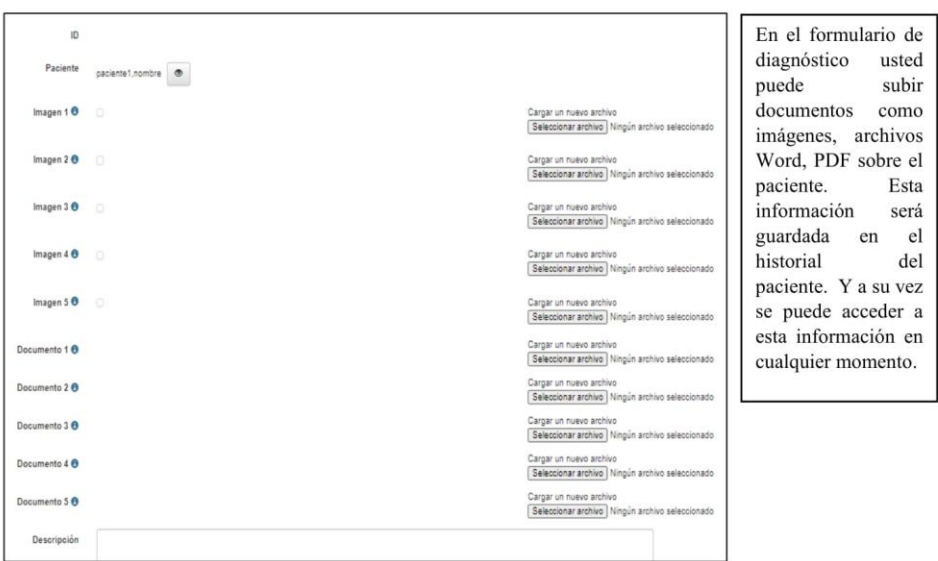

**Manual de Instrucciones** 

#### Receta Médica

En la página de "Recetas" usted puede generar una receta médica que puede mandar a imprimir remotamente, guardar en PDF para enviarle a su paciente. Todas las recetas son guardadas en la base de datos por lo que puede acceder a ellas en cualquier momento.

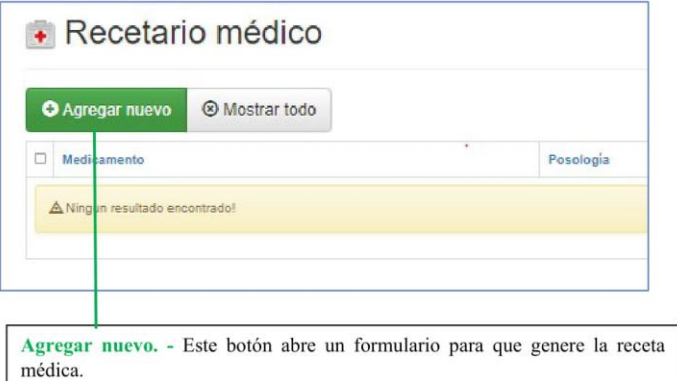

El formulario de Diagnostico posee tres campos en donde usted podrá llenar libremente la prescripción, medicamente y la posología para su paciente.

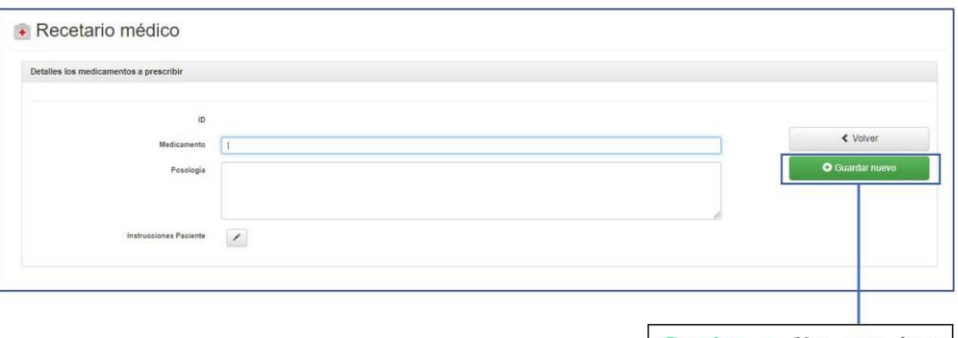

Guardar. - Una vez haya ingresado todos los campos correctamente presione el botón<br>"Guardar nuevo" para agregar el nuevo paciente a la base de datos.

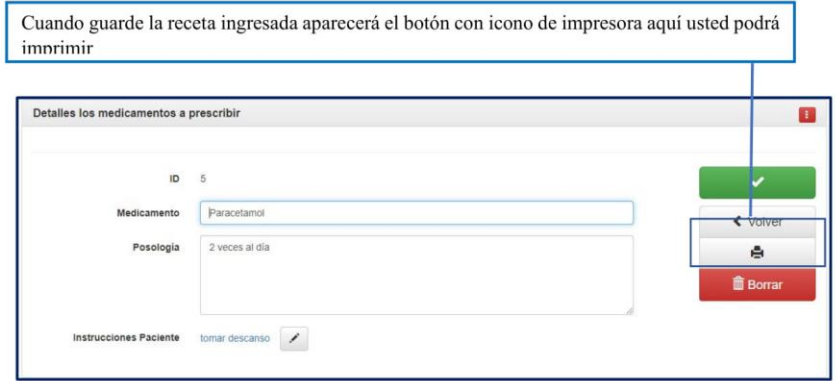

Para guardar en PDF elija la opción "Guardar como PDF y ya puede enviárselo a su paciente mediante el chat en la videoconferencia o un correo electrónico.

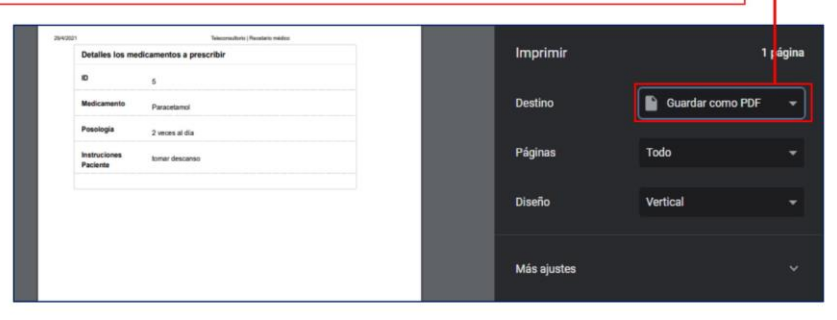

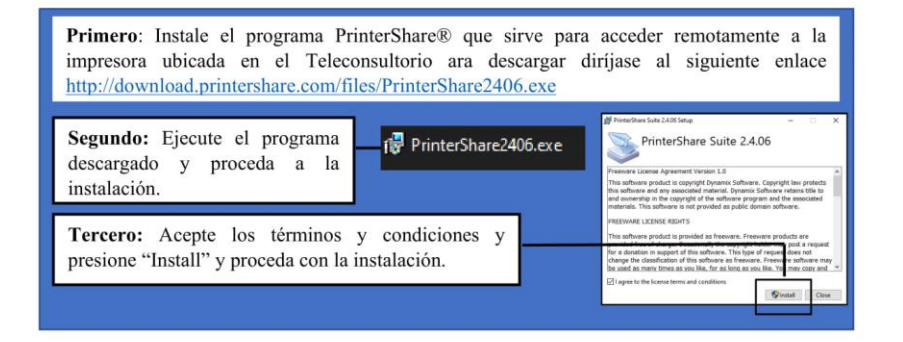

Manual de Instrucciones

 $14$ 

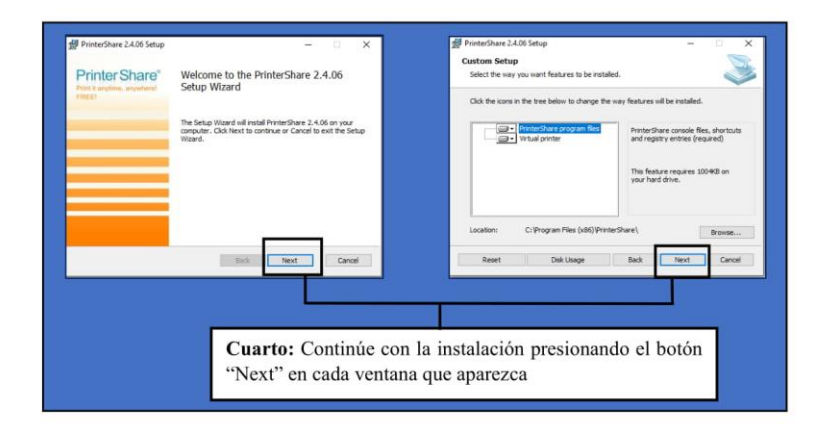

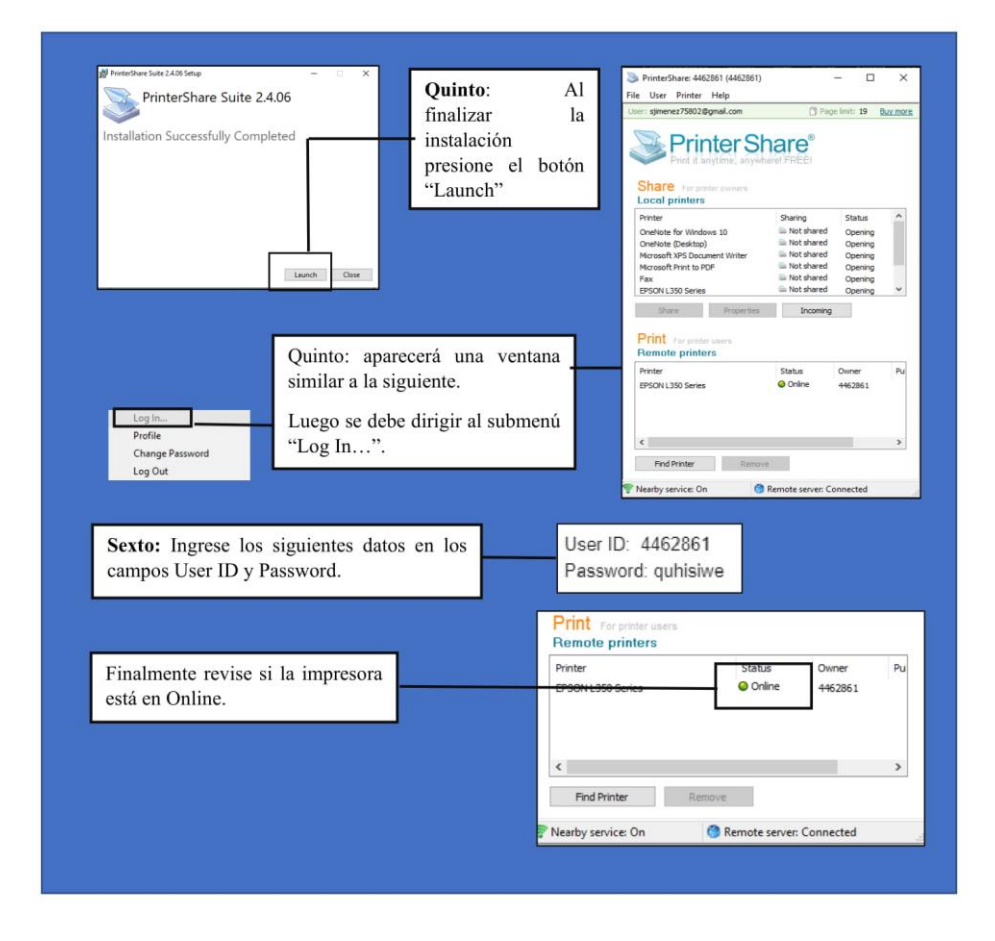

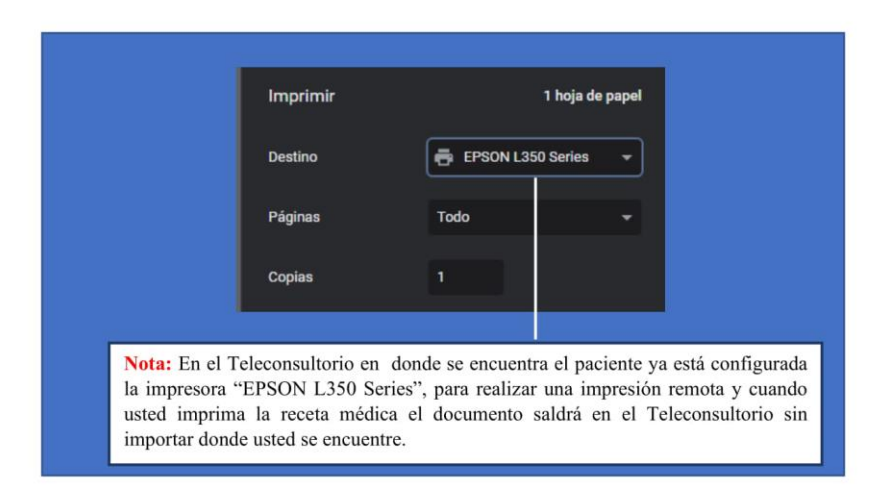

## PÁGINA PARA LA VIDEOCONFERENCIA

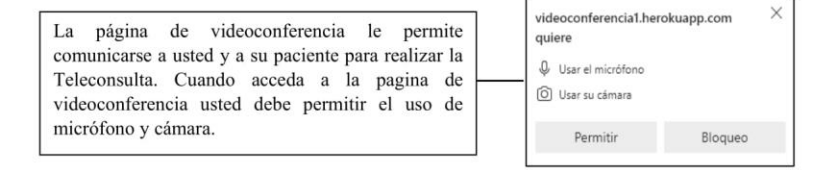

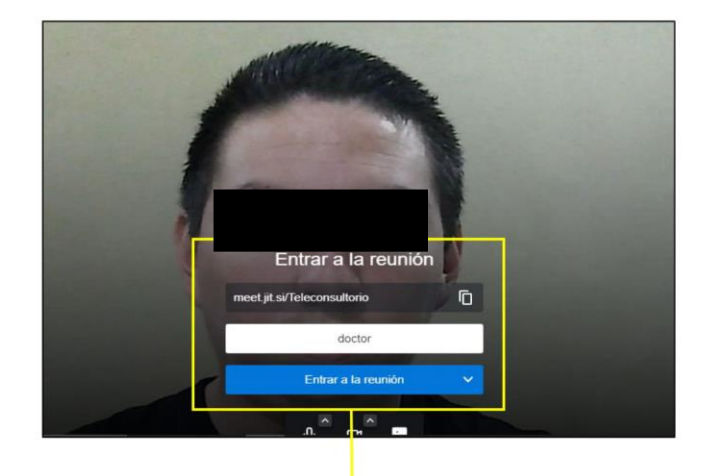

Usted debe entrar a la reunión con el nombre que usted desee no debe compartir el enlace con ninguna otra persona. En el Teleconsultorio el paciente ya se encuentra en la reunión por lo que no es necesario realizar ninguna actividad más para conectarse con el paciente.

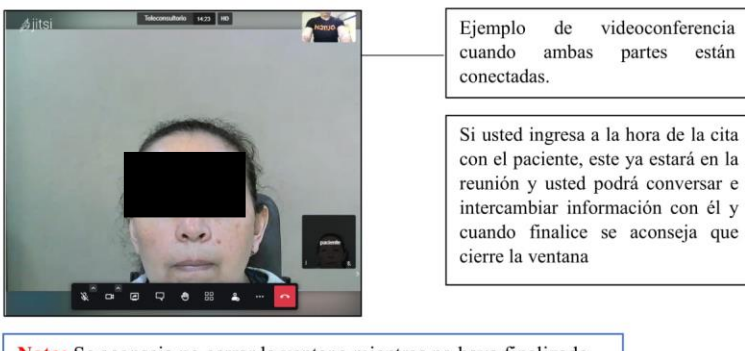

Nota: Se aconseja no cerrar la ventana mientras no haya finalizado la consulta

**Manual de Instrucciones** 

 $17$ 

## PÁGINA DE CÁMARA LATERAL

Esta cámara tiene como objetivo principal ver al paciente desde otro ángulo cuando se esté tomando las mediciones. La cámara lateral solo es de observación desde otro ángulo no tiene sonido por lo que solo escuchara al pac

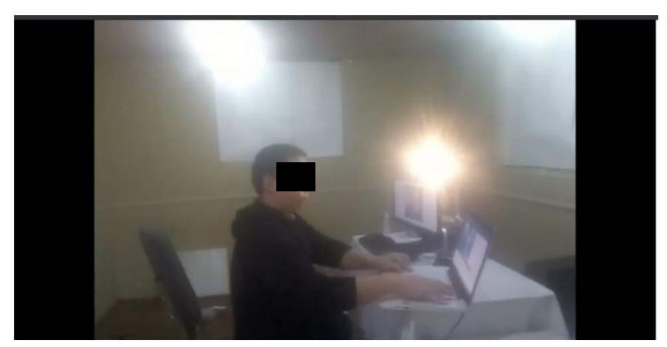

Manual de Instrucciones

 $18$ 

## PÁGINA DE MEDICIONES DEL PACIENTE (SENSORIZACIÓN)

#### Página de selección

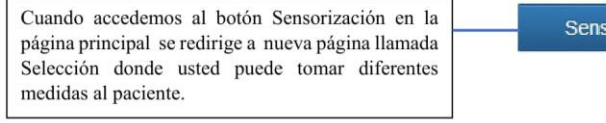

Sensorización

## Seleccione el tipo de medición que desea realizar

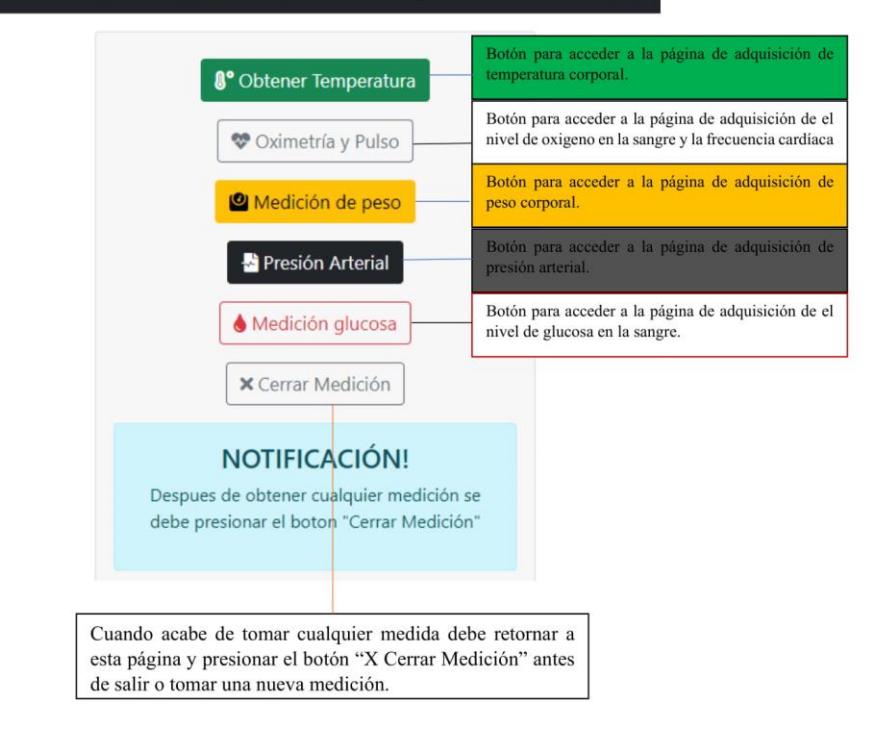

#### PÁGINA PARA LA ADQUISICIÓN DE TEMPERATURA CORPORAL

En esta página usted puede tomar la temperatura corporal de su paciente cuando se inicia esta página se enciende el sensor de temperatura ubicado en el Teleconsultorio.

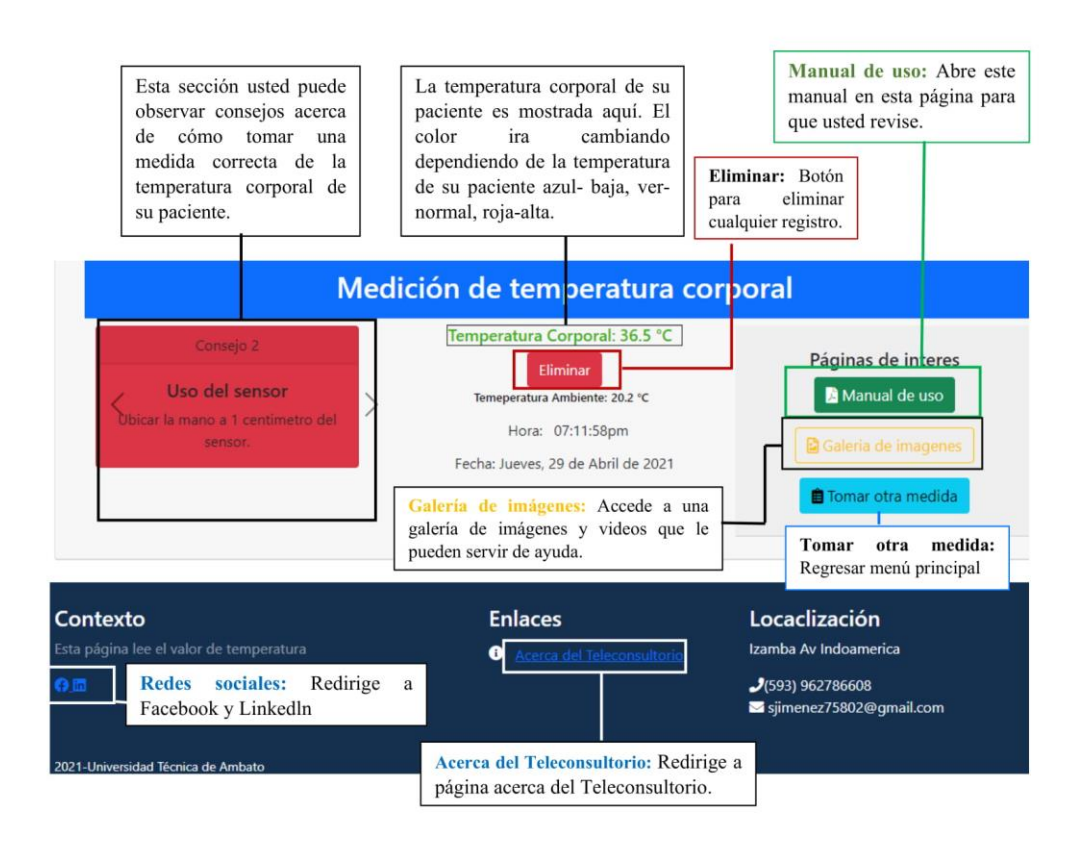

Nota: Esta página no redirige hacia la paginas de gestión de pacientes ya que se debe siempre ir 'primero a la página Selección para poder Cerrar la Medición.

#### PÁGINA PARA LA ADQUISICIÓN DE EL NIVEL DE OXIGENO EN LA SANGRE Y LA **FRECUENCIA CARDÍACA**

En esta página usted puede tomar el nivel de oxígeno en la

sangre y la frecuencia cardíaca

Esta sección usted puede Manual de uso: Abre este observar consejos acerca manual en esta página para La primera etiqueta muestra el de cómo tomar una pulso del paciente en que usted revise. medida correcta sobre el pulsaciones por minuto y la nivel de frecuencia siguiente muestra el oxígeno en Eliminar: Botón cardíaca y oxígeno en la la sangre en porcentaje para eliminar sangre cualquier registro. **Medición de Oximetria** Pulso: 2 BPM Páginas de interes Oxígeno en la sangre: 2 % Uso del sensor Manual técnico Eliminar ndo el paciente introdusca el Hora: 08:22:46pm edo en el sensor se debe esperar dor de 10 segundos hasta. Fecha: Jueves, 29 de Abril de 2021 que el sensor comienze a dar Tomar otra medida lecturas. Galería de imágenes: Accede a una galería de imágenes y videos que le Tomar otra medida: pueden servir de ayuda. Regresar menú principal Contexto **Enlaces** Locaclización Izamba Av Indoamerica  $\bullet$  $J$ (593) 962786608 sjimenez75802@gmail.com 局 Acerca del Teleconsultorio: Redirige a página acerca del Teleconsultorio.

Nota: Esta página no redirige hacia la paginas de gestión de pacientes ya que se debe siempre ir 'primero a la página Selección para poder Cerrar la Medición.

#### PÁGINA PARA LA ADQUISICIÓN DEL PESO CORPORAL

En esta página usted puede obtener el peso corporal de su paciente

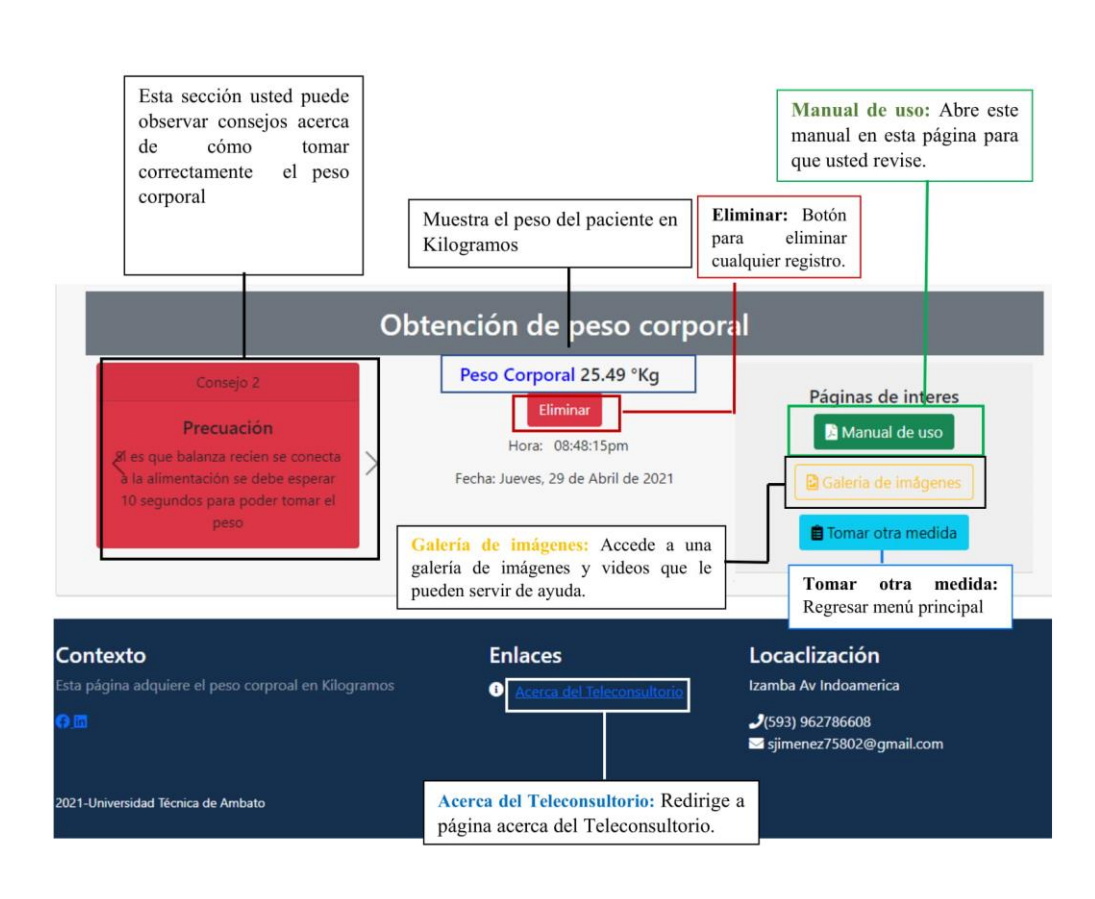

Nota: Esta página no redirige hacia la paginas de gestión de pacientes ya que se debe siempre ir primero a la página Selección para poder Cerrar la Medición.

#### PÁGINA PARA MEDIR LA PRESIÓN ARTERIAL DE UN PACIENTE

En esta página usted puede medir la presión arterial de un paciente

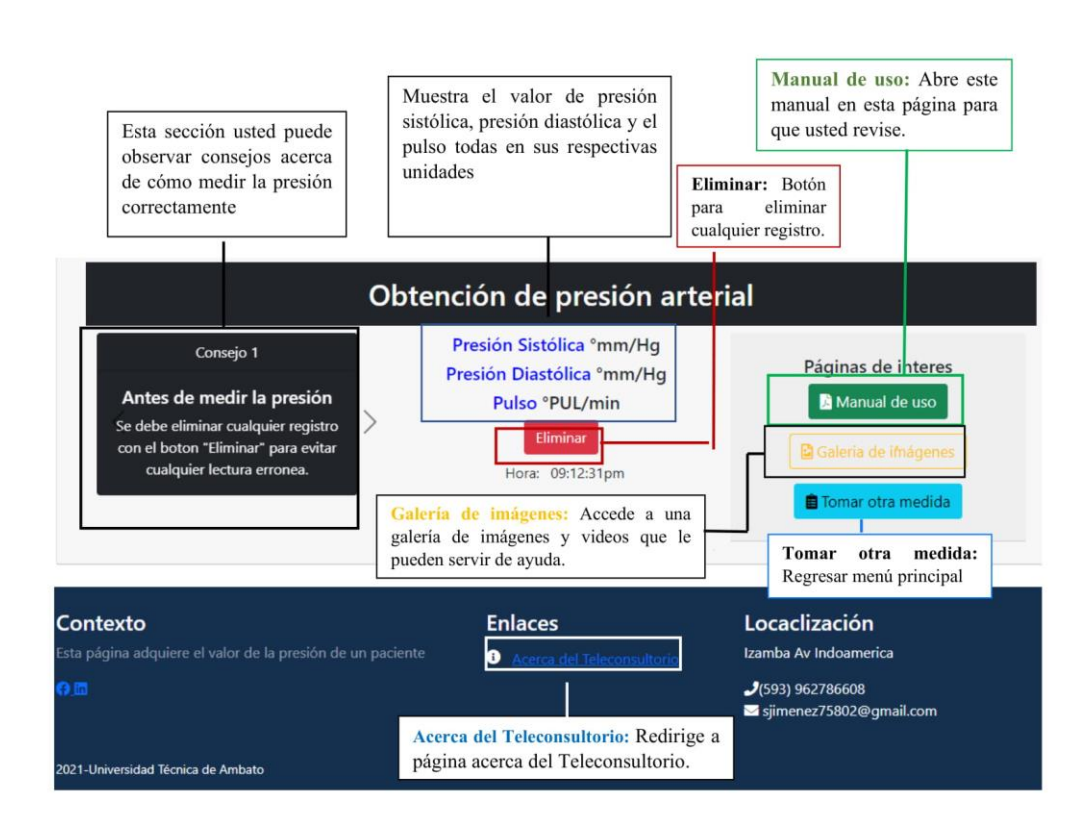

Nota: Esta página no redirige hacia la paginas de gestión de pacientes ya que se debe siempre ir primero a la página Selección para poder Cerrar la Medición.

#### PÁGINA PARA OBTENER EL NIVEL DE GLUCOSA EN LA SANGRE

En esta página usted puede medir el nivel de glucosa en la sangre de un paciente

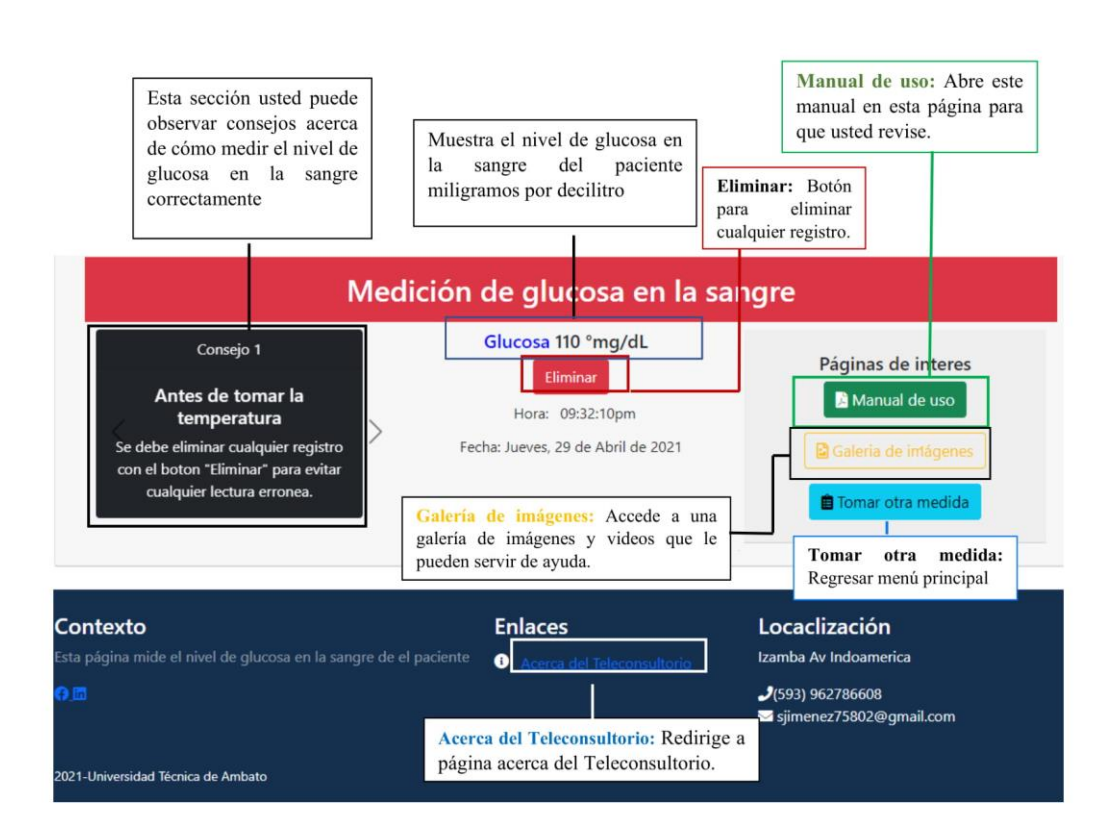

Nota: Esta página no redirige hacia la paginas de gestión de pacientes ya que se debe siempre ir primero a la página Selección para poder Cerrar la Medición.

## **ANEXO 2.- Creación de la página para videoconferencia y cámara lateral**

#### **Página para la cámara lateral**

En la creación de la página web para la cámara lateral se utilizó Socket IO que es una herramienta que permite la comunicación bidireccional entre cliente y servidor, para la transmisión de video en tiempo real se implementó la librería Socket IO con un servidor en NodeJS que permite configurar un *broadcast* mediante funcionas propias de la librería.

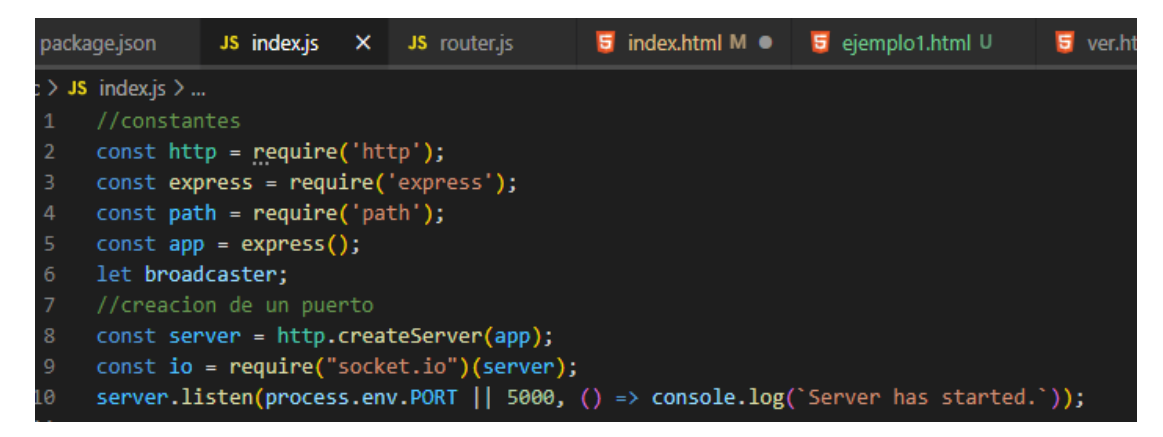

**Figura 134:** Creación del servidor en Node Js.

**Elaborado por:** El investigador

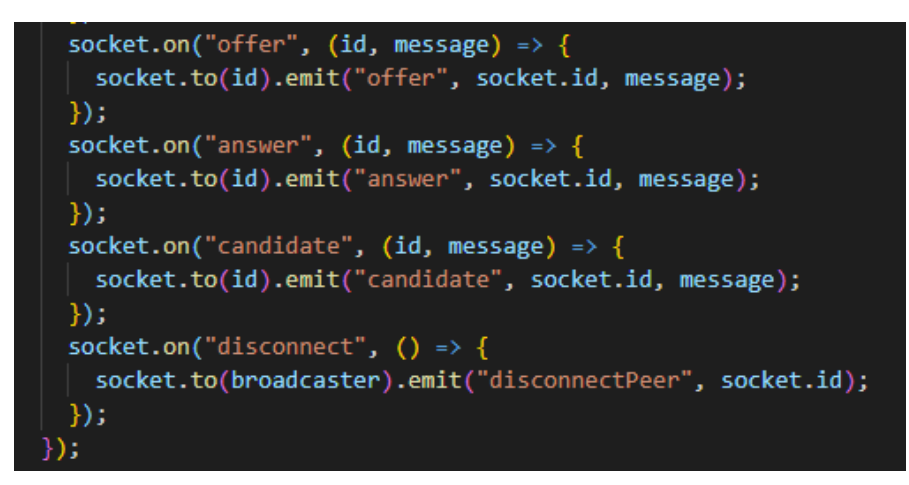

**Figura 135:** Uso De la librería Socket IO.

**Elaborado por:** El investigador

<video playsinline autoplay muted></video> <script src="/socket.io/socket.io.js"></script> <script>

**Figura 136:** Conexión a la página HTML desde Socket IO para poder trasmitir.

#### **Elaborado por:** El investigador

#### **Página de videoconferencia**

Se uso JitsiMeet con código embebido en una página de lenguaje HTML, para poder conectarse al servidor de esta compañía se utiliza en el enlace ["https://meet.jit.si/Teleconsultorio"](https://meet.jit.si/Teleconsultorio) que se encuentra ya configurado en la parte del paciente.

| <script src="https://meet.jit.si/external_api.js"></script>                                                                                                    |
|----------------------------------------------------------------------------------------------------|
| <script src="https://ajax.googleapis.com/ajax/libs/jquery/3.6.0/jquery.min.js"></script>                                                                                                    |
|                                                                                                    |
| <script></td></tr><tr><td>\$(document).ready(function()</td></tr><tr><td><math>const</math> domain = 'meet.jit.si';</td></tr><tr><td>const options = <math>\sqrt{8}</math></td></tr><tr><td>roomName: 'JitsiMeetAPIExample',</td></tr><tr><td>width: 800,</td></tr><tr><td>height: <math>700</math>,</td></tr><tr><td>parentNode: document.querySelector('#meet')</td></tr><tr><td>Ī</td></tr><tr><td>const api = new JitsiMeetExternalAPI(domain, options);</td></tr><tr><td><math>\})</math>;</td></tr><tr><td></script> |
| <script src="https://meet.jit.si/external api.js"></script>                                                                                                    |
| <script src="https://ajax.googleapis.com/ajax/libs/jquery/3.6.0/jquery.min.js"></script>                                                                                                    |
|                                                                                                    |

**Figura 137:** Código embebido para acceder a la página de video conferencia.

**Elaborado por:** El investigador

#### **Desplegar páginas**

Para desplegar las páginas de videoconferencia y cámara lateral se alojó en un servidor en HEROKU, que permite desplegar la aplicación para que esté disponible todo el tiempo. Estas páginas no se alojaron en el servidor central en Google Cloud debido a que se dificultaba iniciar los puertos cada vez que se necesitaba usar la aplicación

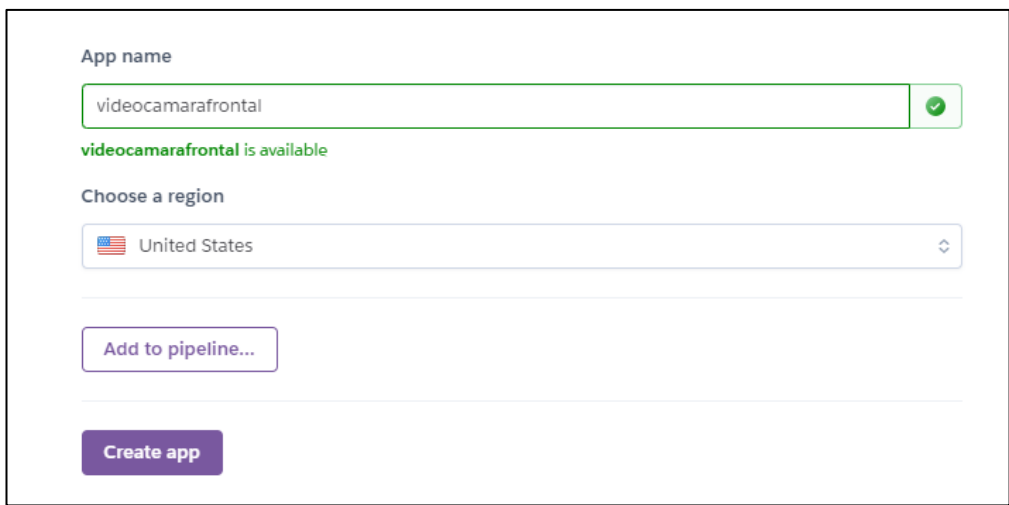

**Figura 138:** Creación de la aplicación en HEROKU

**Elaborado por:** El investigador

Cuando se despliega una página web en HEROKU se debe seguir algunos pasos que se encuentran en las siguientes ilustraciones de CMD, cabe recalcar que se necesita tener instalado el software GIT.

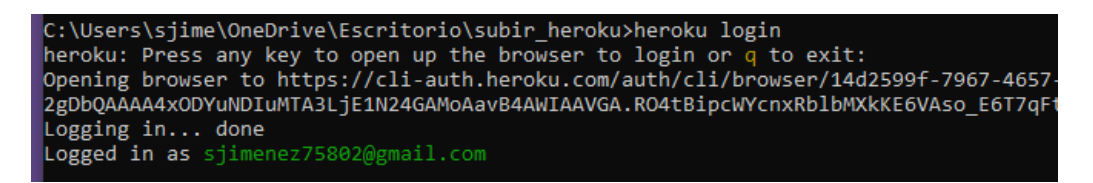

**Figura 139:** Login en HEROKU desde CMD.

**Elaborado por:** El investigador.

C:\Users\sjime\OneDrive\Escritorio\subir\_heroku>git init<br>Reinitialized existing Git repository in C:/Users/sjime/OneDrive/Escritorio/subir\_heroku/.git/

**Figura 140:** Inicializar repositorio GIT.

**Elaborado por:** El investigador.

::\Users\sjime\OneDrive\Escritorio\subir\_heroku>heroku git:remote -a videocamarafrontal set git remote heroku to https://git.heroku.com/videocamarafrontal.git

**Figura 141:** Inicializar el repositorio Git con el comando remote y el nombre del proyecto.

**Elaborado por:** El investigador.

```
C:\Users\sjime\OneDrive\Escritorio\subir_heroku>git_commit_-am_"primera_subida"
[master 49e6624] primera_subida
 8 files changed, 48 insertions(+), 9 deletions(-)<br>create mode 100644 src/public/a.png
 create mode 100644 src/public/b.png<br>create mode 100644 src/public/b.png<br>create mode 100644 src/public/videoconferencia.html
```
#### **Figura 142:** Desplegar el proyecto.

**Elaborado por:** El investigador.

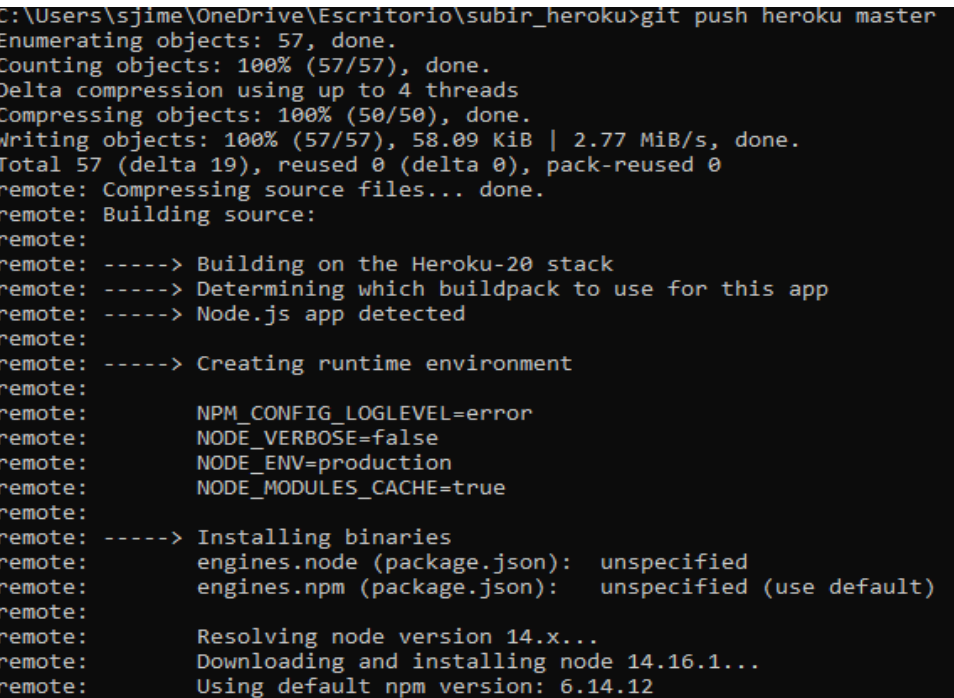

**Figura 143:** Subir el proyecto a HEROKU.

**Elaborado por:** El investigador

• Para acceder a la página de transmisión de cámara lateral:

**<https://videoconferencia1.herokuapp.com/>**

• Para acceder a la página de visualización de la cámara lateral:

**<https://videoconferencia1.herokuapp.com/ver.html>**

• Para acceder a la página principal de videoconferencia:

**<https://videoconferencia1.herokuapp.com/videoconferencia.html>**

• Los códigos y todos los archivos utilizados en esta parte del proyecto se encuentran en el repositorio de GitHub.

**[https://github.com/sjimenez75802/camara\\_frontal.git](https://github.com/sjimenez75802/camara_frontal.git)**

#### **ANEXO 3.- Calibración de la balanza**

La balanza utilizada en el Teleconsultorio necesitó de un código proceso de calibración se usó Arduino Nano para calibrar la balanza. Una balanza debe ser calibrada antes de su implementación para determinar el error del instrumento en todo su alcance de medición o alcance de uso, para lograr esto se necesitó de una serie de procesos descritos a continuación:

1. Descargar la librería usada para el amplificador de peso HX711.

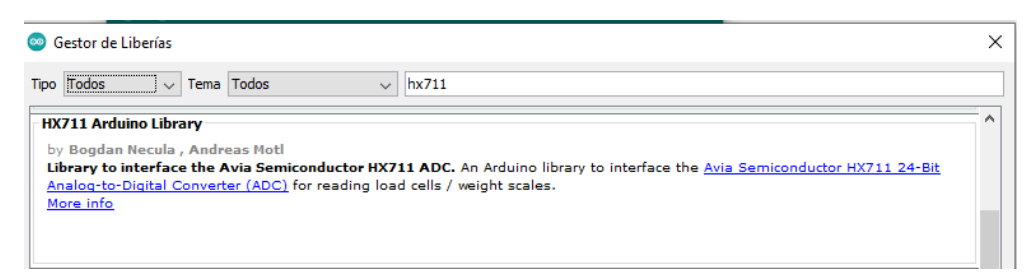

**Figura 144:** Librería HX711 para Arduino.

#### **Elaborado por:** El investigador

2. Definir la variable usada para el peso se debe colocar cualquier valor para inicializar la variable con el nombre de *factor\_calibracion* en este caso se colocó el valor de 32000, luego se declaran los dos pines del amplificador HX711 que son el *Data* y el *Clock*.

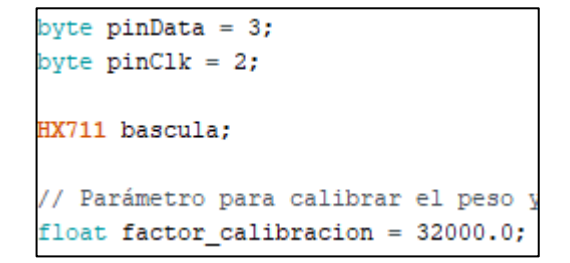

**Figura 145:** Librería HX711 para Arduino.

**Elaborado por:** El investigador

3. Se inicializa el puerto serial el cual va a ser usado para que por medio del monitor serial se pueda calibrar el sensor aumentando o disminuyendo los valores.

```
erial.begin(9600);
Serial.println("HX711 programa de calibracion");
Serial.println("Quita cualquier peso de la bascula");
Serial.println ("Una vez empiece a mostrar informacion de medidas, coloca un peso conocido encima de la bascula");
Serial.println("Presiona + para incrementar el factor de calibracion");
Serial.println("Presiona - para disminuir el factor de calibracion");
```
**Figura 146:** Inicialización del puerto serie.

#### **Elaborado por:** El investigador

4. Con el monitor serie de Arduino el valor del factor de calibración se modifica. Mediante un condicional *if* se verifica si existe un valor en el monitor serie y se aumenta el factor de calibración en 10 y luego se sigue guardando.

```
// Aplicar calibración
bascula.set_scale(factor_calibracion);
if (Serial.available())
\sqrt{2}char temp = Serial.read();
  if (temp == '+1)
    factor_calibracion += 10;
  else if temp == '-'')factor_calibracion -= 10;
\mathbf{R}
```
**Figura 147:** Código para aumentar o disminuir el factor de calibración.

#### **Elaborado por:** El investigador

5. Finalmente en el puerto serial se aumenta el factor de calibración mientras en pantalla se imprime el factor de calibración y se revisa si el peso que se está imprimiendo en pantalla corresponde al que se encuentra en la balanza, se debe utilizar un objeto del cual se conozca su peso. En este proceso se usó una funda de 2 kg de azúcar cuyo peso viene señalado en su empaque.

| COM3                                                                                                    |                 |
|----------------------------------------------------------------------------------------------------|-----------------|
| $\ddot{}$                                                                                                    |                 |
| Leyendo: 2.9 kgs factor calibracion: 22340.00<br>Leyendo: 2.9 kgs factor calibracion: 22340.00<br>Leyendo: 2.9 kgs factor calibracion: 22340.00<br>Leyendo: 2.9 kgs factor calibracion: 22340.00<br>Leyendo: 2.9 kgs factor calibracion: 22340.00<br>Leyendo: 2.9 kgs factor calibracion: 22340.00<br>Leyendo: 2.9 kgs factor calibracion: 22340.00<br>Leyendo: 2.9 kgs factor calibracion: 22340.00<br>Leyendo: 2.9 kgs factor calibracion: 22340.00<br>Leyendo: 2.9 kgs factor calibracion: 22340.00<br>Leyendo: 2.9 kgs factor calibracion: 22340.00<br>Leyendo: 2.9 kgs factor calibracion: 22340.00<br>Leyendo: 2.9 kgs factor calibracion: 22340.00<br>Leyendo: 2.9 kgs factor calibracion: 22340.00 |                 |
| Leyendo: 2.9 kgs factor calibracion: 22340.00<br>Levendo:                                                                                                    | <b>KANSAS M</b> |
| Autoscroll Mostrar marca temporal                                                                                                    |                 |

Figura 148: Calibración del factor de calibración con un peso conocido.

## **Elaborado por:** El investigador

6. Una vez que el valor que se está leyendo corresponde al del peso conocido se llega al factor de calibración de la figura A3.6, luego se guarda y este mismo valor va a ser utilizado en el código de programación para el envío de peso corporal de un paciente.

#define CALIBRACION 32390 // Factor de calibracion obtenido//32390

**Figura 149:** Factor de calibración usado en el código para adquisición de peso.

#### **Elaborado por:** El investigador

• El código completo para calibrar la balanza se encuentra disponible en el siguiente enlace:

**[https://github.com/sjimenez75802/balanza\\_calibracion.git](https://github.com/sjimenez75802/balanza_calibracion.git)**

# **ANEXO 4.- Páginas de información: acerca de, galería de videos e imágenes Galería de imágenes**

En la página galería de fotos se encuentra una serie de imágenes del Teleconsultorio que servirá de información para el personal médico o quien desee visitar esta página, para la programación se usó como frontend HTML. La galería se subió a un servidor gratuito de la compañía "000webhost".

Link de ingreso a la página <https://lateralbroadcast.000webhostapp.com/>

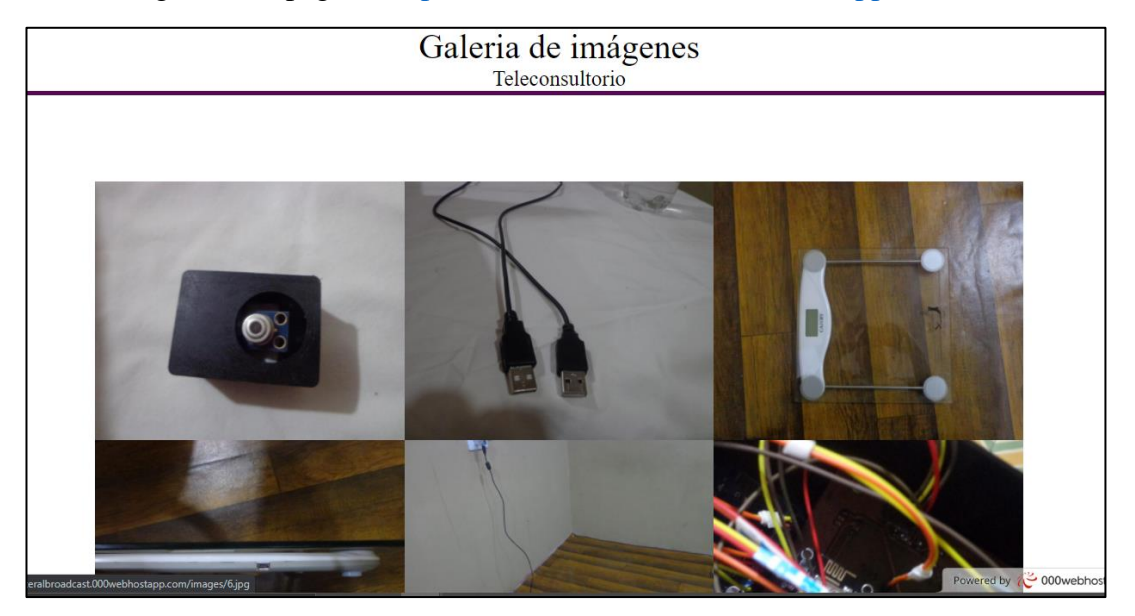

**Figura 150:** Página de galería de imágenes.

#### **Figura A4.1:**

#### **Elaborado por:** El investigador

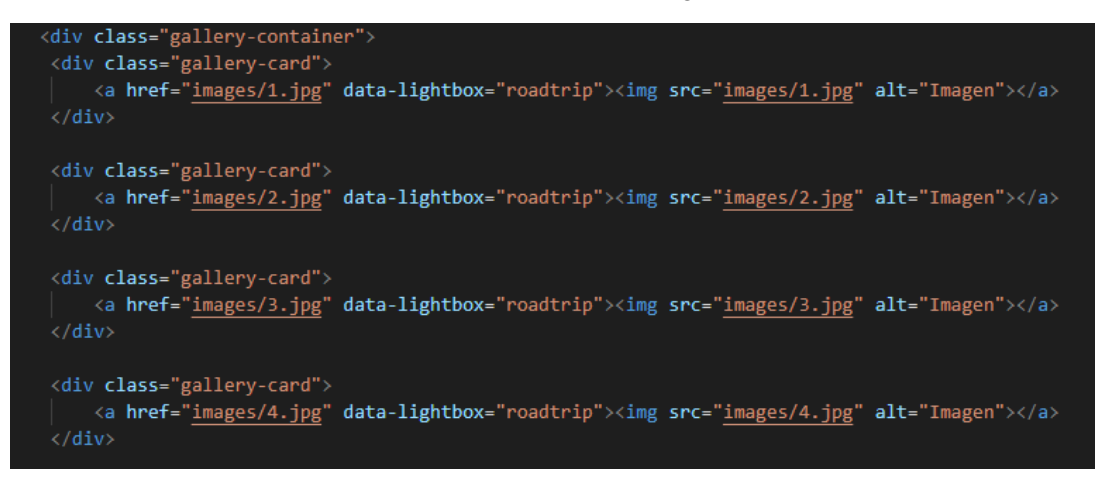

**Figura 151:** Código HTML de galería de imágenes.

#### **Figura A4.2:**

**Elaborado por:** El investigador

Para descargar y visualizar el código de la galería de imágenes de este proyecto se puede acceder al siguiente repositorio:

**<https://github.com/sjimenez75802/galeria.git>**

## **Galería de videos**

En la página galería de videos se encuentran videos sobre el uso y funcionamiento del Teleconsultorio, así como también tutoriales acerca del uso del Teleconsultorio.

Para acceder a la página de videos desplegada en HEROKU se lo puede hacer a través del siguiente enlace.

## **<https://videos1233.herokuapp.com/>**

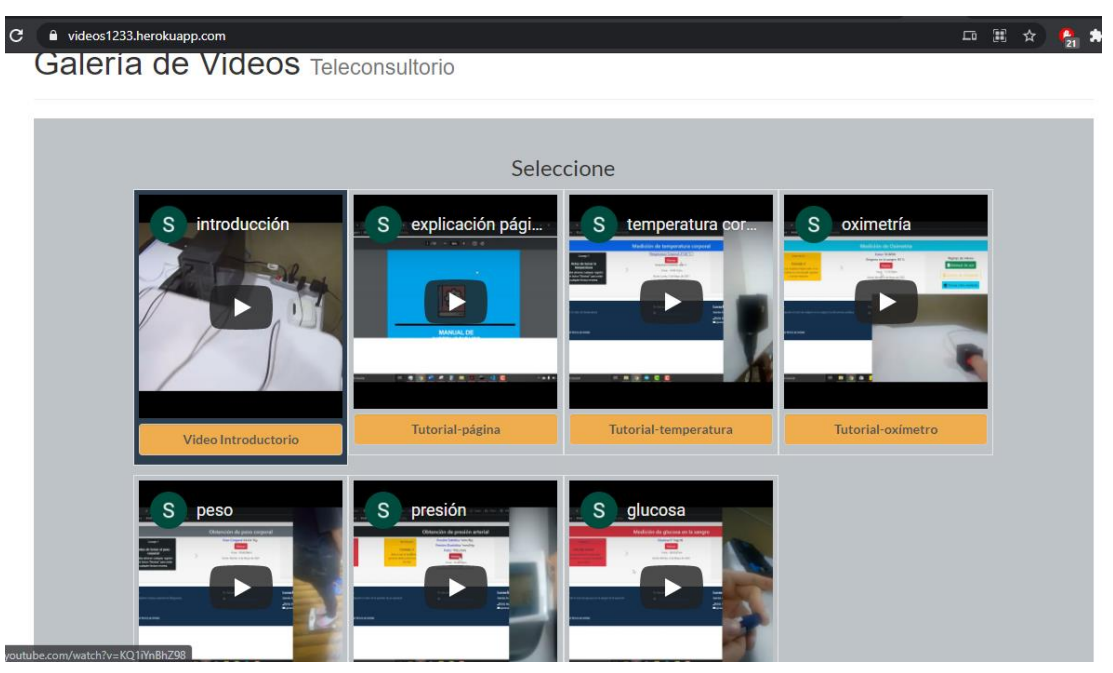

**Figura 152:** Código HTML de galería de imágenes.

**Elaborado por:** El investigador

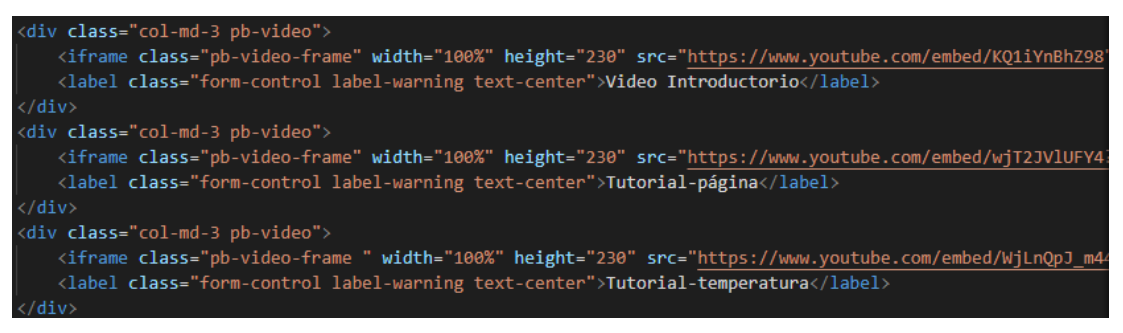

**Figura 153:** Código HTML de galería de videos.

**Elaborado por:** El investigador.

El código de esta página se encuentra en el repositorio de GitHub se puede revisar y descargar mediante el siguiente enlace:

**[https://github.com/sjimenez75802/pagina\\_videos.git](https://github.com/sjimenez75802/pagina_videos.git)**

## **Página acerca de nosotros**

La página acerca de nosotros se subió al servidor en la nube de Google Cloud. En esta página se puede encontrar información del proyecto y las características principales del Teleconsultorio.

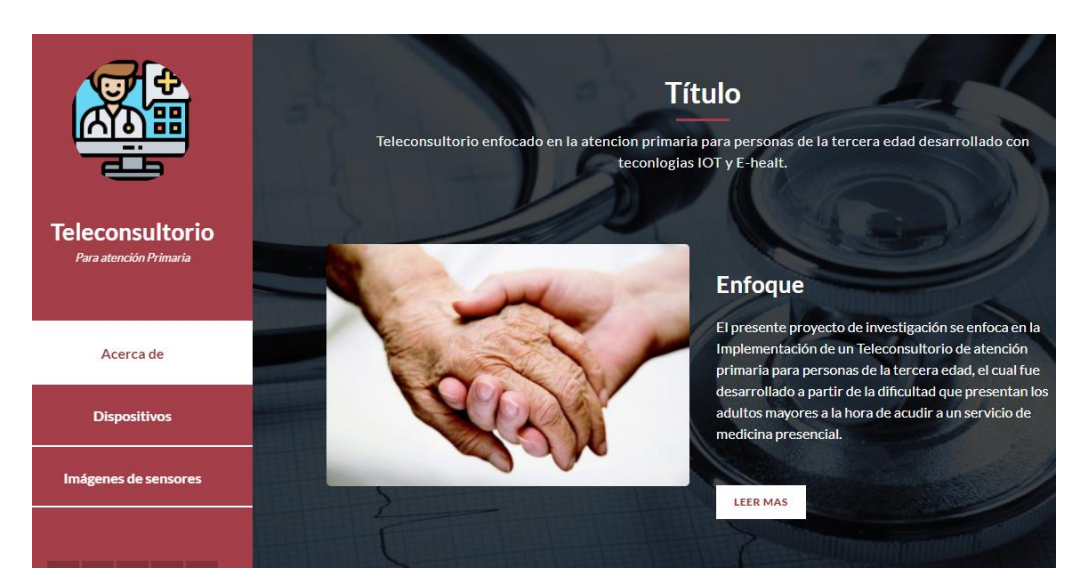

**Figura 154**: Página web acerca de nosotros del Teleconsultorio

#### **Elaborado por:** El investigador

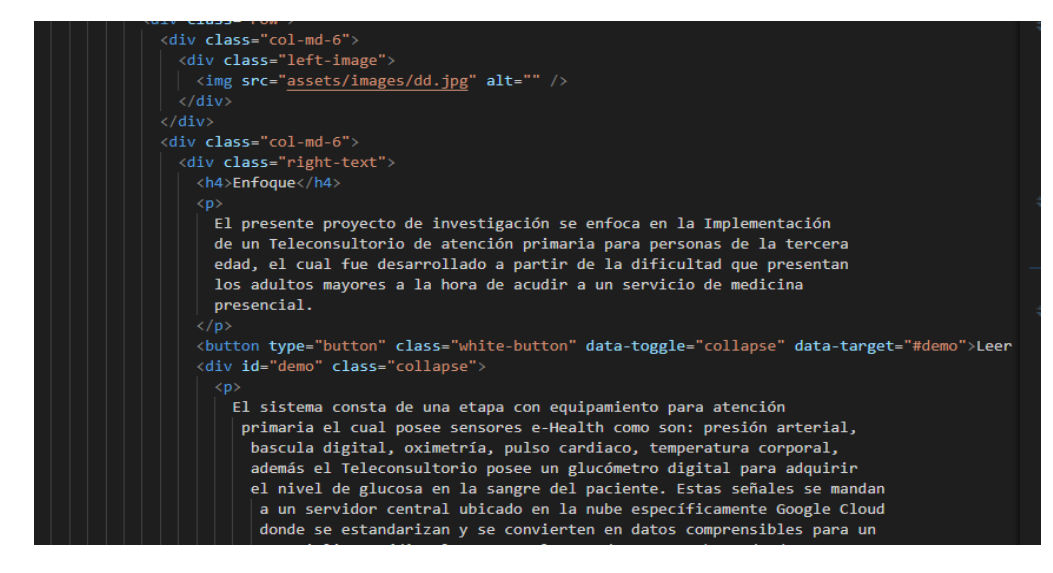

**Figura 155:** Código HTML de la página acerca de nosotros

**Elaborado por:** El investigador
El código de esta página se encuentra en el repositorio de GitHub se puede revisar y descargar mediante el siguiente enlace:

**[https://github.com/sjimenez75802/teleconsultorio\\_acerca\\_de.git](https://github.com/sjimenez75802/teleconsultorio_acerca_de.git)**

# **ANEXO 5.- Diseños en SolidWorks Diseño de la carcasa para el oxímetro de pulso**

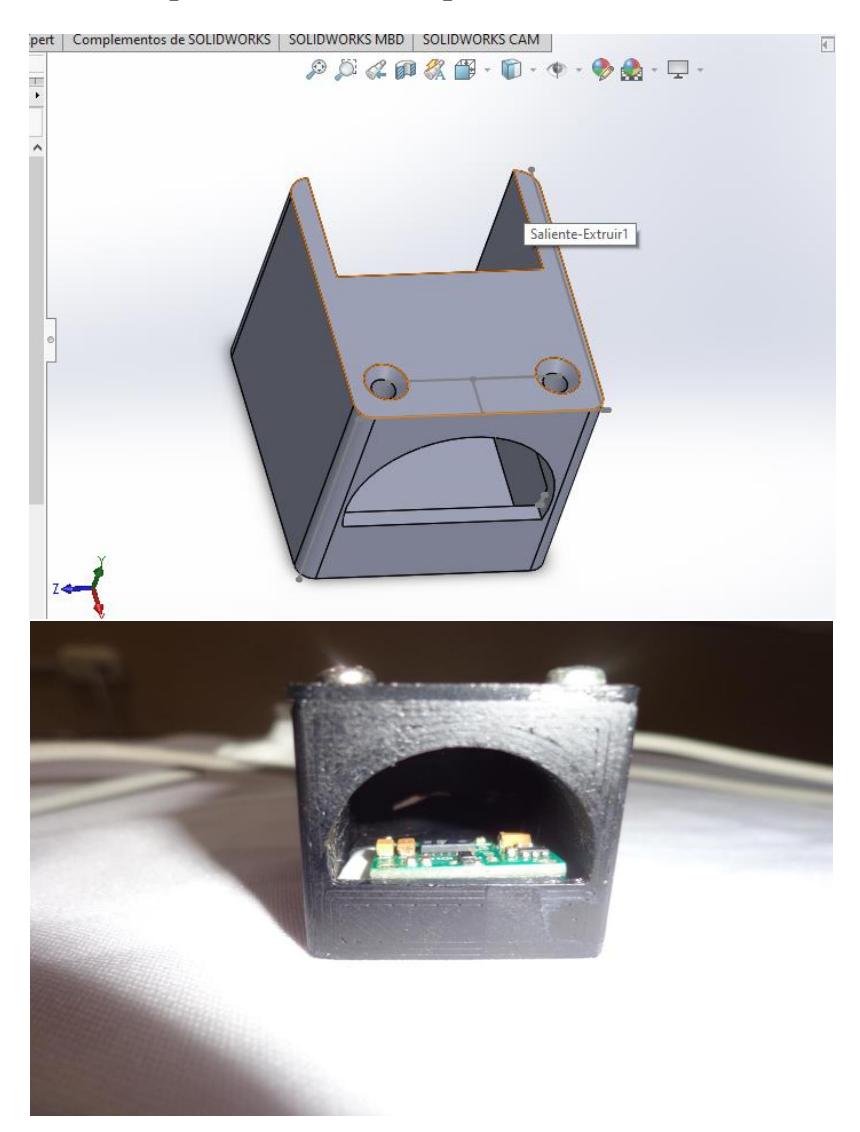

**Figura 156:** Oxímetro usado en el Teleconsultorio.

**Diseño de la carcasa para la adquisición de temperatura corporal**

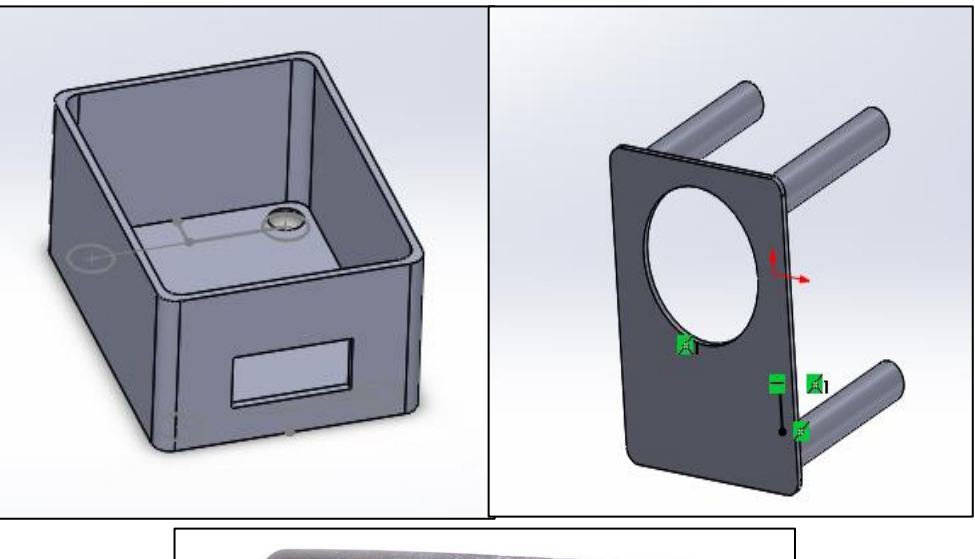

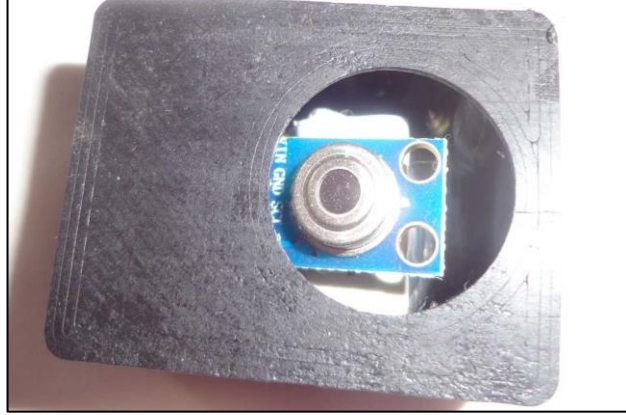

**Figura 157:** Diseño para la adquisición de temperatura corporal

#### **ANEXO 6.- Códigos Arduino y NodeMCU**

#### **1.- Código NodeMCU**

```
#define DEBUG ARRAY(a) {for (int index = 0; index < sizeof(a) / sizeof(a[0]); index++)
#include <FSP8266WiFi.h>
#include <WiFiClient.h>
#include <Arduino.h>
int LED D1 = 4; // d1 pertenece al 5
\frac{1}{100} const char * ssid = "s_jimenez"; //cambiar
const char * clavewifi = "nvd83fxv64";
String strhost = "35.184.96.203"; //dirección del servidor googlecloud
String strurl = "/sensores/enviodb.php/"; //primera página de al servidor
String struml1 = "/sensores/enviodb2.php/";
String structli = "/sensores/enviodb3.php/"<br>String struc111 = "/sensores/enviodb3.php/"<br>String struc1111 = "/sensores/enviodb4.php/"
String strurl1111 = "/sensores/enviodb5.php/";
char host[48];
uint32 t ultimoIntentoReconexion;
uint32 t timerEnvioDatos;
unsigned long start, finished, elapsed, over;
//variables para recibir desde arduino
int item; //almacena el valor para el indice
int valor1;
int valor2;
String tiempo = "", dato1, codigo;
int cont = 0, cont1 = 1, cont2 = 1;
int datoli;
boolean sw = false, inicio = false, fin = false;
//constantes pra subir los datos
String str = \lim_{n \to \infty}const char separator = ', ';
const int dataLength = 4;
float data[dataLength];
void conexion() {
  WiFi.begin(ssid, claveWifi);
  Serial.print("Conectando");
  Serial.println(ssid);
  while (\text{WiFi.status}() := \text{WL} \text{COMNECTED}) {
     delay(500);
    Serial.print(".");
  Y
  Serial.println("");
  Serial.println("Wifi Conectado");
  Serial.println("Direccion IP: ");
  Serial.println(WiFi.localIP());
<sup>1</sup>
void recibirdatos() {<br>String linea = "error";
  WiFiClient clientdos;
  strhost.toCharArray(host, 49);
  if (clientdos.connect(host, 80)) {
    " clientdos.print(String("GET ") + "/sensores/envio nodemcu.php/" + "HTTP/1.1\r\n" + "Host: "
    unsigned long timeout = millis();
    while (clientdos.available() == \theta)
    Æ.
      if (millis() - timeout > 25000)\{return;
      \mathcal{Y}\mathcal{E}while (clientdos.available())
    €
      char c = client dos.read():if (inicio == true) codigo += c;<br>if (c == '*') inicio = true;<br>if (c == ';') inicio = false;
      fin = true;ÿ.
```

```
void recibirdatos() {
  String linea = "error";WiFiClient clientdos;
   strhost.toCharArray(host, 49);
   if (clientdos.connect(host, 80)) {
     clientdos.print(String("GET ") + "/sensores/envio_nodemcu.php/" + "HTTP/1.1\r\n" + "Host: " + strhost
     unsigned long timeout = millis();<br>while (clientdos.available() == 0)
     €
        if (millis() - timeout > 25000)\{return;
        \mathcal{Y}ł
     while (clientdos.available())
     \{char c = clientdos.read();
       if (inicio == true) codigo += c;<br>if (c == '*') inicio = true;<br>if (c == ';') inicio = false;
       fin = true;if (fin) {
        int longitud = codigo.length();<br>int posicion = codigo.indexOf("datos=");
        data1 = "";for (int i = posicion + 6; i < longitud; i ++) {
         if (codingo[i] == ';') i = longitude;data1 += codigo[i];fin = false;data1i = data1.tolnt();Serial.println(dato1i);
        clientdos.stop();
     Þ
     codigo = "";\mathcal{E}\overline{\mathcal{X}}String enviardatos(String datos) {
  String linea = "error";
  WiFiClient clientdos;
   strhost.toCharArray(host, 49);
  if (!clientdos.connect(host, 80)) {
      Serial.println("Fallo de conexion");
      return linea;
  \overline{\mathbf{1}}\begin{array}{lll} \rule{0pt}{2.5ex}\rule{0pt}{2.5ex} \rule{0pt}{2.5ex} \rule{0"Content-Type: application/x-www-form-urlencoded" +
                            "\ln^n +"\n\cdot\ldots<br>"\r\n" + datos);
mmmm
String enviardatos1(String datos1) {
  String lineal = "error";WiFiClient clientdos;
  strhost.toCharArray(host, 49);
   if (!clientdos.connect(host, 80)) {
      Serial.println("Fallo de conexion");
      return linea1;
  \int<br>clientdos.print(String("POST ") + strurl1 + " HTTP/1.1" + "\r\n" +<br>"Host: " + strhost + "\r\n" +
```

```
"Accept: */*" + "*\r\n" +
                    "Content-Length: " + datos1.length() + "\r\n" +
                    "Content-Type: application/x-www-form-urlencoded" +
                    "\r\n" +<br>"\r\n" + datos1);
\frac{1}{111}String enviardatos2(String datos2) {
  String linear1 = "error";WiFiClient clientdos;
  strhost.toCharArray(host, 49);
  if (!clientdos.connect(host, 80)) {
    Serial.println("Fallo de conexion");
    return linea11;
  Þ
  \label{eq:cl} \begin{array}{lll} \text{clientdos.print(String("POST ") + strur111 + " HTTP/1.1" + "\\n" \wedge \text{n" + \n" Host: " + strhost + "\\n" \wedge \text{n" + \n" + \n" // \wedge \text{n" + \n" + \n" }\} \end{array}"Accept: */*" + "*\r\n\cdot" +"Content-Length: " + datos2.length() + "\r\n" +
                    "Content-Type: application/x-www-form-urlencoded" +
                    "\r\n" +<br>"\r\n" + datos2);
₹
String enviardatos3(String datos3) {
  String lineall1 = "error";WiFiClient clientdos;
  strhost.toCharArray(host, 49);
  if (!clientdos.connect(host, 80)) {
    Serial.println("Fallo de conexion");
    return linea111;
  þ
  \text{clientdos.print(String("POST ") + strur1111 + " HTTP/1.1" + "\r\n" +"Host: " + strhost + "\r\n" +
                    "Accept: */*" + "\r\r\r\r\r\r" +
                    "Content-Length: " + datos3.length() + "\r\n" +
                    "Content-Type: application/x-www-form-urlencoded" +
                    "\r\n" +
                    "\ln" + datos3);
ł
String enviardatos4(String datos4) {
  String lineall11 = "error";WiFiClient clientdos:
  strhost.toCharArray(host, 49);
  if (!clientdos.connect(host, 80)) {
    Serial.println("Fallo de conexion");
    return linea1111;
  Þ
  clientdos.print(String("POST") + strurl1111 + " HTTP/1.1" + "\r\n" +
                     "Host: " + strhost + "\r\n" +
                     "Accept: */*" + "*\r\n" +
                     "Content-Length: " + datos4.length() + "\r\n" +
                     "Content-Type: application/x-www-form-urlencoded" +
                     "\ln"+
                     "\ln" + datos4);
Y
void setup() \{Serial.begin(115200);
  conexion();
  pinMode(LED D1, OUTPUT);
  digitalWrite(LED D1, HIGH);
```

```
\mathcal{F}void loop() {
inicio:
  recibirdatos();if (Serial.available())
  €
    str = Serial.readStringUntil('\n');
    for (int i = 0; i < dataLength; i++)
    €
      int index = str.indexOf(separator);data[i] = str.substring(0, index).tofloat();str = str.substring(index + 1);
   \mathcal{Y}Y
  item = data[0]; // almost one element is a line.valor1 = data[1]; //alamacena el primer valor de cualquier sensor que venga de arduino
  valor2 = data[2]; //alamcena el segundo valor que venga de arduino
 if (item) {
    switch (item) {
      case 1:enviardatos("&temp a=" + String(data[1], 2) + "&temp c=" + String(data[2], 2));
       break:
      case 2:
        enviardatos1("&hr=' + String(data[1],2) + "&S2=' + String(data[2]));break;
      case 3:
      enviardatos2("&peso=" + String(data[1],2));
      break;
      case 4:
     enviardatos3("&dato=" + String(data[1]));
      Serial.println("chevere");
      while (data[1] == 6) {
       //digitalWrite(LED_D1, LOW);
        Serial.println("bien");
      Ą,
      break;
      case 5:enviardatos4("&glucosa=" + String(data[1]));
       break;
      case 6:
        goto fin;
        break;
   \rightarrow\} else \{goto inicio;
 \mathcal{P}goto inicio;
fin:return;
\mathbf{v}
```
#### **2. Código principal Arduino Uno**

```
/* Proyecto de Titulacion
    Programa Principal de la Etapa de adquisicon de datos médicos
   Microcontrolador: ATmega 328
   Autor: Javier Santiago Jiménez Marín
   Universidad Técnica de Ambato
 * /
#include <SoftwareSerial.h> //libreria para los puertos seriales
#include <Adafruit_MLX90614.h> //libreria para el senosr infrarrojo
 //Librerias para oximetria de pulso
#include <CircularBuffer.h> //MAX30100 related library
#include <MAX30100.h>
#include <MAX30100 BeatDetector.h>
#include <MAX30100 Filters.h>
#include <MAX30100_PulseOximeter.h>
#include <MAX30100_Registers.h>
#include <MAX30100_SpO2Calculator.h>
//Declaraciones de los puertos seriales virtuales
 SoftwareSerial peso(11, 12); // RX, TX para el peso
SoftwareSerial glucosa(2, 3); //Rx, Tx para la glucosa
SoftwareSerial presion_a(6, 7); //Rx, Tx para el peso
Adafruit_MLX90614 temp_corporal = Adafruit_MLX90614(); // Objeto para la temepratura corporal
 //Variebales para medicion de peso
float peso1 = 0; //alamacena el valor obtenido del peso
//Varaibles para la temperatura corporal
 float tempO = 0;float tempAmbiente = 0; //varaible para temperatura ambiente
 float tempObjeto = 0; //variable para temperatura corporal
float promedio = 0;float promedio1 = 0;int m = 10; //variable para obtener diez muestras
 int m1 = 5; //variable para obtener diez muestras
 float x = 0;
 float x1 = 0:
 //Variables para la lectura
unsigned long interval = 300;
unsigned long previousMillis;
// almacena el valor proveniente de la esp8266
int dato:
const int led2 = 7;uint32 t tsLastReport = 0;
//Glucosa
//Contiene la trama de peticicion para el glucometro
byte peticion [10] = {0x02, 0x0A, 0x03, 0x05, 0x1F, 0x00, 0x00, 0x03, 0x4B, 0x5F};
byte respuesta[22]; //trama de respuesta tiene 22 caracterees de longitud
int med glucosa = 0; //almacena valor de la glucosa
byte contador = 0; //varable para contador
byte auxiliar = 0; //variable auxiliar para contador
byte var; //variable para ordenar la fecha de medición
byte var2;//variable para ordenar la fecha de medición
String fecha;
//Oximetria
PulseOximeter pox; //Objeto para el oximetro
int presion1;
void onBeatDetected();
void mesureTemp();
void mesureOxi();
//Variables para el oximetro mAX30100
double har = 0; // current heart rate
      spo2 = 0; // current oxygen level in bloodintdouble lhar = 0;// last heart rate
int
       lspo2 = 0; // oxygen level in blood
```

```
void setup() \{Serial.begin(115200); //Velocidad en baudios para el puerto serial
  peso.begin(9600); //Velcocidad para el puerto serial peso
  presion_a.begin(9600); //Velcocidad para el puerto serial peso
  pinMode(led2, OUTPUT); //definir pin como salida
  glucosa.begin(9600);//Velcocidad para el puerto serial de glucosa
// if (!pox.begin()) { // Inicializacion del oximetro MAX30100
IIfor (::):11 } else {
II//pox.setIRLedCurrent(MAX30100 LED CURR 7 6MA);
11 - 3// temp_corporal.begin(); // Inicializacion MLX90614 de temperatura
Y
void loop() {inicio:
  if (Serial.available() > \theta) {
    data = Serial.read():Þ
  if (data) {
    switch (dato) {
      case '1':temcorporal();
        break:
      case '2':
        mesureOxi();
        break;
      case '3':
        leer peso();
        break;
      case '4':
        presion();
        break;
      case '5':
        medicion_glucosa();
        break;
      case '6':
        goto fin;
        break;
    <sup>}</sup>
  \} else {
    goto inicio;
  À
fin:
 return;
Y
void temcorporal() {
in:
 temp_corporal.begin(); // Inicializacion MLX90614 de temperatura
 tempO = temp_corporal.readObjectTempC();
  tempAmbiente = temp_corporal.readAmbientTempC();
  tempObjecto = 0;promedio = 0;
  int numeral=1;
 m = 12;for (int i = 0; i < m; i++) {
   delay(10);
   tempObjeto = temp corporal.readObjectTempC();
   promedio = promedio + tempObjeto;
```

```
Þ
  x = promedio / m;
  //calibracion mediante un map con la tabla descrita en el numeral 4.1 del proyecto
  if(tempAmbiente>18 && tempAmbiente<21){
  x=x+6.35;if(tempAmbiente>21 && tempAmbiente<23){
  x=x+5.35;Þ
      if(tempAmbiente>23 && tempAmbiente<26){
  x=x+3.35;-1
  Serial.print(numeral);
  Serial.print(","):Serial.print(tempAmbiente);
  Serial.print(",");<br>Serial.println(x);
  if (Serial.available() > 0) {
   data = Serial.read();if (data) {
    if (data == '6') goto fin;
  Þ
  goto in;
fin:return;
ł
void mesureOxi() {
in:
pox.begin(); // reinicializa el puerto I2C
while (((spo2 == 0) or (har == 0)) or ((har == 1har) and (spo2 == 1spo2))) { //}//sige levendo los valores MAX30100 hasta que obtenga nuevos valores distintos de cero
pox.update(); //
  for (int i = 0; i < m1 ; i++) {
    delay(5);har = pox.getHeartRate();
    promedio1 = promedio1 + har;₹
spo2 = pox.getSpO2();
 if (Serial.available() > 0) {
    data = Serial.read();if (data) {
    if (data == '6') goto fin;
  \mathcal{P}Y
 int numeral =2;
   1spo2 =spo2;
   1<sup>har</sup> = <sup>har</sup>;
  x1 = promedio1 / m1;
  Serial.print(numeral);
  Serial.print(", ");Serial.print(har+35);
  Serial.print(",");
  Serial.println(spo2);
  if (Serial.available() > 0) {
    data = Serial.read();if (date) { }if (data == '6') goto fin;
  Y
  goto in;
fin:return;
Y
```

```
void leer_peso() {
fins.
  peso.listen();
  int numeral=3;
  if (peso.read() == 'T') {
    \overrightarrow{p} peso.parseFloat();
    //Serial.println(peso1);
     Þ
  Serial.print(numeral);<br>Serial.print(",");
  Serial.println(peso1);
  delay(250);if (Serial.available() > 0) {
    data = Serial.read();if (date) {if (data == '6') goto fin;
  ł
  goto in;
fin:
  return;
\mathcal{P}void medicion_glucosa() {
in:
  glucosa.listen();// funcion para solo leer el puerto glucosa
  int numeral=5;
  glucosa.flush();
  glucosa.write(peticion, 10);//escribir le peticion
  delay(500);if (glucosa.available())//espera datos de la lectura valor glucómetro
  €
    while (glucosa.available() > 0)
    €
      delay(5);
      respuesta[contador] = glucosa.read(); //lee la trama de respuesta del glucómetro
      contador++;
      auxiliar++;
    þ
    med_glucosa = respuesta[16] * 256 + respuesta[15]; //conversion de hexadecimal a decimal
    contador = 0;\mathcal{Y}Serial.print(numeral);
  Serial.print(",");<br>Serial.println(med_glucosa);//promedio
 if (Serial.available() > 0) {
   doto = 5erial.read();
  if (date) { }if (date == '6') goto fin;
  3
  goto in;
fin:return;
\mathcal{P}
```

```
void presion() {
in:
int numeral=4;
int numeral1=6;
   nt numeral1=6;<br>presion_a.listen();<br>if (presion_a.read() == 'T') {<br>presion1 = presion_a.parseInt();<br>Serial.print(",");<br>Serial.print(",");<br>scail.print(",");
            Serial.print(presion1);
            Serial.println(",");
    \mathcal{Y}if (Serial.available() > 0) {<br>dato = Serial.read();
   dato = Serial.read();<br>
}<br>
if (dato) {<br>
if (dato == '6') goto fin;<br>
}<br>
.
    goto in;
fin:return;
\mathbf{r}
```
# **ANEXO 7.- Páginas y códigos del sistema principal Página de gestión de pacientes**

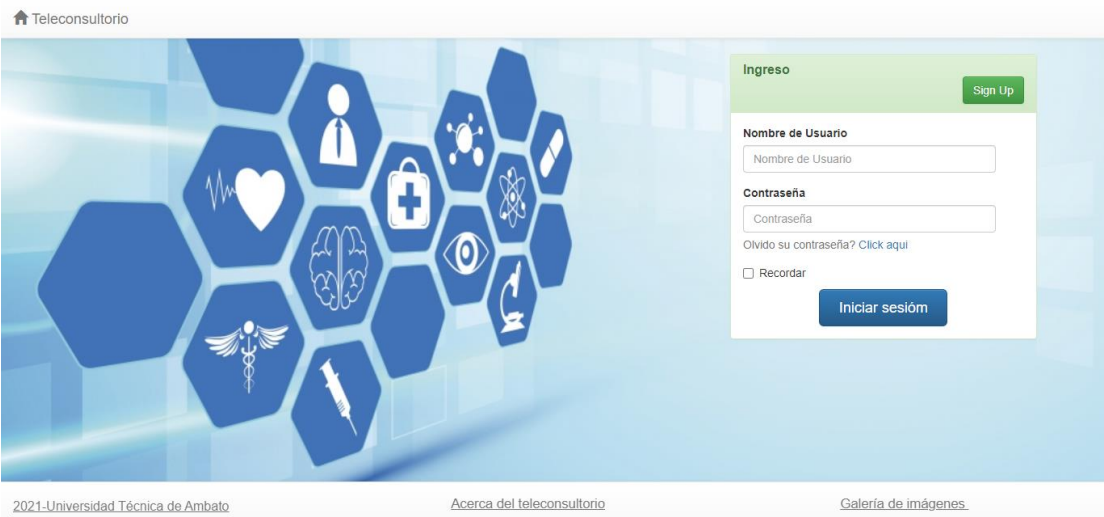

**Figura 158**: Página principal de gestión de pacientes.

**Elaborado por:** El investigador

Los códigos para el sistema de gestión de pacientes están en el repositorio GitHub y se puede acceder mediante el siguiente enlace: [https://github.com/sjimenez75802/gestion\\_pacientes.git](https://github.com/sjimenez75802/gestion_pacientes.git)

# **Página de adquisición de datos de un paciente**

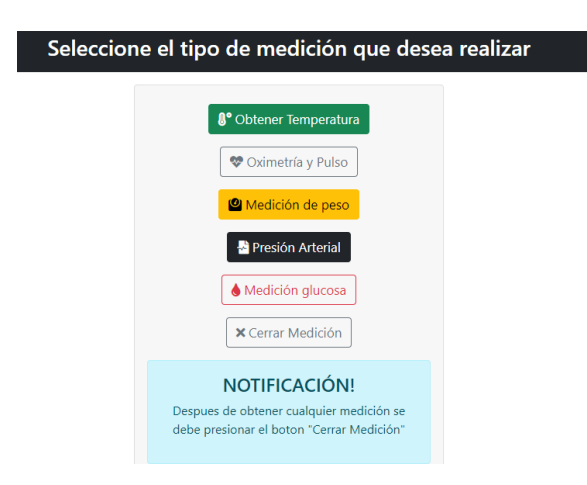

**Figura 159:** Página principal de selección de pacientes.

**Elaborado por:** El investigador

| Consejo 1<br>Antes de tomar la<br>temperatura<br>Se debe eliminar cualquier registro<br>con el boton "Eliminar" para evitar<br>cualquier lectura erronea. | Eliminar<br>Hora: 09:37:02am<br>Fecha: Lunes, 17 de Mayo de 2021 | Páginas de interes<br>Manual de usuario<br><b>B</b> Galería<br><b>自 Tomar otra medida</b> |
|----------------------------------------------------------------------------------------------------|------------------------------------------------------------------|-------------------------------------------------------------------------------------------|
| Información<br>Esta página lee el valor de temperatura<br>$\theta$ in                                                                                     | <b>Enlaces</b><br>Acerca del Teleconsultorio<br>$\bullet$        | Locaclización<br>Izamba Av Indoamerica<br>J(593) 962786608<br>sjimenez75802@qmail.com     |

**Figura 160:** Página principal de temperatura.

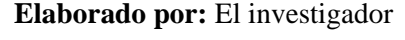

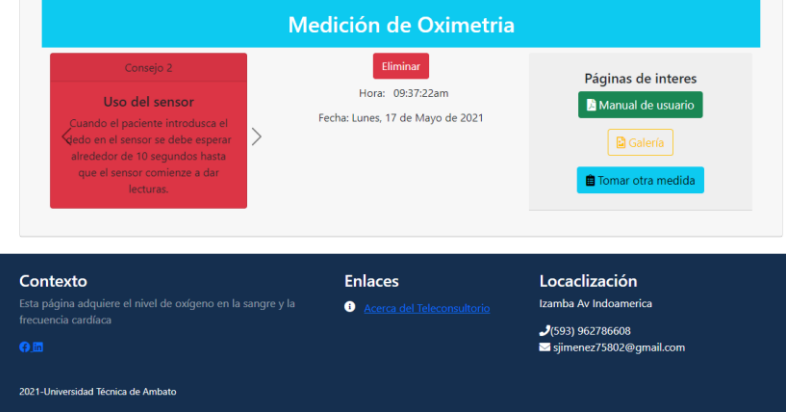

**Figura 161:** Página principal de adquisición del nivel de oxígeno en la sangre.

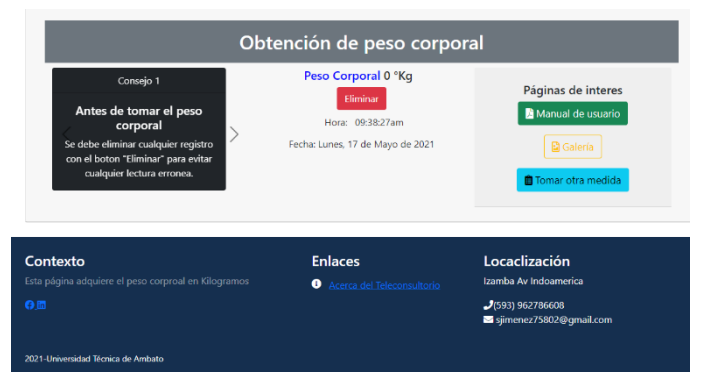

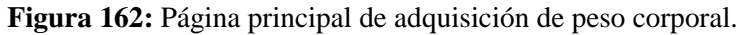

**Elaborado por:** El investigador

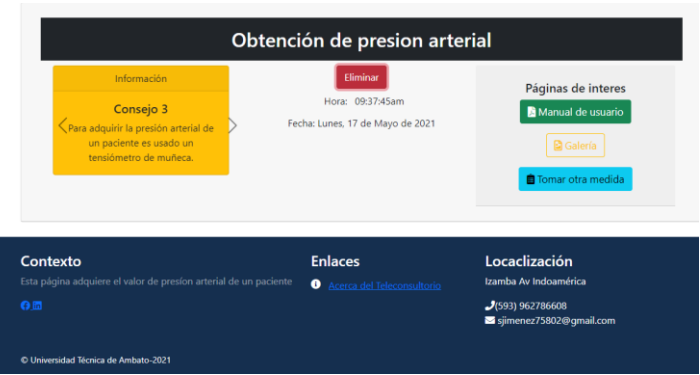

**Figura 163:** Página principal de adquisición de presión corporal.

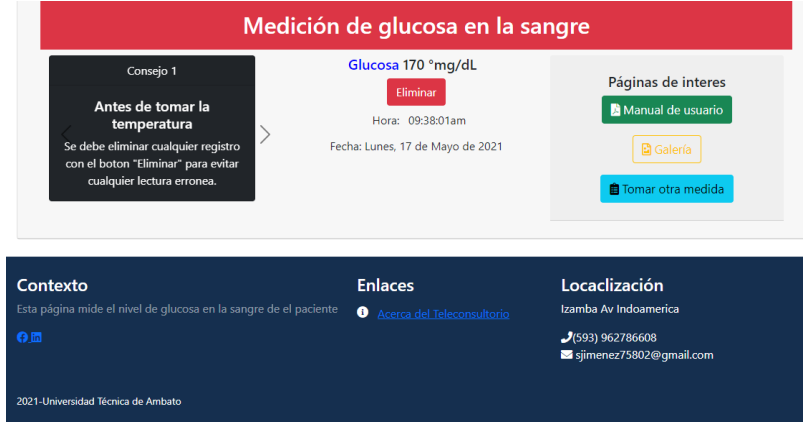

**Elaborado por:** El investigador

**Figura 164:** Página principal de adquisición de glucosa en la sangre.

## **Elaborado por:** El investigador

Los códigos, programación en HTML, JavaScript y todos los archivos usados para adquirir señales fisiológicas de un paciente se encuentran en el repositorio de GitHub,

y se puede acceder mediante el siguiente enlace:

<https://github.com/sjimenez75802/sensores.git>

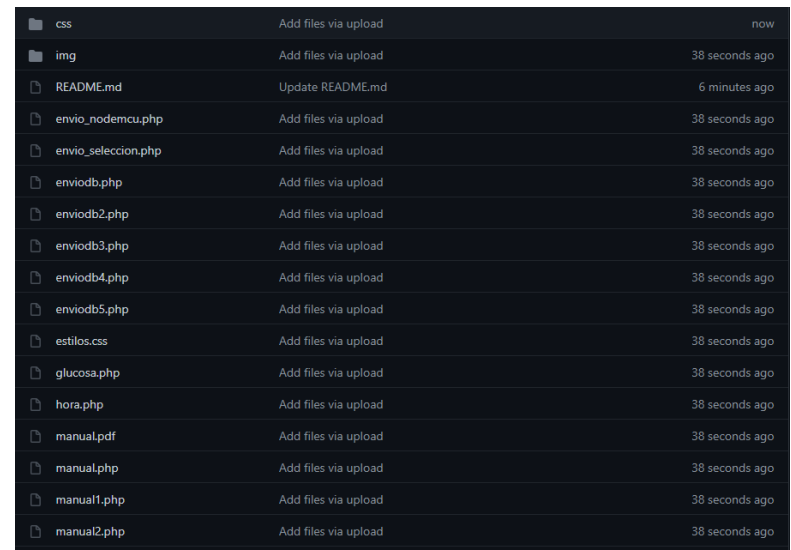

**Figura 165:** Repositorio digital de GitHub.

# **ANEXO 8.- Especificaciones técnicas de los dispositivos**

**Especificaciones técnicas del glucómetro OneTouch® UltraMini®**

- **Tiempo para adquirir los datos:** 5 segundos
- **Protocolo de comunicación:** RS-232
- **Tipo de sensor:** Electroquímico
- **Rango de salida:** 20 a 300 Mg/dl
- **Precisión:** Cumplimiento de la norma ISO 15197
- **Unidad de temperatura para el nivel de oxígeno:** mg/dl
- **Peso:** 50 gramos
- **Dimensiones:** 10cm de largo por 2 cm de ancho y 1 cm de altura
- **Conexión a la central de adquisición:** Cable de audio 2 canales
- **Accesorios externos para su funcionamiento: S**i (tiras reactivas)

**Especificaciones técnicas del tensiómetro de muñeca CK101**

- **Tiempo para adquirir los datos:** 50-55 segundos.
- **Protocolo de comunicación:** I2C
- **Tipo de sensor:** Automático por bomba eléctrica, método oscilométrico
- **Rango de salida:** Presión: 0 a 299 mmHg. | Pulso: 40 a 180 latidos / min.
- **Precisión:** Presión:  $\pm 3$  mmHg. | Pulso:  $\pm 5$  % de lectura.
- **Peso del dispositivo:** 120 gramos
- **Dimensiones:** 9 cm de largo 11 cm de ancho y 10 cm de profundidad
- **Alimentación:** 3.3 V conectada a la central de adquisición.
- **Conexión a la central de adquisición:** Bluetooth

#### **Especificaciones técnicas balanza digital**

- **Tiempo de adquisición de datos:** 4-6 segundos
- **Tipo de sensor:** Sensores de galga extensiométrica
- **Rango de salida:** 0 a 150 kilogramos
- **Precisión:**  $0.01 \text{ kg } \pm 10 \text{ grams}$
- **Peso del dispositivo:** 400 g
- **Dimensiones base:** 29 cm de largo, 29 cm de ancho y altura desde el suelo a la base de 3cm
- **Alimentación:** Cable USB 5voltios
- **Conexión a la central de adquisición:** Inalámbrica bluetooth
- **Característica extra**: Bluetooth configurado en modo esclavo por lo que se puede adquirir el peso en cualquier dispositivo Bluetooth maestro.

# **Especificaciones técnicas para el oxímetro de pulso.**

- **Tiempo para adquirir los datos:** 10-15 segundos
- **Nombre del sensor:** MAX30100
- **Tipo de sensor:** Fotodetector
- **Resolución de medición:** 16 bits
- **Unidad de temperatura para el nivel de oxígeno:** Porcentaje
- **Unidades para el pulso**: Pulsaciones por minuto
- **Peso:**50 gramos
- **Dimensiones:** alto = 25 cm, largo=35 cm y ancho=30 cm
- **Conexión a la central de adquisición:** Serial

## **Especificaciones técnicas del sensor de temperatura corporal**

- **Tiempo para adquirir temperatura:** 2-3 segundos
- **Tipo de sensor:** Infrarrojo
- **Resolución de medición:** 0.02°C
- **Precisión:** ±0.3 °∁
- **Unidad de temperatura:** grados Celsius
- **Peso:** 40 gramos
- **Dimensiones:** alto  $= 20$  cm, largo=40 cm y ancho=30 cm
- **Conexión al central de adquisición:** USB tipo A

## **ANEXO 9.- Certificación Médica**

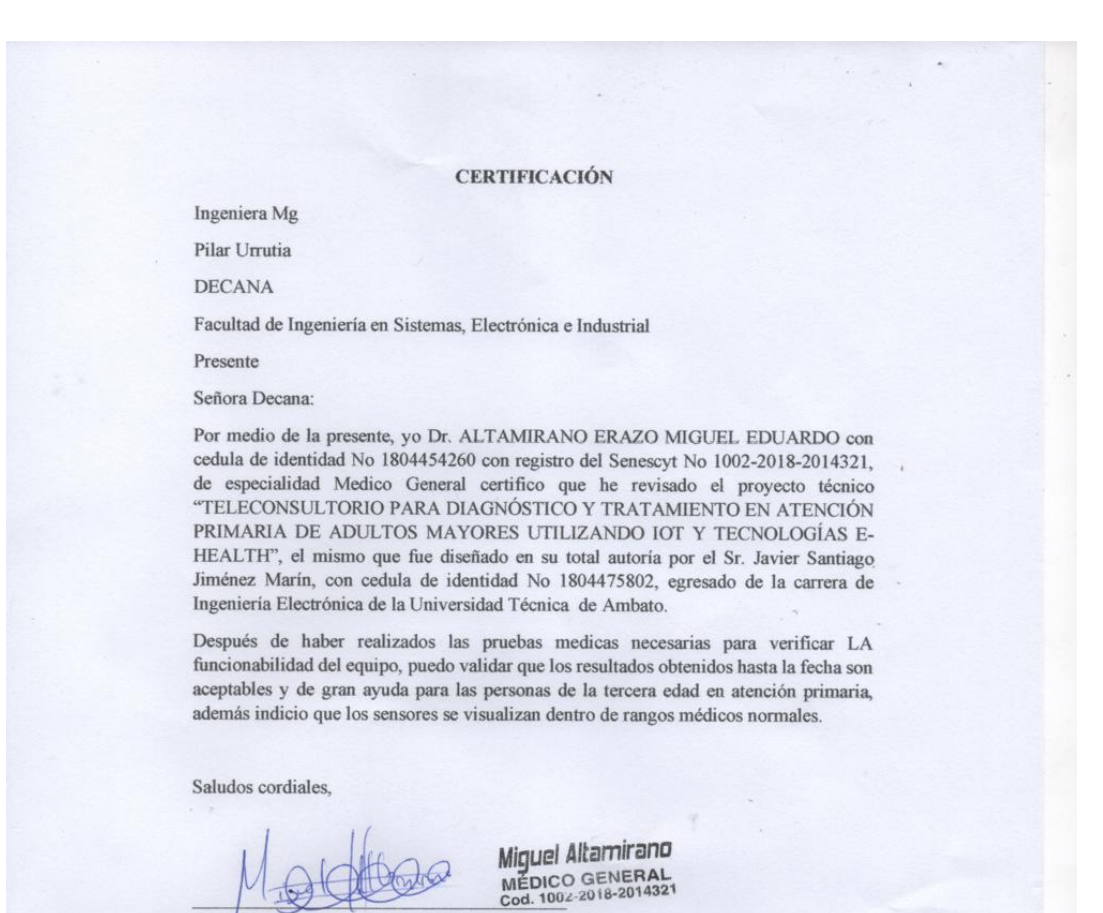

Dr. Altamirano Erazo Miguel Eduardo Médico General

Registro Senescyt No 1002-2018-2014321

# **ANEXO 10.- Imágenes del Teleconsultorio**

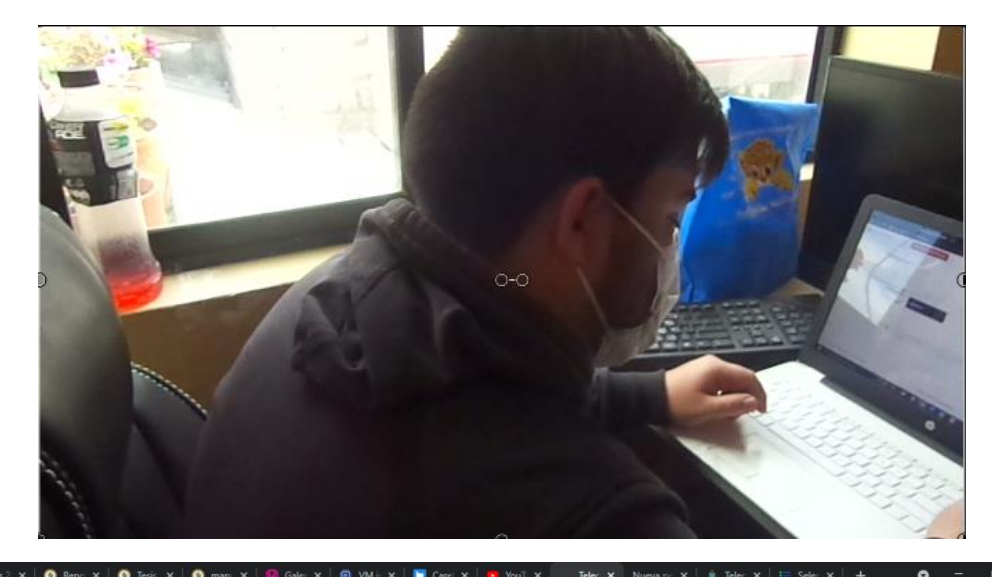

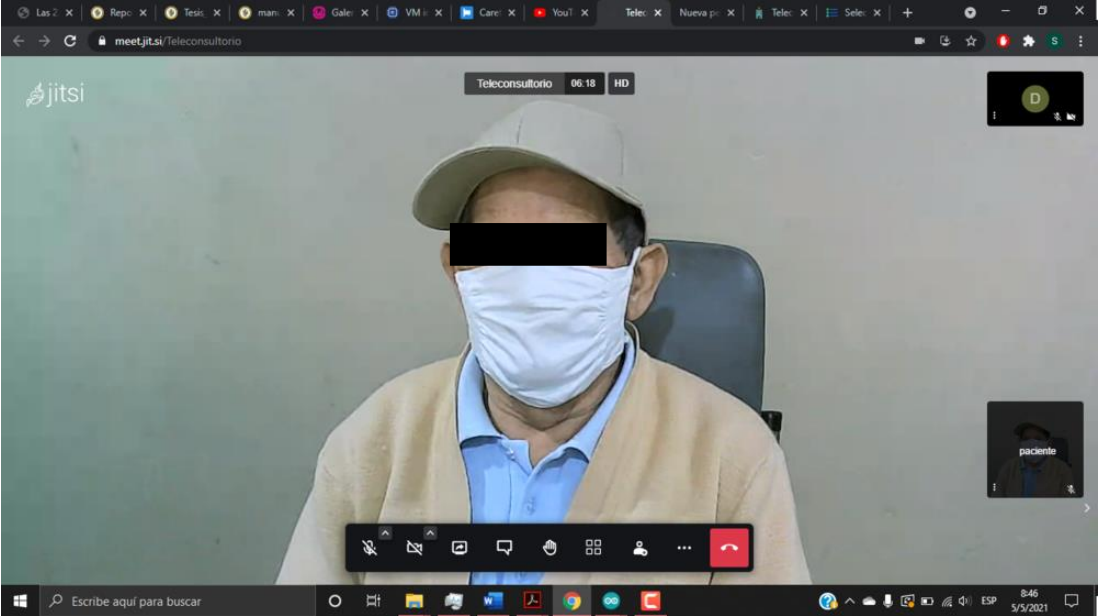

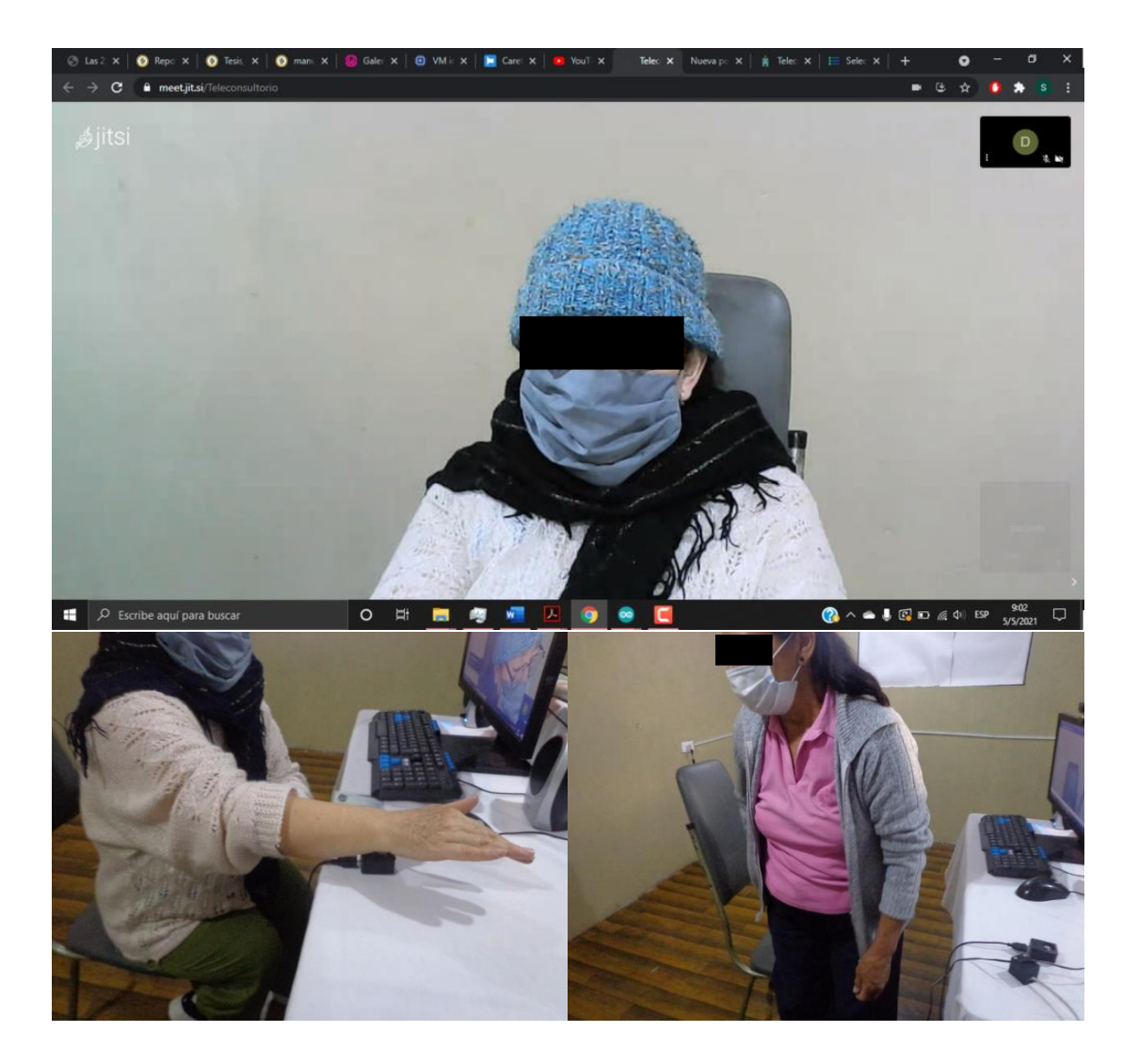

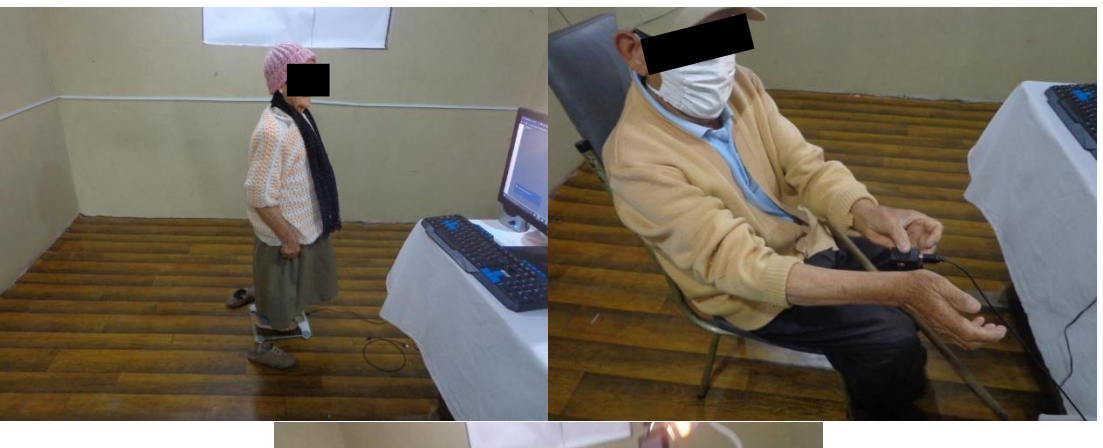

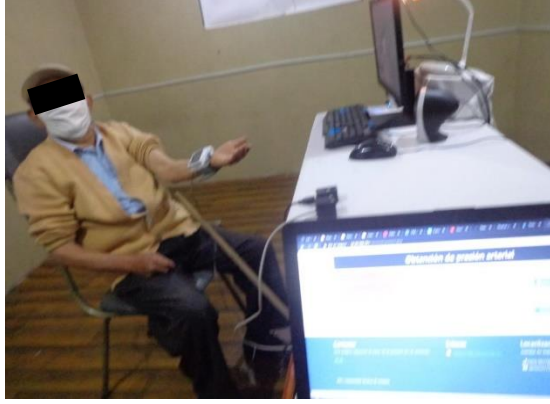